# **Tuto Documentation**

*Release 0.1.0*

**DevOps people**

**2020-05-09 09H16**

## **CONTENTS**

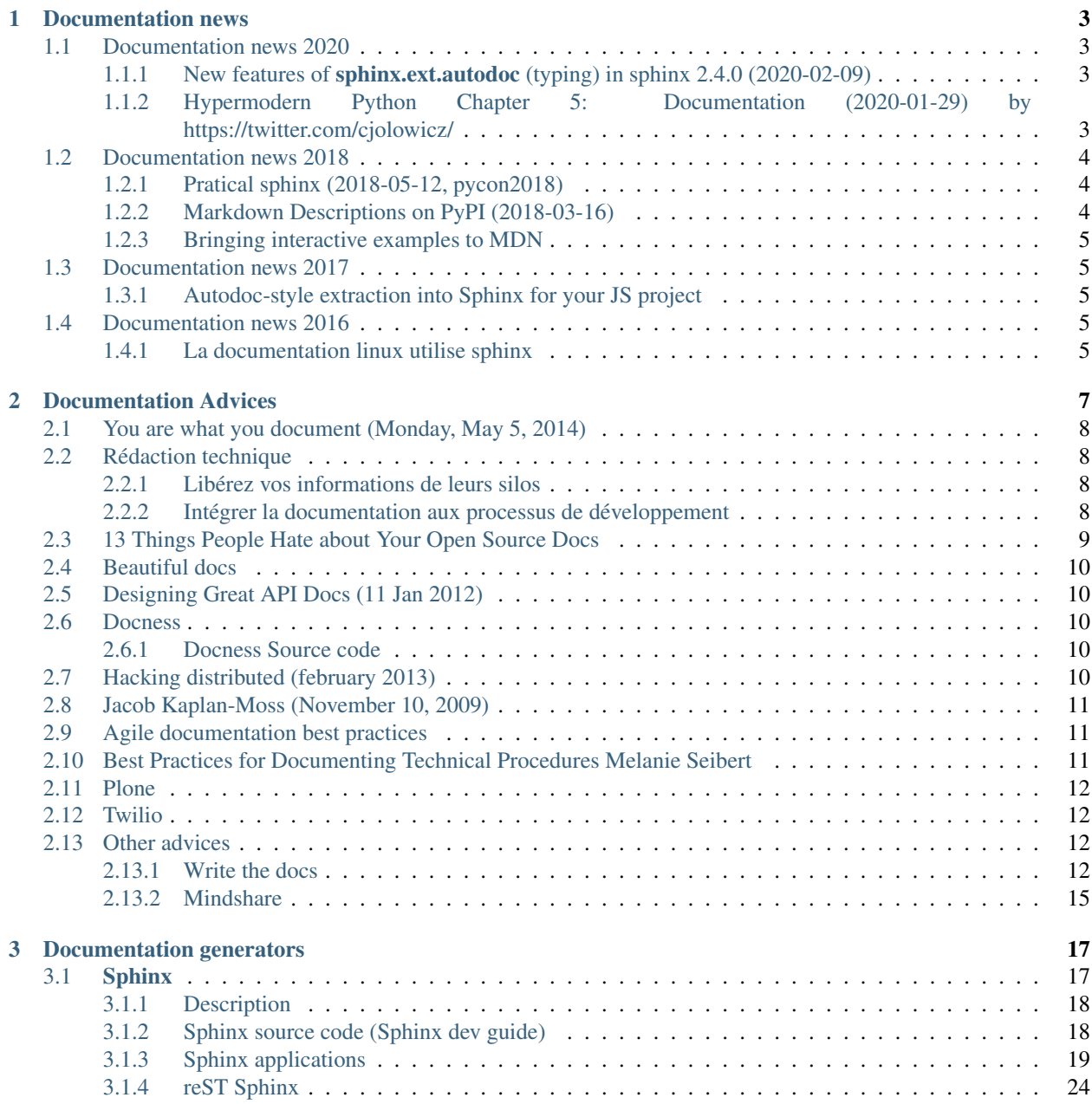

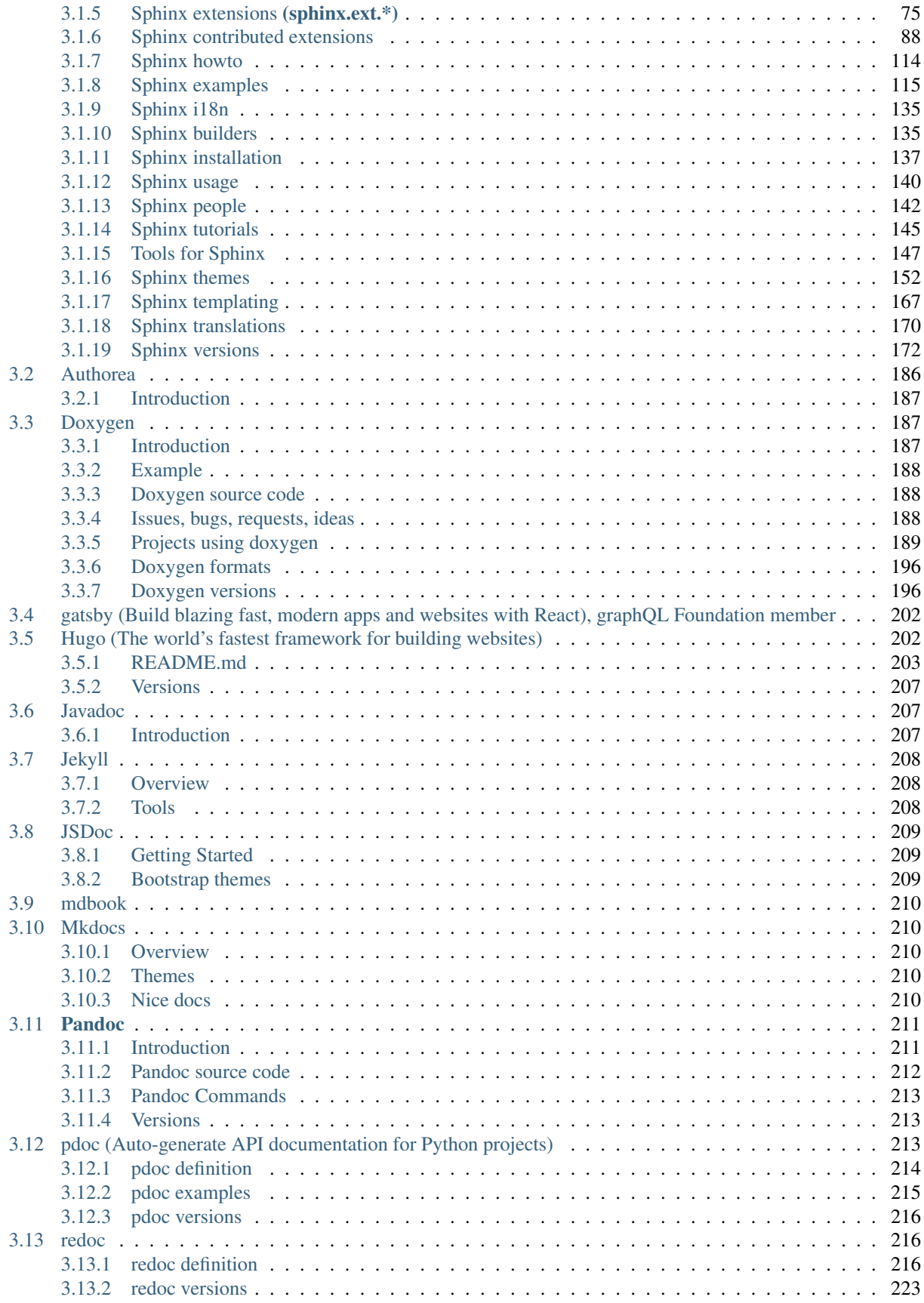

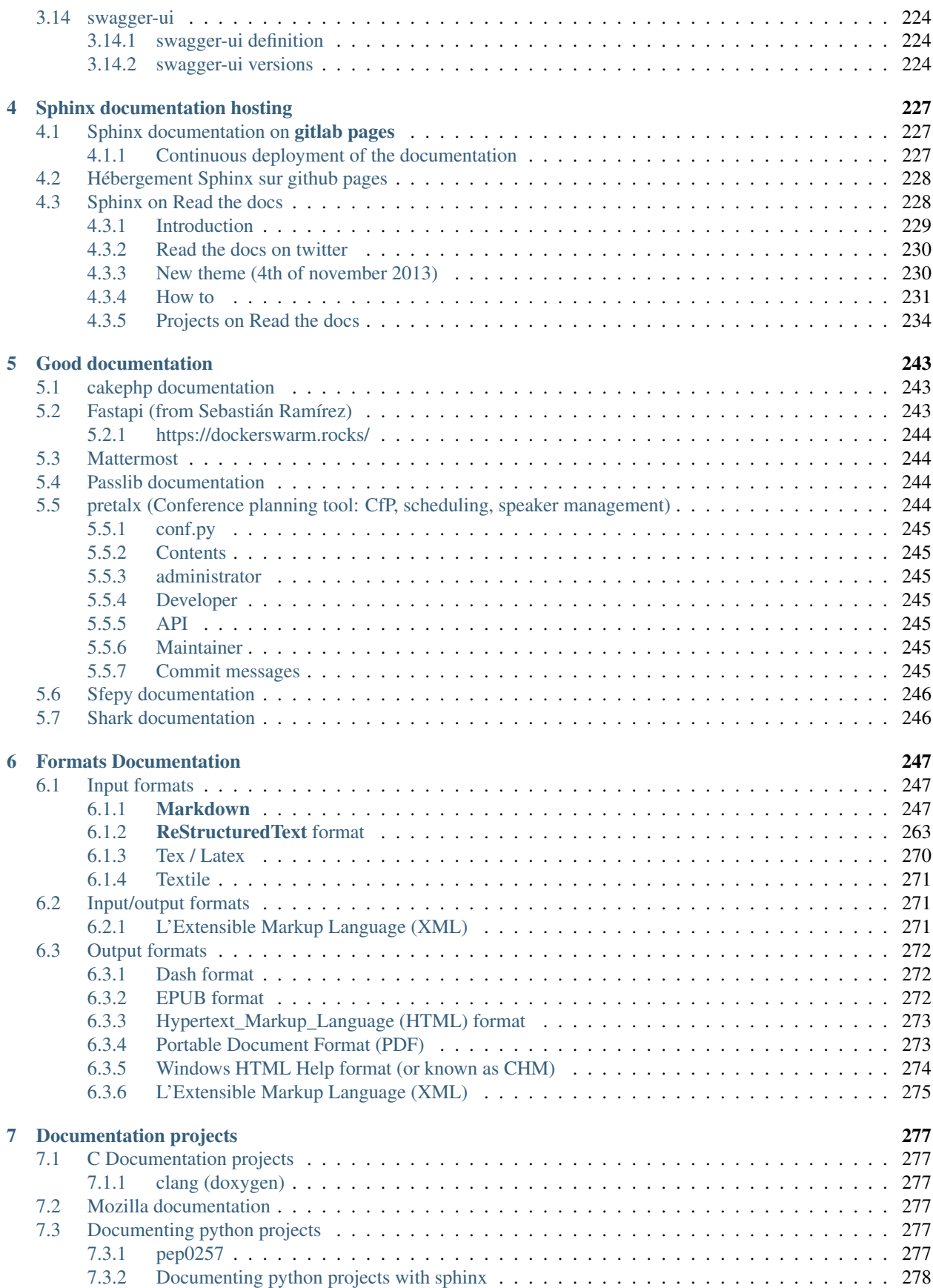

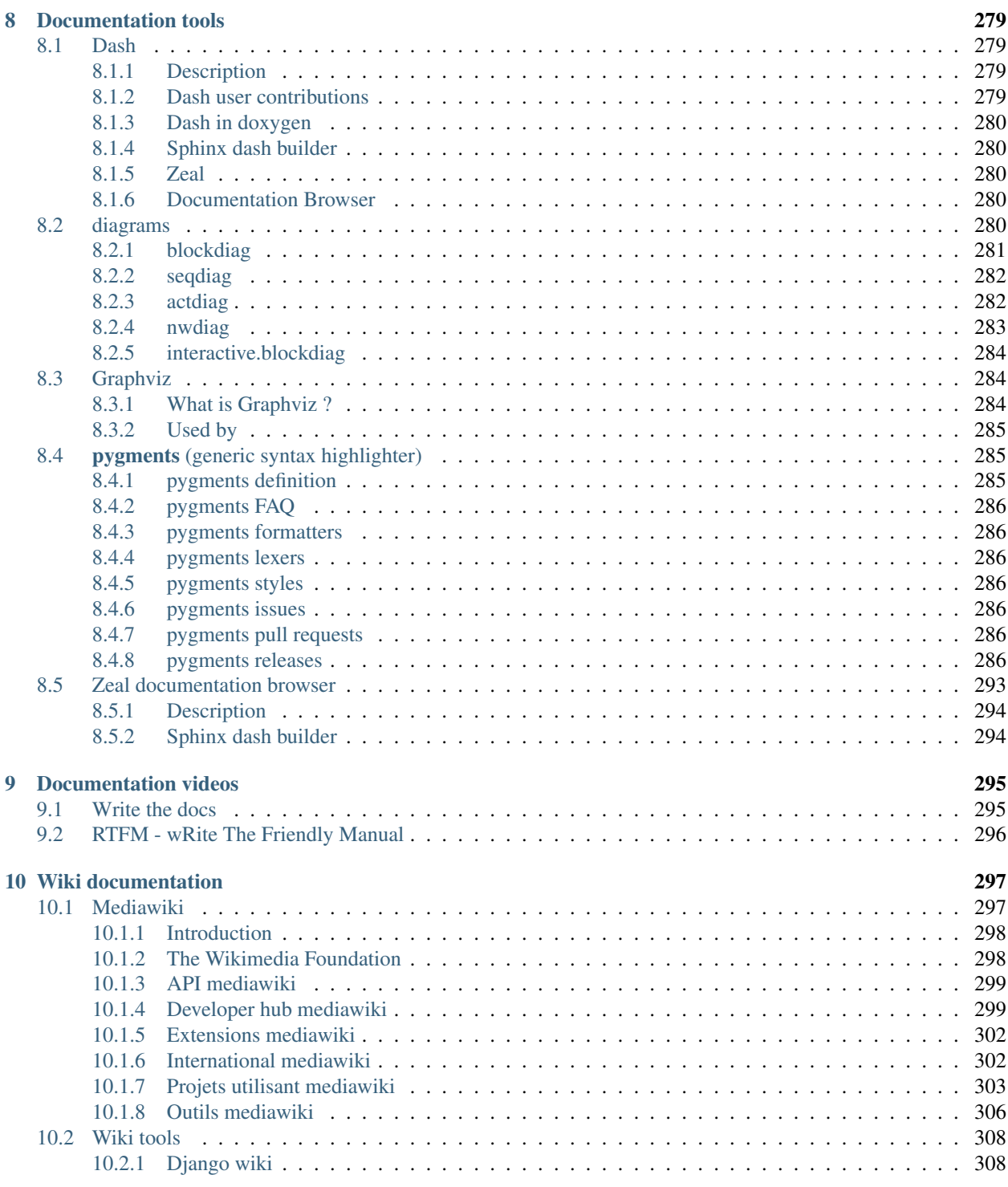

#### **[Index](#page-320-0)** 315

### Documentation tutorial

Release 0.1.0

Date 2020-05-09 09H16

### Authors Devops people

Target Tutorial about documentation

#### See also:

- <https://gitlab.com/gdevops>
- [https://gitlab.com/gdevops/tuto\\_documentation](https://gitlab.com/gdevops/tuto_documentation)
- [https://gdevops.gitlab.io/tuto\\_devops/](https://gdevops.gitlab.io/tuto_devops/)
- <http://blog.smartbear.com/software-quality/bid/256072/13-reasons-your-open-source-docs-make-people-want-to-scream>
- <http://brikis98.blogspot.de/2014/05/you-are-what-you-document.html>
- <http://redaction-technique.org/index.html>

Our favorite document generator is *[sphinx](#page-22-1)* and we use the *[reStructuredText markup](#page-29-1)*.

### **CHAPTER**

## **ONE**

## **DOCUMENTATION NEWS**

## <span id="page-8-1"></span><span id="page-8-0"></span>**1.1 Documentation news 2020**

### **Contents**

- *[Documentation news 2020](#page-8-1)*
	- *New features of sphinx.ext.autodoc [\(typing\) in sphinx 2.4.0 \(2020-02-09\)](#page-8-2)*
	- *[Hypermodern Python Chapter 5: Documentation \(2020-01-29\) by https://twitter.com/cjolowicz/](#page-8-3)*

### <span id="page-8-2"></span>**1.1.1 New features of sphinx.ext.autodoc (typing) in sphinx 2.4.0 (2020-02-09)**

#### See also:

- *[Sphinx 2.4.0 \(2020-02-09\) new features \(typing\) of sphinx.ext.autodoc in sphinx](#page-178-0)*
- [Python typing](https://gdevops.gitlab.io/tuto_python/typing/typing.html#python-typing)

### <span id="page-8-3"></span>**1.1.2 Hypermodern Python Chapter 5: Documentation (2020-01-29) by https://twitter.com/cjolowicz/**

#### See also:

- <https://github.com/cjolowicz/hypermodern-python>
- <https://twitter.com/cjolowicz/>
- <https://cjolowicz.github.io/posts/hypermodern-python-05-documentation/#writing-documentation-using-restructuredtext>
- <https://www.ericholscher.com/blog/2016/mar/15/dont-use-markdown-for-technical-docs/>
- <https://cjolowicz.github.io/posts/hypermodern-python-04-typing/>

In this fifth installment of the Hypermodern Python series, I'm going to discuss how to add documentation to your project.

In the [previous chapter,](https://cjolowicz.github.io/posts/hypermodern-python-04-typing/) we discussed how to **add type annotations** and type checking. (If you start reading here, you can also download the code for the previous chapter.)

Sphinx documentation is commonly written using reStructuredText (reST), although Markdown is also supported.

*[reStructuredText](#page-268-0)* may not be as lightweight as [Markdown,](https://www.ericholscher.com/blog/2016/mar/15/dont-use-markdown-for-technical-docs/) but its expressiveness and extensibility, among other reasons, make it more suitable for writing technical documentation.

## <span id="page-9-0"></span>**1.2 Documentation news 2018**

### **Contents**

- *[Documentation news 2018](#page-9-0)*
	- *[Pratical sphinx \(2018-05-12, pycon2018\)](#page-9-1)*
	- *[Markdown Descriptions on PyPI \(2018-03-16\)](#page-9-2)*
		- \* *[Add a new argument in setup.py](#page-9-3)*
		- \* *[Upgrade your setuptools](#page-10-5)*
	- *[Bringing interactive examples to MDN](#page-10-0)*

### <span id="page-9-1"></span>**1.2.1 Pratical sphinx (2018-05-12, pycon2018)**

#### See also:

- <https://speakerdeck.com/willingc/practical-sphinx>
- <https://twitter.com/WillingCarol>
- <https://twitter.com/WillingCarol/status/995793005348040704>

### <span id="page-9-2"></span>**1.2.2 Markdown Descriptions on PyPI (2018-03-16)**

#### See also:

• <https://dustingram.com/articles/2018/03/16/markdown-descriptions-on-pypi>

#### Finally !

I'm really excited to say that as of today, PyPI supports rendering project descriptions from Markdown! This has been a oft-requested feature and after lots of work (including the creation of [PEP 566\)](https://www.python.org/dev/peps/pep-0566/) it is now possible, without translating Markdown to rST or any other hacks!

#### <span id="page-9-3"></span>**Add a new argument in setup.py**

PEP 566 added new metadata fields including Description-Content-Type. To set the content type for your long description, you'll need to add the following argument to the setup() call in your projects setup.py:

```
long_description=long_description,
+ long_description_content_type="text/markdown",
```
### <span id="page-10-5"></span>**Upgrade your setuptools**

You'll need a version of setuptools > = 38.6.0 to be able to produce a distribution with the new metadata.

\$ pip install -U setuptools

### <span id="page-10-0"></span>**1.2.3 Bringing interactive examples to MDN**

#### See also:

• <https://hacks.mozilla.org/2018/03/bringing-interactive-examples-to-mdn/>

## <span id="page-10-1"></span>**1.3 Documentation news 2017**

#### **Contents**

- *[Documentation news 2017](#page-10-1)*
	- *[Autodoc-style extraction into Sphinx for your JS project](#page-10-2)*

### <span id="page-10-2"></span>**1.3.1 Autodoc-style extraction into Sphinx for your JS project**

#### See also:

• *[sphinx-js : autodoc-style extraction into Sphinx for your JS project](#page-115-0)*

## <span id="page-10-3"></span>**1.4 Documentation news 2016**

#### **Contents**

- *[Documentation news 2016](#page-10-3)*
	- *[La documentation linux utilise sphinx](#page-10-4)*

### <span id="page-10-4"></span>**1.4.1 La documentation linux utilise sphinx**

#### See also:

- <https://github.com/return42/linuxdoc>
- <https://return42.github.io/linuxdoc/>
- <https://lwn.net/Articles/692704/>

L'annonce sur <https://lwn.net/Articles/692704/>

### **CHAPTER**

## **TWO**

## **DOCUMENTATION ADVICES**

#### <span id="page-12-0"></span>See also:

- <http://producingoss.com/en/getting-started.html>
- <http://justwriteclick.com/book/>
- <http://brikis98.blogspot.de/2014/05/you-are-what-you-document.html>
- <http://redaction-technique.org/index.html>

#### **Contents**

- *[Documentation Advices](#page-12-0)*
	- *[You are what you document \(Monday, May 5, 2014\)](#page-13-0)*
	- *[Rédaction technique](#page-13-1)*
		- \* *[Libérez vos informations de leurs silos](#page-13-2)*
		- \* *[Intégrer la documentation aux processus de développement](#page-13-3)*
	- *[13 Things People Hate about Your Open Source Docs](#page-14-0)*
	- *[Beautiful docs](#page-15-0)*
	- *[Designing Great API Docs \(11 Jan 2012\)](#page-15-1)*
	- *[Docness](#page-15-2)*
		- \* *[Docness Source code](#page-15-3)*
	- *[Hacking distributed \(february 2013\)](#page-15-4)*
	- *[Jacob Kaplan-Moss \(November 10, 2009\)](#page-16-0)*
	- *[Agile documentation best practices](#page-16-1)*
	- *[Best Practices for Documenting Technical Procedures Melanie Seibert](#page-16-2)*
	- *[Plone](#page-17-0)*
	- *[Twilio](#page-17-1)*
	- *[Other advices](#page-17-2)*

## <span id="page-13-0"></span>**2.1 You are what you document (Monday, May 5, 2014)**

#### See also:

- <http://brikis98.blogspot.de/2014/05/you-are-what-you-document.html>
- <http://jacobian.org/writing/great-documentation/>
- <http://zachholman.com/posts/documentation/>
- <http://blog.parse.com/2012/01/11/designing-great-api-docs/>
- <http://www.mikepope.com/blog/DisplayBlog.aspx?permalink=1680>
- <https://github.com/PharkMillups/beautiful-docs>
- <http://blog.codinghorror.com/if-it-isnt-documented-it-doesnt-exist/>
- <http://docs.writethedocs.org/writing/beginners-guide-to-docs/>

The number one cause of startup failure is not the product, but the distribution: it doesn't matter how good the product is if no one uses it.

With software, the documentation is the distribution: it doesn't matter how good the code is if no one uses it. If it isn't documented, it doesn't exist.

## <span id="page-13-1"></span>**2.2 Rédaction technique**

#### See also:

• <http://redaction-technique.org/index.html>

## <span id="page-13-2"></span>**2.2.1 Libérez vos informations de leurs silos**

Des solutions souples et fiables libèrent vos informations des silos d'information cloisonnés où elles sont emprisonnées et sous-exploitées.

Oubliez MS Word ou FrameMaker pour passer de la maintenance de la documentation à la gestion du cycle de vie des projets documentaires modulaires !

## <span id="page-13-3"></span>**2.2.2 Intégrer la documentation aux processus de développement**

La documentation fait partie du logiciel. Fournie avec le produit, elle doit :

- sortir en même temps,
- suivre les mêmes cycles de vie, et
- faire l'objet des mêmes processus de production et de contrôle qualité.

Elle doit répondre idéalement aux critères suivants :

- pas de vendor lock-in (indépendance du format et de l'éditeur de contenu),
- chaînes de publication libres et gratuites,
- mise en page totalement automatisée.

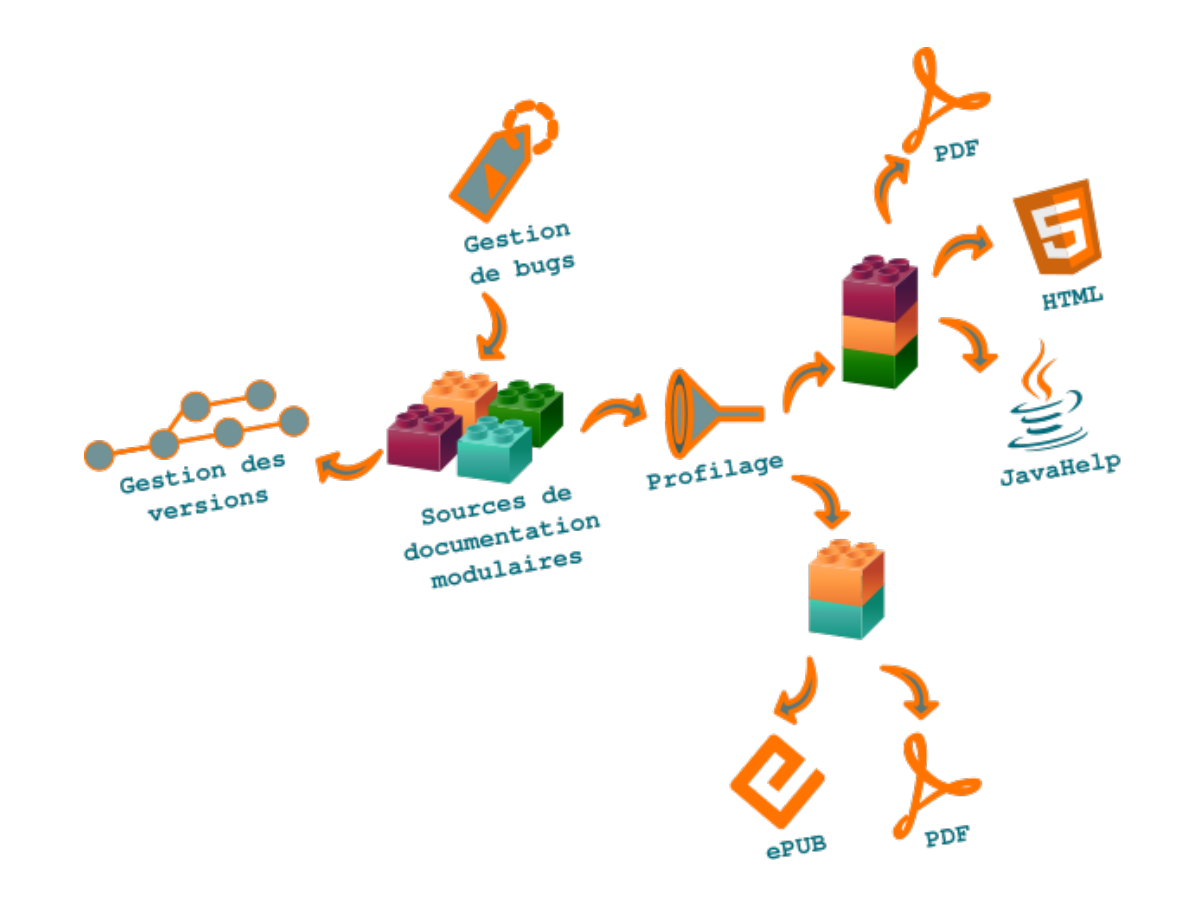

Il y a quelques années encore, les seuls outils permettant de fournir des livrables de qualité au format PDF ou HTML reposaient sur des formats binaires et propriétaires qui s'intégraient mal aux systèmes de gestion de versions des équipes de développement.

Résultat : réalisée à part, la documentation technique répondait difficilement aux mêmes exigences de qualité et de délai de mise sur le marché que les produits.

DocBook, puis DITA XML et [reStructuredText](https://pvergain.gitlab.io/pvbookmarks/documentation/doc_generators/sphinx/rest_sphinx/rest_sphinx.html#rest-sphinx) ont changé la donne : ces formats texte peuvent être modifiés avec tout type de programme, du simple éditeur de texte à l"IDE graphique, et s'intègrent parfaitement sous Subversion, Git ou tout autre système de gestion de versions.

## <span id="page-14-0"></span>**2.3 13 Things People Hate about Your Open Source Docs**

#### See also:

- <http://blog.smartbear.com/careers/13-things-people-hate-about-your-open-source-docs/>
- <http://www.framablog.org/index.php/post/2013/06/28/documentation-defauts-open-source>

## <span id="page-15-0"></span>**2.4 Beautiful docs**

#### See also:

• <https://github.com/PharkMillups/beautiful-docs>

## <span id="page-15-1"></span>**2.5 Designing Great API Docs (11 Jan 2012)**

#### See also:

• <http://blog.parse.com/2012/01/11/designing-great-api-docs/>

## <span id="page-15-2"></span>**2.6 Docness**

#### See also:

- <http://docness.readthedocs.org/>
- <http://docness.readthedocs.org/en/latest/documentation-is-part-of-product.html>

Consider the documentation as a component of your product, i.e. don't package it as an external product or as an option.

In software development, your "product" is usually made of the software, which itself is usually based on source code.

## <span id="page-15-3"></span>**2.6.1 Docness Source code**

#### See also:

<https://github.com/benoitbryon/docness>

## <span id="page-15-4"></span>**2.7 Hacking distributed (february 2013)**

#### See also:

• <http://hackingdistributed.com/2013/02/11/principled-documentation/>

In the beginning, there was no documentation.

These days, infrastructure software has terrible documentation.

Take heed of these commandments, for, among hackers, judgment day is every day.

## <span id="page-16-0"></span>**2.8 Jacob Kaplan-Moss (November 10, 2009)**

#### See also:

<http://jacobian.org/writing/great-documentation/what-to-write/>

## <span id="page-16-1"></span>**2.9 Agile documentation best practices**

#### See also:

- <http://www.agilemodeling.com/essays/agileDocumentationBestPractices.htm>
- <http://www.agilemodeling.com/essays/agileDocumentationBestPractices.htm#sthash.nuUKabMJ.dpuf>

Ideally, an agile document is just barely good enough, or just barely sufficient, for the situation at hand.

Documentation is an important part of agile software development projects, but unlike traditionalists who often see documentation as a risk reduction strategy, agilists typically see documentation as a strategy which increases overall project risk and therefore strive to be as efficient as possible when it comes to documentation.

Agilists write documentation when that's the best way to achieve the relevant goals, but there often proves to be better ways to achieve those goals than writing **static documentation**.

This article summarizes common "best practices" which agilists have adopted with respect to documentation.

Best practices for increasing the agility of documentation:

- Writing Prefer executable specifications over static documents Document stable concepts, not speculative ideas Generate system documentation
- Simplification Keep documentation just simple enough, but not too simple Write the fewest documents with least overlap Put the information in the most appropriate place Display information publicly
- Determining What to Document Document with a purpose Focus on the needs of the actual customers(s) of the document The customer determines sufficiency
- Determining When to Document Iterate, iterate, iterate Find better ways to communicate Start with models you actually keep current Update only when it hurts
- General Treat documentation like a requirement Require people to justify documentation requests Recognize that you need some documentation Get someone with writing experience

## <span id="page-16-2"></span>**2.10 Best Practices for Documenting Technical Procedures Melanie Seibert**

#### See also:

• <http://fr.slideshare.net/MelanieSeibert/best-practices-for-documenting-technical-procedures>

## <span id="page-17-0"></span>**2.11 Plone**

#### See also:

• <http://opensourcehacker.com/2012/01/08/readthedocs-org-github-edit-backlink-and-short-history-of-plone-documentation/>

## <span id="page-17-1"></span>**2.12 Twilio**

See also:

- <http://twilio.com/engineering/2012/01/18/dont-skimp-on-documentation>
- <http://readthedocs.org/docs/twilio-python/en/latest/index.html>

## <span id="page-17-2"></span>**2.13 Other advices**

### <span id="page-17-3"></span>**2.13.1 Write the docs**

#### See also:

- <http://docs.writethedocs.org/>
- <http://docs.writethedocs.org/en/2013/about/index.html>
- <http://www.slideshare.net/janetswisher/>
- <https://twitter.com/writethedocs>

### **Contents**

- *[Write the docs](#page-17-3)*
	- *[Write the docs vision](#page-17-4)*
	- *[Write the docs news](#page-18-0)*

#### <span id="page-17-4"></span>**Write the docs vision**

#### See also:

<http://docs.writethedocs.org/en/2013/about/vision.html>

#### Documentation is how you share your creations with the world.

If you want people to benefit from your work, they have to be able to use it.

Help me, help you. Do something and change something.

We believe it should be easy for people to start writing documentation. There should be straight-forward guides to getting started with good tools.

<span id="page-18-0"></span>**Write the docs news**

**Write the docs news**

#### **Write the docs 2013**

#### <span id="page-18-1"></span>**Resources for writing good documentation 7 august 2013**

#### See also:

- <http://justwriteclick.com/book/>
- <http://www.justwriteclick.com>
- <http://docs.openstack.org>
- <http://api.openstack.org>
- <http://justwriteclick.com/2011/10/21/google-summer-of-code-doc-summit-stories/>

#### **Contents**

- *[Resources for writing good documentation 7 august 2013](#page-18-1)*
	- *[Email](#page-18-2)*
	- *[Anne](#page-19-0)*

#### <span id="page-18-2"></span>**Email**

```
Anne Gentle <annegentle@gmail.com>
à: write-the-docs@googlegroups.com
date: 7 août 2013 16:50
objet: Re: Resources for writing good documentation
```
On Monday, August 5, 2013 11:30:23 PM UTC-5, Eric Holscher wrote:

```
Hey all,
```

```
Looks like I am going to be giving a beginners presentation about writing
docs at the PDX Python user group.
I am adding a resource section that will list good places to go to look for
information about writing docs. My current list contains:
* http://producingoss.com/en/getting-started.html
* http://docs.writethedocs.org/
What are some other good documentation resources that I might be missing ?
I hope to add all of the content from this talk back into docs.writethedocs.org,
so that it will live on.
```
My perspective comes from being a technical writer encouraging other technical writers to contribute to open source projects.

I coordinate the OpenStack documentation through collaborative authoring, treating the docs like code with reviewed merges and bug logging, triaging, and so on. So my audience differs a bit from yours, but there are a lot of overlapping concepts.

For the audience of programmers you want to coach to write, I'd start with audience analysis and task analysis. I've attended a workshop Janet Swisher gave at the 2010 Google Summer of Code Doc Sprints where this approach was extremely effective.

From <http://justwriteclick.com/2011/10/21/google-summer-of-code-doc-summit-stories/>

- Who is using your tool?
- Why do they use your tool ?
- What kinds of things are they trying to do ?
- What can you assume they know?
- What do they probably not know when they approach your tool ?

For the audience of writers you want to encourage to write for your project, I have a book with an Open Source Documentation chapter. <http://justwriteclick.com/book/>

It assumes a lot of pre-requisite knowledge such as audience and task analysis. I would definitely include slides about audience analysis and task analysis when coaching devs to write.

Janet Swisher does the "encourage writers to write in the open" angle too, and has a great set of presentations at [http:](http://www.slideshare.net/janetswisher/) [//www.slideshare.net/janetswisher/.](http://www.slideshare.net/janetswisher/) You can take anything from my presentations at [http://slideshare.net/annegentle.](http://slideshare.net/annegentle) I can send source if you want it. Janet and I co-presented about FLOSS Manuals at a Linux conference and the thesis there was partially "find communities of writers to work on your project's docs." That's a tactic as well.

Writers not only get distracted with a style guide, but also the writing/publishing/review tools. Using a third-party "referee" style guide for style questions is ideal (like Daniel Beck said). I'd coach "just put your butt in a seat and write" the tooling can be sorted out later.

Discussing tools without focusing on the content can be a huge time waster, especially with devs. :) Encourage them to get info out of their brains.

You probably know all this instinctively, so it's great to write it down and share !

#### <span id="page-19-0"></span>**Anne**

#### See also:

- <http://www.justwriteclick.com>
- <http://docs.openstack.org>
- <http://api.openstack.org>
- <http://slideshare.net/annegentle>

### <span id="page-20-0"></span>**2.13.2 Mindshare**

#### See also:

• <http://docs.writethedocs.org/en/2013/writing/mindshare.html>

#### Having a culture of documentation inside of a company is a great thing.

Building a culture around documentation however is a hard thing to do.

This will be a guide with some information and suggestions for how to go about bringing good docs into a company.

### **CHAPTER**

## **THREE**

## **DOCUMENTATION GENERATORS**

#### <span id="page-22-0"></span>See also:

- <https://github.com/yoloseem/awesome-sphinxdoc>
- <http://blog.smartbear.com/software-quality/bid/256072/13-reasons-your-open-source-docs-make-people-want-to-scream>

## <span id="page-22-1"></span>**3.1 Sphinx**

#### See also:

- <https://github.com/sphinx-doc/sphinx>
- <http://www.sphinx-doc.org/en/master/>
- [https://en.wikipedia.org/wiki/Sphinx\\_\(documentation\\_generator\)](https://en.wikipedia.org/wiki/Sphinx_(documentation_generator)
- <https://github.com/yoloseem/awesome-sphinxdoc>
- <http://rest-sphinx-memo.readthedocs.org/en/latest/Project.html>
- <http://rest-sphinx-memo.readthedocs.org/en/latest/References.html>
- <http://redaction-technique.org/index.html>

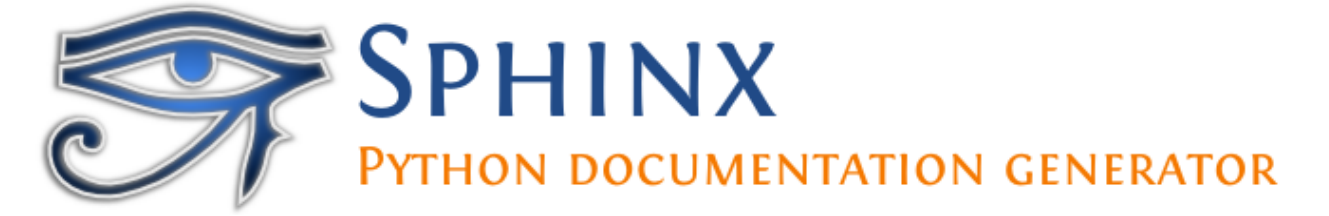

Fig. 1: *Sphinx logo*

- *[Description](#page-23-0)*
- *[Sphinx source code \(Sphinx dev guide\)](#page-23-1)*
- *[Sphinx applications](#page-24-0)*
- *[reST Sphinx](#page-29-0)*
- *[Sphinx extensions](#page-80-0) (sphinx.ext.\*)*
- *[Sphinx contributed extensions](#page-93-0)*
- *[Sphinx howto](#page-119-0)*
- *[Sphinx examples](#page-120-0)*
- *[Sphinx i18n](#page-140-0)*
- *[Sphinx builders](#page-140-1)*
- *[Sphinx installation](#page-142-0)*
- *[Sphinx usage](#page-145-0)*
- *[Sphinx people](#page-147-0)*
- *[Sphinx tutorials](#page-150-0)*
- *[Tools for Sphinx](#page-152-0)*
- *[Sphinx themes](#page-157-0)*
- *[Sphinx templating](#page-172-0)*
- *[Sphinx translations](#page-175-0)*
- *[Sphinx versions](#page-177-0)*

### <span id="page-23-0"></span>**3.1.1 Description**

Sphinx is a tool that makes it easy to create intelligent and beautiful documentation, written by Georg Brandl and licensed under the BSD license.

It was originally created for the new Python documentation, and it has excellent facilities for the documentation of Python projects, but C/C++ is already supported as well, and it is planned to add special support for other languages as well.

Since 2015, *[Takeshi Komiya](#page-149-0)* is the main maintainer of the sphinx project.

### <span id="page-23-1"></span>**3.1.2 Sphinx source code (Sphinx dev guide)**

#### See also:

• <https://github.com/sphinx-doc/sphinx>

#### **Sphinx development (Development Guide)**

#### See also:

• <https://github.com/sphinx-doc/sphinx>

### <span id="page-24-0"></span>**3.1.3 Sphinx applications**

#### **sphinx applications**

#### **Editing sphinx doc on the web**

**Baow**

See also:

#### <http://www.baow.com/help/>

Baow is a tool that makes it easy to organize your internet resources and create intelligent and beautiful web pages within Firefox web browser .

#### **Github Fork and Edit button**

. seealso:

```
- :ref:`github_fork_and_edit_button`
- https://github.com/blog/844-forking-with-the-edit-button
- https://confluence.atlassian.com/display/BITBUCKET/Fork+a+Repo,+Compare+Code,
˓→+and+Create+a+Pull+Request
```
You can commit file edits through GitHub web interface using Fork and Edit button Alternative, clone the repository using git, perform changes and push them back

Plone collective GitHub repository has open-for-all contribution access. If you want to contribute changes without asking the maintainers to merge them, please add your GitHub username to your profile on plone.org and request access [here.](http://dev.plone.org/wiki/ContributeCollective)

#### <span id="page-24-1"></span>**pydocweb**

See also:

<https://github.com/pv/pydocweb>

Tool for collaboratively documenting Python modules via the web.

```
johnKitchin07 <johnrkitchin@gmail.com>
répondre à sphinx-dev@googlegroups.com
à sphinx-dev <sphinx-dev@googlegroups.com>
date 17 mars 2011 14:11
objet [sphinx-dev] Re: Wiki based on Sphinx
liste de diffusion <sphinx-dev.googlegroups.com> Filtrer les messages de cette liste
˓→de diffusion
```
You might check out the Numpy documentation project [\(http://docs.scipy.org/numpy/Front%20Page/\)](http://docs.scipy.org/numpy/Front%20Page/).

I think they have a wiki/rst/sphinx like solution for editing documentation [\(http://code.google.com/p/pydocweb/\)](http://code.google.com/p/pydocweb/) that is written in Django.

#### **copypasta and sphinx**

#### See also:

• <https://copypasta.credibl.es/>

Copypasta is a collaborative editing tool. Readers submit edits, authors approve changes, everyone wins.

#### **garlicsims and copypasta**

#### See also:

<http://blog.garlicsim.org/post/3897688973/garlicsims-documentation-is-now-user-editable>

A while ago I stumbled upon a very cool tool by Kurt Mackey called Copypasta.

As the website describes it: "Copypasta is a collaborative editing tool.

Readers submit edits, authors approve changes, everyone wins."

It's still a young and experimental project, but it's quite promising. It often happens that I'm reading a friend's blog post and I see something that I want to fix, like a typo or a grammar mistake.

What I usually do is fire an email to that friend alerting him to the typo. This is of course inefficient. Copypasta lets you edit the page yourself in the browser, and then it shoots an email to the site owner with your proposed changes.

Currently it requires the site owner to put the Copypasta button on the website for it to work; in the future Kurt might release a browser plugin that will let you edit any site on the internet.

That will be really awesome.

So I decided to put Copypasta on the GarlicSim documentation site. (This is a Sphinx-based documentation site.) Now anyone can offer fixes for GarlicSim's docs!

Let me know if there are any bugs.

I hope that more Python package maintainers will do this for their projects' documentation so we could all help to improve each other's documentation.

Now what I want is a Sphinx backend for Copypasta which will be able to automatically change the documentation source in the repository, possibly creating a GitHub pull request with the changes to the docs source...

But now I'm fantasizing :)

#### **comment from Jonas Obrist (https://github.com/ojii/)**

About the last paragraph, I implemented exactly that for *[readthedocs.org](#page-233-1)* unfortunately it's not 100% working yet, but stay tuned!

#### **comment from Robert Kern**

ou may want to give the Numpy Documentation Editor a look. It's a web documentation editor for Sphinx documentation checked into a repository.

- <http://docs.scipy.org/numpy/Front%20Page/>
- *[http://code.google.com/p/pydocweb/](#page-24-1)*

#### **coolRR 1 day ago in reply to Robert Kern**

Yeah, I remember I considered using it for the GarlicSim docs a few months ago but decided against it, don't remember why.

Looking at it now I see that it's not very easy to use. I now got into the NumPy docs and pressed "edit" and I got a confusing screen where I don't understand how I'm supposed to edit anything. Possibly UX is the reason why *[pydocweb](#page-24-1)* hasn't gained wide adoption in the Python world.

#### **Sphinx to github**

#### See also:

• <https://github.com/michaeljones/sphinx-to-github>

This project is designed to help you get around the github-pages Jekyll behaviour of ignoring top level directories starting with an underscore.

This is solved in a much neater way by creating a .nojekyll in the root of you github-pages which will disable Jekyll as described here and here.

This makes this project largely useless!

Thank you to acdha for making me aware of this.

#### **sphinx-wiki**

#### See also:

• <https://bitbucket.org/kevindunn/sphinx-wiki/wiki/Home>

A Mediawiki extension that allows ReStructuredText markup, compiled via Sphinx, to be used.

#### **Examples**

This extension is used on several sites operated by the author. Two that are publicly available as university courses:

- [Statistics for Engineering](http://stats4eng.connectmv.com/)
- [Numerical methods](http://modelling3e4.connectmv.com/wiki/Course_outline)

On both sites you can click Edit at the top of the page to see the page's source.

#### <span id="page-27-0"></span>**sphinx tinkerer application**

#### See also:

- <http://tinkerer.me/>
- <http://tinkerer.me/pages/documentation.html>

#### **Contents**

- *[sphinx tinkerer application](#page-27-0)*
	- *[What is Tinkerer ?](#page-27-1)*
	- *[Why Tinkerer ?](#page-27-2)*
	- *[Hosting on bitbucket](#page-27-3)*
	- *[Versions](#page-28-0)*

#### <span id="page-27-1"></span>**What is Tinkerer ?**

Tinkerer is a blogging engine/static website generator powered by Sphinx.

It allows blogging in reStructuredText format, comes with out-of-the-box support for post publishing dates, authors, categories, tags, post archive, RSS feed generation, comments powered by Disqus and more.

Tinkerer is also highly customizable through Sphinx extensions.

#### <span id="page-27-2"></span>**Why Tinkerer ?**

- Because "hacker" is way overused nowadays.
- Because static websites are cool.
- Because you already write documentation in RST format and you love it.
- Because you have Pygments for sharing highlighted code.
- Because you can use your favorite Sphinx extensions right away.

#### <span id="page-27-3"></span>**Hosting on bitbucket**

#### See also:

<http://tinkerer.me/doc/deploying.html#hosting-on-bitbucket>

#### <span id="page-28-0"></span>**Versions**

#### **tinkerer versions**

#### **tinkerer 0.3**

#### See also:

[http://tinkerer.bitbucket.org/2012/02/09/tinkerer\\_beta\\_0\\_3\\_released.html](http://tinkerer.bitbucket.org/2012/02/09/tinkerer_beta_0_3_released.html)

#### **What's New**

Tinkerer went international! Spanish and Catalan translations are now available. To have your Tinkerer blog displayed in Spanish, add the following line to your conf.py:

 $language = "es"$ 

For Catalan, add:

language  $=$  "ca"

Limited support for Facebook Comments as an alternative to Disqus comments

RSS feed enhancements: RSS feed auto-discovery and feed categories

Multiple bugfixes and minor style tweaks to the Modern theme

#### **tinkerer 0.2**

- Support for Drafts.
- Fixes for cross-references and embedded images which were not displaying correctly on home page and RSS feed.
- Ensure Tinkerer runs only from the blog root directory unless when setting up a new blog (this prevents accidental deletes and mysterious exceptions).
- Minimal support for documentation prev and next links will be displayed on pages under doc/ or docs/ path.
- Many other small extension fixes.
- CSS fixes (gradient not showing in Firefox, page not scaling correctly on retina displays).

#### **Upgrading from 0.1**

There are a couple of steps required if upgrading from 0.1:

In your conf.py replace:

```
# Add file patterns to exclude from build
exclude_patterns = []
```
with:

```
# Add file patterns to exclude from build
exclude_patterns = ["dratts/*"]
```
This will make Sphinx stop warning you about drafts not being included in the build.

Make sure your master.rst file ends with a blank line. If not, append a blank l ine at the end of it.

Thank You!

A big Thank You to everyone who showed interest in the project and for the valuable feedback you provided.

### <span id="page-29-0"></span>**3.1.4 reST Sphinx**

#### <span id="page-29-1"></span>**reStructuredText Sphinx documentation**

This section is a brief introduction to reStructuredText (reST) concepts and syntax, intended to provide authors with enough information to author documents productively.

Since reST was designed to be a simple, unobtrusive markup language, this will not take too long.

```
Date 2020-05-09 09H16
```
#### See also:

- <http://sphinx-doc.org/latest/index.html>
- [http://packages.python.org/an\\_example\\_pypi\\_project/sphinx.html](http://packages.python.org/an_example_pypi_project/sphinx.html)
- <http://docutils.sourceforge.net/rst.html>
- <http://rest-sphinx-memo.readthedocs.org/en/latest/ReST.html>
- [http://openalea.gforge.inria.fr/doc/openalea/doc/\\_build/html/\\_sources/source/sphinx/rest\\_syntax.txt](http://openalea.gforge.inria.fr/doc/openalea/doc/_build/html/_sources/source/sphinx/rest_syntax.txt)
- [http://openalea.gforge.inria.fr/doc/openalea/doc/\\_build/html/source/sphinx/rest\\_syntax.html](http://openalea.gforge.inria.fr/doc/openalea/doc/_build/html/source/sphinx/rest_syntax.html)
- <https://cjolowicz.github.io/posts/hypermodern-python-05-documentation/#writing-documentation-using-restructuredtext>
- *[Sphinx](#page-22-1)*

#### <span id="page-29-2"></span>**conf.py Examples**

#### See also:

• <http://sphinx-doc.org/latest/config.html?highlight=conf#conf>

#### **Contents**

- [conf.py](#page-29-2) *Examples*
	- *[Introduction](#page-30-0)*
	- *[pypi Example](#page-30-1)*
	- *[Exclude patterns](#page-30-2)*
	- *[Conf.py file for this project](#page-30-3)*

#### <span id="page-30-0"></span>**Introduction**

The configuration directory must contain a file named  $\text{conf.py.}$  This file (containing Python code) is called the "build configuration file" and contains all configuration needed to customize Sphinx input and output behavior.

The configuration file is executed as Python code at build time (using  $\epsilon$ xecfile(), and with the current directory set to its containing directory), and therefore can execute arbitrarily complex code.

Sphinx then reads simple names from the file's namespace as its configuration.

#### <span id="page-30-1"></span>**pypi Example**

#### See also:

• [http://packages.python.org/an\\_example\\_pypi\\_project/sphinx.html#conf-py](http://packages.python.org/an_example_pypi_project/sphinx.html#conf-py)

In your doc/source directory is now a python file called conf.py.

This is the file that controls the basics of how sphinx runs when you run a build. Here you can do this like:

- Change the version/release number by setting the version and release variables.
- Set the project name and author name.
- Setup a project logo.
- Set the default style to sphinx or default. Default is what the standard python docs use.

and much much more.

Browsing through this file will give you an understanding of the basics.

#### <span id="page-30-2"></span>**Exclude patterns**

#### **exclude\_patterns**

#### See also:

[http://sphinx-doc.org/latest/config.html?highlight=conf#confval-exclude\\_patterns](http://sphinx-doc.org/latest/config.html?highlight=conf#confval-exclude_patterns)

```
if conf_product=='mini':
       exclude_patterns = ['interface/*.rst','dialogs/*.rst']
elif conf_product=='main':
        exclude patterns = ['mini-indexes.rst]
```
#### <span id="page-30-3"></span>**Conf.py file for this project**

<sup>5</sup> **from datetime import** datetime

. seealso:

- https://gitlab.com/gdevops/tuto\_documentation/blob/master/conf.py

```
1 #
2 # Configuration file for the Sphinx documentation builder.
3 # http://www.sphinx-doc.org/en/stable/config
4
```

```
\eta project = "Tuto Documentation"
\vert author = "DevOps people"
9 version = "0.1.0"10 release = version
11 now = datetime.now()
12 \text{today} = f'' \{now.year\} - \{now.month:02\} - \{now.day:02\} \{now.hour:02\} \text{How.minute:02}\}"
13 copyright = f"2009-{now.year}, {author}"
14 source_suffix = {
15 ".rst": "restructuredtext",
16 " .md": "markdown",
17 \quad | \}18 master_doc = "index"
19 language = None
20 exclude patterns = [" build", "Thumbs.db", ".DS Store", ".venv"]
21 html_theme = "bizstyle"
22 pygments_style = "sphinx"
23 extensions = ["sphinx.ext.intersphinx", "recommonmark", "sphinx_tabs.tabs"]
_{24} | intersphinx_mapping = {
25 "python": ("https://docs.python.org/", None),
26 "official_sphinx": ("http://www.sphinx-doc.org/", None),
27 "https://gdevops.gitlab.io/tuto_python/": None,
28 "https://gdevops.gitlab.io/tuto_django/": None,
29 "docker": ("https://gdevops.gitlab.io/tuto_docker/", None),
30 "https://gdevops.gitlab.io/tuto_cli/": None,
31 "https://gdevops.gitlab.io/tuto_build/": None,
32 "https://gdevops.gitlab.io/tuto_kubernetes/": None,
33 "http://blockdiag.com/en/": None,
3435 extensions = extensions + ["sphinx.ext.todo"]
36 todo_include_todos = True
37
38
39
40
41 ###########################################################################
42 # auto-created readthedocs.org specific configuration
43 ###########################################################################
44
45
46
47 # The following code was added during an automated build on readthedocs.org
48 # It is auto created and injected for every build. The result is based on the
49 \# conf.py.tmpl file found in the readthedocs.org codebase:
50 # https://github.com/rtfd/readthedocs.org/blob/master/readthedocs/doc_builder/
   →templates/doc_builder/conf.py.tmpl
51 #
52
53
54 import importlib
55 import sys
56 import os.path
57 from six import string_types
58
59 from sphinx import version_info
60
61 # Get suffix for proper linking to GitHub
```
(continued from previous page)

```
62 \# This is deprecated in Sphinx 1.3+,
63 # as each page can have its own suffix
64 if globals().get('source_suffix', False):
65 if isinstance(source_suffix, string_types):
66 SUFFIX = source_suffix
67 elif isinstance(source_suffix, (list, tuple)):
68 # Sphinx >= 1.3 supports list/tuple to define multiple suffixes
69 SUFFIX = source_suffix[0]
70 elif isinstance(source_suffix, dict):
71 # Sphinx >= 1.8 supports a mapping dictionary for multiple suffixes
72 SUFFIX = list(source_suffix.keys())[0] # make a ``list()`` for py2/py3˓→compatibility
73 else:
74 \parallel \qquad # default to .rst
75 SUFFIX = '.rst'
76 else:
77 SUFFIX = '.rst'
78
79 # Add RTD Static Path. Add to the end because it overwrites previous files.
80 if not 'html_static_path' in globals():
81 html_static_path = []
82 if os.path.exists('_static'):
83 html_static_path.append('_static')
84
85 # Add RTD Theme only if they aren't overriding it already
86 using_rtd_theme = (
87 (
88 'html_theme' in globals() and
89 html_theme in ['default'] and
90 # Allow people to bail with a hack of having an html_style
91 'html_style' not in globals()
92 ) or 'html_theme' not in globals()
93 )
94 if using_rtd_theme:
95 theme = importlib.import_module('sphinx_rtd_theme')
96 html_theme = 'sphinx_rtd_theme'
97 html_style = None
98 html_theme_options = {}
99 if 'html_theme_path' in globals():
100 html_theme_path.append(theme.get_html_theme_path())
101 else:
102 html_theme_path = [theme.get_html_theme_path()]
103
104 if globals().get('websupport2_base_url', False):
105 websupport2_base_url = 'https://readthedocs.org/websupport'
106 websupport2_static_url = 'https://assets.readthedocs.org/static/'
107
108
109 #Add project information to the template context.
110 context = {
111 | 'using_theme': using_rtd_theme,
112 | 'html_theme': html_theme,
113 | 'current_version': "latest",
114 'version slug': "latest",
115 'MEDIA_URL': "https://media.readthedocs.org/",
116 'STATIC_URL': "https://assets.readthedocs.org/static/",
117 | 'PRODUCTION_DOMAIN': "readthedocs.org",
```
(continued from previous page)

```
118 'versions': [
119 ("latest", "/en/latest/"),
120 ("stable", "/en/stable/"),
121 (\sqrt{0.3.0\sqrt{11}})^{1/2}122 (\sqrt[m]{0.1.0^m}, \sqrt[m]{en/0.1.0/m}),123 ],
124 'downloads': [
125 ("pdf", "//devopstutodoc.readthedocs.io/_/downloads/en/latest/pdf/"),
126 ("html", "//devopstutodoc.readthedocs.io/_/downloads/en/latest/htmlzip/"),
127 ],
128 'subprojects': [
129 ],
130 'slug': 'devopstutodoc',
131 'name': u'devopstuto_doc',
132 'rtd language': u'en',
133 'programming_language': u'py',
134 'canonical_url': 'https://devopstutodoc.readthedocs.io/en/latest/',
135 'analytics_code': '',
136 'single_version': False,
137 | 'conf_py_path': '/',
138 'api_host': 'https://readthedocs.org',
139 'github_user': 'None',
140 'github_repo': 'None',
141 | 'github_version': 'master',
142 'display_github': False,
143 'bitbucket_user': 'None',
144 'bitbucket_repo': 'None',
145 | 'bitbucket version': 'master',
146 'display_bitbucket': False,
147 | 'gitlab_user': 'gdevops',
148 | 'gitlab_repo': 'tuto_documentation',
149 'gitlab_version': 'master',
150 'display_gitlab': True,
151 'READTHEDOCS': True,
152 'using_theme': (html_theme == "default"),
153 'new_theme': (html_theme == "sphinx_rtd_theme"),
154 'source_suffix': SUFFIX,
155 'ad_free': False,
156 'user_analytics_code': '',
157 'global_analytics_code': 'UA-17997319-1',
158 'commit': '79bea070',
159 }
160
161
162
163
164 if 'html_context' in globals():
165
166 html context.update(context)
167
168 else:
169 html_context = context
170
171 # Add custom RTD extension
172 if 'extensions' in globals():
173 # Insert at the beginning because it can interfere
174 # with other extensions.
```
(continued from previous page)

```
175 # See https://github.com/rtfd/readthedocs.org/pull/4054
176 extensions.insert(0, "readthedocs_ext.readthedocs")
177 else:
178 extensions = ["readthedocs_ext.readthedocs"]
179
180 # Add External version warning banner to the external version documentation
181 if 'branch' == 'external':
182 extensions.insert(1, "readthedocs_ext.external_version_warning")
183
184 | project_language = 'en'
185
186 # User's Sphinx configurations
187 language_user = globals().get('language', None)
188 latex_engine_user = globals().get('latex_engine', None)
189 latex_elements_user = globals().get('latex_elements', None)
190
191 # Remove this once xindy gets installed in Docker image and XINDYOPS
192 # env variable is supported
193 # https://github.com/rtfd/readthedocs-docker-images/pull/98
194 latex_use_xindy = False
195
196 chinese = any ([
197 language_user in ('zh_CN', 'zh_TW'),
198 project_language in ('zh_CN', 'zh_TW'),
199 ])
200
_{201} japanese = any ([
202 language user == 'ja',
203 project_language == 'ja',
204 ])
205
206 if chinese:
207 latex_engine = latex_engine_user or 'xelatex'
208
209 latex_elements_rtd = {
210 'preamble': '\\usepackage[UTF8]{ctex}\n',
211 }
212 latex_elements = latex_elements_user or latex_elements_rtd
213 elif japanese:
214 latex_engine = latex_engine_user or 'platex'
```
#### **sphinx markup**

See also:

<http://sphinx-doc.org/latest/markup/index.html>

#### **sphinx inline markup**

#### See also:

<http://sphinx-doc.org/latest/markup/inline.html>

Sphinx uses interpreted text roles to insert semantic markup into documents.

#### **abbr**

#### See also:

<http://sphinx-doc.org/latest/markup/inline.html?highlight=doc#role-doc>

An abbreviation. If the role content contains a parenthesized explanation, it will be treated specially: it will be shown in a tool-tip in HTML, and output only once in LaTeX.

#### Example:

:abbr:`LIFO (last-in, first-out)`.

LIFO (last-in, first-out)

#### <span id="page-35-0"></span>**doc**

#### See also:

<http://sphinx-doc.org/latest/markup/inline.html?highlight=doc#role-doc>

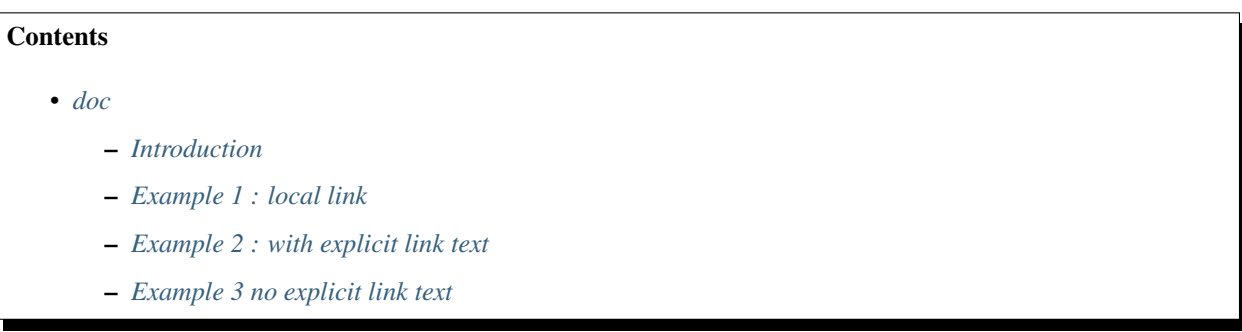

#### <span id="page-35-1"></span>**Introduction**

Link to the specified document; the document name can be specified in absolute or relative fashion.

If no explicit link text is given the link caption will be the title of the given document.
# **Example 1 : local link**

```
For example, if the reference : doc: `command` occurs in the document inline/index,
then the link refers to :file:`inline/command`.
```
For example, if the reference *[command](#page-36-0)* occurs in the document inline/index, then the link refers to inline/ command.

### **Example 2 : with explicit link text**

reference is :doc:`Index principal </index>` or :doc:`Index local <../markup>`

reference is *[Index principal](#page-6-0)* or *[Index local](#page-34-0)*

#### **Example 3 no explicit link text**

reference is :doc:`../markup`

reference is or *[sphinx markup](#page-34-0)*

#### <span id="page-36-0"></span>**command**

#### See also:

<http://sphinx-doc.org/latest/markup/inline.html?highlight=command#role-command>

Example:

The name of an OS-level command, such as :command: `rm`.

The name of an OS-level command, such as **rm**.

# **download**

### See also:

#### <http://sphinx-doc.org/latest/markup/inline.html>

This role lets you link to files within your source tree that are not reST documents that can be viewed, but files that can be downloaded.

When you use this role, the referenced file is automatically marked for inclusion in the output when building (obviously, for HTML output only).

All downloadable files are put into the \_downloads subdirectory of the output directory; duplicate filenames are handled.

An example:

```
See :download:`this example script <../example.py>`.
```
The given filename is usually relative to the directory the current source file is contained in, but if it absolute (starting with  $\theta$ , it is taken as relative to the top source directory.

The example.py file will be copied to the output directory, and a suitable link generated to it.

### **glossary**

This directive must contain a reST definition-list-like markup with terms and definitions. The definitions will then be referencable with the [term](https://www.sphinx-doc.org/en/master/usage/restructuredtext/roles.html#role-term) role. Example:

```
.. glossary::
  environment
     A structure where information about all documents under the root is
     saved, and used for cross-referencing. The environment is pickled
     after the parsing stage, so that successive runs only need to read
     and parse new and changed documents.
  source directory
     The directory which, including its subdirectories, contains all
     source files for one Sphinx project.
```
In contrast to regular definition lists, *multiple* terms per entry are allowed, and inline markup is allowed in terms. You can link to all of the terms. For example:

```
.. glossary::
  term 1
  term 2
     Definition of both terms.
```
(When the glossary is sorted, the first term determines the sort order.)

New in version 0.6: You can now give the glossary directive a : sorted: flag that will automatically sort the entries alphabetically.

Changed in version 1.1: Now supports multiple terms and inline markup in terms.

### <span id="page-37-0"></span>**guilabel**

### See also:

<http://sphinx-doc.org/latest/markup/inline.html?highlight=guilabel#role-guilabel>

Labels presented as part of an interactive user interface should be marked using :  $quilabel$ :

This includes labels from text-based interfaces such as those created using curses or other text-based libraries.

Any label used in the interface should be marked with this role, including:

- button labels.
- window titles,
- field names,
- menu and
- menu selection names,

• and even values in selection lists.

Changed in version 1.0: An accelerator key for the GUI label can be included using an ampersand; this will be stripped and displayed underlined in the output (example: *Cancel*).

To include a literal ampersand, double it.

# **Example 1**

button :guilabel:`Start`

button *Start*

# **Example 2 ampersand accelerators**

guilabel also supports ampersand accelerators just like guilabel.

```
button :guilabel:`&Start`
```
button *Start*

# <span id="page-38-0"></span>**menuselection**

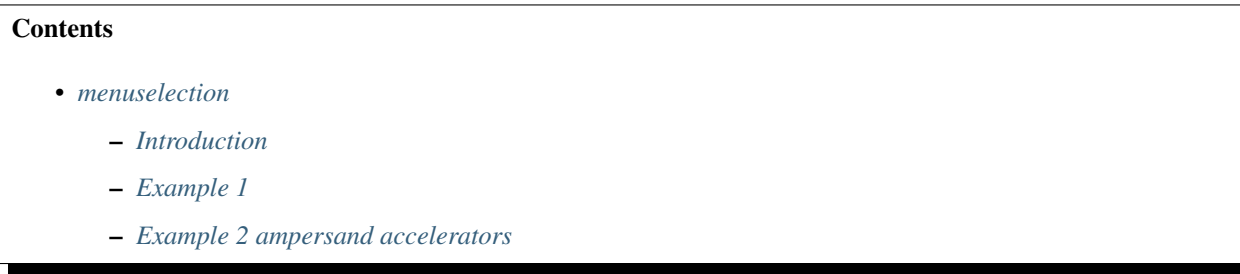

## <span id="page-38-1"></span>**Introduction**

Menu selections should be marked using the menuselection role. This is used to mark a complete sequence of menu selections, including selecting submenus and choosing a specific operation, or any subsequence of such a sequence.

The names of individual selections should be separated by  $\rightarrow$ .

# <span id="page-38-2"></span>**Example 1**

For example, to mark the selection  $Start \rightarrow Programs$ , use this markup:

```
:menuselection: `Start --> Programs`
```

```
Start → Programs
```
When including a selection that includes some trailing indicator, such as the ellipsis some operating systems use to indicate that the command opens a dialog, the indicator should be omitted from the selection name.

# <span id="page-39-0"></span>**Example 2 ampersand accelerators**

menuselection also supports ampersand accelerators just like *[guilabel](#page-37-0)*.

:menuselection: `Start --> &Programs`

```
Start → Programs
```
### **program**

### See also:

<http://sphinx-doc.org/latest/markup/inline.html?highlight=doc#role-doc>

The name of an executable program.

This may differ from the file name for the executable for some platforms.

In particular, the .exe (or other) extension should be omitted for Windows programs.

# **Example**

:program:`Geany.exe`

#### **Geany.exe**

# **term (very important)**

### See also:

<http://sphinx-doc.org/latest/markup/inline.html>

### Reference to a term in the glossary.

The glossary is created using the glossary directive containing a definition list with terms and definitions.

It does not have to be in the same file as the term markup, for example the Python docs have one global glossary in the glossary.rst file.

If you use a term that's not explained in a glossary, you'll get a warning during build.

### **sphinx misc markup (very important)**

### **index (very important)**

Sphinx automatically creates index entries from all object descriptions (like functions, classes or attributes) like discussed in domains.

However, there is also explicit markup available, to make the index more comprehensive and enable index entries in documents where information is not mainly contained in information units, such as the language reference.

#### **.. index::** <entries>

This directive contains one or more index entries. Each entry consists of a type and a value, separated by a colon.

For example:

```
.. index::
   single: execution; context
   module: __main__
   module: sys
   triple: module; search; path
The execution context
---------------------
...
```
This directive contains five entries, which will be converted to entries in the generated index which link to the exact location of the index statement (or, in case of offline media, the corresponding page number).

Since index directives generate cross-reference targets at their location in the source, it makes sense to put them *before* the thing they refer to  $-e.g.$  a heading, as in the example above.

### **! exclamation (important)**

You can mark up "main" index entries by prefixing them with an exclamation mark. The references to "main" entries are emphasized in the generated index. For example, if two pages contain

```
.. index:: Python
and one page contains ::
   .. index:: ! Python
then the backlink to the latter page is emphasized among the three backlinks.
For index directives containing only "single" entries, there is a shorthand
notation::
   .. index:: BNF, grammar, syntax, notation
This creates four index entries.
.. versionchanged:: 1.1
  Added ``see`` and ``seealso`` types, as well as marking main entries.
```
# <span id="page-41-0"></span>**only : including content based on tags**

# **Contents**

- *[only : including content based on tags](#page-41-0)*
	- *[Description](#page-41-1)*
	- *[Example1](#page-41-2)*
		- \* *[in conf.py](#page-41-3)*
		- \* *[In a .rst file](#page-41-4)*

### <span id="page-41-1"></span>**Description**

```
.. only:: <expression>
```
Include the content of the directive only if the *expression* is true. The expression should consist of tags, like this:

.. only:: html **and** draft

Undefined tags are false, defined tags (via the  $-t$  command-line option or within  $\text{conf.py}$ ) are true. Boolean expressions, also using parentheses (like html and (latex or draft)) are supported.

The format of the current builder (html, latex or text) is always set as a tag.

New in version 0.6.

# <span id="page-41-2"></span>**Example1**

# <span id="page-41-3"></span>**in conf.py**

### See also:

• <https://groups.google.com/forum/#!topic/sphinx-users/uUmSCiK-UtU>

```
# tags.add('student')
# tags.add('stagiaire')
tags.add('prof')
```
### <span id="page-41-4"></span>**In a .rst file**

```
.. only prof
```

```
Solution du problème
```
# **pair (very important)**

pair: loop; statement is a shortcut that creates two index entries, namely loop; statement and statement; loop.

### Example:

```
.. index::
  pair: sphinx ; pair
  pair: sphinx important; contents
```
#### <span id="page-42-0"></span>**see**

```
see: entry; other creates an index entry that refers from entry to other.
```
#### **seealso**

Like [see](#page-42-0), but inserts "see also" instead of "see".

### **single**

Creates a single index entry.

Can be made a subentry by separating the subentry text with a semicolon (this notation is also used below to describe what entries are created).

# **triple**

Likewise, triple: module; search; path is a shortcut that creates three index entries, which are:

- module; search path
- search; path, module
- and path; module search.

# **Deprecated : module, keyword, operator, object, exception, statement, builtin**

#### module, keyword, operator, object, exception, statement, builtin These all create two index entries.

For example, module: hashlib creates the entries module; hashlib and hashlib; module. (These are Python-specific and therefore deprecated.)

# **sphinx paragraph level markup**

# See also:

# <http://sphinx-doc.org/latest/markup/para.html>

These directives create short paragraphs and can be used inside information units as well as normal text:

# <span id="page-43-0"></span>**contents (très important)**

# See also:

• <http://docutils.sourceforge.net/docs/ref/rst/directives.html#table-of-contents>

# <span id="page-43-1"></span>**Table-of-contents markup**

The toctree directive, which generates tables of contents of subdocuments, is described in The TOC tree. For local tables of contents, use the standard reST [contents](http://docutils.sourceforge.net/docs/ref/rst/directives.html#table-of-contents) directive.

# <span id="page-43-2"></span>**Example 1**

.. contents:: :local:

# <span id="page-43-3"></span>**Example 2**

.. contents:: :depth: 2

# **Contents**

- *[contents \(très important\)](#page-43-0)*
	- *[Table-of-contents markup](#page-43-1)*
	- *[Example 1](#page-43-2)*
	- *[Example 2](#page-43-3)*

# **deprecated**

### See also:

• <http://sphinx-doc.org/latest/markup/para.html?highlight=warning#directive-warning>

```
.. deprecated:: version
```
Similar to [versionchanged](#page-45-0), but describes when the feature was deprecated. An explanation can also be given, for example to inform the reader what should be used instead. Example:

```
.. deprecated:: 3.1
  Use :func:`spam` instead.
```
Deprecated since version 3.1: Use spam() instead.

# **hlist**

### See also:

<http://sphinx-doc.org/latest/markup/para.html>

These directives create short paragraphs and can be used inside information units as well as normal text:

**.. hlist::**

This directive must contain a bullet list. It will transform it into a more compact list by either distributing more than one item horizontally, or reducing spacing between items, depending on the builder.

For builders that support the horizontal distribution, there is a columns option that specifies the number of columns; it defaults to 2. Example:

```
.. hlist::
  :columns: 3
   * A list of
   * short items
   * that should be
   * displayed
   * horizontally
```
New in version 0.6.

### **note**

# See also:

• <http://sphinx-doc.org/latest/markup/para.html?highlight=note#directive-note>

An especially important bit of information about an API that a user should be aware of when using whatever bit of API the note pertains to. The content of the directive should be written in complete sentences and include all appropriate punctuation.

Example:

```
.. note::
```
This function **is not** suitable **for** sending spam e-mails.

Note: This function is not suitable for sending spam e-mails.

# **versionadded**

### See also:

• <http://sphinx-doc.org/latest/markup/para.html?highlight=versionadded#directive-versionadded>

This directive documents the version of the project which added the described feature to the library or C API. When this applies to an entire module, it should be placed at the top of the module section before any prose.

The first argument must be given and is the version in question; you can add a second argument consisting of a brief explanation of the change.

Example:

```
.. versionadded:: 2.5
  The *spam* parameter.
```
New in version 2.5: The *spam* parameter.

Note that there must be no blank line between the directive head and the explanation; this is to make these blocks visually continuous in the markup.

#### **versionchanged**

### See also:

- <http://sphinx-doc.org/latest/markup/para.html#directive-versionchanged>
- <span id="page-45-0"></span>**.. versionchanged::** version

Similar to [versionadded](https://www.sphinx-doc.org/en/master/usage/restructuredtext/directives.html#directive-versionadded), but describes when and what changed in the named feature in some way (new parameters, changed side effects, etc.).

# **warning**

#### See also:

• <http://sphinx-doc.org/latest/markup/para.html?highlight=warning#directive-warning>

An important bit of information about an API that a user should be very aware of when using whatever bit of API the warning pertains to.

Warning: An important bit of information about an API that a user should be very aware of when using whatever bit of API the warning pertains to.

The content of the directive should be written in complete sentences and include all appropriate punctuation.

This differs from note in that it is recommended over note for information regarding security.

# <span id="page-46-0"></span>**sphinx domain**

### See also:

- <http://sphinx-doc.org/latest/domains.html>
- <http://sphinx-doc.org/latest/ext/appapi.html#domain-api>

# **Contents**

- *[sphinx domain](#page-46-0)*
	- *[What is a Domain ?](#page-46-1)*
	- *[Default Domain](#page-46-2)*
	- *[primary\\_domain](#page-47-0)*

# <span id="page-46-1"></span>**What is a Domain ?**

Originally, Sphinx was conceived for a single project, the documentation of the Python language. Shortly afterwards, it was made available for everyone as a documentation tool, but the documentation of Python modules remained deeply built in – the most fundamental directives, like function, were designed for Python objects. Since Sphinx has become somewhat popular, interest developed in using it for many different purposes: C/C++ projects, JavaScript, or even reStructuredText markup (like in this documentation).

While this was always possible, it is now much easier to easily support documentation of projects using different programming languages or even ones not supported by the main Sphinx distribution, by providing a domain for every such purpose.

A domain is a collection of markup (reStructuredText directives and roles) to describe and link to objects belonging together, e.g. elements of a programming language. Directive and role names in a domain have names like domain:name, e.g. py:function. Domains can also provide custom indices (like the Python Module Index).

Having domains means that there are no naming problems when one set of documentation wants to refer to e.g. C++ and Python classes. It also means that extensions that support the documentation of whole new languages are much easier to write.

# <span id="page-46-2"></span>**Default Domain**

### See also:

[http://sphinx-doc.org/latest/config.html#confval-primary\\_domain](http://sphinx-doc.org/latest/config.html#confval-primary_domain)

To avoid having to writing the domain name all the time when you e.g. only describe Python objects, a default domain can be selected with either the config value primary\_domain or this directive:

default-domain:: name

Select a new default domain. While the primary\_domain selects a global default, this only has an effect within the same file.

# <span id="page-47-0"></span>**primary\_domain**

The name of the default domain. Can also be None to disable a default domain. The default is 'py'. Those objects in other domains (whether the domain name is given explicitly, or selected by a default-domain directive) will have the domain name explicitly prepended when named (e.g., when the default domain is C, Python functions will be named "Python function", not just "function").

# <span id="page-47-1"></span>**sphinx C domain**

### See also:

- <http://sphinx-doc.org/latest/domains.html>
- [http://docs.python.org/dev/\\_sources/c-api/unicode.txt](http://docs.python.org/dev/_sources/c-api/unicode.txt)
- <http://docs.python.org/dev/c-api/unicode.html>

# **Contents**

- *[sphinx C domain](#page-47-1)*
	- *[C doc examples](#page-47-2)*
	- *[C domain](#page-48-0)*
	- *[C function](#page-48-1)*
	- *[C member](#page-48-2)*
	- *[C macro](#page-48-3)*
	- *[C type \(structure\)](#page-48-4)*
	- *[C var](#page-49-0)*
	- *[Cross-referencing C constructs](#page-49-1)*
		- \* *[Cross-referencing a variable](#page-49-2)*
		- \* *[Cross-referencing a function](#page-49-3)*
		- \* *[Cross-referencing a macro](#page-49-4)*
		- \* *[Cross-referencing a structure](#page-49-5)*

### <span id="page-47-2"></span>**C doc examples**

### See also:

• [http://docs.python.org/dev/\\_sources/c-api/unicode.txt](http://docs.python.org/dev/_sources/c-api/unicode.txt)

# <span id="page-48-0"></span>**C domain**

.. **default**-domain:: C

The C domain (name c) is suited for documentation of C API.

**.. c:function::** type name(signature)

# <span id="page-48-1"></span>**C function**

Describes a C function. The signature should be given as in C, e.g.:

.. **c**:function:: PyObject\* PyType\_GenericAlloc(PyTypeObject \*type, Py\_ssize\_t nitems)

PyObject \***PyType\_GenericAlloc**(PyTypeObject \**type*, Py\_ssize\_t *nitems*)

This is also used to describe function-like preprocessor macros. The names of the arguments should be given so they may be used in the description.

Note that you don't have to backslash-escape asterisks in the signature, as it is not parsed by the reST inliner.

#### <span id="page-48-2"></span>**C member**

Describes a C struct member. Example signature:

.. **c**:member:: PyObject\* PyTypeObject.tp\_bases

The text of the description should include the range of values allowed, how the value should be interpreted, and whether the value can be changed. References to structure members in text should use the member role.

#### <span id="page-48-3"></span>**C macro**

.. **rst**:directive:: .. **c**:macro:: name

Describes a "simple" C macro. Simple macros are macros which are used for code expansion, but which do not take arguments so cannot be described as functions. This is not to be used for simple constant definitions. Examples of its use in the Python documentation include [PyObject\\_HEAD](https://docs.python.org/3/c-api/structures.html#c.PyObject_HEAD) and [Py\\_BEGIN\\_ALLOW\\_THREADS](https://docs.python.org/3/c-api/init.html#c.Py_BEGIN_ALLOW_THREADS).

### <span id="page-48-4"></span>**C type (structure)**

```
.. rst:directive:: .. c:type:: name
```
Describes a C type (whether defined by a typedef or struct). The signature should just be the type name.

# <span id="page-49-0"></span>**C var**

Describes a global C variable. The signature should include the type, such as:

```
.. c:var:: PyObject* PyClass_Type
```
# <span id="page-49-1"></span>**Cross-referencing C constructs**

The following roles create cross-references to C-language constructs if they are defined in the documentation:

### <span id="page-49-2"></span>**Cross-referencing a variable**

.. **rst**:role:: **c**:data

Reference a C-language variable.

# <span id="page-49-3"></span>**Cross-referencing a function**

.. **rst**:role:: **c**:func

Reference a C-language function. Should include trailing parentheses.

# <span id="page-49-4"></span>**Cross-referencing a macro**

.. **rst**:role:: **c**:macro

Reference a "simple" C macro, as defined above.

# <span id="page-49-5"></span>**Cross-referencing a structure**

.. **rst**:role:: **c**:type

Reference a C-language type.

# <span id="page-49-6"></span>**sphinx C++ domain**

### See also:

• <http://sphinx-doc.org/latest/domains.html>

# **Contents**

- *[sphinx C++ domain](#page-49-6)*
	- *[The C++ Domain](#page-50-0)*
	- *[These roles link to the given object types](#page-51-0)*

# <span id="page-50-0"></span>**The C++ Domain**

The C++ domain (name cpp) supports documenting C++ projects.

The following directives are available:

```
.. cpp:class:: signatures
```
- **.. cpp:function::** signatures
- **.. cpp:member::** signatures
- **.. cpp:type::** signatures

Describe a C++ object. Full signature specification is supported – give the signature as you would in the declaration. Here some examples:

```
.. cpp:function:: bool namespaced::theclass::method(int arg1, std::string arg2)
  Describes a method with parameters and types.
.. cpp:function:: bool namespaced::theclass::method(arg1, arg2)
  Describes a method without types.
.. cpp:function:: const T &array<T>::operator[]() const
  Describes the constant indexing operator of a templated array.
.. cpp:function:: operator bool() const
  Describe a casting operator here.
.. cpp:function:: constexpr void foo(std::string &bar[2]) noexcept
  Describe a constexpr function here.
.. cpp:member:: std::string theclass::name
.. cpp:member:: std::string theclass::name[N][M]
.. cpp:type:: theclass::const_iterator
```
Will be rendered like this:

```
bool namespaced::theclass::method(int arg1, std::string arg2)
   Describes a method with parameters and types.
```

```
bool namespaced::theclass::method(arg1, arg2)
   Describes a method without types.
```

```
operator bool() const
   Describe a casting operator here.
```
**constexpr** void **foo**(std::string &*bar*[2]) **noexcept** Describe a constexpr function here.

std::string theclass::**name**

**type** theclass::**const\_iterator**

```
.. cpp:namespace:: namespace
```
Select the current C++ namespace for the following objects.

# <span id="page-51-0"></span>**These roles link to the given object types**

**:cpp:class: :cpp:func: :cpp:member: :cpp:type:** Reference a C++ object. You can give the full signature (and need to, for overloaded functions.)

Note: Sphinx' syntax to give references a custom title can interfere with linking to template classes, if nothing follows the closing angle bracket, i.e. if the link looks like this: :  $cpp:class: \NyClass < T>$ . This is interpreted as a link to T with a title of MyClass. In this case, please escape the opening angle bracket with a backslash, like this: :cpp:class:`MyClass\<T>`.

#### Note on References

It is currently impossible to link to a specific version of an overloaded method. Currently the C++ domain is the first domain that has basic support for overloaded methods and until there is more data for comparison we don't want to select a bad syntax to reference a specific overload. Currently Sphinx will link to the first overloaded version of the method / function.

### **sphinx code**

#### **autodoc**

#### See also:

- <http://sphinx-doc.org/ext/autodoc.html>
- [http://packages.python.org/an\\_example\\_pypi\\_project/sphinx.html#auto-directives](http://packages.python.org/an_example_pypi_project/sphinx.html#auto-directives)

### <span id="page-51-1"></span>**literalinclude**

# See also:

- <http://sphinx-doc.org/markup/code.html>
- <http://pygments.org/docs/lexers/>

# **Contents**

```
• literalinclude
```
- [rst:directive:: .. literalinclude:: filename](#page-52-0)
- [:linenos:](#page-52-1)
- [:lineno-start:](#page-52-2)
- $-$ : $diff:$
- [:caption:](#page-55-0)

– [:emphasize-lines:](#page-57-0) – [:lines: xxx](#page-57-1) – [:encoding: latin-1](#page-57-2) – [:pyobject: xxx](#page-58-0)

– [:language: python](#page-58-1)

#### <span id="page-52-0"></span>**rst:directive:: .. literalinclude:: filename**

```
.. literalinclude:: filename
```
Longer displays of verbatim text may be included by storing the example text in an external file containing only plain text. The file may be included using the literalinclude directive. For example, to include the Python source file example.py, use:

literalinclude:: example.py

The file name is usually relative to the current file's path. However, if it is absolute (starting with /), it is relative to the top source directory.

Tabs in the input are expanded if you give a tab-width option with the desired tab width.

#### <span id="page-52-1"></span>**:linenos:**

The directive also supports the linenos flag option to switch on line numbers, and a language option to select a language different from the current file's standard language. Example with options:

```
.. literalinclude:: example.rb
  :language: ruby
  :linenos:
```
### <span id="page-52-2"></span>**:lineno-start:**

### See also:

• <http://sphinx-doc.org/latest/changes.html?highlight=literalinclude#release-1-3-in-development>

New in version 1.3: The lineno-start option.

The first line number can be selected with the lineno-start option. If present, linenos is automatically activated as well.

```
15 """Returns a table of file names with the following informations
16
\frac{17}{17} \frac{17}{17} \frac{17}{17}18
19 | author = "Patrick Vergain <pvergain@gmail.com>"
20
21
22 import hashlib
23 import logging
24 import zlib
25
```

```
26 from unipath import Path
    27
    28
    29 log = logging.getLogger("get_table_hash")
    30
    31
    32 class crc32(object):
    33 """hashlib-compatible interface for CRC-32 support
    34
    35 http://stackoverflow.com/questions/1742866/compute-crc-of-file-in-python
    \frac{36}{ } \frac{1}{10} \frac{1}{10} \frac{1}{10}37
    \text{38} name = "crc32"
    39 digest_size = 4
    40 block size = 1
    41
    42 def __init__(self, arg=""):
    _{43} self. _{\text{digest}} = 044 self.update(arg)
    45
    46 def copy(self):
    47 | copy = super(self. _class _, self). _new (_class _)
    48 copy.__digest = self.__digest
    49 return copy
    50
    51 def digest(self):
    52 return self.__digest
    53
    54 def hexdigest(self):
    55 return "{:08x}".format(self.__digest)
    56
    57 def update(self, arg):
    58 self. digest = zlib.crc32(arg, self. digest) & 0xFFFFFFFF
15 """Returns a table of file names with the following informations
```

```
16
17 \frac{17}{17} \frac{17}{17} \frac{17}{17}18
19 __author__ = "Patrick Vergain <pvergain@gmail.com>"
20
21
22 import hashlib
23 import logging
24 import zlib
25
26 from unipath import Path
27
28
29 | log = logging.getLogger("get_table_hash")
30
31
32 class crc32(object):
33 """hashlib-compatible interface for CRC-32 support
34
35 http://stackoverflow.com/questions/1742866/compute-crc-of-file-in-python
\frac{36}{} """"
```

```
38 name = "crc32"
39 digest_size = 4
40 block_size = 1
41
42 def __init__(self, arg=""):
43 self. digest = 0
44 self.update(arg)
45
46 def copy(self):
50
53
56
```
37

# 47 | copy = super(self.\_class\_\_, self).\_new\_\_(\_class\_) <sup>48</sup> copy.\_\_digest = self.\_\_digest <sup>49</sup> **return** copy <sup>51</sup> **def** digest(self): <sup>52</sup> **return** self.\_\_digest <sup>54</sup> **def** hexdigest(self): <sup>55</sup> **return** "{:08x}".format(self.\_\_digest) <sup>57</sup> **def** update(self, arg): <sup>58</sup> self.\_\_digest = zlib.crc32(arg, self.\_\_digest) & 0xFFFFFFFF

#### <span id="page-54-0"></span>**:diff:**

New in version 1.3: The diff option.

If you want to show the diff of the code, you can specify the old file by giving a diff option:

```
.. literalinclude:: example.py
  :diff: example.py.orig
```

```
--- /home/docs/checkouts/readthedocs.org/user_builds/devopstutodoc/checkouts/latest/
˓→doc_generators/sphinx/rest_sphinx/code/literalinclude/example.py.orig
+++ /home/docs/checkouts/readthedocs.org/user_builds/devopstutodoc/checkouts/latest/
˓→doc_generators/sphinx/rest_sphinx/code/literalinclude/example.py
@@ -1,38 +1,31 @@
-# -*- coding: UTF-8 -*-
-'''Returns a table of file names with the following informations
+"""Returns a table of file names with the following informations
-'''''
+ "" ""
-__author__ = 'Patrick Vergain <pvergain@gmail.com>'
+__author__ = "Patrick Vergain <pvergain@gmail.com>"
import hashlib
-
-# see http://petl.readthedocs.org/en/latest/
-# Extract, Transform and Load (Tables of Data)
-from petl import look
-import glob
-import os
```

```
-import argparse
import logging
import zlib
-import sys
from unipath import Path
-log = logging.getLogger('get_table_hash')
+log = logging.getLogger("get_table_hash")
+
class crc32(object):
    - '''hashlib-compatible interface for CRC-32 support
+ """hashlib-compatible interface for CRC-32 support
    http://stackoverflow.com/questions/1742866/compute-crc-of-file-in-python
    - '''
- name = 'crc32'
+ """"
+
+ name = "crc32"
    digest_size = 4
    block_size = 1
- def __init__(self, arg=''):
+ def __init__(self, arg=""):
        self. digest = 0self.update(arg)
@@ -45,7 +38,7 @@
        return self.__digest
    def hexdigest(self):
        return '{:08x}'.format(self.__digest)
+ return "{:08x}".format(self.__digest)
    def update(self, arg):
        self. _digest = zlib.crc32(arg, self. _digest) & 0xffffffff
+ self.__digest = zlib.crc32(arg, self.__digest) & 0xFFFFFFFF
```
#### <span id="page-55-0"></span>**:caption:**

New in version 1.3: The caption option.

literalinclude supports the caption option, with the additional feature that if you leave the value empty, the shown filename will be exactly the one given as an argument:

```
.. literalinclude:: example.py
  :linenos:
  :caption:
```

```
Listing 1: example.py
```

```
1 | """Returns a table of file names with the following informations
2
\frac{3}{3} """""
4
s \Boxauthor = "Patrick Vergain <pvergain@gmail.com>"
6
7
8 import hashlib
9 import logging
10 import zlib
11
12 from unipath import Path
13
14
15 log = logging.getLogger("get_table_hash")
16
17
18 class crc32(object):
19 """hashlib-compatible interface for CRC-32 support
20
21 http://stackoverflow.com/questions/1742866/compute-crc-of-file-in-python
\frac{1}{22} """"
23
_{24} name = "crc32"
25 digest_size = 4
26 block_size = 1
27
28 def __init__(self, arg=""):
29 self.__digest = 0
30 self.update(arg)
31
32 def copy(self):
33 copy = super(self. class , self). new (class )
34 copy.__digest = self.__digest
35 return copy
36
37 def digest(self):
38 return self.__digest
39
40 def hexdigest(self):
41 return "{:08x}".format(self.__digest)
42
43 def update(self, arg):
44 self.__digest = zlib.crc32(arg, self.__digest) & 0xFFFFFFFF
```
#### <span id="page-57-0"></span>**:emphasize-lines:**

Additionally, an emphasize-lines option can be given to have Pygments emphasize particular lines:

```
.. code-block:: python
  :emphasize-lines: 3,5
  def some_function():
     interesting = False
      print 'This line is highlighted.'
      print 'This one is not...'
      print '...but this one is.'
```
**def** some\_function(): interesting = **False** print 'This line is highlighted.' print 'This one is not...' print '...but this one is.'

Changed in version 1.1: emphasize-lines has been added.

# <span id="page-57-1"></span>**:lines: xxx**

Alternately, you can specify exactly which lines to include by giving a lines option:

```
.. literalinclude:: example.py
  :lines: 1,3,5-10,20-
```
This includes the lines 1, 3, 5 to 10 and lines 20 to the last line.

You can combine lines with *[:emphasize-lines:](#page-57-0)*

#### <span id="page-57-2"></span>**:encoding: latin-1**

# See also:

[http://sphinx-doc.org/config.html#confval-source\\_encoding](http://sphinx-doc.org/config.html#confval-source_encoding)

Include files are assumed to be encoded in the source\_encoding. If the file has a different encoding, you can specify it with the encoding option:

```
.. literalinclude:: example.py
  :language: python
  :encoding: latin-1
```
#### <span id="page-58-0"></span>**:pyobject: xxx**

The directive also supports including only parts of the file. If it is a Python module, you can select a class, function or method to include using the pyobject option:

```
.. literalinclude:: example.py
   :pyobject: Timer.start
```
This would only include the code lines belonging to the start() method in the Timer class within the file.

#### <span id="page-58-1"></span>**:language: python**

#### See also:

- <http://pygments.org/docs/lexers/>
- [http://sphinx-doc.org/config.html#confval-highlight\\_language](http://sphinx-doc.org/config.html#confval-highlight_language)
- <http://sphinx-doc.org/markup/code.html#code-examples>

The valid values for the highlighting language are:

- none (no highlighting)
- python (the default when highlight\_language isn't set)
- guess (let Pygments guess the lexer based on contents, only works with certain well-recognizable languages)
- rest
- c
- ... and any other lexer name that Pygments supports.

### **Documenting parameters**

### See also:

• [http://packages.python.org/an\\_example\\_pypi\\_project/sphinx.html](http://packages.python.org/an_example_pypi_project/sphinx.html)

I'm wondering if people have suggestions on the best way to format function/method docstrings so it's possible to get Sphinx's fancy formatting and yet retain nice and readable docstrings from the Python prompt. I'm especially interested in how to document the function/ method input "parameters".

I know about the :param name: stanza but when there's a relatively long list of parameters, I don't find it very readable from the Python prompt. Of course, once processed by Sphinx, it yields great looking documentation.

I also know about [http://packages.python.org/an\\_example\\_pypi\\_project/sphinx.html](http://packages.python.org/an_example_pypi_project/sphinx.html) and the googley and sphinxey variants. I'm thinking there must be a good compromise here.

For return values, I often use the following in my docstrings:

returns

out1 something out2 something else Indentation and proper alignment make this easy to read *and* it looks great once processed by Sphinx. But I can't find a similar syntax for parameters and keywords. I *thought* (and obviously I'm wrong) that Sphinx accepted :parameters: and :keywords: but those don't look nice once processed, e.g., to html. In particular, :parameters: is converted to "Parameters :" (with a space), which often causes the colon to end on a new line below the word "Parameters".

It would be great to be able to write:

### parameters

- in1 description of in1
- in2 description of in2

# keywords

kw1 description of kw1

just the same way we can use :returns:. I'm happy to try and add this if it sounds like a good idea. I'd like to hear what people think anyways.

Thanks.

# **Example documenting parameters**

# **Constants**

# <span id="page-59-1"></span>**COMMAND\_SUCCESS**

The CR\_S\_SUCCESS value is returned when a command is successfull.

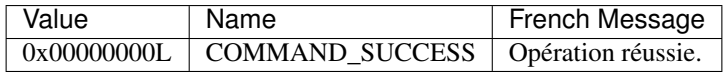

# <span id="page-59-0"></span>**List of error codes**

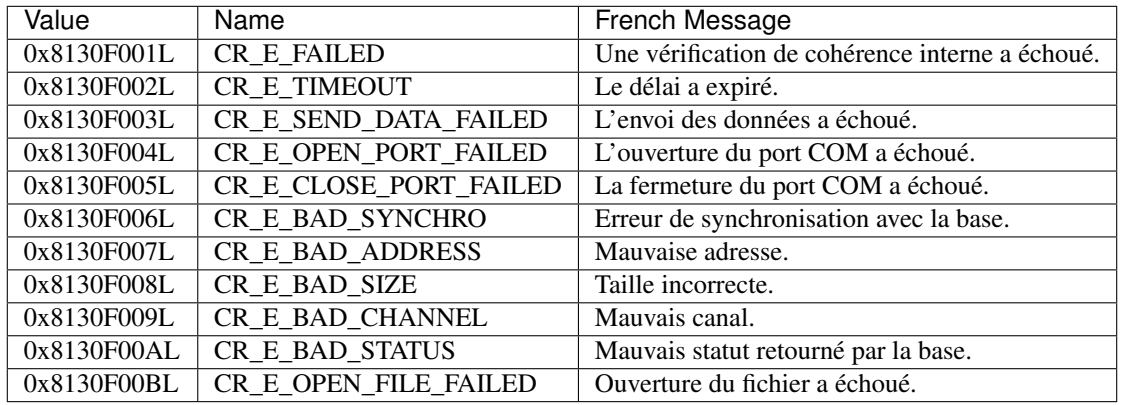

.. c:function:: DWORD CR\_RFID\_VerifierPIN(ST\_CODE\_PIN \*pCodePIN)

Le code PIN permet d'autoriser l'utilisation des clés de chiffrement et de signature dans le lecteur RFID.

```
:Paramètres:
    :entree:
        :pCodePIN: le code PIN à présenter au lecteur RFID.
:Returns:
   :error: :ref:`see the error codes <list_error_codes>`
   :success: :ref:`COMMAND_SUCCESS <cr_success>`
```
### **CR\_RFID\_VerifierPIN**

#### DWORD **CR\_RFID\_VerifierPIN**(ST\_CODE\_PIN \**pCodePIN*)

Le code PIN permet d'autoriser l'utilisation des clés de chiffrement et de signature dans le lecteur RFID.

Paramètres

entree

pCodePIN le code PIN à présenter au lecteur RFID.

#### Returns

error *[see the error codes](#page-59-0)*

success *[COMMAND\\_SUCCESS](#page-59-1)*

### **toctree**

#### See also:

<http://sphinx-doc.org/latest/markup/toctree.html>

```
de Luc Saffre <luc.saffre@gmail.com>
heure de l'expéditeur Envoyé à 14:26 (GMT+02:00). Heure locale : 17:00.
répondre à sphinx-dev@googlegroups.com
à sphinx-dev <sphinx-dev@googlegroups.com>
date 18 février 2011 14:26
objet [sphinx-dev] toctree glob ordering
liste de diffusion <sphinx-dev.googlegroups.com> Filtrer les messages de cette liste
˓→de diffusion
```
Hi,

I just discovered a useful thing that is not documented (at least not where I would expect it to be at [http://sphinx-doc.](http://sphinx-doc.org/markup/toctree.html) [org/markup/toctree.html\)](http://sphinx-doc.org/markup/toctree.html)

A *toctree* with *:glob:* flag option not only supports \* but also the ? wildcard character.

I use this to have the correct sort order in an automatic index for pages are named using simple numbers, starting from *1.rst*. When I have more than 9 files (12 for example), then a simple  $\star$  would yield a toctree sorted 1, 11, 12, 2, 3, 4. But if I use the following construct:

```
.. toctree::
  :maxdepth: 1
  :glob:
  ?
 ??
```
then I get the expected order 1, 2, 3, 4, 11, 12.

In short: Sphinx is great :-)

# **Paragraphs**

The paragraph is the most basic block in a reST document. Paragraphs are simply chunks of text separated by one or more blank lines. As in Python, indentation is significant in reST, so all lines of the same paragraph must be left-aligned to the same level of indentation.

# **Image**

# See also:

- <http://sphinx-doc.org/latest/domains.html#directive-rst:role>
- <http://docutils.sourceforge.net/docs/ref/rst/directives.html#images>

### **image**

An "image" is a simple picture:

.. image:: picture.png

The URI for the image source file is specified in the directive argument. As with hyperlink targets, the image URI may begin on the same line as the explicit markup start and target name, or it may begin in an indented text block immediately following, with no intervening blank lines. If there are multiple lines in the link block, they are stripped of leading and trailing whitespace and joined together.

Optionally, the image link block may contain a flat field list, the image options.

For example:

```
.. image:: picture.jpeg
  :height: 100px
  :width: 200 px
  :scale: 50 %
  :alt: alternate text
  :align: right
```
Use:

```
.. image:: ../images/wiki_logo_openalea.png
```
to put an image

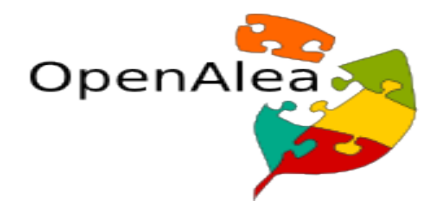

Note: As mentionned earlier, a directive may have options put between two columns:

```
.. image:: ../images/wiki_logo_openalea.png
   :width: 200px
   :align: center
   :height: 100px
   :alt: alternate text
```
# <span id="page-62-0"></span>**figure**

**Contents** 

• *[figure](#page-62-0)*

- *[Description](#page-62-1)*
- *[Size in points \(PDF constraints\)](#page-63-0)*
- *[Geoserver example](#page-63-1)*

# <span id="page-62-1"></span>**Description**

```
.. figure:: ../images/wiki_logo_openalea.png
   :width: 200px
   :align: center
   :height: 100px
   :alt: alternate text
   :figclass: align-center
   figure are like images but with a caption
   and whatever else you wish to add
   .. code-block:: python
       import image
```
gives

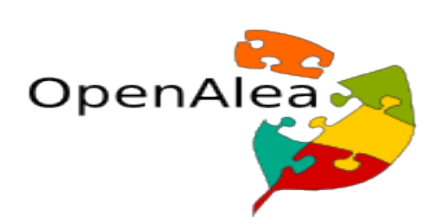

Fig. 2: figure are like images but with a caption and whatever else youwish to add

**import image**

# <span id="page-63-0"></span>**Size in points (PDF constraints)**

### See also:

• http://docs.opency.org/doc/tutorials/introduction/how to write a tutorial/how to write a tutorial.html

```
.. tabularcolumns:: m{100pt} m{300pt}
.. cssclass:: toctableopencv
=============== ======================================================
|MatBasicIma| **Title:** :ref:`matTheBasicImageContainer`
               *Compatibility:* > OpenCV 2.0
                *Author:* |Author_BernatG|
               You will learn how to store images in the memory and how to print out.
˓→their content to the console.
=============== ======================================================
.. |MatBasicIma| image:: images/matTheBasicImageStructure.jpg
                :height: 90pt
                :width: 90pt
```
We use the point measurement system because we are also creating PDFs.

PDFs are printable documents, where there is no such thing that pixels (px), just points (pt).

And while generally space is no problem for web pages (we have monitors with huge resolutions) the size of the paper (A4 or letter) is constant and will be for a long time in the future.

Therefore, size constrains come in play more like for the PDF, than the generated HTML code.

# <span id="page-63-1"></span>**Geoserver example**

# See also:

• <http://docs.geoserver.org/trunk/en/docguide/sphinx.html#images>

Add images to your documentation when *possible*.

Images, such as screenshots, are a very helpful way of making documentation understandable.

When making screenshots, try to crop out unnecessary content (browser window, desktop, etc).

Avoid scaling the images, as the Sphinx theme automatically resizes large images.

It is also helpful to include a caption underneath the image.

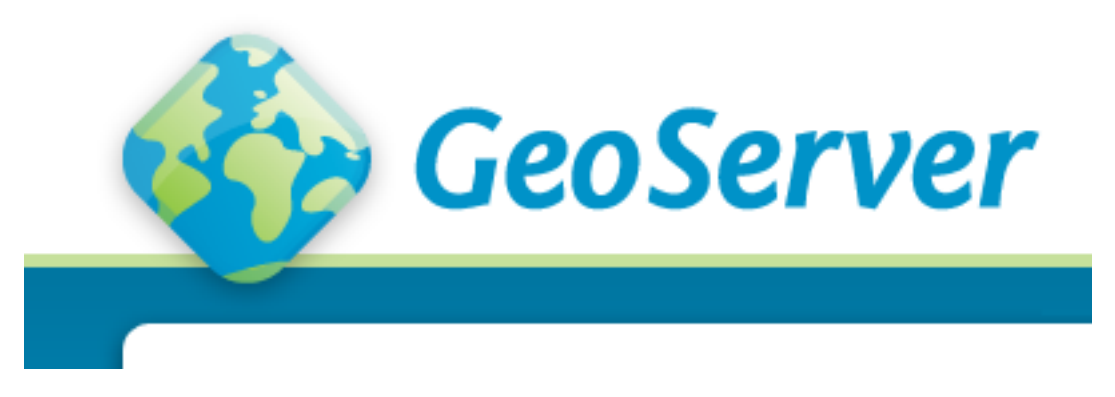

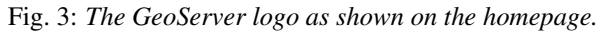

This image is generated by the following code:

```
.. figure:: pagelogo_geoserver.png
  :align: center
  *The GeoServer logo as shown on the homepage.*
```
In this example, the image file exists in the same directory as the source page. If this is not the case, you can insert path information in the above command.

# <span id="page-64-0"></span>**Substitution**

**Contents** 

• *[Substitution](#page-64-0)*

– *[Substitutions](#page-64-1)*

# <span id="page-64-1"></span>**Substitutions**

### Substitutions syntax is

```
.. |biohazard| image:: biohazard.png
```
The |biohazard| symbol must be used on containers used to dispose of medical waste.

Or if you want to do a literal text replacement use:

```
.. |doctest| replace:: :mod:`doctest`
```

```
I really like |doctest|.
```
Which renders like this:

The  $\bigotimes$  symbol must be used on containers used to dispose of medical waste.

I really like [doctest](https://docs.python.org/3/library/doctest.html#module-doctest).

Note: Substitutions are really useful, especially when put into a qlobal.rst and included at the top of every file. See *[Includes](#page-66-0)* for more.

# <span id="page-64-2"></span>**Lists**

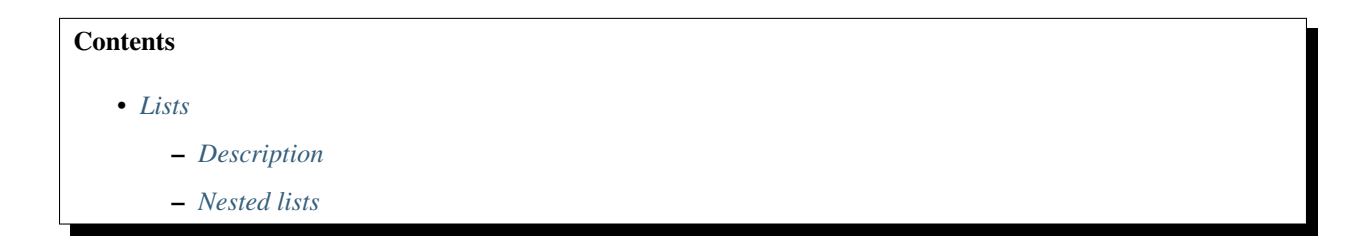

– *[Definition lists](#page-65-2)*

– *[list-table](#page-66-1)*

# <span id="page-65-0"></span>**Description**

List markup is natural: just place an asterisk at the start of a paragraph and indent properly. The same goes for numbered lists; they can also be autonumbered using a # sign:

```
* This is a bulleted list.
* It has two items, the second
  item uses two lines.
1. This is a numbered list.
2. It has two items too.
#. This is a numbered list.
#. It has two items too.
```
Note that Sphinx disables the use of enumerated lists introduced by alphabetic or roman numerals, such as

A. First item B. Second item

# <span id="page-65-1"></span>**Nested lists**

Nested lists are possible, but be aware that they must be separated from the parent list items by blank lines:

```
* this is
* a list
  * with a nested list
  * and some subitems
* and here the parent list continues
```
# <span id="page-65-2"></span>**Definition lists**

Definition lists are created as follows:

```
term (up to a line of text)
  Definition of the term, which must be indented
   and can even consist of multiple paragraphs
next term
   Description.
```
Paragraphs are quoted by just indenting them more than the surrounding paragraphs.

# <span id="page-66-1"></span>**list-table**

### See also:

• *[list-table](#page-71-0)*

When dealing with a long list of items, use list-tables.

# **Source Code**

Literal code blocks are introduced by ending a paragraph with the special marker ::. The literal block must be indented, to be able to include blank lines:

```
This is a normal text paragraph. The next paragraph is a code sample::
  It is not processed in any way, except
  that the indentation is removed.
   It can span multiple lines.
This is a normal text paragraph again.
```
The handling of the : : marker is smart:

- If it occurs as a paragraph of its own, that paragraph is completely left out of the document.
- If it is preceded by whitespace, the marker is removed.
- If it is preceded by non-whitespace, the marker is replaced by a single colon.

That way, the second sentence in the above example's first paragraph would be rendered as "The next paragraph is a code sample:".

#### <span id="page-66-0"></span>**include**

### See also:

• [http://packages.python.org/an\\_example\\_pypi\\_project/sphinx.html#includes](http://packages.python.org/an_example_pypi_project/sphinx.html#includes)

### The syntax:

```
.. include myfile.rst
```
Will 'inline' the given file. A common convention I use is create a global .rst file called  $q$ lobal.rst and include that at the top of every page.

Very useful for links to common images or common files links, etc.

# **code-block (pygments, highlight)**

### See also:

- <http://sphinx-doc.org/latest/markup/code.html#index-0>
- <http://pygments.org/docs/lexers/>

Sphinx does syntax highlighting using the Pygments library.

For documents that have to show snippets in different languages, there's also a [code-block](https://www.sphinx-doc.org/en/master/usage/restructuredtext/directives.html#directive-code-block) directive that is given the highlighting language directly:

```
.. code-block:: python
```
Some python code.

You can specify different highlighting for a code block using the following syntax:

# **Default highlighter**

```
With two colons you start a code block using the default highlighter::
        # Some Python code here
        # The language defaults to Python, we don't need to set it
        if 1 == 2:
               pass
```
With two colons you start a code block using the default highlighter:

```
# Some Python code here
# The language defaults to Python, we don't need to set it
if 1 == 2:
   pass
```
# **python highlighter**

You can specify the language used for syntax highlighting by using code-block:

```
.. code-block:: python
        if "foo" == "bar":
                # This is Python code
                pass
```

```
if "foo" == "bar":
    # This is Python code
    pass
```
# **xml highlighter**

### For example, to specify XML:

```
.. code-block:: xml
```
<somesnippet>Some XML</somesnippet>

**<somesnippet>**Some XML**</somesnippet>**

# **console highlighter**

#### ... or UNIX shell:

```
.. code-block:: console
  # A comment
  sh myscript.sh
```
**#** A comment sh myscript.sh

# **ini highlighter**

# ... or a buildout.cfg:

```
.. code-block:: ini
  [some-part]
  # A random part in the buildout
  recipe = collective.recipe.foo
  option = value
```

```
[some-part]
# A random part in the buildout
recipe = collective.recipe.foo
option = value
```
# **pycon python console highlighter**

... or interactive Python:

```
.. code-block:: pycon
  >>> class Foo:
  \ldots bar = 100
  ...
  >> f = Foo()
  >>> f.bar
  100
  >>> f.bar / 0
```

```
Traceback (most recent call last):
     File "<stdin>", line 1, in <module>
ZeroDivisionError: integer division or modulo by zero
```

```
>>> class Foo:
... bar = 100
...
\Rightarrow f = Foo()>>> f.bar
100
>>> f.bar / 0
Traceback (most recent call last):
File "<stdin>", line 1, in <module>
ZeroDivisionError: integer division or modulo by zero
```
#### **highlighting mode for the whole document**

Setting the highlighting mode for the whole document:

.. highlight:: console

All code blocks in this doc use console highlighting by default:

some shell commands

If syntax highlighting is not enabled for your code block, you probably have a syntax error and Pygments will fail silently.

The full list of lexers and associated short names is here: <http://pygments.org/docs/lexers/>

### <span id="page-69-0"></span>**rest Tables**

### **csv tables**

See also:

• <http://docutils.sourceforge.net/docs/ref/rst/directives.html#csv-table>

```
.. csv-table:: Balance Sheet
  : header: Description, In, Out, Balance
  :widths: 20, 10, 10, 10
  :stub-columns: 1
  Travel,,230.00,-230.00
  Fees,,400.00,-630.00
  Grant,700.00,,70.00
  Train Fare,,70.00,**0.00**
```
Gives:

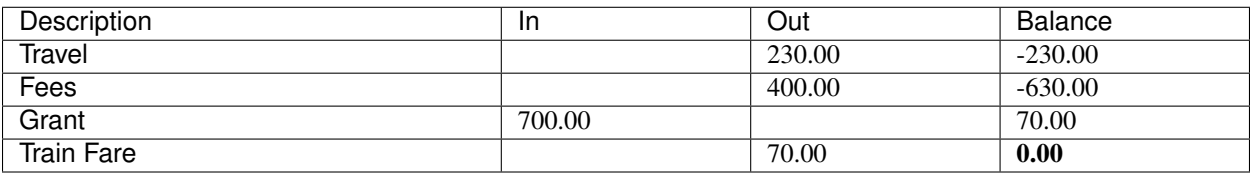

#### Table 1: Balance Sheet

# **Rest grid tables**

See also:

- <http://docutils.sourceforge.net/docs/ref/rst/restructuredtext.html#grid-tables>
- <http://rest-sphinx-memo.readthedocs.org/en/latest/ReST.html#tables>

Two forms of tables are supported.

For [\\*grid tables\\*](http://docutils.sourceforge.net/docs/ref/rst/restructuredtext.html#grid-tables) you have to "paint" the cell grid yourself.

They look like this:

```
+------------------------+------------+----------+----------+
| Header row, column 1 | Header 2 | Header 3 | Header 4 |
| (header rows optional) | | | | | | | |
+========================+============+==========+==========+
| body row 1, column 1 | column 2 | column 3 | column 4 |
+------------------------+------------+----------+----------+
| body row 2 | ... | ... | |
+------------------------+------------+----------+----------+
```
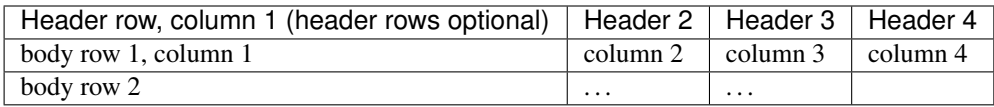

# **Examples**

```
+---------------------------------+------------+
| Condition | Decision |
+=================================+============+
| comparison score >= threshold | Match |
+---------------------------------+------------+
| comparison score < threshold | Non-Match |
+---------------------------------+------------+
```
### Result

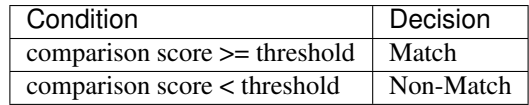

# <span id="page-71-0"></span>**list-table**

# See also:

- [http://sfepy.org/doc-devel/developer\\_guide.html#sfepy-directory-structure](http://sfepy.org/doc-devel/developer_guide.html#sfepy-directory-structure)
- *[rest Tables](#page-69-0)*

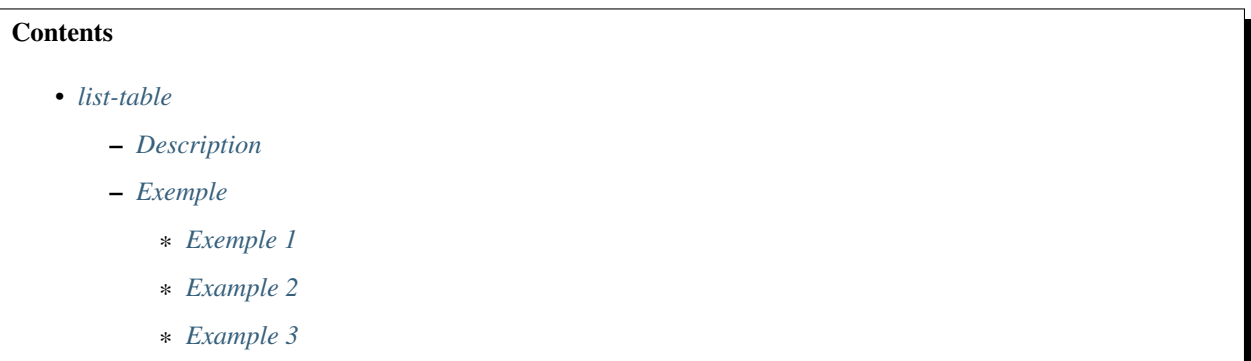

# <span id="page-71-1"></span>**Description**

Bulleted lists can sometimes be cumbersome and hard to follow.

When dealing with a long list of items, use list-tables.

# <span id="page-71-2"></span>**Exemple**

# See also:

• [http://sfepy.org/doc-devel/developer\\_guide.html#sfepy-directory-structure](http://sfepy.org/doc-devel/developer_guide.html#sfepy-directory-structure)

# <span id="page-71-3"></span>**Exemple 1**

For example, to talk about a list of options, create a table that looks like this:

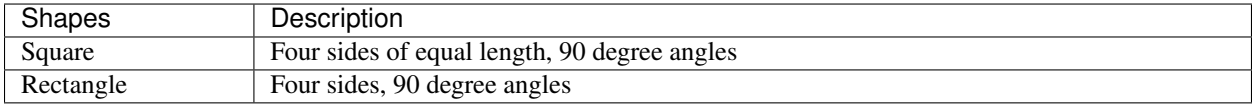

This is done with the following code:

```
.. list-table::
  :widths: 20 80
  :header-rows: 1
  * - Shapes
    - Description
   * - Square
    - Four sides of equal length, 90 degree angles
   * - Rectangle
     - Four sides, 90 degree angles
```
# **Example 2**

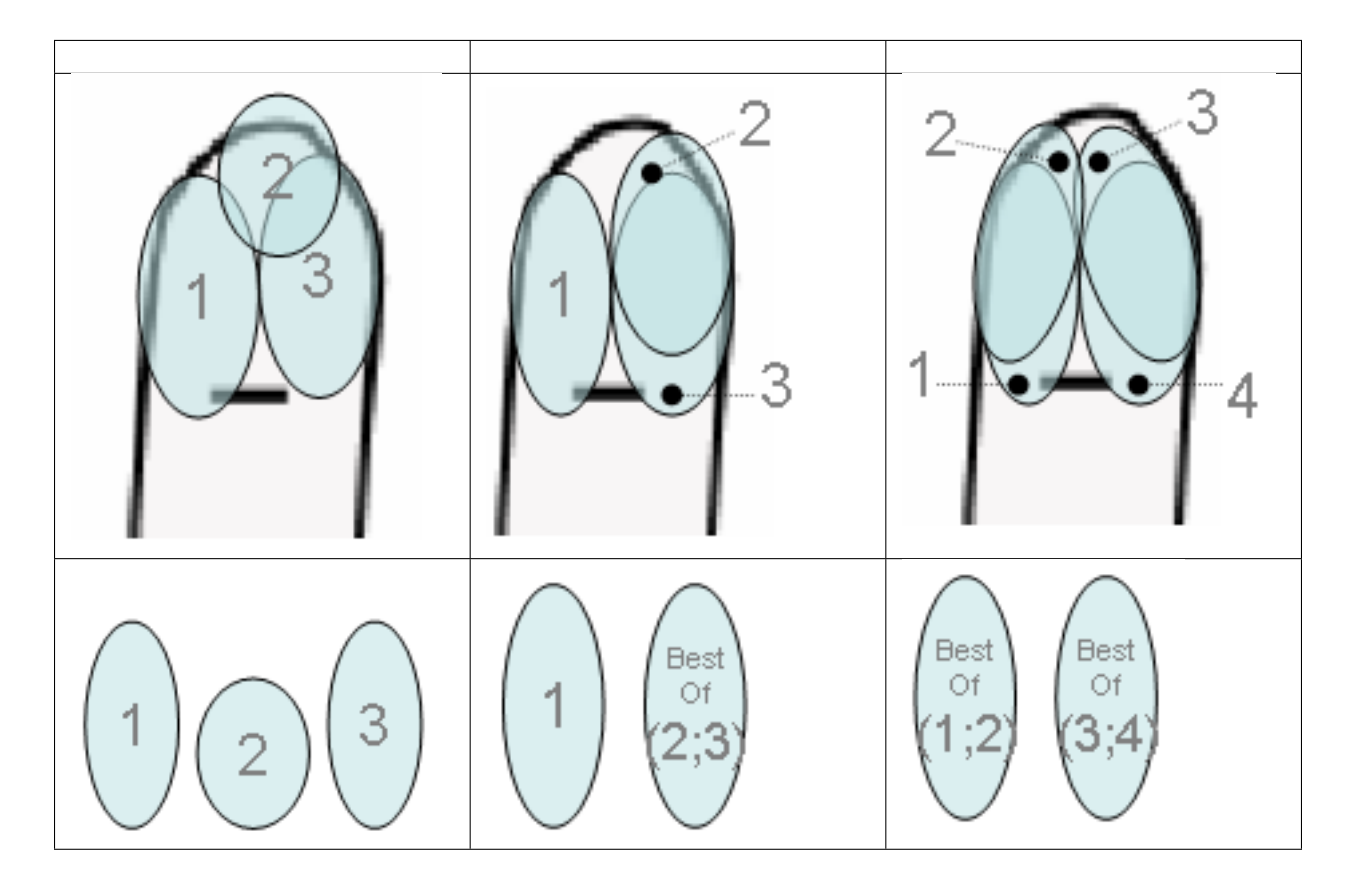

This is done with the following code:

```
.. list-table::
  :widths: 33 33 33
  :header-rows: 1
   \star -
     -
     -
      .. image:: image_selection/up_image1.png
      .. image:: image_selection/up_image2.png
      .. image:: image_selection/up_image3.png
    - .. image:: image_selection/down_image4.png
      .. image:: image_selection/down_image5.png
    - .. image:: image_selection/down_image6.png
```
# **Example 3**

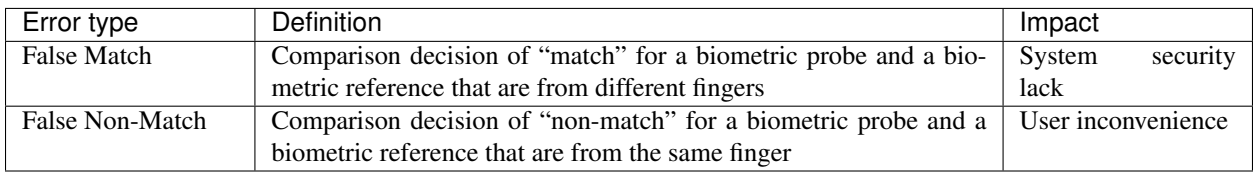

This is done with the following code:

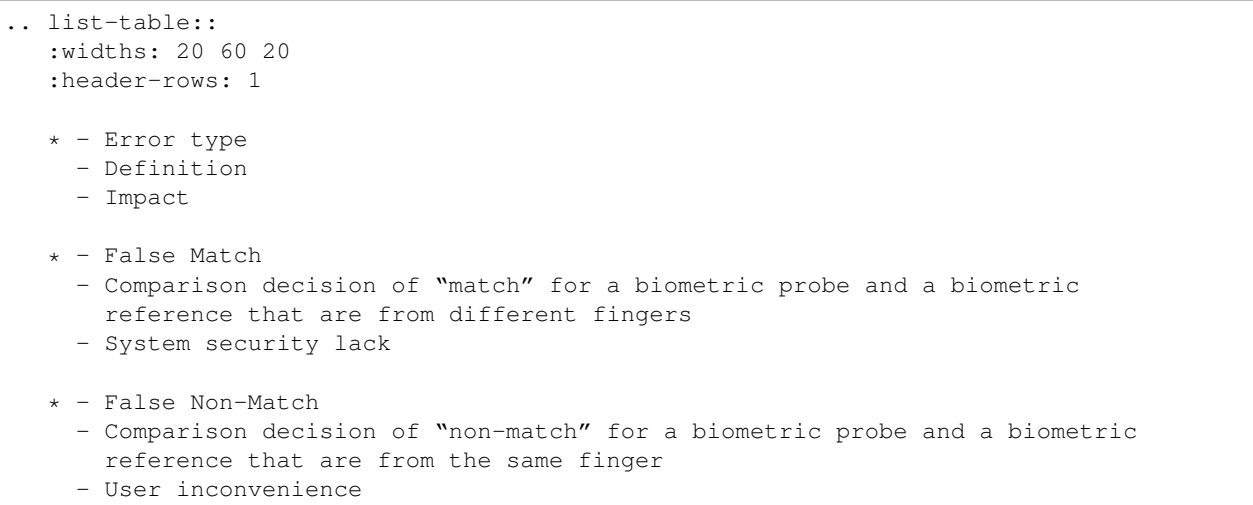

# <span id="page-73-0"></span>**flat-table (needs linuxdoc extension, 2016-2017)**

# See also:

- <https://github.com/return42/linuxdoc>
- [LinuxDoc flat table](https://return42.github.io/linuxdoc/linuxdoc-howto/table-markup.html#rest-flat-table)
- <https://return42.github.io/linuxdoc/linuxdoc-howto/table-markup.html#rest-flat-table>

- *[flat-table \(needs linuxdoc extension, 2016-2017\)](#page-73-0)*
	- *[Requirements](#page-74-0)*
	- *[flat-table](#page-74-1)*

# <span id="page-74-0"></span>**Requirements**

We have to *[install linuxdoc extension](#page-109-0)*.

# <span id="page-74-1"></span>**flat-table**

The flat-table (FlatTable) is a double-stage list similar to the list-table with some additional features:

- *column-span*: with the role cspan a cell can be extended through additional columns
- *row-span*: with the role rspan a cell can be extended through additional rows
- *auto-span* rightmost cell of a table row over the missing cells on the right side of that table-row. With Option :fill-cells: this behavior can changed from *auto span* to *auto fill*, which automatically inserts (empty) cells instead of spanning the last cell.

#### options:

header-rows [int] count of header rows

stub-columns [int] count of stub columns

widths  $\left[ \left[ \text{int} \right] \left[ \text{int} \right] \dots \right]$  widths of columns

fill-cells instead of auto-span missing cells, insert missing cells

#### roles:

cspan [int] additional columns (*morecols*)

rspan [int] additional rows (*morerows*)

The example below shows how to use this markup. The first level of the staged list is the *table-row*. In the *table-row* there is only one markup allowed, the list of the cells in this *table-row*. Exception are *comments* ( .. ) and *targets* ).

```
.. flat-table:: table title
  :header-rows: 2
  :stub-columns: 1
  :widths: 1 1 1 1 2
  * - :rspan:`1` head / stub
    -: cspan: 3 head 1.1-4* - head 2.1- head 2.2
    - head 2.3
    - head 2.4
  * .. row body 1 / this is a comment
     - row 1
    - :rspan:`2` cell 1-3.1
    - cell 1.2
    - cell 1.3
    - cell 1.4
   * .. Comments and targets are allowed on *table-row* stage.
     .. _`row body 2`:
    - row 2
```
(continues on next page)

(continued from previous page)

```
- cell 2.2
 - :rspan:`1` :cspan:`1`
   cell 2.3 with a span over
   * col 3-4 &
   * row 2-3
* - row 3
 - cell 3.2
* - row 4
 - cell 4.1
 - cell 4.2
 - cell 4.3
 - cell 4.4
\star - row 5
 - cell 5.1 with automatic span to rigth end
* - row 6
 - cell 6.1
 - . .
```
### **Rest Simple tables**

[\\*Simple tables\\*](http://docutils.sourceforge.net/docs/ref/rst/restructuredtext.html#simple-tables) are easier to write, but limited: they must contain more than one row, and the first column cannot contain multiple lines.

They look like this:

===== ===== ======= A B A **and** B ===== ===== ======= **False False False True False False False True False True True True** ===== ===== =======

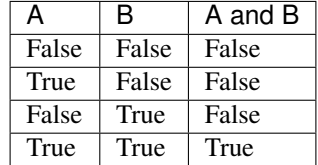

### <span id="page-76-0"></span>**sphinx Hyperlinks**

#### **Contents**

- *[sphinx Hyperlinks](#page-76-0)*
	- *[External links](#page-76-1)*
	- *[Internal links](#page-76-2)*

# <span id="page-76-1"></span>**External links**

Use `Link text <http://target>`\_ for inline web links. If the link text should be the web address, you don't need special markup at all, the parser finds links and mail addresses in ordinary text.

```
Example of external link: `reST role <http://sphinx-doc.org/latest/markup/inline.html
˓→#role-ref>`_ .
```
Example of external link: [reST role](http://sphinx-doc.org/latest/markup/inline.html#role-ref) .

# <span id="page-76-2"></span>**Internal links**

#### See also:

<http://sphinx-doc.org/latest/markup/inline.html#role-ref>

Internal linking is done via a special [reST role](http://sphinx-doc.org/latest/markup/inline.html#role-ref) .

```
:ref:`link to internal links <internal_links>`
```
#### *[link to internal links](#page-76-2)*

### **Sphinx Sections**

Section headers are created by underlining (and optionally overlining) the section title with a punctuation character, at least as long as the text:

```
=================
This is a heading
===============
```
Normally, there are no heading levels assigned to certain characters as the structure is determined from the succession of headings. However, for the Python documentation, we use this convention:

- # with overline, for parts
- $\bullet$  \* with overline, for chapters
- $\bullet$  =, for sections
- –, for subsections
- $\bullet$   $\land$ , for subsubsections
- ", for paragraphs

# **Explicit Markup**

"Explicit markup" is used in reST for most constructs that need special handling, such as footnotes, speciallyhighlighted paragraphs, comments, and generic directives.

An explicit markup block begins with a line starting with .. followed by whitespace and is terminated by the next paragraph at the same level of indentation. (There needs to be a blank line between explicit markup and normal paragraphs. This may all sound a bit complicated, but it is intuitive enough when you write it.)

# **Directives**

## See also:

<http://sphinx-doc.org/latest/domains.html#directive-rst:role>

A directive is a generic block of explicit markup. Besides roles, it is one of the extension mechanisms of reST, and Sphinx makes heavy use of it.

Basically, a directive consists of a name, arguments, options and content. (Keep this terminology in mind, it is used in the next chapter describing custom directives.) Looking at this example,

```
.. function:: foo(x)
             foo(y, z):bar: no
  Return a line of text input from the user.
```
function is the directive name. It is given two arguments here, the remainder of the first line and the second line, as well as one option bar (as you can see, options are given in the lines immediately following the arguments and indicated by the colons).

The directive content follows after a blank line and is indented relative to the directive start.

# **Footnotes**

For footnotes, use  $\lceil \frac{4}{3} \rceil$  to mark the footnote location, and add the footnote body at the bottom of the document after a "Footnotes" rubric heading, like so:

```
Lorem ipsum [\#]_ dolor sit amet ... [\#]_.. rubric:: Footnotes
.. [#] Text of the first footnote.
.. [#] Text of the second footnote.
```
You can also explicitly number the footnotes for better context.

## **Comments**

Every explicit markup block which isn't a valid markup construct (like the footnotes above) is regarded as a comment.

### **Source encoding**

Since the easiest way to include special characters like em dashes or copyright signs in reST is to directly write them as Unicode characters, one has to specify an encoding:

All Python documentation source files must be in UTF-8 encoding, and the HTML documents written from them will be in that encoding as well.

### **Gotchas**

There are some problems one commonly runs into while authoring reST documents:

• Separation of inline markup: As said above, inline markup spans must be separated from the surrounding text by non-word characters, you have to use an escaped space to get around that.

### **Explicit Markup**

"Explicit markup" is used in reST for most constructs that need special handling, such as footnotes, speciallyhighlighted paragraphs, comments, and generic directives.

An explicit markup block begins with a line starting with .. followed by whitespace and is terminated by the next paragraph at the same level of indentation. (There needs to be a blank line between explicit markup and normal paragraphs. This may all sound a bit complicated, but it is intuitive enough when you write it.)

### **Sphinx Directives**

### See also:

- <http://sphinx-doc.org/latest/domains.html#directive-rst:role>
- <http://docutils.sourceforge.net/docs/ref/rst/directives.html#images>

A directive is a generic block of explicit markup. Besides roles, it is one of the extension mechanisms of reST, and Sphinx makes heavy use of it.

Basically, a directive consists of a name, arguments, options and content. (Keep this terminology in mind, it is used in the next chapter describing custom directives.) Looking at this example,

```
.. function:: foo(x)
             foo(y, z):bar: no
  Return a line of text input from the user.
```
function is the directive name. It is given two arguments here, the remainder of the first line and the second line, as well as one option bar (as you can see, options are given in the lines immediately following the arguments and indicated by the colons).

The directive content follows after a blank line and is indented relative to the directive start.

## **Sphinx Footnotes**

For footnotes, use  $[\ ]$  to mark the footnote location, and add the footnote body at the bottom of the document after a "Footnotes" rubric heading, like so:

```
Lorem ipsum [\#]_ dolor sit amet ... [\#]_-.. rubric:: Footnotes
.. [#] Text of the first footnote.
.. [#] Text of the second footnote.
```
You can also explicitly number the footnotes for better context.

### **Comments**

Every explicit markup block which isn't a valid markup construct (like the footnotes above) is regarded as a comment.

### **Source encoding**

Since the easiest way to include special characters like em dashes or copyright signs in reST is to directly write them as Unicode characters, one has to specify an encoding:

All Python documentation source files must be in UTF-8 encoding, and the HTML documents written from them will be in that encoding as well.

### **sidebar**

### See also:

• [http://openalea.gforge.inria.fr/doc/openalea/doc/\\_build/html/source/sphinx/rest\\_syntax.html#sidebar-directive](http://openalea.gforge.inria.fr/doc/openalea/doc/_build/html/source/sphinx/rest_syntax.html#sidebar-directive)

It is possible to create sidebar

#### Sidebar Title

#### Optional Sidebar Subtitle

Subsequent indented lines comprise the body of the sidebar, and are interpreted as body elements.

using the following code:

```
.. sidebar:: Sidebar Title
       :subtitle: Optional Sidebar Subtitle
  Subsequent indented lines comprise
  the body of the sidebar, and are
  interpreted as body elements.
```
Note: sidebar appears as floating box and may not appear nicely.

# **Gotchas**

There are some problems one commonly runs into while authoring reST documents:

• Separation of inline markup: As said above, inline markup spans must be separated from the surrounding text by non-word characters, you have to use an escaped space to get around that.

# **3.1.5 Sphinx extensions (sphinx.ext.\*)**

## **sphinx.ext. Sphinx extensions**

# See also:

- <https://github.com/sphinx-doc/sphinx/tree/master/sphinx/ext>
- <https://www.sphinx-doc.org/en/master/usage/extensions/index.html>

#### <span id="page-80-0"></span>**sphinx.ext.autodoc**

#### See also:

- <https://github.com/sphinx-doc/sphinx/tree/master/sphinx/ext/autodoc>
- <https://www.sphinx-doc.org/en/master/usage/extensions/autodoc.html>
- <https://www.sphinx-doc.org/en/master/usage/extensions/autodoc.html#generating-documents-from-type-annotations>
- [https://www.sphinx-doc.org/en/master/usage/extensions/autodoc.html#confval-autodoc\\_typehints](https://www.sphinx-doc.org/en/master/usage/extensions/autodoc.html#confval-autodoc_typehints)
- *[sphinx.ext.autodoc.typehints \(autodoc\\_typehints\) \(since sphinx 2.4.0, 2020-02-09\)](#page-81-0)*

# **Contents**

- *[sphinx.ext.autodoc](#page-80-0)*
	- *[Description](#page-80-1)*

#### <span id="page-80-1"></span>**Description**

This extension can import the modules you are documenting, and pull in documentation from docstrings in a semiautomatic way.

Note: For Sphinx (actually, the Python interpreter that executes Sphinx) to find your module, it must be importable. That means that the module or the package must be in one of the directories on [sys.path](https://docs.python.org/3/library/sys.html#sys.path) – adapt your sys.path in the configuration file accordingly.

For this to work, the docstrings must of course be written in correct reStructuredText.

You can then use all of the usual Sphinx markup in the docstrings, and it will end up correctly in the documentation.

Together with hand-written documentation, this technique eases the pain of having to maintain two locations for documentation, while at the same time avoiding auto-generated-looking pure API documentation.

# <span id="page-81-0"></span>**sphinx.ext.autodoc.typehints (autodoc\_typehints) (since sphinx 2.4.0, 2020-02-09)**

#### See also:

- <https://github.com/sphinx-doc/sphinx/blob/master/sphinx/ext/autodoc/typehints.py>
- <https://tk0miya.hatenablog.com/entry/2020/02/09/190523>
- *[sphinx.ext.autodoc](#page-80-0)*
- *[Sphinx 2.4.0 \(2020-02-09\) new features \(typing\) of sphinx.ext.autodoc in sphinx](#page-178-0)*

### **Contents**

- *sphinx.ext.autodoc.typehints (autodoc\_typehints[\) \(since sphinx 2.4.0, 2020-02-09\)](#page-81-0)*
	- *[Generating documents from type annotations](#page-81-1)*

# <span id="page-81-1"></span>**Generating documents from type annotations**

As an experimental feature, autodoc provides *sphinx.ext.autodoc.typehints* as an additional extension.

It extends autodoc itself to generate function document from its type annotations.

To enable the feature, please add sphinx.ext.autodoc.typehints to list of extensions and set 'description' to autodoc\_typehints:

extensions = ['sphinx.ext.autodoc', 'sphinx.ext.autodoc.typehints']

autodoc\_typehints = 'description'

New in *[version 2.4](#page-178-0)* : Added as an experimental feature.

This will be integrated into autodoc core in Sphinx-3.0.

# **sphinx.ext.autosummary (Generate autodoc summaries)**

#### See also:

- <https://www.sphinx-doc.org/en/master/usage/extensions/autosummary.html>
- <https://github.com/sphinx-doc/sphinx/blob/master/sphinx/ext/autosummary/generate.py>
- <http://sphinx-doc.org/ext/autosummary.html#sphinx-autogen-generate-autodoc-stub-pages>

The **sphinx-autogen** script can be used to conveniently generate stub documentation pages for items included in [autosummary](https://www.sphinx-doc.org/en/master/usage/extensions/autosummary.html#directive-autosummary) listings.

For example, the command

\$ sphinx-autogen -o generated \*.rst

will read all [autosummary](https://www.sphinx-doc.org/en/master/usage/extensions/autosummary.html#directive-autosummary) tables in the  $\star$ . rst files that have the : toctree: option set, and output corresponding stub pages in directory generated for all documented items. The generated pages by default contain text of the form:

```
sphinx.util.relative_uri
========================
.. autofunction:: sphinx.util.relative_uri
```
If the -o option is not given, the script will place the output files in the directories specified in the :toctree: options.

# **Generating stub pages automatically**

If you do not want to create stub pages with **sphinx-autogen**, you can also use this new config value:

.. confval:: autosummary\_generate

Boolean indicating whether to scan all found documents for autosummary directives, and to generate stub pages for each.

Can also be a list of documents for which stub pages should be generated.

The new files will be placed in the directories specified in the :toctree: options of the directives.

## <span id="page-82-0"></span>**sphinx.ext.intersphinx link to other projects documentation ! (the killer feature !)**

#### See also:

- <https://github.com/sphinx-doc/sphinx/blob/master/sphinx/ext/intersphinx.py>
- <http://www.sphinx-doc.org/en/master/ext/intersphinx.html>

- *sphinx.ext.intersphinx link to [other projects documentation !](#page-82-0) (the killer feature !)*
	- *[Example : reference in tuto\\_docker](#page-83-0)*
	- *[Example for this documentation:](#page-84-0)*
	- *[Include HTML in generated Sphinx docs](#page-88-0)*
		- \* *[conf.py](#page-88-1)*
		- \* *[generate\\_javaapi\\_inv.py](#page-88-2)*
		- \* *[index.html](#page-89-0)*
		- \* *[index.txt](#page-89-1)*

# <span id="page-83-0"></span>**Example : reference in tuto\_docker**

In this example, docker:tuto\_docker is an outside reference:

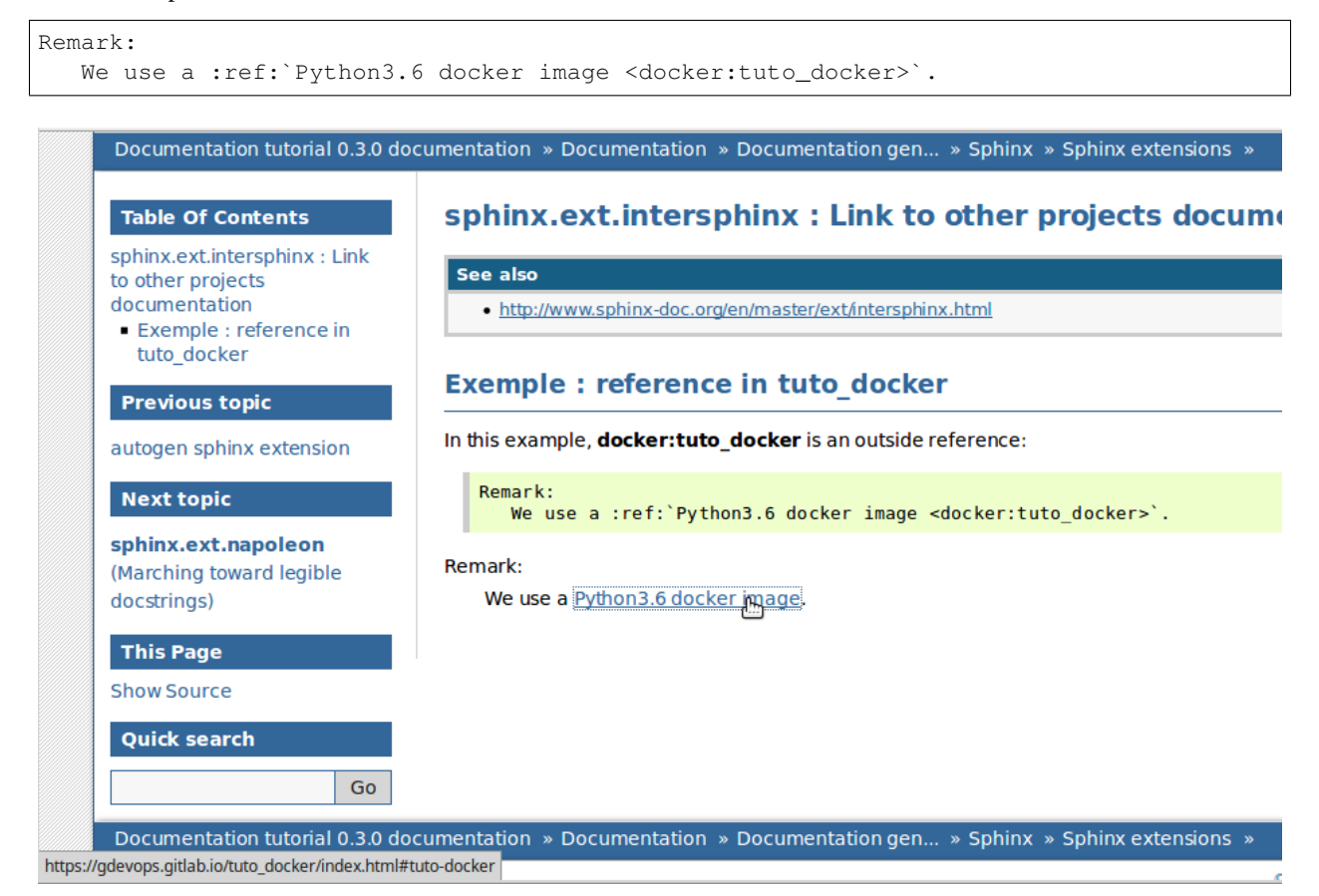

# Fig. 4: Liaison entre documentations sphinx

```
1 extensions = [
2 'sphinx.ext.intersphinx',
3 Sphinx.ext.todo',
4 ]
5
6 \mid intersphinx_mapping = {
7 'python': ('https://docs.python.org/', None),
8 'docker': ('https://gdevops.gitlab.io/tuto_docker/', None),
9 }
```
### <span id="page-84-0"></span>**Example for this documentation:**

```
1 #
2 \mid \# Configuration file for the Sphinx documentation builder.
3 # http://www.sphinx-doc.org/en/stable/config
4
5 from datetime import datetime
6
7 project = "Tuto Documentation"
   author = "DevOps people"9 | version = "0.1.0"10 release = version
11 now = datetime.now()
12 \text{today} = f''/\text{now}.\text{year} \div (now.month:02}-{now.day:02} {now.hour:02}H{now.minute:02}"
13 copyright = f"2009-{now.year}, {author}"
14 source_suffix = {
15 | ".rst": "restructuredtext",
16 ".md": "markdown",
17 }
18 master_doc = "index"
19 language = None
20 \vert exclude_patterns = \vert"_build", "Thumbs.db", ".DS_Store", ".venv"]
21 html_theme = "bizstyle"
22 pygments_style = "sphinx"
23 extensions = ["sphinx.ext.intersphinx", "recommonmark", "sphinx_tabs.tabs"]
_{24} | intersphinx_mapping = {
25 "python": ("https://docs.python.org/", None),
26 "official_sphinx": ("http://www.sphinx-doc.org/", None),
27 "https://gdevops.gitlab.io/tuto_python/": None,
28 "https://gdevops.gitlab.io/tuto_django/": None,
29 "docker": ("https://gdevops.gitlab.io/tuto_docker/", None),
30 "https://gdevops.gitlab.io/tuto_cli/": None,
31 "https://gdevops.gitlab.io/tuto_build/": None,
32 "https://gdevops.gitlab.io/tuto_kubernetes/": None,
33 "http://blockdiag.com/en/": None,
3435 extensions = extensions + ["sphinx.ext.todo"]
36 todo_include_todos = True
37
38
39
40
41 ###########################################################################
42 \mid \# auto-created readthedocs.org specific configuration
43 ###########################################################################
44
45
46
47 \# The following code was added during an automated build on readthedocs.org
48 # It is auto created and injected for every build. The result is based on the
49 # conf.py.tmpl file found in the readthedocs.org codebase:
50 # https://github.com/rtfd/readthedocs.org/blob/master/readthedocs/doc_builder/
   →templates/doc_builder/conf.py.tmpl
51 #
52
53
54 import importlib
```
(continues on next page)

**import sys**

(continued from previous page)

```
56 import os.path
57 from six import string_types
58
59 from sphinx import version_info
60
61 # Get suffix for proper linking to GitHub
62 # This is deprecated in Sphinx 1.3+,
63 # as each page can have its own suffix
64 if globals().get('source_suffix', False):
65 if isinstance(source_suffix, string_types):
66 SUFFIX = source_suffix
67 elif isinstance(source_suffix, (list, tuple)):
68 * Sphinx >= 1.3 supports list/tuple to define multiple suffixes
69 SUFFIX = source suffix[0]
70 elif isinstance(source_suffix, dict):
\eta | \eta # Sphinx >= 1.8 supports a mapping dictionary for multiple suffixes
72 SUFFIX = list(source_suffix.keys())[0] # make a ``list()`` for py2/py3,
   \rightarrowcompatibility
73 else:
74 \# default to .rst
75 SUFFIX = \cdot rst'
76 else:
77 SUFFIX = '.rst'
78
79 \# Add RTD Static Path. Add to the end because it overwrites previous files.
80 if not 'html_static_path' in globals():
81 html static path = []82 if os.path.exists('_static'):
83 html_static_path.append('_static')
84
85 # Add RTD Theme only if they aren't overriding it already
86 using_rtd_theme = (
87 (
88 'html_theme' in globals() and
89 html_theme in ['default'] and
90 # Allow people to bail with a hack of having an html_style
91 'html_style' not in globals()
92 ) or 'html_theme' not in globals()
93 )
94 if using_rtd_theme:
95 theme = importlib.import_module('sphinx_rtd_theme')
96 html_theme = 'sphinx_rtd_theme'
97 html_style = None
98 html_theme_options = {}
99 if 'html_theme_path' in globals():
100 html_theme_path.append(theme.get_html_theme_path())
101 else:
102 html theme path = [theme.get html theme path()]
103
104 if globals().get('websupport2_base_url', False):
105 websupport2_base_url = 'https://readthedocs.org/websupport'
106 websupport2_static_url = 'https://assets.readthedocs.org/static/'
107
108
109 #Add project information to the template context.
110 context = {
```
(continues on next page)

```
(continued from previous page)
```

```
111 | 'using_theme': using_rtd_theme,
112 | 'html_theme': html_theme,
113 'current_version': "latest",
114 | 'version_slug': "latest",
115 'MEDIA_URL': "https://media.readthedocs.org/",
116 'STATIC_URL': "https://assets.readthedocs.org/static/",
117 | 'PRODUCTION_DOMAIN': "readthedocs.org",
118 'versions': [
119 ("latest", "/en/latest/"),
120 ("stable", "/en/stable/"),
121 ("0.3.0", "/en/0.3.0/"),
122 ("0.1.0", "/en/0.1.0/"),
123 ],
124 'downloads': [
125 ("pdf", "//devopstutodoc.readthedocs.io/_/downloads/en/latest/pdf/"),
126 ("html", "//devopstutodoc.readthedocs.io/_/downloads/en/latest/htmlzip/"),
127 ],
128 'subprojects': [
129 ],
130 'slug': 'devopstutodoc',
131 'name': u'devopstuto_doc',
132 'rtd_language': u'en',
133 'programming_language': u'py',
134 'canonical_url': 'https://devopstutodoc.readthedocs.io/en/latest/',
135 | 'analytics_code': '',
136 'single_version': False,
137 'conf_py_path': '/',
138 'api host': 'https://readthedocs.org',
139 'github_user': 'None',
140 'github_repo': 'None',
141 | 'github_version': 'master',
142 'display_github': False,
143 'bitbucket_user': 'None',
144 'bitbucket_repo': 'None',
145 | 'bitbucket_version': 'master',
146 'display_bitbucket': False,
147 | 'gitlab_user': 'gdevops',
148 'gitlab_repo': 'tuto_documentation',
149 'gitlab_version': 'master',
150 'display_gitlab': True,
151 'READTHEDOCS': True,
152 'using theme': (html_theme == "default"),
153 'new_theme': (html_theme == "sphinx_rtd_theme"),
154 'source_suffix': SUFFIX,
155 'ad_free': False,
156 'user_analytics_code': '',
157 'global_analytics_code': 'UA-17997319-1',
158 'commit': '79bea070',
159 }
160
161
162
163
164 if 'html_context' in globals():
165
166 html_context.update(context)
167
                                                                        (continues on next page)
```
(continued from previous page)

```
168 else:
169 html_context = context
170
171 # Add custom RTD extension
172 if 'extensions' in globals():
173 # Insert at the beginning because it can interfere
174 # with other extensions.
175 # See https://github.com/rtfd/readthedocs.org/pull/4054
176 extensions.insert(0, "readthedocs_ext.readthedocs")
177 else:
178 extensions = ["readthedocs_ext.readthedocs"]
179
180 # Add External version warning banner to the external version documentation
181 if 'branch' == 'external':
182 extensions.insert(1, "readthedocs ext.external version warning")
183
184 project_language = 'en'
185
186 # User's Sphinx configurations
187 language_user = globals().get('language', None)
188 latex_engine_user = globals().get('latex_engine', None)
189 latex_elements_user = globals().get('latex_elements', None)
190
191 # Remove this once xindy gets installed in Docker image and XINDYOPS
192 # env variable is supported
193 # https://github.com/rtfd/readthedocs-docker-images/pull/98
194 latex_use_xindy = False
195
196 chinese = any (\lceil197 language_user in ('zh_CN', 'zh_TW'),
198 project_language in ('zh_CN', 'zh_TW'),
199 ])
200
_{201} | japanese = any ([
202 language_user == 'ja',
203 project_language == 'ja',
204 ])
205
206 if chinese:
207 latex_engine = latex_engine_user or 'xelatex'
208
209 latex_elements_rtd = {
210 'preamble': '\\usepackage[UTF8]{ctex}\n',
211 }
212 latex_elements = latex_elements_user or latex_elements_rtd
213 elif japanese:
214 latex_engine = latex_engine_user or 'platex'
```
## <span id="page-88-0"></span>**Include HTML in generated Sphinx docs**

#### See also:

- <http://sphinx-doc.org/ext/intersphinx.html>
- <https://gist.github.com/3978232>

```
Takayuki Shimizukawa shimizukawa@gmail.com
répondre à: sphinx-dev@googlegroups.com
à: sphinx-dev@googlegroups.com
date: 30 octobre 2012 05:22
objet: Re: [sphinx-dev] Include HTML in generated Sphinx docs
```
*[intersphinx](#page-82-0)* will meet your needs.

*intersphinx* support to link another 'Sphinx Document' by using inventory like 'objects.inv'.

But if you generate inventory by hand (or some program), you can use this mechanism. I wrote a sample: [https:](https://gist.github.com/3978232) [//gist.github.com/3978232](https://gist.github.com/3978232)

intersphinx reference is here: <http://sphinx-doc.org/ext/intersphinx.html>

Best regards,

```
Takayuki SHIMIZUKAWA
Sphinx-users.jp
```
# <span id="page-88-1"></span>**conf.py**

}

```
extensions = ['sphinx.ext.intersphinx']
intersphinx_mapping = {
    'javaapi': ('http://api.example.com/', 'javaapi.inv'),
```
#### <span id="page-88-2"></span>**generate\_javaapi\_inv.py**

```
inventory_header = u'''\
# Sphinx inventory version 2
# Project: javaapi
# Version: 2.0
# The remainder of this file is compressed with zlib.
'''.encode('utf-8')
inventory_payload = u'''\
api1 std:label -1 api.html#api1 API 1
'''.encode('utf-8')
# inventory_payload lines spec:
# name domainname:type priority uri dispname
#
# * `name` -- fully qualified name
 # * `dispname` -- name to display when searching/linking
# * `type` -- object type, a key in ``self.object_types``
```
(continues on next page)

(continued from previous page)

```
* 'docname' -- the document where it is to be found * 'anchor' -- the anchor name for the object
# * 'anchor' -- the anchor name for the object# * `priority` -- how "important" the object is (determines placement in search.
\rightarrowresults)
#
# - 1: default priority (placed before full-text matches)
# - 0: object is important (placed before default-priority objects)
# - 2: object is unimportant (placed after full-text matches)
# - -1: object should not show up in search at all
#
inventory = inventory_header + zlib.compress(inventory_payload)
open('javaapi.inv','wb').write(inventory)
```
#### <span id="page-89-0"></span>**index.html**

```
<div class="section" id="example-link-to-outer-non-sphinx-by-using-intersphinx">
<h1>Example: Link to outer non-sphinx by using intersphinx<a class="headerlink" href="
˓→#example-link-to-outer-non-sphinx-by-using-intersphinx" title="Permalink to this
˓→headline"></a></h1>
<p><a class="reference external" href="http://api.example.com/api.html#api1" title=
˓→"(in javaapi v2.0)"><em class="xref std std-ref">Java API 1</em></a></p>
\langle /div>
```
### <span id="page-89-1"></span>**index.txt**

```
Example: Link to outer non-sphinx by using intersphinx
==========================================================================
:ref:`Java API 1 <javaapi:api1>`
```
# <span id="page-89-2"></span>**sphinx.ext.napoleon (Support for NumPy and Google style docstrings)**

#### See also:

- <https://github.com/sphinx-doc/sphinx/tree/master/sphinx/ext/napoleon>
- <https://www.sphinx-doc.org/en/master/usage/extensions/napoleon.html>
- *[Sphinx 2.4.0 \(2020-02-09\) new features \(typing\) of sphinx.ext.autodoc in sphinx](#page-178-0)*

- *[sphinx.ext.napoleon](#page-89-2) (Support for NumPy and Google style docstrings)*
	- *[Description](#page-90-0)*
	- *[Getting Started](#page-90-1)*
	- *[Docstrings](#page-91-0)*
	- *[Docstring Sections](#page-91-1)*

– *[Google vs NumPy](#page-92-0)*

– *[News 2020](#page-93-0)*

#### <span id="page-90-0"></span>**Description**

Are you tired of writing docstrings that look like this:

```
:param path: The path of the file to wrap
:type path: str
:param field_storage: The :class:`FileStorage` instance to wrap
:type field_storage: FileStorage
:param temporary: Whether or not to delete the file when the File
  instance is destructed
:type temporary: bool
:returns: A buffered writable file descriptor
:rtype: BufferedFileStorage
```
[ReStructuredText](http://docutils.sourceforge.net/rst.html) is great, but it creates visually dense, hard to read [docstrings.](http://www.python.org/dev/peps/pep-0287/) Compare the jumble above to the same thing rewritten according to the [Google Python Style Guide:](http://google-styleguide.googlecode.com/svn/trunk/pyguide.html)

```
Args:
   path (str): The path of the file to wrap
    field_storage (FileStorage): The :class:`FileStorage` instance to wrap
    temporary (bool): Whether or not to delete the file when the File
      instance is destructed
Returns:
   BufferedFileStorage: A buffered writable file descriptor
```
Much more legible, no?

Napoleon is a [Sphinx extension](http://sphinx-doc.org/extensions.html) that enables Sphinx to parse both [NumPy](https://github.com/numpy/numpy/blob/master/doc/HOWTO_DOCUMENT.rst.txt) and [Google](http://google-styleguide.googlecode.com/svn/trunk/pyguide.html#Comments) style docstrings - the style recommended by [Khan Academy.](https://sites.google.com/a/khanacademy.org/forge/for-developers/styleguide/python#TOC-Docstrings)

Napoleon is a pre-processor that parses [NumPy](https://github.com/numpy/numpy/blob/master/doc/HOWTO_DOCUMENT.rst.txt) and [Google](http://google-styleguide.googlecode.com/svn/trunk/pyguide.html#Comments) style docstrings and converts them to reStructuredText before Sphinx attempts to parse them. This happens in an intermediate step while Sphinx is processing the documentation, so it doesn't modify any of the docstrings in your actual source code files.

#### <span id="page-90-1"></span>**Getting Started**

1. After [setting up Sphinx](http://sphinx-doc.org/tutorial.html) to build your docs, enable napoleon in the Sphinx *conf.py* file:

```
# conf.py
# Add autodoc and napoleon to the extensions list
extensions = ['sphinx.ext.autodoc', 'sphinx.ext.napoleon']
```
2. Use *sphinx-apidoc* to build your API documentation:

```
$ sphinx-apidoc -f -o docs/source projectdir
```
# <span id="page-91-0"></span>**Docstrings**

Napoleon interprets every docstring that [Sphinx autodoc](http://sphinx-doc.org/ext/autodoc.html) can find, including docstrings on: modules, classes, attributes, methods, functions, and variables. Inside each docstring, specially formatted *[Sections](#page-91-1)* are parsed and converted to reStructuredText.

All standard reStructuredText formatting still works as expected.

# <span id="page-91-1"></span>**Docstring Sections**

All of the following section headers are supported:

- Args *(alias of Parameters)*
- Arguments *(alias of Parameters)*
- Attributes
- Example
- Examples
- Keyword Args *(alias of Keyword Arguments)*
- Keyword Arguments
- Methods
- Note
- Notes
- Other Parameters
- Parameters
- Return *(alias of Returns)*
- Returns
- Raises
- References
- See Also
- Warning
- Warnings *(alias of Warning)*
- Warns
- Yields

# <span id="page-92-0"></span>**Google vs NumPy**

Napoleon supports two styles of docstrings: [Google](http://google-styleguide.googlecode.com/svn/trunk/pyguide.html#Comments) and [NumPy.](https://github.com/numpy/numpy/blob/master/doc/HOWTO_DOCUMENT.rst.txt) The main difference between the two styles is that Google uses indention to separate sections, whereas NumPy uses underlines.

Google style:

```
def func(arg1, arg2):
    """Summary line.
    Extended description of function.
   Args:
       arg1 (int): Description of arg1
        arg2 (str): Description of arg2
    Returns:
       bool: Description of return value
    "''"''"''"return True
```
NumPy style:

```
def func(arg1, arg2):
    """Summary line.
    Extended description of function.
    Parameters
    ----------
    arg1 : int
       Description of arg1
    arg2 : str
        Description of arg2
    Returns
    -------
    bool
        Description of return value
    \bar{n} \bar{n} \bar{n}return True
```
NumPy style tends to require more vertical space, whereas Google style tends to use more horizontal space. Google style tends to be easier to read for short and simple docstrings, whereas NumPy style tends be easier to read for long and in-depth docstrings.

The [Khan Academy](https://sites.google.com/a/khanacademy.org/forge/for-developers/styleguide/python#TOC-Docstrings) recommends using Google style.

The choice between styles is largely aesthetic, but the two styles should not be mixed. Choose one style for your project and be consistent with it.

For full documentation see <http://sphinxcontrib-napoleon.readthedocs.org>

# <span id="page-93-0"></span>**News 2020**

### See also:

• *[Sphinx 2.4.0 \(2020-02-09\) new features \(typing\) of sphinx.ext.autodoc in sphinx](#page-178-0)*

# **3.1.6 Sphinx contributed extensions**

# **Contributed sphinx extensions**

### See also:

- <https://bitbucket.org/birkenfeld/sphinx-contrib>
- <https://bitbucket.org/birkenfeld/sphinx/wiki/Home>

# <span id="page-93-1"></span>**Sphinx autorun**

### See also:

- <https://github.com/thewtex/sphinx-contrib/tree/master/autorun>
- <http://perso.crans.org/besson/runblock.html>

# **Contents**

- *[Sphinx autorun](#page-93-1)*
	- *[Description](#page-93-2)*
	- *[Installation](#page-94-0)*
	- *[Exemples](#page-94-1)*

# <span id="page-93-2"></span>**Description**

Autorun is an extension for *[Sphinx](#page-22-0)* that can execute the code from a runblock directive and attach the output of the execution to the document.

For example:

```
.. runblock:: pycon
   >>> for i in range(5):
   ... print i
```
Produces:

```
\rightarrow for i in range(5):
... print i
1
2
3
4
5
```
Another example:

```
.. runblock:: console
   $ date
```
Produces:

```
$ date
Thu 4 Mar 2010 22:56:49 EST
```
Currently autorun supports pycon and console languages. It's also possible to configure autorun (from *conf.py*) to run other languages.

### <span id="page-94-0"></span>**Installation**

Installing from sources:

```
$ hg clone http://bitbucket.org/birkenfeld/sphinx-contrib/
$ cd sphinx-contrib/autorun
$ python setup.py install
```
To enable autorun add 'sphinxcontrib.autorun' to the extension list in *conf.py*:

extensions.append('sphinxcontrib.autorun')

The documentation is in the doc/ folder.

### <span id="page-94-1"></span>**Exemples**

#### See also:

• <http://perso.crans.org/besson/runblock.html>

#### <span id="page-94-2"></span>**Blockdiag (simple diagram images generator)**

#### See also:

- <http://blockdiag.com/>
- <http://interactive.blockdiag.com/>
- <http://www.slideshare.net/TakeshiKomiya/blockdiag-a-simple-diagram-generator>
- <http://blockdiag.com/en/blockdiag/sphinxcontrib.html>
- <https://pypi.python.org/pypi/sphinxcontrib-blockdiag>
- <https://bitbucket.org/birkenfeld/sphinx-contrib/src/e60f176286fe/blockdiag/setup.py>
- <http://mentors.debian.net/package/sphinxcontrib-blockdiag>
- <https://twitter.com/#!/tk0miya>

- *[Blockdiag \(simple diagram images generator\)](#page-94-2)*
	- *[Introduction](#page-95-0)*
	- *[blockdiag pycon-japan-retrospective](#page-97-0)*

# <span id="page-95-0"></span>**Introduction**

Once again thanks a lot for your prompt replies. In case you are curious or you ever have to face the same problem than I, I finally chose blockdiag.

With only a few statements:

```
.. blockdiag::
   {
     planners -> seq-mco -> seq-mco-planner-11;
     planners \rightarrow seq-mco \rightarrow seq-mco-planner-12;
     planners -> seq-mco -> "seq-mco-planner-1...";
     planners -> seq-opt -> seq-opt-planner-21;
     planners -> seq-opt -> seq-opt-planner-22;
     planners -> seq-opt -> "seq-mco-planner-2...";
     planners -> seq-sat -> seq-sat-planner-31;
     planners -> seq-sat -> seq-sat-planner-32;
     planners -> seq-sat -> "seq-mco-planner-3...";
     planners -> tempo-sat -> tempo-sat-planner-41;
     planners -> tempo-sat -> tempo-sat-planner-42;
     planners -> tempo-sat -> "seq-mco-planner-4...";
  }
```
I could generate the attached figure and embed it in the html and pdf docs generated with sphinx.

Just awesome!!

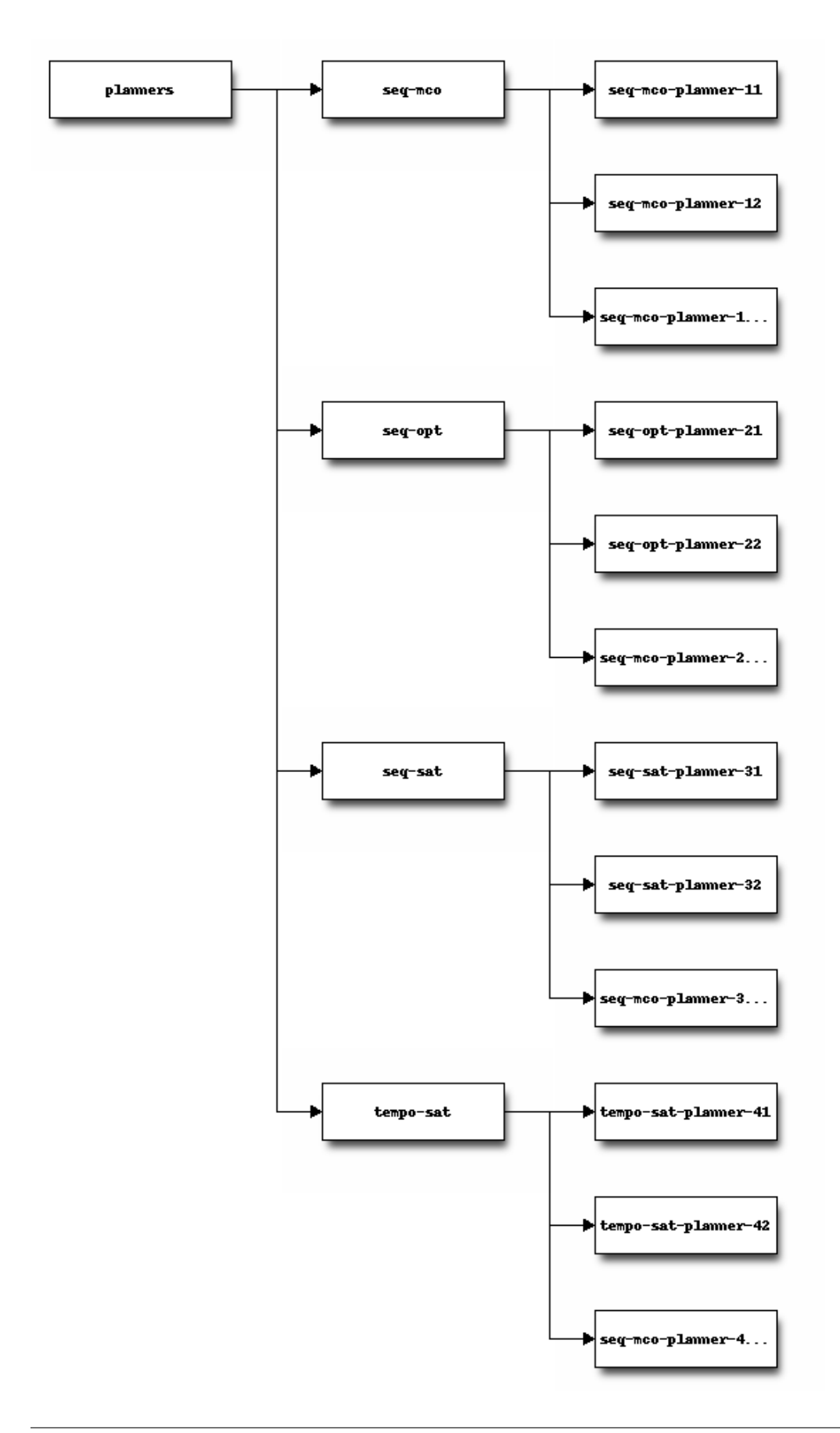

# <span id="page-97-0"></span>**blockdiag pycon-japan-retrospective**

### See also:

# <https://tarekziade.wordpress.com/2011/09/05/pycon-japan-retrospective/>

Komiya Takeshi showed me his tool called blockdiag, which is a DSL you can use to add diagrams in your documentation. The nice thing is that it provides a Sphinx extension so you can add diagrams in your documentation through simple expressions, and have Sphinx generate for you the diagrams on the fly.

There's even an interactive online shell: <http://interactive.blockdiag.com/>

I've challenged Komiya to write a few diagrams I have for some Mozilla projects using his tool, and it took a few seconds for him to build them. So, I am going to use this in the future.

# **Doxygen contributed extensions**

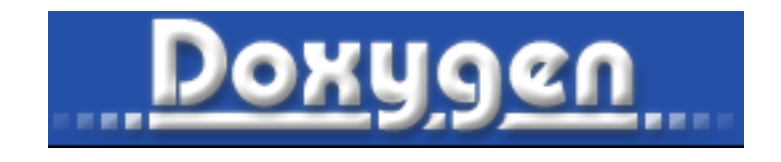

#### See also:

- <http://www.stack.nl/~dimitri/doxygen/>
- <http://pcsclite.alioth.debian.org/api/index.html>

# <span id="page-97-1"></span>**doxygen installation on GNU/Linux**

- *[doxygen installation on GNU/Linux](#page-97-1)*
	- *[Prerequisite](#page-98-0)*
	- *[Install in /opt/doxygen/1.7.2](#page-98-1)*
		- \* *[cd <yourpath>/doxygen-1.7.2](#page-98-2)*
		- \* *[./configure –prefix /opt/doxygen/1.7.2 –with-doxywizard](#page-98-3)*
		- \* *[sudo make install](#page-98-4)*
	- *[Make the link to the current doxygen version](#page-98-5)*

# <span id="page-98-0"></span>**Prerequisite**

We must be **root** to install the doxygen library (for centos).

Under ubuntu, we must be root only for make install.

# <span id="page-98-1"></span>**Install in /opt/doxygen/1.7.2**

<span id="page-98-2"></span>**cd <yourpath>/doxygen-1.7.2**

# <span id="page-98-3"></span>**./configure –prefix /opt/doxygen/1.7.2 –with-doxywizard**

### Results

```
cd /tmp/doxygen-1.7.2
./configure --prefix /opt/doxygen/1.7.2 --with-doxywizard
make
```
other option for configure: –enable-debug-log –enable-examples-build

# <span id="page-98-4"></span>**sudo make install**

# <span id="page-98-5"></span>**Make the link to the current doxygen version**

```
su - root
cd /opt/doxygen
ln -s 1.7.2 current
```
# export PATH=/opt/doxygen/current/bin:\$PATH

# <span id="page-98-6"></span>**Breathe sphinx extension**

### See also:

- <https://github.com/michaeljones/breathe>
- <http://breathe.readthedocs.org/en/latest/index.html>

# **Contents**

• *[Breathe sphinx extension](#page-98-6)*

– *[Description](#page-99-0)*

– *[Gammu breathe example](#page-99-1)*

# <span id="page-99-0"></span>**Description**

This is an extension to restructured text and Sphinx to be able to read and render the Doxygen xml output.

### It is an easy way to include Doxygen information in a set of documentation generated by Sphinx.

The aim is to produce an autodoc like support for people who enjoy using Sphinx but work with languages other than Python. The system relies on the Doxygen's xml output.

# <span id="page-99-1"></span>**Gammu breathe example**

### See also:

• <http://wammu.eu/docs/manual/index.html>

# <span id="page-99-2"></span>**Doxylink**

### See also:

- <https://pythonhosted.org/sphinxcontrib-doxylink/>
- <https://github.com/thewtex/sphinx-contrib/tree/master/doxylink>

# **Contents**

- *[Doxylink](#page-99-2)*
	- *[Description](#page-99-3)*
		- \* *[Usage](#page-99-4)*
		- \* *[Installation](#page-100-0)*
	- *[Doxylink Examples](#page-100-1)*

# <span id="page-99-3"></span>**Description**

A [Sphinx](http://sphinx-doc.org/latest) extension to link to external Doxygen API documentation.

# <span id="page-99-4"></span>**Usage**

Please refer to the [documentation](http://packages.python.org/sphinxcontrib-doxylink) for information on using this extension.

# <span id="page-100-0"></span>**Installation**

This extension can be installed from the Python Package Index:

```
pip install sphinxcontrib-doxylink
```
Alternatively, you can clone the [sphinx-contrib](http://bitbucket.org/birkenfeld/sphinx-contrib) repository from BitBucket, and install the extension directly from the repository:

```
hg clone http://bitbucket.org/birkenfeld/sphinx-contrib
cd sphinx-contrib/doxylink
python setup.py install
```
# <span id="page-100-1"></span>**Doxylink Examples**

### **Doxylink Examples**

# **Cantera**

# See also:

<https://cantera.github.io/docs/sphinx/html/index.html>

# **Pointclouds**

## See also:

• <http://www.pointclouds.org/documentation/>

### <span id="page-100-2"></span>**Shark**

#### See also:

- [http://image.diku.dk/shark/sphinx\\_pages/build/html/index.html](http://image.diku.dk/shark/sphinx_pages/build/html/index.html)
- [http://image.diku.dk/shark/sphinx\\_pages/build/html/rest\\_sources/tutorials/for\\_developers/managing\\_the\\_](http://image.diku.dk/shark/sphinx_pages/build/html/rest_sources/tutorials/for_developers/managing_the_documentation.html) [documentation.html](http://image.diku.dk/shark/sphinx_pages/build/html/rest_sources/tutorials/for_developers/managing_the_documentation.html)

- *[Shark](#page-100-2)*
	- *[Linking to doxygen](#page-101-0)*

### <span id="page-101-0"></span>**Linking to doxygen**

#### See also:

- [http://image.diku.dk/shark/sphinx\\_pages/build/html/rest\\_sources/tutorials/for\\_developers/writing\\_tutorials.](http://image.diku.dk/shark/sphinx_pages/build/html/rest_sources/tutorials/for_developers/writing_tutorials.html#linking-to-doxygen) [html#linking-to-doxygen](http://image.diku.dk/shark/sphinx_pages/build/html/rest_sources/tutorials/for_developers/writing_tutorials.html#linking-to-doxygen)
- [http://image.diku.dk/shark/doxygen\\_pages/html/group\\_\\_shark\\_\\_globals.html#ga100af03d8327fc61cf0a2f54501b67a4](http://image.diku.dk/shark/doxygen_pages/html/group__shark__globals.html#ga100af03d8327fc61cf0a2f54501b67a4)

#### Here's a doxylink:

:doxy:`choleskyDecomposition`

### **integrate doxygen documentation in sphinx**

There is an easy way to include Doxygen information in a set of documentation generated by Sphinx.

#### **Create 2 directories for sphinx and doxygen**

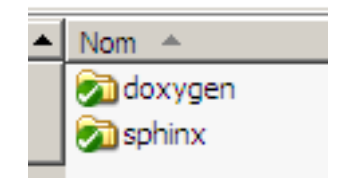

Fig. 5: *Directories for sphinx and doxygen*

### **Copy the doxygen output files in \_build/html/\_downloads directory**

## **copy\_doxygen\_doc.bat**

```
Télécharger le fichier de commandes DOS
```
python copytree\_doxygen.py

#### pause

#### **Copy with python shutil.rmtree and shutil.copytree**

Télécharger le fichier python

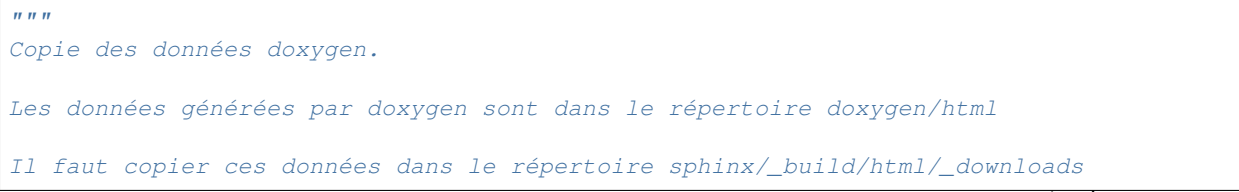

(continues on next page)

(continued from previous page)

```
Précondition: le répertoire destination doit être vide.
.. function:: copytree(src, dst[, symlinks=False[, ignore=None]])
  Recursively copy an entire directory tree rooted at *src*. The destination
  directory, named by *dst*, must not already exist; it will be created as well
  as missing parent directories. Permissions and times of directories are
  copied with :func:`copystat`, individual files are copied using
  :func:`copy2`.
.. function:: rmtree(path[, ignore_errors[, onerror]])
   .. index:: single: directory; deleting
  Delete an entire directory tree; *path* must point to a directory (but not a
  symbolic link to a directory). If *ignore_errors* is true, errors resulting
  from failed removals will be ignored; if false or omitted, such errors are
  handled by calling a handler specified by *onerror* or, if that is omitted,
  they raise an exception.
"''"''"from shutil import copytree, rmtree
destination = " build/html/ downloads"
# le répertoire destination doit être vide
rmtree(destination)
# copie vers le répertoire destination
copytree(src="../doxygen/html", dst=destination)
```
## **Download the index.html source file from sphinx documents**

#### **First sphinx document**

```
Le but de la bibliothèque logicielle est de proposer une API C permettant la
communication entre:
- l'application :term:`EUCLIDE`
- un ensemble de 40 :term:`boîtiers`
- un :term:`lecteur de cartes à puces` (RFID)
- une :term:`clé RF`
:download:`Télécharger la documentation doxygen du projet CR_Euclide <../doxygen/
˓→html/index.html>`.
```
# **Second sphinx document**

```
.. _doxygen_documentation:
=======================
Doxygen Documentation
=======================
:download:`Télécharger la documentation doxygen du projet CR_Euclide <../../../
˓→doxygen/html/index.html>`.
```
# **Tree docs directory**

```
+---doxygen
    | | TagFile.xml
    | |
    | +---def
| | doxygen.def
    | |
    \left\langle ---html\right\rangle| | annotated.html
        | | bc_s.png
         | | classes.html
        | | class_ryb_eliot_1_1_antennas-members.html
        | | _write_tag_form_8cs_source.html
        | | _write_tag_form_8_designer_8cs.html
        | | _write_tag_form_8_designer_8cs_source.html
| |
\overline{\phantom{a}}\---sphinx
    | index.rst
    | make.bat
       | Makefile
    \overline{\phantom{a}}\overline{\phantom{a}}--- build
    | \qquad \--html
    | +---_downloads
    | | | annotated.html
            | | | bc_s.png
            | | | classes.html
            | | |
            | | \---search
            | | all_5f.html
             | | all_61.html
    \overline{\phantom{a}}---<sub>static</sub>\---_templates
```
# <span id="page-104-0"></span>**MIT rst tools**

### See also:

• [http://web.mit.edu/kerberos/krb5-1.10/krb5-1.10/doc/rst\\_tools/](http://web.mit.edu/kerberos/krb5-1.10/krb5-1.10/doc/rst_tools/)

### **Contents**

- *[MIT rst tools](#page-104-0)*
	- *[How to deploy the Doxygen output in Sphinx project](#page-104-1)*
	- *[Pre-requisites](#page-104-2)*
	- *[Part A:](#page-104-3)*
	- *[Part B: Bridge to Doxygen HTML output](#page-105-0)*

### <span id="page-104-1"></span>**How to deploy the Doxygen output in Sphinx project**

The text below is meant to give the instructions on how to incorporate MIT Kerberos API reference documentation into Sphinx document hierarchy.

The Sphinx API documentation can be constructed :

- with (*[Part B](#page-105-0)*)
- or without (*[Part A](#page-104-3)*) the bridge to the original Doxygen HTML output.

### <span id="page-104-2"></span>**Pre-requisites**

- python 2.5+ with Cheetah, lxml and xml extension modules installed;
- For part B only:
	- Sphinx "doxylink" extension;
	- Doxygen HTML output

### <span id="page-104-3"></span>**Part A:**

Transforming Doxygen XML output into reStructuredText (rst) without the bridge to Doxygen HTML output.

- 1. Delete lines containing text "Doxygen reference" from the template files func\_document.tmpl and type\_document.tmpl;
- 2. In the Doxygen configuration file set GENERATE\_XML to YES. Generate Doxygen XML output;
- 3. Suppose the Doxygen XML output is located in doxy\_xml\_dir and the desired output directory is rst\_dir. Run:

python doxy.py -i doxy\_xml\_dir -o rst\_dir -t func

This will result in the storing of the API function documentation files in rst format in the rst\_dir. The file names are constructed based on the function name. For example, the file for krb5 build principal() will be krb5\_build\_principal.rst

Run:

python doxy.py -i doxy\_xml\_dir -o rst\_dir -t typedef

It is similar to the API function conversion, but for data types. The result will be stored under rst\_dir/types directory

Alternatively, running:

python doxy.py -i doxy\_xml\_dir -o rst\_dir

or:

python doxy.py -i doxy\_xml\_dir -o rst\_dir -t all

converts Doxygen XML output into reStructuredText format files both for API functions and data types;

4. In krb\_appldev/index.rst add the following section to point to the API references:

```
.. toctree::
   :maxdepth: 1
   refs/index.rst
```
- 5. Copy the content of rst\_dir into krb\_appldev/refs/api/ directory and rst\_dir/types into krb\_appldev/refs/types directory;
- 6. Rebuild Sphinx source:

sphinx-build source\_dir build\_dir

### <span id="page-105-0"></span>**Part B: Bridge to Doxygen HTML output**

1. Transform Doxygen XML output into reStructuredText.

In src/Doxygen configuration file request generation of the tag file and XML output:

GENERATE\_TAGFILE = krb5doxy.tag GENERATE XML = YES

2. Modify Sphinx conf.py file to point to the "doxylink" extension and Doxygen tag file:

```
extensions = ['sphinx.ext.autodoc', 'sphinxcontrib.doxylink']
doxylink = { ' krb5doxy' : ('/tmp/krb5doxy.tag, ' doxy.html-dir ') }
```
where doxy\_html\_dir is the location of the Doxygen HTML output

3. Continue with steps 3 - 6 of Part A.

### <span id="page-106-0"></span>**Robin : bridge between doxygen (XML) and sphinx via mongodb**

#### See also:

• <https://bitbucket.org/reima/robin>

# **Contents**

- *[Robin : bridge between doxygen \(XML\) and sphinx via mongodb](#page-106-0)*
	- *[Robin](#page-106-1)*
	- *[Features](#page-106-2)*
	- *[Prerequisites](#page-106-3)*
	- *[Getting started](#page-107-0)*
	- *[Status](#page-107-1)*

Warning: marche sur l'exemple fourni mais pas avec mes projets :)

#### <span id="page-106-1"></span>**Robin**

We're happy to announce robin, a new Doxygen/C++ to Sphinx bridge.

Robin provides an easy-to-use, easy-to-hack integration of Doxygen documentation into Sphinx.

Robin is licensed under the BSD and can be found at Bitbucket: <https://bitbucket.org/reima/robin>

#### <span id="page-106-2"></span>**Features**

- Robust extraction of Doxygen XML data via an easy-to-hack parser
- Intermediate data is stored in a database (mongodb) for simple extraction and processing
- Directive-driven output; each directive provides callbacks and hooks which allows for deep customization
- Automated generation of driver ReST documents: Similar to automodule; however, robin generates actual ReST documents which can be inspected

# <span id="page-106-3"></span>**Prerequisites**

Robin expects a running mongodb on the local host.

It uses a minimal set of external libraries: Pymongo, sphinx, progressbar.

All of the dependencies can be easily installed using pip or easy\_install.

Robin has been developed with Python 2.7; we have not tested previous versions.

# <span id="page-107-0"></span>**Getting started**

- Run Doxygen to generate XML documentation (GENERATE\_XML=YES)
- Run extract-doxygen <path to XML> <project name>
- Run create-rst <project name> This generates several directories (classes, groups, etc.) Include the groups.rst into your toc
- Add 'robin.sphinx' to the Sphinx extensions
- Build (make html) for TOC update
- Build again (make clean && make html)

# <span id="page-107-1"></span>**Status**

We're using robin internally for a large C++ codebase, and there are a few minor issues left that we hope to resolve soon (all of them are tracked on Bitbucket.)

After that, we expect that robin will go into "maintenance" mode focusing on bug fixes only.

If someone is interested in contributing, please get in touch with us.

Cheers, the robin developers

# <span id="page-107-2"></span>**Sphinx hieroglyph extension**

### See also:

• <https://github.com/nyergler/hieroglyph>

- *[Sphinx hieroglyph extension](#page-107-2)*
	- *[Introduction](#page-108-0)*
	- *[Installing](#page-108-1)*
	- *[Using Hieroglyph](#page-108-2)*
		- \* *[Build your slides](#page-108-3)*
	- *[License](#page-108-4)*
	- *[Examples](#page-108-5)*
# **Introduction**

hieroglyph is an extension for Sphinx which builds HTML5 slides from ReStructured Text documents.

## **Installing**

You can install Hieroglyph using easy\_install or pip:

\$ easy\_install hieroglyph

# **Using Hieroglyph**

Add Hieroglyph as a Sphinx extension to your configuration:

```
extensions = [
    'hieroglyph',
]
```
# **Build your slides**

\$ sphinx-build -b slides sourcedir outdir

Where sourcedir is the directory containing the Sphinx conf.py file and outdir is where you want your slides to output to.

## **License**

Hieroglyph is made available under a BSD license; see LICENSE for details.

Included slide CSS and JavaScript originally based on [HTML 5 Slides](http://code.google.com/p/html5slides/) licensed under the Apache Public License.

## **Examples**

• [https://raw.github.com/AndreaCrotti/pyconuk2012\\_slides/master/zeromq/zeromq.rst](https://raw.github.com/AndreaCrotti/pyconuk2012_slides/master/zeromq/zeromq.rst)

# **javasphinx extension**

#### See also:

• <https://github.com/bronto/javasphinx>

javasphinx is an extension to the Sphinx documentation system which adds support for documenting Java projects.

It includes a Java domain for writing documentation manually and a javasphinx-apidoc utility which will automatically generate API documentation from existing Javadoc markup.

# <span id="page-109-0"></span>**LinuxDoc Sphinx-doc extensions for sophisticated C developer (NEW, 2016-07)**

#### See also:

- <https://github.com/return42/linuxdoc>
- <https://return42.github.io/linuxdoc/>

# **Contents**

- *[LinuxDoc Sphinx-doc extensions for sophisticated C developer \(NEW, 2016-07\)](#page-109-0)*
	- *[Introduction](#page-109-1)*
	- *[Installation](#page-109-2)*
	- *[Flat table](#page-110-0)*

## <span id="page-109-1"></span>**Introduction**

The LinuxDoc library contains sphinx-doc extensions and command line tools to extract documentation from C/C++ source file comments.

Even if this project started in context of the Linux-Kernel documentation, you can use these extensions in common sphinx-doc projects.

LinuxDoc is hosted at github: <https://github.com/return42/linuxdoc>

## <span id="page-109-2"></span>**Installation**

pipenv install -e git+http://github.com/return42/linuxdoc.git#egg=master

If you are a developer and like to contribute to the LinuxDoc lib, fork on github or clone and make a developer install:

```
git clone https://github.com/return42/linuxdoc
cd linuxdoc
make install
```
Below you see how to integrate the LinuxDoc sphinx extensions into your sphinx build process. In the conf.py [\(sphinx config\)](http://www.sphinx-doc.org/en/stable/config.html) add the LinuxDoc extensions:

```
# https://return42.github.io/linuxdoc/install.html
extensions = extensions + [
    "linuxdoc.rstFlatTable", # Implementation of the 'flat-table' reST-directive.
    "linuxdoc.rstKernelDoc", # Implementation of the 'kernel-doc' reST-directive.
    "linuxdoc.kernel_include", # Implementation of the 'kernel-include' reST-
˓→directive.
    "linuxdoc.manKernelDoc", # Implementation of the 'kernel-doc-man' builder
    "linuxdoc.cdomain", # Replacement for the sphinx c-domain.
    "linuxdoc.kfigure", # Sphinx extension which implements scalable image handling.
]
```
# <span id="page-110-0"></span>**Flat table**

See also:

*[flat-table \(needs linuxdoc extension, 2016-2017\)](#page-73-0)*

# **sphinx odt2sphinx extension**

## See also:

• <https://bitbucket.org/cdevienne/odt2sphinx>

Transform a OOo Writer document into Sphinx documentation sources

# **rstspreadsheet sphinx extension**

# See also:

• <http://pypi.python.org/pypi/rstspreadsheet>

Add the *spreadsheet* directive to reStructuredText for Docutils and Sphinx

# **rst2qhc (Qt)**

## See also:

<http://code.google.com/p/rst2qhc/>

Convert a collection of restructured text files into a Qt Help file and (optional) a Qt Help Project file.

# **sphinx report**

## See also:

• <http://code.google.com/p/sphinx-report/>

# **Introduction**

SphinxReport is a report generator that is implemented as an extension to Sphinx.

Its purpose is to facilitate writing scientific reports interpreting large and changing datasets.

It is designed to assist the iterative analysis during the development of a computational scientific pipeline as understanding of the data grows.

Once the pipeline settles down, SphinxReport permits an easy transition towards the automatic report generation needed when the pipeline is run on new data sets.

## <span id="page-111-0"></span>**Sphinx-tabs extension Tabbed views for Sphinx**

## See also:

• <https://github.com/djungelorm/sphinx-tabs>

## **Contents**

- *Sphinx-tabs extension [Tabbed views for Sphinx](#page-111-0)*
	- *[Demo](#page-111-1)*
	- *[sphinx-tabs Build Status](#page-111-2)*
		- \* *[Installation](#page-111-3)*
		- \* *[Basic Tabs](#page-112-0)*
		- \* *[Grouped Tabs](#page-112-1)*
		- \* *[Code Tabs](#page-113-0)*
		- \* *[Test](#page-114-0)*

#### <span id="page-111-1"></span>**Demo**

#### See also:

• <https://djungelorm.github.io/sphinx-tabs/>

## <span id="page-111-2"></span>**sphinx-tabs**

Create tabbed content in [Sphinx documentation](http://www.sphinx-doc.org) when building HTML.

For example, see the [Raw] code of <example/index.rst> which generates the following:

A live demo can be found here: <https://djungelorm.github.io/sphinx-tabs/>

# <span id="page-111-3"></span>**Installation**

pip install sphinx-tabs

To enable the extension in Sphinx, add the following to your conf.py:

extensions = ['sphinx\_tabs.tabs']

If you are using [Read The Docs](https://readthedocs.org/) for building your documentation, the extension must be added as a requirement. Please add the following to requirements.txt at the root of the project:

```
https://github.com/djungelorm/sphinx-tabs/releases/download/v1.1.12/sphinx-tabs-1.1.
˓→13.tar.gz
```
An example of this can be found [here.](https://github.com/djungelorm/sphinx-tabs-rtd-test/blob/master/requirements.txt)

# <span id="page-112-0"></span>**Basic Tabs**

Basic tabs can be coded as follows:

```
.. tabs::
  .. tab:: Apples
     Apples are green, or sometimes red.
  .. tab:: Pears
     Pears are green.
  .. tab:: Oranges
     Oranges are orange.
```
Apples

Apples are green, or sometimes red.

Pears

Pears are green.

Oranges

Oranges are orange.

# <span id="page-112-1"></span>**Grouped Tabs**

Tabs can be grouped, so that changing the current tab in one area changes the current tab in the another area. For example:

```
.. tabs::
   .. group-tab:: Linux
     Linux Line 1
   .. group-tab:: Mac OSX
     Mac OSX Line 1
   .. group-tab:: Windows
     Windows Line 1
.. tabs::
   .. group-tab:: Linux
     Linux Line 2
   .. group-tab:: Mac OSX
     Mac OSX Line 2
```
.. **group-tab**:: Windows Windows Line 2

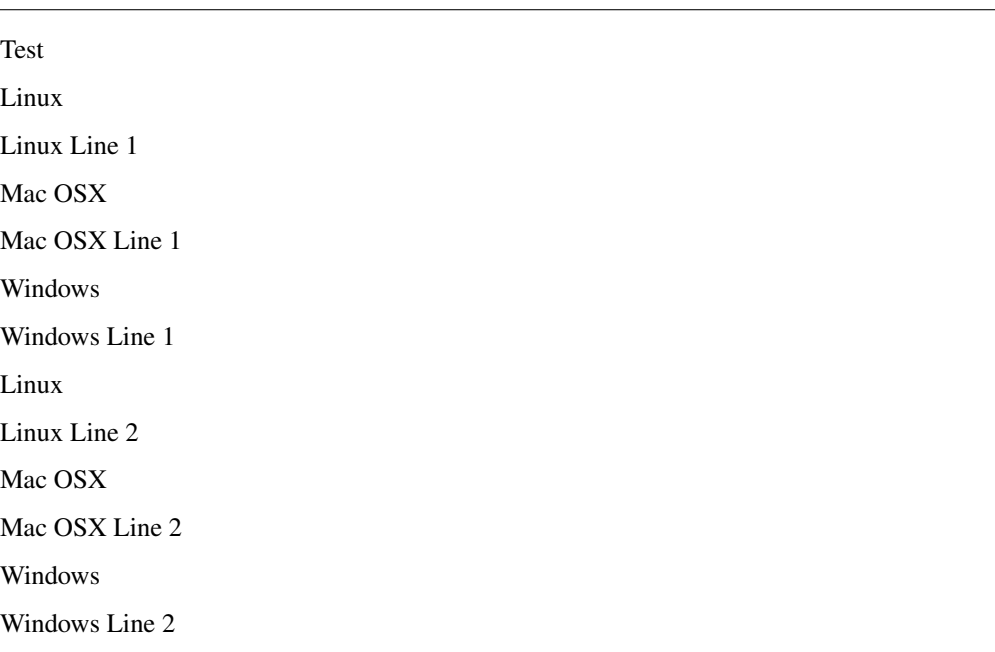

# <span id="page-113-0"></span>**Code Tabs**

Tabs containing code areas with syntax highlighting can be created as follows:

```
.. tabs::
  .. code-tab:: c
        int main(const int argc, const char **argv) {
          return 0;
         }
  .. code-tab:: c++
        int main(const int argc, const char **argv) {
          return 0;
         }
  .. code-tab:: py
        def main():
            return
  .. code-tab:: java
        class Main {
            public static void main(String[] args) {
            }
```

```
}
.. code-tab:: julia
      function main()
      end
.. code-tab:: fortran
     PROGRAM main
     END PROGRAM main
```
# <span id="page-114-0"></span>**Test**

# C

```
int main(const int argc, const char **argv) {
  return 0;
}
```
## $C++$

```
int main(const int argc, const char **argv) {
 return 0;
}
```
Python

**def** main(): **return**

Java

```
class Main {
   public static void main(String[] args) {
    }
}
```
Julia

```
function main()
end
```
## Fortran

**PROGRAM** main **END PROGRAM** main

# <span id="page-115-0"></span>**sphinx-js : autodoc-style extraction into Sphinx for your JS project**

#### See also:

- <https://github.com/erikrose/sphinx-js>
- <https://pypi.python.org/pypi/sphinx-js/>

## **Contents**

• *sphinx-js [: autodoc-style extraction into Sphinx for your JS project](#page-115-0)*

– *[Why ?](#page-115-1)*

– *[Setup](#page-115-2)*

# <span id="page-115-1"></span>**Why ?**

When you write a JavaScript library, how do you explain it to people? If it's a small project in a domain your users are familiar with, JSDoc's alphabetical list of routines might suffice.

But in a larger project, it is useful to intersperse prose with your API docs without having to copy and paste things.

sphinx-js lets you use the industry-leading Sphinx documentation tool with JS projects. It provides a handful of directives, patterned after the Python-centric autodoc ones, for pulling JSDoc-formatted documentation into reStructuredText pages.

And, because you can keep using JSDoc in your code, you remain compatible with the rest of your JS tooling, like Google's Closure Compiler.

## <span id="page-115-2"></span>**Setup**

#### See also:

<https://raw.githubusercontent.com/erikrose/sphinx-js/master/README.rst>

1. Install JSDoc using npm. jsdoc must be on your \$PATH, so you might want to install it globally:

npm install -g jsdoc

We're known to work with jsdoc 3.4.3.

2. Install sphinx-js, which will pull in Sphinx itself as a dependency:

pip install sphinx-js

3. Make a documentation folder in your project by running sphinx-quickstart and answering its questions:

```
cd my-project
sphinx-quickstart
 > Root path for the documentation [.]: docs
 > Separate source and build directories (y/n) [n]:
 > Name prefix for templates and static dir [_]:
 > Project name: My Project
  > Author name(s): Fred Fredson
```

```
> Project version []: 1.0
 > Project release [1.0]:
 > Project language [en]:
 > Source file suffix [.rst]:
 > Name of your master document (without suffix) [index]:
 > Do you want to use the epub builder (y/n) [n]:
 > autodoc: automatically insert docstrings from modules (y/n) [n]:
 > doctest: automatically test code snippets in doctest blocks (y/n) [n]:
 > intersphinx: link between Sphinx documentation of different projects (y/n)\leftarrow[n] :
 > todo: write "todo" entries that can be shown or hidden on build (y/n) [n]:
 > coverage: checks for documentation coverage (y/n) [n]:
 > imgmath: include math, rendered as PNG or SVG images (y/n) [n]:
 > mathjax: include math, rendered in the browser by MathJax (y/n) [n]:
 > ifconfig: conditional inclusion of content based on config values (y/n) [n]:
 > viewcode: include links to the source code of documented Python objects (y/n)ightharpoonup[n]:
 > githubpages: create .nojekyll file to publish the document on GitHub pages (y/
˓→n) [n]:
 > Create Makefile? (y/n) [y]:
 > Create Windows command file? (y/n) [y]:
```
4. In the generated Sphinx conf.py file, turn on sphinx\_js by adding it to extensions:

extensions = ['sphinx\_js']

- 5. If your JS source code is anywhere but at the root of your project, add js\_source\_path =  $\cdot$ ../ somewhere/else' on a line by itself in conf.py. The root of your JS source tree should be where that setting points, relative to the conf.py file. (The default, ../, works well when there is a docs folder at the root of your project and your source code lives directly inside the root.)
- 6. If you have special jsdoc configuration, add  $\text{jsdoc\_config\_path} = \cdot$ ../conf.json' (for example) to conf.py as well.
- 7. If you're documenting only JS and no other languages, you can set your "primary domain" to JS in conf.py:

primary\_domain = 'js'

Then you can omit all the "js:" prefixes in the directives below.

#### **sphinx UML extensions**

#### <span id="page-116-0"></span>**Sphinx plantum extension**

#### See also:

• <https://pypi.python.org/pypi/sphinxcontrib-plantuml>

# **Contents**

• *[Sphinx plantum extension](#page-116-0)*

– *[Usage](#page-117-0)*

## <span id="page-117-0"></span>**Usage**

First, you may need to specify plantuml command in your conf.py:

plantuml = ['java', '-jar', '/path/to/plantuml.jar']

Instead, you can install a wrapper script in your PATH:

```
% cat <<EOT > /usr/local/bin/plantuml
#!/bin/sh -e
java -jar /path/to/plantuml.jar "$@"
EOT
```
% chmod +x /usr/local/bin/plantuml

Then, write PlantUML text under .. uml:: directive:

```
.. uml::
  Alice -> Bob: Hi!
  Alice <- Bob: How are you?
```
# <span id="page-117-1"></span>**Sphinx pyreverse extension**

## See also:

• <https://github.com/alendit/sphinx-pyreverse>

#### **Contents**

- *[Sphinx pyreverse extension](#page-117-1)*
	- *[Presentation](#page-117-2)*
	- *[Install](#page-118-0)*
	- *[Usage](#page-118-1)*
	- *[Requires pyreverse from pylint](#page-118-2)*

# <span id="page-117-2"></span>**Presentation**

A simple sphinx extension to generate a UML diagram from python module.

# <span id="page-118-0"></span>**Install**

Install with:

```
pip install -e git+https://github.com/alendit/sphinx-pyreverse.git
```
# <span id="page-118-1"></span>**Usage**

Add "sphinx-pyreverse" to your conf.py (make sure it is in the PYTHONPATH).

Call the directive with path to python module as content:

```
.. uml::
        {{path to the module}}
```
# <span id="page-118-2"></span>**Requires pyreverse from pylint**

# <span id="page-118-3"></span>**sphinxcontrib-dashbuilder**

# See also:

- <https://pypi.python.org/pypi/sphinxcontrib-dashbuilder>
- <https://bitbucket.org/shimizukawa/sphinxcontrib-dashbuilder>

# **Contents**

- *[sphinxcontrib-dashbuilder](#page-118-3)*
	- *[Description](#page-118-4)*
	- *[Zeal](#page-118-5)*

# <span id="page-118-4"></span>**Description**

Sphinx builder extension to generate a 'Documentation Set' for *dash API browser*.

# <span id="page-118-5"></span>**Zeal**

## See also:

• *[Zeal documentation browser](#page-298-0)*

# <span id="page-119-0"></span>**Sphinx excel table**

## See also:

- <https://crate.io/packages/sphinxcontrib-exceltable/#files>
- <https://crate.io/packages/sphinxcontrib-exceltable>

# **Contents**

- *[Sphinx excel table](#page-119-0)*
	- *[Description](#page-119-1)*

# <span id="page-119-1"></span>**Description**

Module sphinxcontrib.exceltable is an extension for Sphinx, that adds support for including spreadsheets, or part of them, into Sphinx document.

- Documentation: <http://packages.python.org/sphinxcontrib-exceltable>
- Bugs: <http://bitbucket.org/birkenfeld/sphinx-contrib/>

# **3.1.7 Sphinx howto**

# <span id="page-119-2"></span>**Sphinx howto**

# **Contents**

- *[Sphinx howto](#page-119-2)*
	- *[How to exclude some files or directories ?](#page-119-3)*

# <span id="page-119-3"></span>**How to exclude some files or directories ?**

Use exclude\_patterns in your conf.py file.

If you want to exclude the .venv directory produced by pipenv when using PIPENV\_VENV\_IN\_PROJECT=1

```
# List of patterns, relative to source directory, that match files and
# directories to ignore when looking for source files.
# This pattern also affects html_static_path and html_extra_path .
exclude_patterns = [
        '_build',
        'Thumbs.db',
        '.DS_Store',
        # pipenv virtualenv with PIPENV_VENV_IN_PROJECT=1
        '.venv'
]
```
# **3.1.8 Sphinx examples**

# <span id="page-120-0"></span>**Projects using Sphinx**

# See also:

• <http://sphinx-doc.org/latest/examples.html>

# **Contents**

- *[Projects using Sphinx](#page-120-0)*
	- *[Very nice doc](#page-120-1)*
	- *[C++ doc \(with doxylink, breathe, . . . \)](#page-128-0)*
	- *[Nice doc](#page-128-1)*
	- *[Classic doc](#page-138-0)*
	- *[Non python projects](#page-139-0)*

# <span id="page-120-1"></span>**Very nice doc**

# <span id="page-120-2"></span>**The Atomic Simulation Environment (ASE)**

# See also:

• <https://wiki.fysik.dtu.dk/ase/>

# **Contents**

- *[The Atomic Simulation Environment \(ASE\)](#page-120-2)*
	- *[Introduction](#page-120-3)*
	- *[Source documentation](#page-121-0)*

# <span id="page-120-3"></span>**Introduction**

The Atomic Simulation Environment (ASE) is the common part of the simulation tools developed at CAMd. ASE provides Python modules for manipulating atoms, analyzing simulations, visualization etc.

# <span id="page-121-0"></span>**Source documentation**

## See also:

- <https://trac.fysik.dtu.dk/projects/ase/browser/trunk/doc>
- <https://trac.fysik.dtu.dk/projects/ase/browser/trunk/doc/conf.py>

## **Buildout**

#### See also:

• <http://www.buildout.org/index.html>

Buildout is a Python-based build system for creating, assembling and deploying applications from multiple parts, some of which may be non-Python-based. It lets you create a buildout configuration and reproduce the same software later.

# **Sphinx neuronvisio documentation**

## See also:

<http://mattions.github.com/neuronvisio/>

## **Source documentation**

## See also:

- <https://github.com/mattions/neuronvisio/tree/master/docs>
- <https://github.com/mattions/neuronvisio/blob/master/docs/conf.py>

# <span id="page-121-1"></span>**Passlib (very nice cloud\_sptheme)**

## See also:

## See also:

- <http://packages.python.org/passlib/index.html>
- <http://packages.python.org/passlib/contents.html>
- *[Sphinx cloud theme](#page-160-0)*

# **Contents**

- *[Passlib \(very nice cloud\\_sptheme\)](#page-121-1)*
	- *[Source documentation](#page-122-0)*

# <span id="page-122-0"></span>**Source documentation**

## See also:

- <http://code.google.com/p/passlib/source/browse/#hg%2Fdocs>
- <http://code.google.com/p/passlib/source/browse/docs/conf.py>

# <span id="page-122-1"></span>**Sfepy**

## See also:

• <http://sfepy.org/doc-devel/index.html>

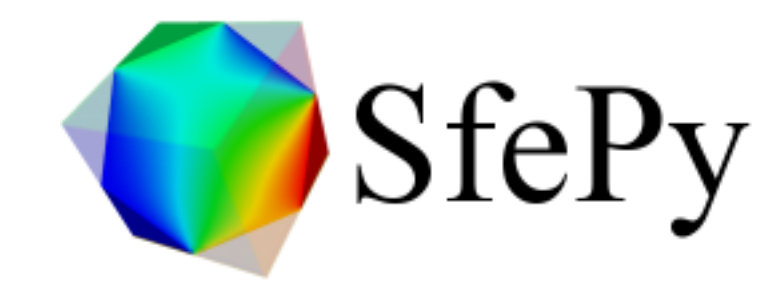

# **Contents**

• *[Sfepy](#page-122-1)*

– *[Source documentation](#page-122-2)*

# <span id="page-122-2"></span>**Source documentation**

# See also:

- <https://github.com/sfepy/sfepy/tree/master/doc>
- [http://sfepy.org/doc-devel/release\\_tasks.html#useful-git-commands](http://sfepy.org/doc-devel/release_tasks.html#useful-git-commands)

# **tortoise-orm**

## See also:

- <https://tortoise-orm.readthedocs.io/en/latest/>
- <https://github.com/tortoise/tortoise-orm>

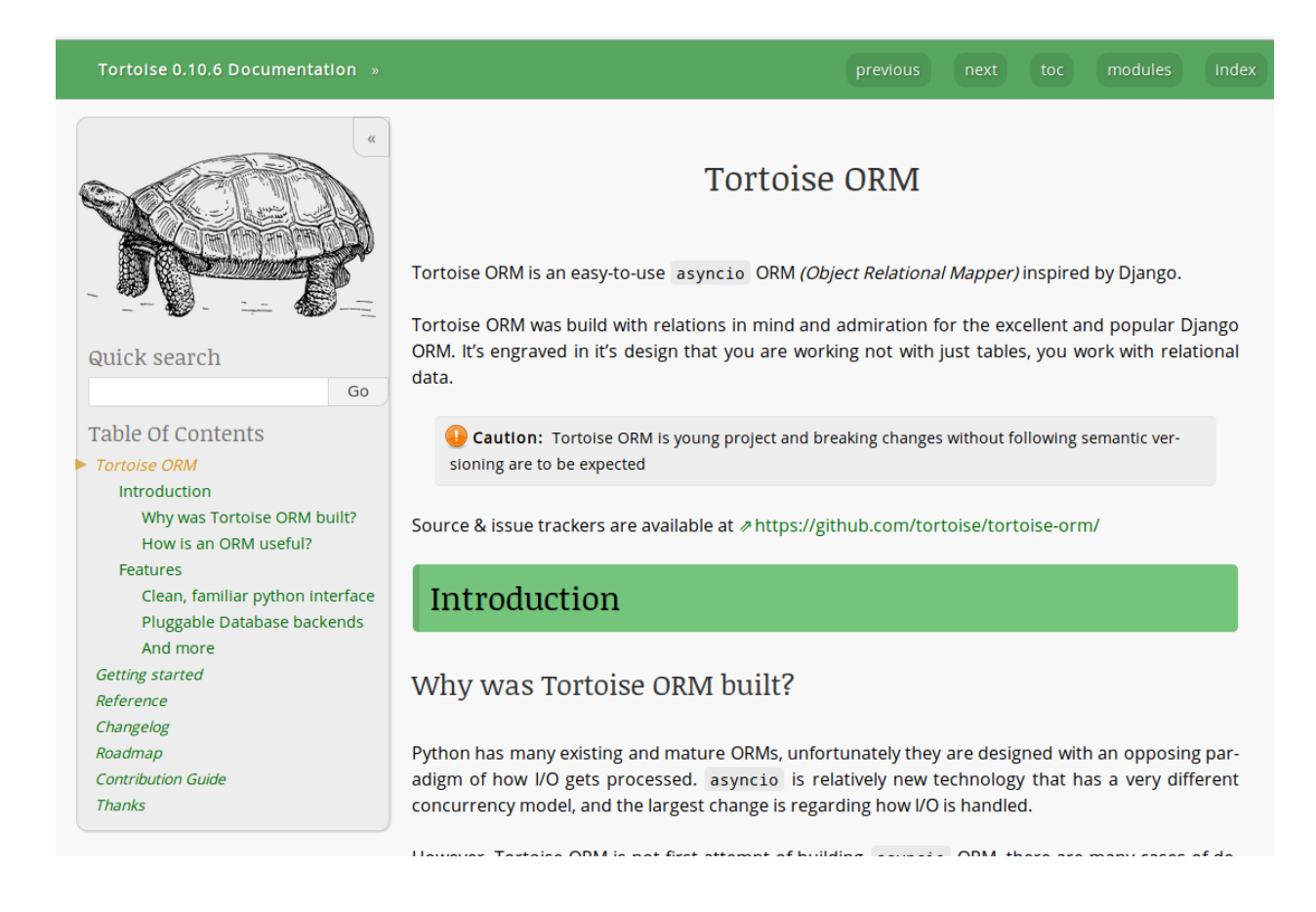

# **Fichier config.py**

#### See also:

• <https://github.com/tortoise/tortoise-orm/blob/master/docs/conf.py>

```
1 \# \neq \infty coding: utf-8 \rightarrow2 \#3 # Configuration file for the Sphinx documentation builder.
4 #
5 # This file does only contain a selection of the most common options. For a
6 # full list see the documentation:
7 # http://www.sphinx-doc.org/en/stable/config
8
9 \t# \t-- Path setup -10
11 # If extensions (or modules to document with autodoc) are in another directory,
12 # add these directories to sys.path here. If the directory is relative to the
13 # documentation root, use os.path.abspath to make it absolute, like shown here.
14 #
15 import os
16 import re
17 import sys
18 sys.path.insert(0, os.path.abspath('.'))
19 sys.path.insert(0, os.path.abspath('..'))
20
21 from unittest.mock import MagicMock
```

```
23 class Mock(MagicMock):
24 @classmethod
25 def __getattr__(cls, name):
26 return MagicMock()
27
28 MOCK_MODULES = ['aiosqlite', 'astroid', 'asyncpg', 'asynctest', 'aiomysql']
29 sys.modules.update((mod_name, Mock()) for mod_name in MOCK_MODULES)
30
31
32 # -- Project information -----------------------------------------------------
33
34
35 project = 'Tortoise'
36 copyright = '2018, Andrey Bondar'
37 author = 'Andrey Bondar'
38
39
40 def get_version():
41 verstrline = open('../tortoise/__init__.py', "rt").read()
42 mob = re.search(r<sup>"</sup>
\sim __version
= ['\langle"\rangle"]([^'\langle"\rangle*)['\langle"\rangle", verstrline, re.M)
43 if mob:
44 return mob.group(1)
45 else:
46 raise RuntimeError("Unable to find version string")
47
48
49 # The short X.Y version
50 version = get_version()
51 # The full version, including alpha/beta/rc tags
52 release = version
53
54
55 \parallel \# -- General configuration --------------
56
57 \# If your documentation needs a minimal Sphinx version, state it here.
58 #
\frac{1}{2} # needs_sphinx = '1.0'
60
61 # Add any Sphinx extension module names here, as strings. They can be
62 \# extensions coming with Sphinx (named 'sphinx.ext.*') or your custom
63 # ones.64 extensions = [65 'sphinx.ext.autodoc',
66 'sphinx.ext.napoleon',
67 'sphinx_autodoc_typehints',
68 'sphinx.ext.todo',
69
70 # cloud's extensions
71 'cloud_sptheme.ext.autodoc_sections',
72 'cloud_sptheme.ext.relbar_links',
73 'cloud_sptheme.ext.escaped_samp_literals',
74 'cloud_sptheme.ext.table_styling',
75 ]
76
\pi | # Add any paths that contain templates here, relative to this directory.
78 templates_path = ['_templates']
```
(continues on next page)

(continued from previous page)

```
80 # The suffix(es) of source filenames.
81 # You can specify multiple suffix as a list of string:
82 #
83 # source_suffix = ['.rst', '.md']
84 source_suffix = '.rst'
85
86 # The master toctree document.
87 master_doc = 'toc'
88
89 # The frontpage document.
90 index_doc = 'index'
91
92 # The language for content autogenerated by Sphinx. Refer to documentation
93 # for a list of supported languages.
9495 # This is also used if you do content translation via gettext catalogs.
96 # Usually you set "language" from the command line for these cases.
97 language = None
98
99 # List of patterns, relative to source directory, that match files and
100 # directories to ignore when looking for source files.
101 # This pattern also affects html_static_path and html_extra_path .
102 exclude_patterns = ['_build', 'Thumbs.db', '.DS_Store']
103
104 # The name of the Pygments (syntax highlighting) style to use.
105 pygments_style = 'sphinx'
106
107 # Todo settings
108 todo_include_todos = True
109 todo_emit_warnings = True
110
111 # Napoleon settings
112 napoleon_google_docstring = False
113 napoleon_numpy_docstring = True
114 napoleon_include_init_with_doc = False
115 napoleon_include_private_with_doc = False
116 napoleon_include_special_with_doc = True
117 napoleon_use_admonition_for_examples = True
118 napoleon_use_admonition_for_notes = True
119 napoleon_use_admonition_for_references = True
120 napoleon_use_ivar = True
121 napoleon_use_param = True
122 napoleon_use_rtype = True
123
124 # -- Options for HTML output -----
125 import cloud_sptheme as csp
126
127 \# The theme to use for HTML and HTML Help pages. See the documentation for
128 # a list of builtin themes.
129 #
130 html_theme = 'greencloud'
131
\frac{1}{2} # Theme options are theme-specific and customize the look and feel of a theme
\frac{1}{3} # further. For a list of options available for each theme, see the
134 # documentation.
135 #
```

```
(continued from previous page)
```

```
_{136} html_theme_options = {
137 'borderless_decor': True,
138 'roottarget': index_doc,
139 'sidebarwidth': '3in',
140 'hyphenation_language': 'en',
141 }
142
\sharp Add any paths that contain custom themes here, relative to this directory.
144 html_theme_path = [csp.get_theme_dir()]
145
146 | # The name for this set of Sphinx documents. If None, it defaults to
147 # "<project> v<release> documentation".
148 | html_title = "%s v%s Documentation" % (project, release)
149
150 # A shorter title for the navigation bar. Default is the same as html title.
151 html short_title = \sqrt[12]{s} $s Documentation" % (project, version)
152
153 # The name of an image file (relative to this directory) to place at the top
154 # of the sidebar.
155 #156 html_logo = os.path.join("_static", "tortoise.png")
157
\frac{1}{158} # Add any paths that contain custom static files (such as style sheets) here,
159 # relative to this directory. They are copied after the builtin static files,
160 # so a file named "default.css" will overwrite the builtin "default.css".
161 html_static_path = ['_static']
162
\frac{1}{163} # Custom sidebar templates, must be a dictionary that maps document names
164 # to template names.
165
166 # The default sidebars (for documents that don't match any pattern) are
167 # defined by theme itself. Builtin themes are using these templates by
168 # default: ``['localtoc.html', 'relations.html', 'sourcelink.html',
169 # 'searchbox.html']``.
170 #
171 html sidebars = {
172 '**': [
173 Searchbox.html',
174 'space.html',
175 'qlobaltoc.html',176 ]
177 }
178
179
180 # -- Options for HTMLHelp output ---------------------
181
182 # Output file base name for HTML help builder.
183 htmlhelp_basename = 'tortoisedoc'
184
185
186 # -- Options for LaTeX output --------
187
188 latex_elements = {
\frac{189}{189} # The paper size ('letterpaper' or 'a4paper').
190 \t#191 # 'papersize': 'letterpaper',
192
```

```
193 # The font size ('10pt', '11pt' or '12pt').
194 \#195 # 'pointsize': '10pt',
196
197 # Additional stuff for the LaTeX preamble.
198 #
199 # 'preamble': '',
200
201 # Latex figure (float) alignment
202 #
203 # 'figure_align': 'htbp',
204 }
205
206 # Grouping the document tree into LaTeX files. List of tuples
207 # (source start file, target name, title,
208 # author, documentclass [howto, manual, or own class]).
209 latex_documents = [
210 (master_doc, 'tortoise.tex', 'tortoise Documentation',
211 'Andrey Bondar', 'manual'),
212 ]
213
214
215 # -- Options for manual page output -----
216
217 # One entry per manual page. List of tuples
218 # (source start file, name, description, authors, manual section).
219 man pages = \lceil220 (master_doc, 'tortoise', 'tortoise Documentation',
221 [author], 1)
222 ]
223
224
225 # -- Options for Texinfo output ----------------------
226
227 # Grouping the document tree into Texinfo files. List of tuples
228 # (source start file, target name, title, author,
229 # dir menu entry, description, category)
230 texinfo_documents = [
231 (master_doc, 'tortoise', 'tortoise Documentation',
232 author, 'tortoise', 'One line description of project.',
233 'Miscellaneous'),
234 ]
235
236
237 \parallel \# -- Extension configuration ----------------
```
# <span id="page-128-0"></span>**C++ doc (with doxylink, breathe, . . . )**

# <span id="page-128-2"></span>**Sphinx C++ examples**

# **Contents**

- *[Sphinx C++ examples](#page-128-2)*
	- *[Doxylink examples](#page-128-3)*

# <span id="page-128-3"></span>**Doxylink examples**

See also:

*[Doxylink Examples](#page-100-0)*

# <span id="page-128-1"></span>**Nice doc**

# **Askbot**

See also: <http://askbot.org/doc/index.html>

# **Bottle.py**

#### See also:

• <http://bottlepy.org/docs/0.11>

Bottle is a fast, simple and lightweight WSGI micro web-framework for Python.

# **Python USB API for Canon digital cameras**

# See also:

- <http://packages.python.org/canon-remote/index.html>
- <https://bitbucket.org/xxcn/canon-remote/src/8cd492925d71/doc/conf.py>

# <span id="page-128-4"></span>**Ceph**

## See also:

- <http://ceph.com/docs/>
- <https://github.com/ceph/ceph/tree/master/doc>

**Contents** • *[Ceph](#page-128-4)* – *[Announce](#page-129-0)*

# <span id="page-129-0"></span>**Announce**

```
Georg Brandl georg.brandl@gmail.com
répondre à: sphinx-users@googlegroups.com
à: sphinx-users@googlegroups.com
date: 5 mars 2014 07:50
objet: Re: [sphinx-users] Another project using Sphinx: Ceph
```
Am 03.03.2014 09:03, schrieb Lenz Grimmer:  $> Hi$ ,  $>> I$  just recently started converting the internal documentation of a project I am  $>$  working on from OpenOffice documents to Sphinx and must say I really love it!  $>$  > While browsing the Sphinx documentation, I read on > <http://sphinx-doc.org/examples.html> that one should report projects that use  $>$  Sphinx for their documentation.  $>$   $>$  I've started looking into Ceph some time ago and noticed that their > documentation is based on Sphinx as well: <http://ceph.com/docs/> (Sources at > [https://github.com/ceph/ceph/tree/](https://github.com/ceph/ceph/tree/master/doc) [master/doc\)](https://github.com/ceph/ceph/tree/master/doc).  $>$  > Might be worth adding to the (already quite impressive) list?

Sure, I've done so now.

thanks, Georg

# <span id="page-129-1"></span>**Django**

## See also:

- <https://docs.djangoproject.com/en/dev/>
- <https://github.com/django/django/tree/master/docs>
- [Django tutorial](https://gdevops.gitlab.io/tuto_django/index.html#django-tuto)

# **Contents**

– *[How the Django documentation works](#page-129-2)*

# <span id="page-129-2"></span>**How the Django documentation works**

#### See also:

• <https://github.com/django/django/tree/master/docs>

The documentation in this tree is in plain text files and can be viewed using any text file viewer.

It uses ReST (reStructuredText) [1], and the Sphinx documentation system [2]. This allows it to be built into other forms for easier viewing and browsing.

To create an HTML version of the docs:

• Install Sphinx (using sudo pip install Sphinx or some other method)

<sup>•</sup> *[Django](#page-129-1)*

• In this docs/ directory, type make html (or make.bat html on Windows) at a shell prompt.

#### The documentation in \_build/html/index.html can then be viewed in a web browser.

[1] <http://docutils.sourceforge.net/rst.html> [2] <http://sphinx-doc.org/>

## **Exquires**

#### See also:

• <http://exquires.ca/index.html>

## **Introduction**

The EXQUIRES test suite (hereby referred to as EXQUIRES) is an open source framework for assessing the accuracy of image upsampling methods.

EXQUIRES can also be used to compare image difference metrics, or to measure the impact of various factors, including test image selection and properties, downsampler choice, resizing ratio, etc.

## **Dpm**

#### See also:

#### <http://readthedocs.org/docs/dpm/en/latest/index.html>

dpm (data package manager) is a command line tool and python library and for working with [Data Packages](http://wiki.ckan.org/Data_Package) and interacting with data hubs like those powered by [CKAN](http://ckan.org/) such [http://thedatahub.org/.](http://thedatahub.org/)

dpm is a *simple* way to 'package' data building on *existing* packaging tools developed for code. By putting data in a package, it gets labelled with standardized metadata and can be put in a dpm repository, such as <http://thedatahub.org/> or a local one. Once in such a repository, the packages are easy to find and retrieve.

## **Eyesopen**

See also:

<http://www.eyesopen.com/documentation>

#### **Sphinx gammu documentation**

## **Gammu sphinx documentation**

#### See also:

<http://wammu.eu/docs/manual/index.html>

```
<gsavix@gmail.com>
heure de l'expéditeur Envoyé à 13:15 (GMT-02:00). Heure locale : 10:35.
répondre à sphinx-dev@googlegroups.com
à sphinx-dev@googlegroups.com
date 18 février 2011 13:15
```

```
objet Re: [sphinx-dev] GSoC and Breathe
liste de diffusion <sphinx-dev.googlegroups.com> Filtrer les messages de cette liste_
˓→de diffusion
```
i think this is very usefull, i use debian lenny and spend 1 week to put gammu documentation that use sphinx, breathe and doxygen to work properly (with help of <http://wammu.eu> michal cihar) and now i could use this in "telecentros" public libraries for social public projects (with open source) here in são paulo.

thanks for all effort in sphinx, breathe and doxygen!

Gammu is a project providing abstraction layer for cell phones access.

It covers wide range of phones, mostly focusing on AT compatible phones and Nokia phones.

This manual describes all parts of Gammu, starting with information about [Gammu project,](http://wammu.eu/docs/manual/project/index.html#project) going through API documentation for both [python-gammu API](http://wammu.eu/docs/manual/python/index.html#python) and [libGammu](http://wammu.eu/docs/manual/c/index.html#libgammu) and covering [SMS Daemon](http://wammu.eu/docs/manual/smsd/index.html#smsd) as well.

#### **Other document**

• <http://gitorious.org/gammu/gsm-docs>

#### **github2 using sphinx**

## See also:

• <http://packages.python.org/github2/>

This is a Python library implementing all of the features available in version 2 of the [Github API.](http://develop.github.com/)

#### **Example**

```
class Github(object):
    def __init__(self, username=None, api_token=None, requests_per_second=None,
                 access_token=None, cache=None, proxy_host=None,
                 proxy_port=8080):
        "''"An interface to GitHub's API:
        http://develop.github.com/
        .. versionadded:: 0.2.0
        The ``requests_per_second`` parameter
        .. versionadded:: 0.3.0
        The ``cache`` and ``access_token`` parameters
        .. versionadded:: 0.4.0
        The ``proxy_host`` and ``proxy_port`` parameters
        :param str username: your own GitHub username.
        :param str api_token: can be found at https://github.com/account
        (while logged in as that user):
        :param str access_token: can be used when no ``username`` and/or
         `api_token`` is used. The ``access_token`` is the OAuth access
        token that is received after successful OAuth authentication.
        :param float requests_per_second: indicate the API rate limit you're
```

```
operating under (1 per second per GitHub at the moment),
            or None to disable delays. The default is to disable delays (for
            backwards compatibility).
            :param str cache: a directory for caching GitHub responses.
            :param str proxy_host: the hostname for the HTTP proxy, if needed.
            :param str proxy_port: the hostname for the HTTP proxy, if needed (will
            default to 8080 if a proxy_host is set and no port is set).
            "''"''"self.request = GithubRequest(username=username, api_token=api_token,
                                     requests_per_second=requests_per_second,
                                      access_token=access_token, cache=cache,
                                     proxy_host=proxy_host,
                                     proxy_port=proxy_port)
        self.issues = Issues(self.request)
        self.users = Users(self.request)
        self.repos = Repositories(self.request)
        self.commits = Commits(self.request)
        self.organizations = Organizations(self.request)
        self.teams = Teams(self.request)
        self.pull_requests = PullRequests(self.request)
def get_network_meta(self, project):
    """Get Github metadata associated with a project
    :param str project: GitHub project
    "''"''"''"return self.request.raw_request("/".join([self.request.github_url,
                                               project,
                                               "network_meta"]), {})
def get_network_data(self, project, nethash, start=None, end=None):
    """Get chunk of Github network data
    :param str project: GitHub project
    :param str nethash: identifier provided by ``get_network_meta``
    :param int start: optional start point for data
    :param int stop: optional end point for data
    \pi \pi \pidata = {"nethash": nethash}
   if start:
       data["start"] = start
   if end:
        data['end"] = endreturn self.request.raw_request("/".join([self.request.github_url,
                                               project,
                                               "network data chunk"]),
                                               data)
def _handle_naive_datetimes(f):
    """Decorator to make datetime arguments use GitHub timezone
    :param func f: Function to wrap
    "''"''"''"def wrapper(datetime_):
```

```
if not datetime_.tzinfo:
             datetime_ = datetime_.replace(tzinfo=GITHUB_TZ)
        else:
            datetime_ = datetime_.astimezone(GITHUB_TZ)
        return f(datetime_)
    wrapped = wrapper
    wrapped. \_name = f. \_namewrapped.__doc__ = (f.\_\dot{loc}\_\dot{c}+ """\n .. note:: Supports naive and timezone-aware datetimes"""
    )
    return wrapped
@_handle_naive_datetimes
def datetime_to_ghdate(datetime_):
    """Convert Python datetime to Github date string
    :param datetime datetime_: datetime object to convert
    \boldsymbol{H} . \boldsymbol{H}return datetime_.strftime(GITHUB_DATE_FORMAT)
```
# **Macaron: Python O/R Mapper**

#### See also:

• <http://nobrin.github.com/macaron/>

*Macaron* is a small and simple object-relational mapper (ORM) for [SQLite.](http://www.sqlite.org/) It is distributed as a single file module which has no dependencies other than the [Python Standard Library.](http://docs.python.org/library/)

*Macaron* provides provides easy access methods to SQLite database. And it supports [Bottle](http://bottlepy.org/) web framework through plugin mechanism.

Example:

```
>>> import macaron
>>> macaron.macaronage(dbfile="members.db")
>>> team = Team.create(name="Houkago Tea Time")
>>> team.members.append(name="Azusa", part="Gt2")
<Member object 1>
>>> macaron.bake()
>>> azu = Member.get("part=?", ["Gt2"])
>>> print azu
<Member 'Azusa : Gt2'>
>>> macaron.db_close()
```
# **Mediagobelin**

# See also:

• <http://docs.mediagoblin.org/index.html>

GNU MediaGoblin is a platform for sharing photos, video and other media in an environment that respects our freedom and independence.

This is a Free Software project. It is built by contributors for all to use and enjoy.

If you're intrested in contributing, see the wiki which has pages that talk about the ways someone can contribute.

# <span id="page-134-0"></span>**Parcel (html\_theme = 'flask')**

## See also:

# See also:

• <http://parcel.readthedocs.org/en/latest/index.html>

## **Contents**

- *[Parcel \(html\\_theme = 'flask'\)](#page-134-0)*
	- *[Source documentation](#page-134-1)*

# <span id="page-134-1"></span>**Source documentation**

## See also:

- <https://bitbucket.org/andrewmacgregor/parcel/src/cac478ebf5eb/docs?at=default>
- <https://bitbucket.org/andrewmacgregor/parcel/src/cac478ebf5eb/docs/conf.py?at=default>

# **Pylons**

# See also:

• <http://docs.pylonsproject.org/en/latest/index.html>

# **PysSCes**

# See also:

- <http://packages.python.org/PySCeS/>
- <http://pysces.sourceforge.net>

# $\rightarrow$  PySCeS Python Simulator for Cellular Systems

PySCeS: the Python Simulator for Cellular Systems is an extendable toolkit for the analysis and investigation of cellular systems. It is available for download at <http://pysces.sourceforge.net>

# **Python GTK+ 3 Tutorial**

## See also:

<http://python-gtk-3-tutorial.readthedocs.org/en/latest/index.html>

# <span id="page-135-0"></span>**Python**

# See also:

• <http://docs.python.org/>

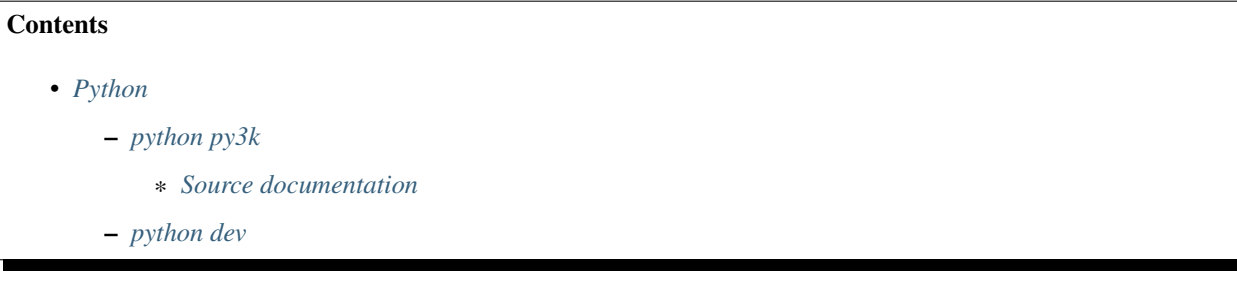

# <span id="page-135-1"></span>**python py3k**

## See also:

```
http://docs.python.org/py3k/
```
# <span id="page-135-2"></span>**Source documentation**

## See also:

- [https://bitbucket.org/python\\_mirrors/cpython/src/979567d33376/Doc/conf.py](https://bitbucket.org/python_mirrors/cpython/src/979567d33376/Doc/conf.py)
- <http://hg.python.org/cpython/file/a9d4cf7d15b9/Doc/conf.py>

# <span id="page-135-3"></span>**python dev**

## See also:

<http://docs.python.org/dev/>

# <span id="page-136-0"></span>**Sphinx Prody documentation**

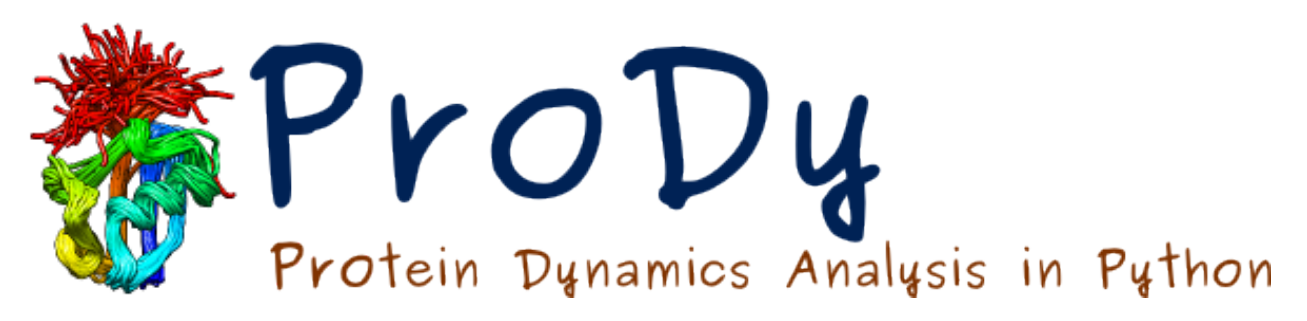

Fig. 6: *Prody analysis and modeling of protein structural dynamics*

## See also:

<http://www.csb.pitt.edu/ProDy/index.html>

# **Contents**

- *[Sphinx Prody documentation](#page-136-0)*
	- *[Source documentation](#page-136-1)*

# <span id="page-136-1"></span>**Source documentation**

## See also:

- <https://github.com/abakan/ProDy/tree/master/doc>
- <https://github.com/abakan/ProDy/blob/master/doc/conf.py>

# **Requests**

## See also:

- <https://github.com/kennethreitz/requests>
- <http://docs.python-requests.org/en/latest/>
- <https://readthedocs.org/projects/requests/downloads/>
- <http://requests.readthedocs.org/en/latest/>

# **Simpy Documentation**

# See also:

• <http://packages.python.org/sympy/>

# <span id="page-137-0"></span>**Sphinx**

# **Contents**

- *[Sphinx](#page-137-0)*
	- *[Description](#page-137-1)*
	- *[Source documentation](#page-137-2)*

# <span id="page-137-1"></span>**Description**

The sphinx doc is written with sphinx of course !

# See also:

<http://sphinx-doc.org/latest/index.html>

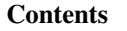

- *[Sphinx](#page-137-0)*
	- *[Description](#page-137-1)*
	- *[Source documentation](#page-137-2)*

# <span id="page-137-2"></span>**Source documentation**

## See also:

- <https://bitbucket.org/birkenfeld/sphinx/>
- <https://bitbucket.org/birkenfeld/sphinx/src/6e960412308f/doc>
- <https://bitbucket.org/birkenfeld/sphinx/src/6e960412308f/doc/conf.py>

# **SQLAlchemy 0.7 Documentation**

## See also:

• <http://docs.sqlalchemy.org/en/latest/intro.html#documentation-overview>

# **Urwid Documentation**

## See also:

• <http://excess.org/urwid/docs/>

# <span id="page-138-0"></span>**Classic doc**

# <span id="page-138-1"></span>**Tuleap**

## See also:

- <https://tuleap.net/doc/en/index.html>
- <http://www.tuleap.org>

# **Contents**

• *[Tuleap](#page-138-1)*

– *[Announce](#page-138-2)*

# <span id="page-138-2"></span>**Announce**

```
Am 11.02.2014 09:36, schrieb manon.midy@enalean.com:
> Hi,
>
> I'm working at Enalean, the software provider of Tuleap Open ALM, the first 100%
> Open Source Enterprise ALM (GPL licence). Browing the page mentionning the
> projects using Sphinx http://sphinx-doc.org/examples.html, I realized Tuleap
> Open ALM is not included while the documentation of the project is managed
> thanks to Sphinx.Could you please add Tuleap Open ALM in the list of examples
> and the link to its doc: https://tuleap.net/doc/en/
Manon MIDY
manon.midy@enalean.com
Enalean
www.tuleap.org
```
Sure, I've just added it.

thanks, Georg

# <span id="page-139-0"></span>**Non python projects**

## See also:

• <http://ericholscher.com/blog/2014/feb/11/sphinx-isnt-just-for-python/>

I have heard a few times over the past couple months that Sphinx is "mainly for Python projects". This line of thinking makes sense, because Sphinx was created to document Python itself. Sphinx however, is a generic documentation tool that is capable of documenting any software project.

The goal of Sphinx is to help you write prose documentation. Prose docs work great for any kind of software you are documenting.

What it doesn't handle particularly well is generation of docs from source code.

This is a task that is best left to a language-specific tooling, so I don't see this as a major downside of Sphinx.

# <span id="page-139-1"></span>**linux kernel**

# See also:

- <https://www.kernel.org/doc/html/latest/doc-guide/sphinx.html>
- <https://lwn.net/Articles/692704/>

## **Contents**

- *[linux kernel](#page-139-1)*
	- *[Introduction](#page-139-2)*
	- *[Sphinx-doc extensions for sophisticated C developer](#page-140-0)*

# <span id="page-139-2"></span>**Introduction**

The Linux kernel uses [Sphinx](http://www.sphinx-doc.org/) to generate pretty documentation from [reStructuredText](http://docutils.sourceforge.net/rst.html) files under Documentation. To build the documentation in HTML or PDF formats, use make htmldocs or make pdfdocs. The generated documentation is placed in Documentation/output.

The reStructuredText files may contain directives to include structured documentation comments, or kernel-doc comments, from source files. Usually these are used to describe the functions and types and design of the code. The kernel-doc comments have some special structure and formatting, but beyond that they are also treated as reStructuredText.

Finally, there are thousands of plain text documentation files scattered around Documentation. Some of these will likely be converted to reStructuredText over time, but the bulk of them will remain in plain text.

# <span id="page-140-0"></span>**Sphinx-doc extensions for sophisticated C developer**

## See also:

<https://github.com/return42/linuxdoc>

# <span id="page-140-1"></span>**Sphinx references**

# **Contents**

- *[Sphinx references](#page-140-1)*
	- *[sphinx on plume](#page-140-2)*

# <span id="page-140-2"></span>**sphinx on plume**

# See also:

• <https://www.projet-plume.org/fiche/sphinx>

# **3.1.9 Sphinx i18n**

# **Sphinx i18n**

# See also:

• <https://bitbucket.org/shimizukawa/sphinx-intl>

# **3.1.10 Sphinx builders**

# **Sphinx builders**

## See also:

• <http://www.sphinx-doc.org/en/master/builders.html#builders>

# <span id="page-140-3"></span>**Sphinx LateX builders**

## See also:

• <http://www.sphinx-doc.org/en/master/builders.html#builders>

# **Contents**

- *[Sphinx LateX builders](#page-140-3)*
	- *[LaTeXBuilder](#page-141-0)*
	- *[MiKTeX installation](#page-141-1)*
- \* *[Dockerized MiKTeX](#page-141-2)*
- \* *[docker-sphinx](#page-142-0)*

# <span id="page-141-0"></span>**LaTeXBuilder**

This builder produces a bunch of LaTeX files in the output directory.

You have to specify which documents are to be included in which LaTeX files via the latex\_documents configuration value.

There are a few configuration values that customize the output of this builder, see the chapter Options for LaTeX output for details.

The produced LaTeX file uses several LaTeX packages that may not be present in a "minimal" TeX distribution installation.

For example, on Ubuntu, the following packages need to be installed for successful PDF builds:

- texlive-latex-recommended
- texlive-fonts-recommended
- texlive-latex-extra
- latexmk (for make latexpdf on GNU/Linux and MacOS X)
- latex-xcolor (old Ubuntu)
- texlive-luatex, texlive-xetex (see latex\_engine)

The testing of Sphinx LaTeX is done on Ubuntu trusty with the above mentioned packages, whi

# <span id="page-141-1"></span>**MiKTeX installation**

# <span id="page-141-2"></span>**Dockerized MiKTeX**

# See also:

• <https://miktex.org/howto/miktex-docker>

The Docker image allows you to run MiKTeX on any computer that supports Docker.

# **Obtaining the image**

Get the latest image from the registry:

docker pull miktex/miktex

# **Using the image**

## Prerequisites

The host directory containing the input files must be mounted to the container path /miktex/work.

The container image contains a bare MiKTeX setup and MiKTeX is configured to install missing files the container directory /miktex/.miktex. It is recommended that you mount this directory to a Docker volume.

## <span id="page-142-0"></span>**docker-sphinx**

## See also:

- <https://hub.docker.com/r/plaindocs/docker-sphinx/~/dockerfile/>
- <https://github.com/plaindocs/docker-sphinx>

# **3.1.11 Sphinx installation**

## <span id="page-142-1"></span>**Installation d'un projet sphinx**

#### See also:

- <http://sphinx-doc.org/latest/index.html>
- [http://openalea.gforge.inria.fr/doc/openalea/doc/\\_build/html/source/sphinx/sphinx.html](http://openalea.gforge.inria.fr/doc/openalea/doc/_build/html/source/sphinx/sphinx.html)

# **Contents**

- *[Installation d'un projet sphinx](#page-142-1)*
	- *[Installation d'une documentation Sphinx 'reStructuredText' sous Windows](#page-142-2)*
	- *[Production de la documentation html](#page-144-0)*
	- *[Exemples d'installation](#page-144-1)*

# <span id="page-142-2"></span>**Installation d'une documentation Sphinx 'reStructuredText' sous Windows**

## See also:

• [http://openalea.gforge.inria.fr/doc/openalea/doc/\\_build/html/source/sphinx/sphinx.html](http://openalea.gforge.inria.fr/doc/openalea/doc/_build/html/source/sphinx/sphinx.html)

#### Y:\subversion\id3.subversion\id3\subversion\docs

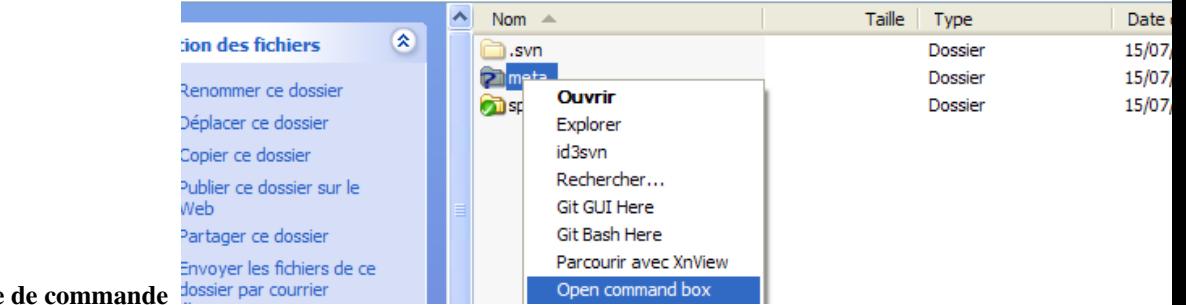

1. ouvrir une fenêtre

#### 2. taper les commandes suivantes

> cd meta > sphinx-quickstart ex C:\WINDOWS\system32\cmd.exe  $\Box$ ':\subversion\id3.subversion\id3\subversion\docs>cd\_meta  $\overline{\phantom{a}}$ Y:\subversion\id3.subversion\id3\subversion\docs\meta>sphinx-quickstart<br>Welcome to the Sphinx quickstart utility. Please enter values for the following settings (just press Enter to<br>accept a default value, if one is given in brackets). Enter the root path for documentation.<br>> Root path for the documentation [.]: you have two options for placing the build directory for Sphinx output.<br>Either, you use a directory "\_build" within the root path, or you separate<br>"source" and "build" directories within the root path.<br>> Separate source an Inside the root directory, two more directories will be created; "\_templates"<br>for custom HTML templates and "\_static" for custom stylesheets and other static<br>files. You can enter another prefix (such as ".") to replace the The project name will occur in several places in the built documentation.<br>> Project name: sphinx documentation<br>> Author name(s): Patrick Vergain Fightnx has the notion of a "or-space" and a "release" for the<br>software. Each version can have multiple releases. For example, for<br>Python the version is something like 2.5 or 3.0, while the release is<br>something like 2.5.1 The file name suffix for source files. Commonly, this is either ".txt"<br>or ".rst". Only files with this suffix are considered documents.<br>> Source file suffix [.rst]: One document is special in that it is considered the top node of the<br>"contents tree", that is, it is the root of the hierarchical structure<br>of the documents. Normally, this is "index", but if your "index"<br>document is a cus |<br>|Please indicate if you want to use one of the following Sphinx extensions:<br>|> autodoc: automatically insert docstrings from modules (y/N) [n]:<br>|> doctest: automatically test code snippets in doctest blocks (y/N) [n]:<br>|> y<br>todo: write "todo" entries that can be shown or hidden on build (y/N) [n]:<br>coverage: checks for documentation coverage (y/N) [n]:<br>pngmath: include math, rendered as PNG images (y/N) [n]:<br>jsmath: include math, rendered in A Makefile and a Windows command file can be generated for you so that you<br>only have to run e.g. `make html' instead of invoking sphinx-build<br>directly.<br>> Create Makefile? <Y/n> [y]: y<br>> Create Windows command file? <Y/n> [ Finished: An initial directory structure has been created. You should now populate your master file .\source\index.rst and create other doc rou should now populate your master rife. Source sindex.rst and treate other doctomeration<br>source files. Use the Makefile to build the docs, like so:<br>make builder' is one of the supported builders, e.g. html, latex or link
### **Production de la documentation html**

#### 1. taper la commande suivante

> make html ex C:\WINDOWS\system32\cmd.exe  $\blacktriangle$ y:\subversion\id3.subversion\id3\subversion\docs\meta>make html<br>Making output directory...<br>Running Sphinx v0.6.2<br>loading pickled environment... not found<br>building Ihtml]: targets for 2 source files that are out of date<br>upd v:\subversion\id3.subversion\id3\subversion\docs\meta\source\index.rst:11: <WARN<br>ING/2> toctree references unknown document u'installation'<br>Y:\subversion\id3.subversion\id3\subversion\docs\meta\source\installation.rst:10<br>: looking for now-outdated files... none found wow.my ror how outwitted rives... hone round<br>checking consistency... Y:\subversion\id3.subversion\id3\subversion\docs\meta\so<br>urce\installation.rst:: WARNING: document isn't included in any toctree done were<br>preparing documents... done<br>writing output... [100%] installation<br>writing output... [100%] installation writing additional files... genindex modindex search<br>copying static files... done<br>dumping search index... done<br>dumping object inventory... done<br>build succeeded, 3 warnings. Build finished. The HTML pages are in build/html. Y:\subversion\id3.subversion\id3\subversion\docs\meta>.

#### **Exemples d'installation**

#### **Exemples d'Installation d'un projet sphinx**

### **Exemples d'Installation d'un projet sphinx 2.0.0**

(tuto\_javascript) ~/projects/tuto\_javascript > master > sphinx-quickstart

```
Welcome to the Sphinx 2.0.0b1 quickstart utility.
Please enter values for the following settings (just press Enter to
accept a default value, if one is given in brackets).
Selected root path: .
You have two options for placing the build directory for Sphinx output.
Either, you use a directory "_build" within the root path, or you separate
"source" and "build" directories within the root path.
> Separate source and build directories (y/n) [n]:
The project name will occur in several places in the built documentation.
> Project name: Tuto Javascript
```
(continued from previous page)

```
> Author name(s): devops people
> Project release []: 0.1.0
If the documents are to be written in a language other than English,
you can select a language here by its language code. Sphinx will then
translate text that it generates into that language.
For a list of supported codes, see
http://sphinx-doc.org/config.html#confval-language.
> Project language [en]:
Creating file ./conf.py.
Creating file ./index.rst.
Creating file ./Makefile.
Creating file ./make.bat.
Finished: An initial directory structure has been created.
You should now populate your master file ./index.rst and create other documentation
source files. Use the Makefile to build the docs, like so:
  make builder
where "builder" is one of the supported builders, e.g. html, latex or linkcheck.
```
# **3.1.12 Sphinx usage**

#### **Sphinx usage**

#### <span id="page-145-0"></span>**Sphinx usage markdown**

#### See also:

- <http://www.sphinx-doc.org/en/master/usage/markdown.html>
- <https://daringfireball.net/>

#### **Contents**

- *[Sphinx usage markdown](#page-145-0)*
	- *[Markdown](#page-146-0)*
	- *[Practical sphinx](#page-146-1)*
		- \* *[markdown](#page-146-2)*

## <span id="page-146-0"></span>**Markdown**

Markdown is a lightweight markup language with a simplistic plain text formatting syntax. It exists in many syntactically different flavors.

To support Markdown-based documentation, Sphinx can use recommonmark.

recommonmark is a Docutils bridge to CommonMark-py, a Python package for parsing the CommonMark Markdown flavor.

#### <span id="page-146-1"></span>**Practical sphinx**

### See also:

<https://speakerdeck.com/willingc/practical-sphinx>

### <span id="page-146-2"></span>**markdown**

```
1 # For conversion from markdown to html
2 import recommonmark.parser
3
4 # Add a source file parser for markdown
5 source_parsers = {
6 '.md': 'recommonmark.parser.CommonMarkParser'
7 }
8
9 # Add type of source files
10 source_suffix = ['.rst', ' . md']
```
### <span id="page-146-3"></span>**Sphinx usage notebook**

### **Contents**

- *[Sphinx usage notebook](#page-146-3)*
	- *[Practical sphinx](#page-146-4)*
		- \* *[Jupyter/notebook](#page-147-0)*

#### <span id="page-146-4"></span>**Practical sphinx**

#### See also:

<https://speakerdeck.com/willingc/practical-sphinx>

# <span id="page-147-0"></span>**Jupyter/notebook**

```
\vert extensions = \vert2 'sphinx.ext.autodoc',
3 'sphinx.ext.doctest',
4 'sphinx.ext.intersphinx',
5 'sphinx.ext.autosummary',
6 'sphinx.ext.mathjax',
7 'nbsphinx',
   \overline{1}10 # Add type of source files
11 source_suffix = ['.rst', '.md', '.ipynb']
```
# **3.1.13 Sphinx people**

#### **Sphinx people**

#### <span id="page-147-1"></span>**Eric Holscher**

#### See also:

 $\overline{9}$ 

- <http://ericholscher.com/>
- <https://twitter.com/ericholscher>
- <https://readthedocs.org/>
- <https://github.com/rtfd/readthedocs.org>

### **Contents**

- *[Eric Holscher](#page-147-1)*
	- *[Interesting projects on Read the Docs: Teaching](#page-147-2)*

### <span id="page-147-2"></span>**Interesting projects on Read the Docs: Teaching**

As the maintainer of [Read the Docs,](https://readthedocs.org/) I spend a lot of time looking through random projects, and getting inspired.

People have been doing lots of interesting things with the project, and I'd like to highlight some of them.

This edition is focused on teaching. All of these projects are trying to teach something, and doing it in different ways. Some are community contributed guides that have many authors, where some are a single person trying to distill their experience into something valuable for others.

The projects mentioned here will be featured on the homepage of Read the Docs until I do another posting, where those new projects will take their place.

# <span id="page-148-0"></span>**Georg Brandl**

### See also:

- <http://www.pocoo.org/team/>
- <https://twitter.com/birkenfeld>

# **Contents**

- *[Georg Brandl](#page-148-0)*
	- *[Sphinx](#page-148-1)*
	- *[Presentation](#page-148-2)*
	- *[Georg Brandl and Brett Cannon to Receive PSF Community Awards \(Thursday, August 07, 2008\)](#page-149-0)*

# <span id="page-148-1"></span>**Sphinx**

#### See also:

• <http://sphinx-doc.org/>

### Welcome

#### What users say:

"Cheers for a great tool that actually makes programmers want to write documentation!"

Sphinx is a tool that makes it easy to create intelligent and beautiful documentation, written by Georg Brandl and licensed under the BSD license.

# <span id="page-148-2"></span>**Presentation**

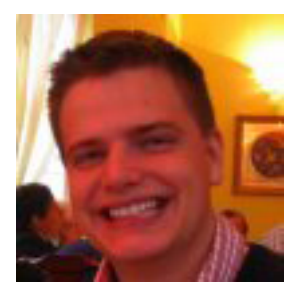

Georg Brandl is a Python core developer since 2005, and cares for its documentation at docs.python.org.

He is blogging on pythonic.pocoo.org.

His IRC nickname is birkenfeld, and you can contact him via email at [georg@python.org.](mailto:georg@python.org)

Follow Georg on twitter: @birkenfeld

# <span id="page-149-0"></span>**Georg Brandl and Brett Cannon to Receive PSF Community Awards (Thursday, August 07, 2008)**

#### See also:

• <http://pyfound.blogspot.fr/2008/08/georg-brandl-and-brett-cannon-to.html>

At the July Board meeting of the PSF Board of Directors, PSF Community Awards were awarded to Georg Brandl and Brett Cannon.

Georg has been an enthusiastic contributor to the core for several years, and a while ago stunned the Python development world by building the *[Sphinx](#page-22-0)* documentation system as an alternative to the LaTeX-based system we had been using previously, and converting the Python documentation to use it.

Brett has also been an active core developer for many years, but was nominated for his infrastructure work in migrating the Python bug-tracking system off of SourceForge to our own Roundup instance, and for his efforts keeping the Python developer introduction updated.

Georg and Brett richly deserve recognition for their contributions.

Congratulations to Brett and Georg, and thanks for all your hard work!

# <span id="page-149-1"></span>**Takeshi Komiya**

#### See also:

- <https://github.com/sponsors/tk0miya>
- <https://github.com/tk0miya>
- <https://twitter.com/tk0miya>

### **Contents**

- *[Takeshi Komiya](#page-149-1)*
	- *[Bio](#page-149-2)*

# <span id="page-149-2"></span>**Bio**

Hello! I'm @tk0miya, a maintainer of *[Sphinx](#page-22-0)*, an Open Source Software which build beautiful documentation in several formats.

It has been used by many open source softwares (ex. Python, Linux Kernel and so on).

I have been contributing to the its ecosystem since 2014 and joined to Sphinx project since 2015.

In last 3years, I've contributed a large amount of changes into Sphinx repos (about  $60+\%$ ).

If you have a fun for Sphinx, please consider buying me a cup of tea in a while coffee :-)

# **3.1.14 Sphinx tutorials**

# <span id="page-150-0"></span>**Sphinx tutorials**

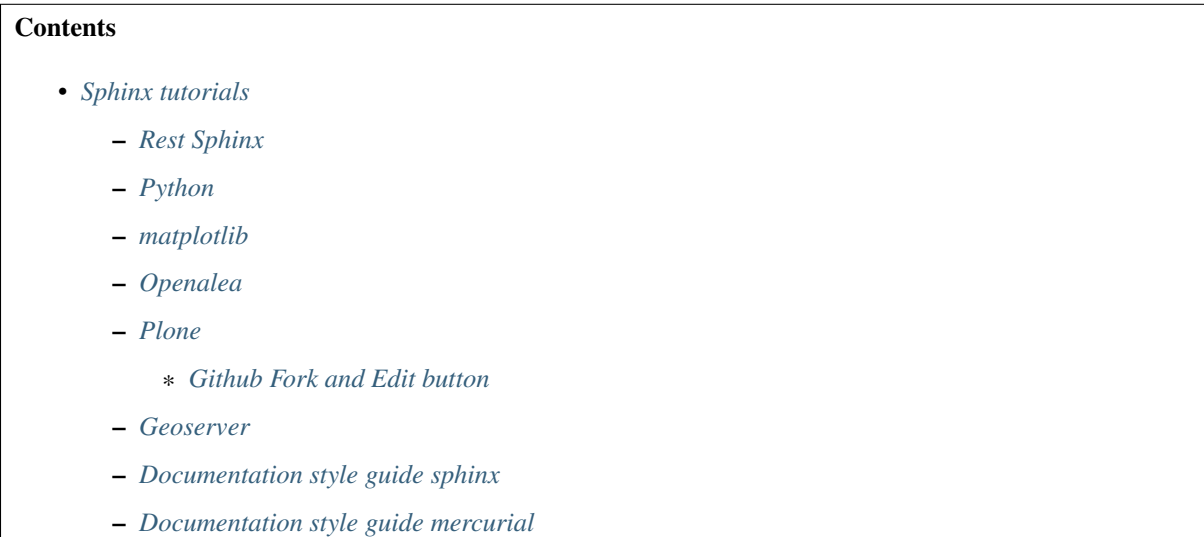

# <span id="page-150-1"></span>**Rest Sphinx**

#### See also:

- <http://sphinx-doc.org/latest/index.html>
- <http://rest-sphinx-memo.readthedocs.org/en/latest/ReST.html>
- <http://rest-sphinx-memo.readthedocs.org/en/latest/References.html>

# <span id="page-150-2"></span>**Python**

#### See also:

• <http://docs.python.org/dev/documenting/>

# <span id="page-150-3"></span>**matplotlib**

#### See also:

#### <http://matplotlib.sourceforge.net/sampledoc/>

This is a tutorial introduction to quickly get you up and running with your own sphinx documentation system. We'll cover installing sphinx, customizing the look and feel, using custom extensions for embedding plots, inheritance diagrams, syntax highlighted ipython sessions and more. If you follow along the tutorial, you'll start with nothing and end up with this site – it's the bootstrapping documentation tutorial that writes itself!

# <span id="page-151-0"></span>**Openalea**

### See also:

[http://openalea.gforge.inria.fr/doc/openalea/doc/\\_build/html/source/sphinx/sphinx.html](http://openalea.gforge.inria.fr/doc/openalea/doc/_build/html/source/sphinx/sphinx.html)

# <span id="page-151-1"></span>**Plone**

### See also:

- <https://docs.plone.org/about/index.html>
- <https://github.com/collective/collective.developermanual>

# <span id="page-151-2"></span>**Github Fork and Edit button**

#### See also:

- *[Github Fork and Edit button](#page-151-2)*
- <https://github.com/blog/844-forking-with-the-edit-button>
- [https://confluence.atlassian.com/display/BITBUCKET/Fork+a+Repo,+Compare+Code,+and+Create+a+Pull+](https://confluence.atlassian.com/display/BITBUCKET/Fork+a+Repo,+Compare+Code,+and+Create+a+Pull+Request) [Request](https://confluence.atlassian.com/display/BITBUCKET/Fork+a+Repo,+Compare+Code,+and+Create+a+Pull+Request)

You can commit file edits through GitHub web interface using Fork and Edit button Alternative, clone the repository using git, perform changes and push them back

Plone collective GitHub repository has open-for-all contribution access. If you want to contribute changes without asking the maintainers to merge them, please add your GitHub username to your profile on plone.org and request access [here.](http://dev.plone.org/wiki/ContributeCollective)

# <span id="page-151-3"></span>**Geoserver**

### See also:

<http://docs.geoserver.org/trunk/en/docguide/sphinx.html>

### <span id="page-151-4"></span>**Documentation style guide sphinx**

### See also:

<https://github.com/benoitbryon/documentation-style-guide-sphinx>

### <span id="page-151-5"></span>**Documentation style guide mercurial**

### See also:

<http://mercurial.selenic.com/wiki/HelpStyleGuide#Sections>

# **3.1.15 Tools for Sphinx**

### **Tools for building sphinx**

### **Qt program**

#### See also:

- <https://gist.github.com/1672347>
- <http://pymolurus.blogspot.com/2012/01/documentation-viewer-for-sphinx.html>

Eric Holscher, one of the creators of Read The Docs, recently posted about the importance of a documentation culture in Open Source development, and about things that could be done to encourage this.

He makes some good points, and Read The Docs is a very nice looking showcase for documentation.

Writing good documentation is difficult enough at the best of times, and one practical problem that I face when working on Sphinx documentation is that I often feel I have to break away from composing it to building it, to see how it looks - because the look of it on the page will determine how I want to refine it.

What I've tended to do is work iteratively by making some changes to the ReST sources, invoking make html and refreshing the browser to show how the built documentation looks.

This is OK, but does break the flow more than a little (for me, anyway, but I can't believe I'm the only one).

I had the idea that it would be nice to streamline the process somewhat, so that all I would need to do is to save the changed ReST source – the building and browser refresh would be automatically done, and if I had the editor and browser windows open next to each other in tiled fashion, I could achieve a sort of WYSIWYG effect with the changes appearing in the browser a second or two after I saved any changes.

I decided to experiment with this idea, and needed a browser which I could easily control (to get it to refresh ondemand). I decided to use [Roberto Alsina's 128-line browser,](http://lateral.netmanagers.com.ar/weblog/posts/BB948.html) which is based on QtWebKit and PyQt.

Roberto posted his browser code almost a year ago, and I knew I'd find a use for it one day :-)

The code (MIT licensed) is available from here. As it's a single file standalone script, I haven't considered putting it on PyPI – it's probably easier to download it to a \$HOME/bin or similar location, then you can invoke it in the docs directory of your project, run your editor, position the browser and editor windows suitably, and you're ready to go!

```
#!/usr/bin/env python
#
# Copyright (C) 2012 Vinay Sajip. Licensed under the MIT license.
#
# Based on Roberto Alsina's 128-line web browser, see
#
# http://lateral.netmanagers.com.ar/weblog/posts/BB948.html
#
import json
import os
import subprocess
import sys
import tempfile
from urllib import pathname2url
import sip
sip.setapi("QString", 2)
sip.setapi("QVariant", 2)
from PyQt4 import QtGui,QtCore,QtWebKit, QtNetwork
```

```
settings = QtCore.QSettings("Vinay Sajip", "DocWatch")
class Watcher(QtCore.QThread):
        "''"A watcher which looks for source file changes, builds the documentation,
        and notifies the browser to refresh its contents
        "''"def run(self):
                self._stop = False
                watch_command = 'inotifywait -rq -e close_write --exclude \'"*.html"\
˓→' .'.split()
                make_command = 'make html'.split()
                while not self._stop:
                        # Perhaps should put notifier access in a mutex - not.
˓→bothering yet
                        self.notifier = subprocess.Popen(watch_command)
                        self.notifier.wait()
                        if self._stop:
                                break
                        subprocess.call(make_command)
                        # Refresh the UI ...
                        self.parent().changed.emit()
        def stop(self):
                self._stop = True
                # Perhaps should put notifier access in a mutex - not bothering for
\rightarrownow
                if self.notifier.poll() is None: # not yet terminated ...
                        self.notifier.terminate()
class MainWindow(QtGui.QMainWindow):
        "''"A browser intended for viewing HTML documentation generated by Sphinx.
        "''"''"changed = QtCore.pyqtSignal()
        def __init__(self, url):
                QtGui.QMainWindow.__init__(self)
                self.sb=self.statusBar()
                self.pbar = QtGui.QProgressBar()
                self.pbar.setMaximumWidth(120)
                self.wb=QtWebKit.QWebView(loadProgress = self.pbar.setValue,
˓→loadFinished = self.pbar.hide, loadStarted = self.pbar.show, titleChanged = self.
˓→setWindowTitle)
                self.setCentralWidget(self.wb)
                self.tb=self.addToolBar("Main Toolbar")
                for a in (QtWebKit.QWebPage.Back, QtWebKit.QWebPage.Forward, QtWebKit.
˓→QWebPage.Reload):
                        self.tb.addAction(self.wb.pageAction(a))
                self.url = QtGui.QLineEdit(returnPressed = lambda:self.wb.
˓→setUrl(QtCore.QUrl.fromUserInput(self.url.text())))
                self.tb.addWidget(self.url)
```
(continued from previous page)

```
self.wb.urlChanged.connect(lambda u: self.url.setText(u.toString()))
               self.wb.urlChanged.connect(lambda: self.url.setCompleter(QtGui.
˓→QCompleter(QtCore.QStringList([QtCore.QString(i.url().toString()) for i in self.wb.
˓→history().items()]), caseSensitivity = QtCore.Qt.CaseInsensitive)))
                self.wb.statusBarMessage.connect(self.sb.showMessage)
                self.wb.page().linkHovered.connect(lambda l: self.sb.showMessage(l,
\rightarrow3000))
               self.search = QtGui.QLineEdit(returnPressed = lambda: self.wb.
˓→findText(self.search.text()))
               self.search.hide()
               self.showSearch = QtGui.QShortcut("Ctrl+F", self, activated = lambda:
˓→(self.search.show() , self.search.setFocus()))
               self.hideSearch = QtGui.QShortcut("Esc", self, activated = lambda:
˓→(self.search.hide(), self.wb.setFocus()))
                self.quit = QtGui.QShortcut("Ctrl+Q", self, activated = self.close)self.zoomIn = QtGui.QShortcut("Ctrl++", self, activated = lambda:
˓→self.wb.setZoomFactor(self.wb.zoomFactor()+.2))
                self.zoomOut = QtGui.QShortcut("Ctrl+-", self, activated = lambda:
˓→self.wb.setZoomFactor(self.wb.zoomFactor()-.2))
               self.zoomOne = QtGui.QShortcut("Ctrl+=", self, activated = lambda:
˓→self.wb.setZoomFactor(1))
               self.wb.settings().setAttribute(QtWebKit.QWebSettings.PluginsEnabled,
˓→True)
               self.sb.addPermanentWidget(self.search)
               self.sb.addPermanentWidget(self.pbar)
               self.load_settings()
               self.wb.load(url)
                self.watcher = Watcher(self)
               self.changed.connect(self.wb.reload)
               self.watcher.start()
       def load_settings(self):
               settings.beginGroup('mainwindow')
               pos = settings.value('pos')
               size = settings.value('size')
               if isinstance(pos, QtCore.QPoint):
                        self.move(pos)
               if isinstance(size, QtCore.QSize):
                        self.resize(size)
               settings.endGroup()
       def save_settings(self):
               settings.beginGroup('mainwindow')
               settings.setValue('pos', self.pos())
               settings.setValue('size', self.size())
               settings.endGroup()
       def closeEvent(self, event):
               self.save_settings()
```
(continued from previous page)

```
self.watcher.stop()
if __name__ == " __main__":
        if not os.path.isdir('_build'):
                # very simplistic sanity check. Works for me, as I generally use
                # sphinx-quickstart defaults
                print ('You must run this application from a Sphinx directory,
˓→containing _build')
               rc = 1else:
                app=QtGui.QApplication(sys.argv)
                path = os.path.join('_build', 'html', 'index.html')
                url = 'file:///' + pathname2url(os.path.abspath(path))
                url = QtCore.QUrl(url)
                wb=MainWindow(url)
                wb.show()
                rc = app.esec ()
        sys.exit(rc)
```
# **Ironpython**

Update: Another advantage of using the subprocess / command line approach to notification is that it's easy to slot in a solution for a platform which doesn't support inotify.

Alternatives are available for both Windows and Mac OS X. For example, on Windows, if you have IronPython installed, the following script could be used to provide the equivalent functionality to inotifywait (for this specific application):

```
import clr
import os
from System.IO import FileSystemWatcher, NotifyFilters
stop = False
def on_change(source, e):
       global stop
        if not e.Name.endswith('.html'):
                stop = True
       print('%s: %s, stop = %s' % (e.FullPath, e.ChangeType, stop))
watcher = FileSystemWatcher(os.getcwd())
watcher.NotifyFilter = NotifyFilters.LastWrite | NotifyFilters.FileName
watcher.EnableRaisingEvents = True
watcher.IncludeSubdirectories = True
watcher.Changed += on_change
watcher.Created += on_change
while not stop:
       pass
```
# **Mac OS X**

Whereas for Mac OS X, if you install the MacFSEvents package, the following script could be used to provide the equivalent functionality to inotifywait (again, for this specific application):

```
#!/usr/bin/env python
import os
from fsevents import Observer, Stream
stop = False
def on_change(e):
        global stop
        path = e.name
        if os.path.isfile(path):
                if not path.endswith('.html'):
                        stop = True
        print ('%s: %s, stop = %s' % (e.name, e.mask, stop))
observer = Observer()
observer.start()
stream = Stream(on_change, os.getcwd(), file_events=True)
observer.schedule(stream)
try:
        while not stop:
                pass
finally:
        observer.unschedule(stream)
        observer.stop()
        observer.join()
```
#### **Automatically-build-sphinx-documentation**

#### See also:

• <http://www.hackzine.org/posts/2011/09/11/automatically-build-sphinx-documentation>

```
#!/bin/bash
## Automatically build Sphinx documentation upon file change
## Copyright (c) 2011 Samuele ~redShadow~ Santi - Under GPL
WORKDIR="$( dirname "$0" )"
while :; do
        ## Wait for changes
       inotifywait -e modify,create,delete -r "$WORKDIR"
       ## Make html documentation
       make -C "$WORKDIR" html
done
```
# **Rst lint**

#### See also:

• <http://svn.python.org/projects/python/trunk/Doc/tools/rstlint.py>

```
# Check for stylistic and formal issues in .rst and .py
# files included in the documentation.
#
# 01/2009, Georg Brandl
# TODO: - wrong versions in versionadded/changed
        - wrong markup after versionchanged directive
```
# **3.1.16 Sphinx themes**

### **Sphinx themes**

#### See also:

• <http://sphinx-doc.org/theming.html>

# <span id="page-157-0"></span>**Basicstrap Theme**

# See also:

- <http://pythonhosted.org/sphinxjp.themes.basicstrap/>
- <https://github.com/tell-k/sphinxjp.themes.basicstrap>

# **Contents**

- *[Basicstrap Theme](#page-157-0)*
	- *[Introduction](#page-158-0)*
	- *[Features](#page-158-1)*
	- *[Set up](#page-158-2)*
	- *[Convert Usage](#page-158-3)*
	- *[Requirement](#page-159-0)*
	- *[Using](#page-159-1)*
	- *[License](#page-159-2)*

## <span id="page-158-0"></span>**Introduction**

Basicstrap style theme for Sphinx.

## <span id="page-158-1"></span>**Features**

- provide basicstrap theme for render HTML document.
- using [Twitter Bootstrap.](http://twitter.github.com/bootstrap/)
- support Responsive Design.
- change the layout flexibility.
- [Google Web Fonts](http://www.google.com/webfonts) available.
- [Font Awesome](http://fortawesome.github.com/Font-Awesome/) available.
- easily change the design. by [Bootswatch.](http://bootswatch.com/)

#### <span id="page-158-2"></span>**Set up**

#### Make environment with pip:

```
$ pip install sphinxjp.themes.basicstrap
```
Make environment with easy\_install:

```
$ easy_install sphinxjp.themes.basicstrap
```
### <span id="page-158-3"></span>**Convert Usage**

#### setup conf.py with:

```
extensions = ['sphinxjp.themecore']
html_theme = 'basicstrap'
```
#### and run:

\$ make html

Caution: Caution when upgrading from 0.1.1 to 0.2.0

- In version 0.1.1, the header color was black in the default, it has become white in 0.2.0.
- If you like the black color header, please set to True the 'header\_inverse' option.

# <span id="page-159-0"></span>**Requirement**

- Python 2.7 or later (not support 3.x)
- Sphinx 1.1.x or later.
- sphinxjp.themecore 0.1.3 or later

# <span id="page-159-1"></span>**Using**

- Twitter Bootstrap 2.2.2
- jQuery 1.8.3
- Bootswatch
- Font Awesome 3.0

# <span id="page-159-2"></span>**License**

- sphinxjp.themes.basicstrap Licensed under the [MIT license](http://www.opensource.org/licenses/mit-license.php) .
- [Twitter Bootstrap is licensed under the Apache license.](https://github.com/twitter/bootstrap/blob/master/LICENSE)
- [Bootswatch is licensed under the Apache license.](https://github.com/thomaspark/bootswatch/blob/gh-pages/LICENSE)
- [Font Awesome is licensed unde the license.](https://github.com/FortAwesome/Font-Awesome)

See the LICENSE file for specific terms.

### <span id="page-159-3"></span>**Bootstrap Theme**

#### See also:

- <http://ryan-roemer.github.com/sphinx-bootstrap-theme/README.html>
- <https://github.com/ryan-roemer/sphinx-bootstrap-theme>

# **Contents**

- *[Bootstrap Theme](#page-159-3)*
	- *[Introduction](#page-159-4)*

### <span id="page-159-4"></span>**Introduction**

This Sphinx theme integrates the Twitter Bootstrap CSS / JavaScript framework with various layout options, hierarchical menu navigation, and mobile-friendly responsive design.

# <span id="page-160-0"></span>**Sphinx cloud theme**

#### See also:

- [http://packages.python.org/cloud\\_sptheme/](http://packages.python.org/cloud_sptheme/)
- <http://inasafe.readthedocs.org/en/latest/index.html>
- [https://bitbucket.org/ecollins/cloud\\_sptheme](https://bitbucket.org/ecollins/cloud_sptheme)
- *[Passlib \(very nice cloud\\_sptheme\)](#page-121-0)*

#### **Contents**

- *[Sphinx cloud theme](#page-160-0)*
	- *[Introduction](#page-160-1)*
	- *[Installation](#page-160-2)*
	- *[Inline Text](#page-161-0)*
	- *[Admonition Styles](#page-161-1)*
	- *[Table Styles](#page-162-0)*
	- *[Toggleable Section](#page-163-0)*
		- \* *[Toggleable Subsection](#page-163-1)*
	- *[Section With Emphasized Children](#page-164-0)*
		- \* *[Child Section](#page-164-1)*
		- \* *[Toggleable Subsection](#page-164-2)*
	- *[ReadTheDocs](#page-164-3)*
	- *[Project using cloud\\_sptheme](#page-164-4)*
		- \* *[Fedmsg \(on read the docs\)](#page-164-5)*
		- \* *[Passlib conf.py](#page-165-0)*

### <span id="page-160-1"></span>**Introduction**

This page contains examples of various features of the Cloud theme. It's mainly useful internally, to make sure everything is displaying correctly.

#### <span id="page-160-2"></span>**Installation**

pip install -U cloud\_sptheme

## <span id="page-161-0"></span>**Inline Text**

```
Inline literal: ``literal text``.
```
Inline literal: literal text.

External links are prefixed with an arrow: `<http://www.google.com>`\_.

External links are prefixed with an arrow: [http://www.google.com.](http://www.google.com)

But email links are **not** prefixed: bob**@example**.com.

But email links are not prefixed: [bob@example.com.](mailto:bob@example.com)

Issue tracker link: :issue:`5`.

```
extensions = [
    # http://pythonhosted.org/cloud_sptheme/index.html#extensions
    # https://bitbucket.org/ecollins/cloud_sptheme
    'cloud_sptheme.ext.issue_tracker',
]
# set path to issue tracker:
issue_tracker_url = "https://bitbucket.org/ecollins/cloud_sptheme/issue/{issue}"
```
#### <span id="page-161-1"></span>**Admonition Styles**

.. note:: This **is** a note.

Note: This is a note.

.. warning::

This **is** warning.

Warning: This is warning.

```
.. seealso::
```
This **is** a "see also" message.

### See also:

This is a "see also" message.

```
.. todo::
   This is a todo message.
```
(continued from previous page)

With some additional next on another line.

#### Todo: This is a todo message.

With some additional next on another line.

.. deprecated:: XXX This **is** a deprecation warning.

Deprecated since version XXX: This is a deprecation warning.

```
.. rst-class:: floater
.. note::
   This is a floating note.
```
Note: This is a floating note.

### <span id="page-162-0"></span>**Table Styles**

```
extensions = [
    # http://pythonhosted.org/cloud_sptheme/index.html#extensions
    # https://bitbucket.org/ecollins/cloud_sptheme
    'cloud_sptheme.ext.table_styling',
]
```
.. table:: Normal Table

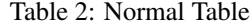

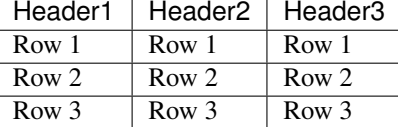

.. rst-class:: plain

.. table:: Plain Table (no row shading)

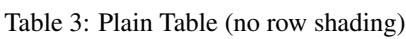

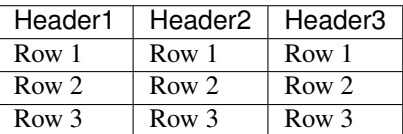

.. rst-class:: centered

.. table:: Centered Table

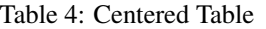

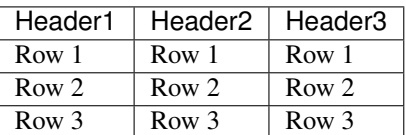

.. rst-class:: fullwidth

.. table:: Full Width Table

Table 5: Full Width Table

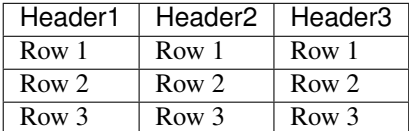

.. table:: Table Styling Extension :widths: 1 2 3 :header-columns: 1 :column-alignment: left center right :column-dividers: none single double single :column-wrapping: nnn

.. rst-class:: html-toggle

.. \_toggle-test-link:

#### <span id="page-163-0"></span>**Toggleable Section**

This section is collapsed by default. But if a visitor follows a link to this section or something within it (such as *[this](#page-163-0)*), it will automatically be expanded.

```
.. rst-class:: html-toggle expanded
```
#### <span id="page-163-1"></span>**Toggleable Subsection**

Subsections can also be marked as toggleable. This one should be expanded by default.

```
.. rst-class:: emphasize-children
```
### <span id="page-164-0"></span>**Section With Emphasized Children**

Mainly useful for sections with many long subsections, where a second level of visual dividers would be useful.

# <span id="page-164-1"></span>**Child Section**

Should be have slightly lighter background, and be indented.

rst-class:: html-toggle

#### <span id="page-164-2"></span>**Toggleable Subsection**

Test of emphasized + toggleable styles. Should be collapsed by default.

#### <span id="page-164-3"></span>**ReadTheDocs**

#### See also:

• <https://github.com/fedora-infra/fedmsg/blob/develop/doc>

To use this theme on [http://readthedocs.org:](http://readthedocs.org)

1. If it doesn't already exist, add a pip requirements.txt file to your documentation (e.g. alongside conf. py). It should contain a minimum of the following lines:

```
sphinx
cloud_sptheme
```
- ... as well as any other build requirements for your project's documentation.
- 2. When setting up your project on ReadTheDocs, enter the path to requirements.txt in the *requirements file* field on the project configuration page.
- 3. ReadTheDocs will now automatically download the latest version of cloud\_sptheme when building your documentation.

#### <span id="page-164-4"></span>**Project using cloud\_sptheme**

### <span id="page-164-5"></span>**Fedmsg (on read the docs)**

#### See also:

• *[Fedmsg Sphinx theme \(cloud\)](#page-244-0)*

#### <span id="page-165-0"></span>**Passlib conf.py**

```
1 \# -*- coding: utf-8 -*-
\, 2 \,3 \# Passlib documentation build configuration file, created by
4 \mid \# sphinx-quickstart on Mon Mar 2 14:12:06 2009.
5 #
6 # This file is execfile()d with the current directory set to its containing dir.
 7 #
s \# Note that not all possible configuration values are present in this
9 \# autogenerated file.10 #
11 # All configuration values have a default; values that are commented out
\frac{1}{2} # serve to show the default.
13
14 import sys, os
15
_{16} options = os.environ.get("PASSLIB_DOCS", "").split(",")
17
18 #make sure passlib in sys.path
19 \text{ docroot} = \text{os.pathr}_\text{abspath}(\text{os.path} \text{join}(\text{file}, \text{os.path} \text{partial})))20 source_root = os.path.abspath(os.path.join(doc_root,os.path.pardir))
21 sys.path.insert(0, source_root)
2223 # If extensions (or modules to document with autodoc) are in another directory,
24 # add these directories to sys.path here. If the directory is relative to the
25 # documentation root, use os.path.abspath to make it absolute, like shown here.
26 #sys.path.insert(0, os.path.abspath('.'))
2728 #building the docs requires the Cloud sphinx theme \& extensions
29 # https://bitbucket.org/ecollins/cloud_sptheme
30 #which contains some sphinx extensions used by passlib
31 import cloud_sptheme as csp
32
33 #hack to make autodoc generate documentation from the correct class...
34 import passlib.utils.md4 as md4_mod
35 \mid \text{md4\_mod}. \text{md4} = \text{md4\_mod}. builtin_md4
36
37 \mid # -- General configuration --- --- -38
39 # If your documentation needs a minimal Sphinx version, state it here.
40 \not\vert needs_sphinx = '1.0'
41
\uparrow 42 \uparrow # Add any Sphinx extension module names here, as strings. They can be extensions
43 # coming with Sphinx (named 'sphinx.ext.*') or your custom ones.
44 extensions = [45 # standard sphinx extensions
46 'sphinx.ext.autodoc',
47 'sphinx.ext.todo',
48
49 #add autdoc support for ReST sections in class/function docstrings
50 'cloud_sptheme.ext.autodoc_sections',
51
52 #adds extra ids & classes to genindex html, for additional styling
53 'cloud_sptheme.ext.index_styling',
54
55 #inserts toc into right hand nav bar (ala old style python docs)
```

```
(continued from previous page)
```

```
57
58 # add "issue" role
59 'cloud_sptheme.ext.issue_tracker',
60 ]
61
62 # Add any paths that contain templates here, relative to this directory.
63 templates_path = [' templates']
64
65 # The suffix of source filenames.
66 source\_suffix = '.rst'67
68 # The encoding of source files.
69 | source_encoding = 'utf-8'
70
71 \mid # The master toctree document.
72 master_doc = 'contents'
73 | index_doc = 'index'
74
75 # General information about the project.
76 project = u'Passlib'
\pi copyright = u'2008-2012, Assurance Technologies, LLC'
78
79 # The version info for the project you're documenting, acts as replacement for
80 # |version| and |release|, also used in various other places throughout the
\mathbf{s} \parallel # built documents.
82 #
83
\begin{array}{c} 1 \ * \ * \ \text{version:} \ \text{The short } X.Y \ \text{version}. \end{array}\frac{1}{10} s \frac{1}{10} + release: The full version, including alpha/beta/rc tags.
86 from passlib import __version__ as release
87 version = csp.get_version(release)
88
89 # The language for content autogenerated by Sphinx. Refer to documentation
90 \# for a list of supported languages.
91 \#language = None
9293 # There are two options for replacing |today|: either, you set today to some
94 # non-false value, then it is used:
95 #today = ''
96 # Else, today fmt is used as the format for a strftime call.
97 #today_fmt = '%B %d, %Y'
98
99 # List of patterns, relative to source directory, that match files and
100 # directories to ignore when looking for source files.
101 exclude patterns = [102 # disabling documentation of this until module is more mature.
103 | "lib/passlib.utils.compat.rst",
104
105 # may remove this in future release
106 "lib/passlib.utils.md4.rst",
107 ]
108
109 # The reST default role (used for this markup: `text`) to use for all documents.
110 #default role = None
111
112 # If true, '()' will be appended to :func: etc. cross-reference text.
```
(continues on next page)

'cloud\_sptheme.ext.relbar\_toc',

add\_function\_parentheses = **True**

(continued from previous page)

```
114
115 |# If true, the current module name will be prepended to all description
116 # unit titles (such as .. function::).
117 #add_module_names = True
118
119 # If true, sectionauthor and moduleauthor directives will be shown in the
120 # output. They are ignored by default.
121 #show_authors = False
122123 # The name of the Pygments (syntax highlighting) style to use.
124 pygments_style = 'sphinx'
125
126 # A list of ignored prefixes for module index sorting.
127 modindex common prefix = [ "passlib." ]
128
129 \parallel \# -- Options for all output -----
130 todo_include_todos = "hide-todos" not in options
131 keep_warnings = "hide-warnings" not in options
132 issue_tracker_url = "gc:passlib"
133
134 \parallel \# -- Options for HTML output -------
135
136 # The theme to use for HTML and HTML Help pages. See the documentation for
\frac{1}{37} # a list of builtin themes.
138 html_theme = 'redcloud'
139
140 # Theme options are theme-specific and customize the look and feel of a theme
141 # further. For a list of options available for each theme, see the
142 # documentation.
143 if html_theme in ['cloud', 'redcloud']:
144 html_theme_options = { "roottarget": index_doc, "collapsiblesidebar": True }
145 if 'for-pypi' in options:
146 html_theme_options['googleanalytics_id'] = 'UA-22302196-2'
147 html_theme_options['googleanalytics_path'] = '/passlib/'
148 else:
149 html_theme_options = {}
150 html_theme_options.update(issueicon=r'"\21D7"')
151
152 # Add any paths that contain custom themes here, relative to this directory.
153 html theme path = [csp, qet theme dir()]
154
155 # The name for this set of Sphinx documents. If None, it defaults to
156 # "<project> v<release> documentation".
157 html_title = project + " v" + release + " Documentation"
158
159 # A shorter title for the navigation bar. Default is the same as html title.
160 html_short_title = project + " " + version + " Documentation"
161
162 # The name of an image file (relative to this directory) to place at the top
163 # of the sidebar.
_{164} html_logo = os.path.join("_static", "masthead.png")
165
166 # The name of an image file (within the static path) to use as favicon of the
\frac{1}{167} # docs. This file should be a Windows icon file (.ico) being 16x16 or 32x32
168 # pixels large.
169 html_favicon = "logo.ico"
```

```
(continued from previous page)
```

```
171 # Add any paths that contain custom static files (such as style sheets) here,
172 # relative to this directory. They are copied after the builtin static files,
173 # so a file named "default.css" will overwrite the builtin "default.css".
174 html_static_path = ['_static']
175
176 # If not '', a 'Last updated on:' timestamp is inserted at every page bottom,
177 # using the given strftime format.
178 html_last_updated_fmt = '%b %d, %Y'
179
180 # If true, SmartyPants will be used to convert quotes and dashes to
\parallel # typographically correct entities.
182 html_use_smartypants = True
183
184 # Custom sidebar templates, maps document names to template names.
185 \#html sidebars = {}
186
\vert 187 \vert # Additional templates that should be rendered to pages, maps page names to
188 # template names.
189 #html_additional_pages = {}
190
191 # If false, no module index is generated.
192 #html domain indices = True
193
194 # If false, no index is generated.
195 #html_use_index = True
196
197 \# If true, the index is split into individual pages for each letter.
198 #html split_index = False
199
200 # If true, links to the reST sources are added to the pages.
201 #html_show_sourcelink = True
202
_{203} \# If true, "Created using Sphinx" is shown in the HTML footer. Default is True.
204 #html_show_sphinx = True
205
206 # If true, "(C) Copyright ..." is shown in the HTML footer. Default is True.
207 #html_show_copyright = True
208
209 # If true, an OpenSearch description file will be output, and all pages will
210 # contain a <link> tag referring to it. The value of this option must be the
211 # base URL from which the finished HTML is served.
212 #html_use_opensearch = ''
213
214 \# This is the file name suffix for HTML files (e.g. ".xhtml").
215 | #html file suffix = None
216
217 # Output file base name for HTML help builder.
218 htmlhelp basename = project + 'Doc'
219
220
221 \parallel \# -- Options for LaTeX output ------------
222
223 # The paper size ('letter' or 'a4').
224 #latex_paper_size = 'letter'
225
226 # The font size ('10pt', '11pt' or '12pt').
```
(continues on next page)

(continued from previous page)

```
227 #latex font size = '10pt'
228
229 # Grouping the document tree into LaTeX files. List of tuples
230 \# (source start file, target name, title, author, documentclass [howto/manual]).
231 latex_documents = [232 (index_doc, project + '.tex', project + u' Documentation',
233 u'Assurance Technologies, LLC', 'manual'),
234 | ]
235
236 # The name of an image file (relative to this directory) to place at the top of
237 # the title page.
238 \#latex_logo = None
239
_{240} # For "manual" documents, if this is true, then toplevel headings are parts,
241 # not chapters.
242 #latex_use_parts = False
243
244 # If true, show page references after internal links.
245 \# latex_show_pagerefs = False
246
247 # If true, show URL addresses after external links.
248 #latex_show_urls = False
249250 # Additional stuff for the LaTeX preamble.
251 \# \text{latex\_preamble} = \text{''}252
253 \# Documents to append as an appendix to all manuals.
254 #latex appendices = []255
256 # If false, no module index is generated.
257 #latex_domain_indices = True
258
259
260 \# -- Options for manual page output ------
261
262 # One entry per manual page. List of tuples
_{263} # (source start file, name, description, authors, manual section).
264 man_pages = [265 (index_doc, project, project + u' Documentation',
266 [u'Assurance Technologies, LLC'], 1)
267 ]
```
## <span id="page-169-0"></span>**Flask Theme**

#### See also:

- <http://packages.python.org/Flask-Themes/>
- <http://flask.pocoo.org/extensions/>
- <https://bitbucket.org/andrewmacgregor/parcel/src/cac478ebf5eb/docs?at=default>

#### **Contents**

• *[Flask Theme](#page-169-0)*

– *[Introduction](#page-170-0)*

# <span id="page-170-0"></span>**Introduction**

# <span id="page-170-1"></span>**Flask small**

# See also:

• [https://github.com/mitsuhiko/flask-sphinx-themes/tree/master/flask\\_small](https://github.com/mitsuhiko/flask-sphinx-themes/tree/master/flask_small)

### **Contents**

- *[Flask small](#page-170-1)*
	- *[Projects using this theme](#page-170-2)*

# <span id="page-170-2"></span>**Projects using this theme**

#### See also:

• *[Flask funnel Sphinx theme \(flask small\)](#page-245-0)*

# **Haiku Theme**

#### See also:

• <http://sphinx-doc.org/theming.html>

## **Kr Theme**

## See also:

• <https://github.com/kennethreitz/kr-sphinx-themes>

# **Projects using this theme**

### See also:

- *[Write the docs Sphinx theme \(kr\)](#page-247-0)*
- *[Python guide Sphinx theme \(kr\)](#page-246-0)*

#### **Python doc Theme**

#### See also:

• <http://hg.python.org/cpython/file/22e88355acd6/Doc/tools/sphinxext>

**Where can I find a sphinx theme used in Python official documentation site ?**

```
Sujet: Re: [sphinx-users] Where can I find a sphinx theme used in Python official
˓→documentation site?
Date : Sat, 1 Feb 2014 04:52:34 -0800 (PST)
De : Hiroki Watanabe <hwatanabe.japan@gmail.com>
Répondre à : sphinx-users@googlegroups.com
Pour : sphinx-users@googlegroups.com
```
Hello,

Thank you very much !

I tried it. It worked well except color of sidebar's collapse button.

The followings are things I tried.

# Searching good themes, I noticed an extension theme, # 'sphinxjp.themes.basicstrap' was also excellent. # For while, I will use it for my purpose.

### **Things I tried**

- 1. Go the following site: <http://hg.python.org/cpython/file/22e88355acd6/Doc/tools/sphinxext/pydoctheme>
- 2. Download a pydoctheme as a zip archive by clicking a "zip" link where you can see left side of the site.
- 3. Unzip the archive under sphinx's source folder like this: source/\_themes/pydoctheme/theme.conf
- 4. Edit conf.py like this:

```
sys.path.append(os.path.abspath('_themes'))
html_theme_path = ['_themes']
html_theme = 'pydoctheme'
```
- 5. Execute 'make html' You will notice that you can not see a collapse button on the sidebar. So,
- 6. Add 'collapsiblesidebar' option and its color to conf.py:

```
html_theme_options = {
   'collapsiblesidebar': True,
   'sidebarbtncolor': '#eeeeee',
}
```
A problem still exists. When you hover the collapse button, it will disappear due to it having the same color of background.

I don't know how to solve this problem, maybe some CSS knowledge is required.

Best regards,

201421 135421 UTC+9 Takayuki SHIMIZUKAWA:

```
I think this is the one:
http://hg.python.org/cpython/file/22e88355acd6/Doc/tools/sphinxext
<http://hg.python.org/cpython/file/22e88355acd6/Doc/tools/sphinxext>
However, I have not used it.
Regards,
--
Takayuki SHIMIZUKAWA
http://about.me/shimizukawa
```
# **Shark Theme**

# See also:

Hi,

• [http://image.diku.dk/shark/sphinx\\_pages/build/html/rest\\_sources/tutorials/for\\_developers/managing\\_the\\_](http://image.diku.dk/shark/sphinx_pages/build/html/rest_sources/tutorials/for_developers/managing_the_documentation.html#sphinx-and-doxygen-html-header-injection) [documentation.html#sphinx-and-doxygen-html-header-injection](http://image.diku.dk/shark/sphinx_pages/build/html/rest_sources/tutorials/for_developers/managing_the_documentation.html#sphinx-and-doxygen-html-header-injection)

# **3.1.17 Sphinx templating**

# <span id="page-172-0"></span>**Sphinx templating**

#### See also:

- <http://sphinx-doc.org/templating.html>
- <http://sphinx-doc.org/latest/theming.html?highlight=template>

### **Contents**

- *[Sphinx templating](#page-172-0)*
	- *[Add javascript files](#page-172-1)*
	- *[Creating themes](#page-173-0)*
	- *[CSS and roles](#page-173-1)*
	- *[TIPS](#page-175-0)*

### <span id="page-172-1"></span>**Add javascript files**

#### See also:

• [http://sphinx-doc.org/ext/appapi.html#sphinx.application.Sphinx.add\\_javascript](http://sphinx-doc.org/ext/appapi.html#sphinx.application.Sphinx.add_javascript)

### <span id="page-173-0"></span>**Creating themes**

#### See also:

<http://sphinx-doc.org/latest/theming.html?highlight=template>

As said, themes are either a directory or a zipfile (whose name is the theme name), containing the following:

- A theme.conf file, see below.
- HTML templates, if needed.
- A static/ directory containing any static files that will be copied to the output static directory on build. These can be images, styles, script files.

The theme.conf file is in INI format $^{\rm l}$  (readable by the standard Python <code>ConfigParser</code> module) and has the following structure:

```
[theme]
inherit = base theme
stylesheet = main CSS name
pygments_style = stylename
[options]
variable = default value
```
- The inherit setting gives the name of a "base theme", or none. The base theme will be used to locate missing templates (most themes will not have to supply most templates if they use basic as the base theme), its options will be inherited, and all of its static files will be used as well.
- The stylesheet setting gives the name of a CSS file which will be referenced in the HTML header. If you need more than one CSS file, either include one from the other via CSS' @import, or use a custom HTML template that adds <link rel="stylesheet"> tags as necessary. Setting the *html\_style* config value will override this setting.
- The pygments\_style setting gives the name of a Pygments style to use for highlighting. This can be overridden by the user in the *pygments\_style* config value.
- The options section contains pairs of variable names and default values. These options can be overridden by the user in *html\_theme\_options* and are accessible from all templates as theme  $\langle$ name>.

### <span id="page-173-1"></span>**CSS and roles**

#### **sphinx CSS and custom-interpreted-text-roles**

#### See also:

- <http://docutils.sourceforge.net/docs/ref/rst/directives.html#custom-interpreted-text-roles>
- [http://sphinx-doc.org/latest/config.html?highlight=html\\_static\\_path#confval-html\\_static\\_path](http://sphinx-doc.org/latest/config.html?highlight=html_static_path#confval-html_static_path)

<span id="page-173-2"></span><sup>&</sup>lt;sup>1</sup> It is not an executable Python file, as opposed to conf.py, because that would pose an unnecessary security risk if themes are shared.

# **role:: underlined**

#### I've added

```
span.underlined {
    text-decoration: underline;
}
```
#### to the default.css CSS file.

#### and

```
.. role:: underlined
```

```
:underlined:`test underlined`
```
#### to the test.rst and it is underlined!

Thank You!

### **Tip: vertical text**

```
From: Boris Kheyfets <kheyfboris@gmail.com>
Date: 2012/9/5
Subject: [sphinx-dev] Tip: vertical text
To: sphinx-dev@googlegroups.com
```
#### Here's a minimal working example:

```
css:
span.vertical {
   writing-mode:tb-rl;
   -webkit-transform:rotate(270deg);
   -moz-transform: rotate(270deg);
    -o-transform: rotate(270deg);
   display:block;
   width:20px;
    height:20px;
}
```
# rst: .. role:: vertical :vertical:`test`

#### **default.css file**

#### html\_static\_path

A list of paths that contain custom static files (such as style sheets or script files). Relative paths are taken as relative to the configuration directory. They are copied to the output directory after the theme's static files, so a file named default.css will overwrite the theme's default.css.

Changed in version 0.4: The paths in *html\_static\_path* can now contain subdirectories.

Changed in version 1.0: The entries in *html\_static\_path* can now be single files.

<span id="page-175-0"></span>**TIPS**

**Sphinx templating tips**

**Custom title page**

# **Custom title page (1)**

See also:

- <https://bitbucket.org/birkenfeld/sphinx/src/tip/doc/conf.py>
- [http://sphinx-doc.org/config.html#confval-html\\_additional\\_pages](http://sphinx-doc.org/config.html#confval-html_additional_pages)
- [https://bitbucket.org/birkenfeld/sphinx/src/tip/doc/\\_templates/](https://bitbucket.org/birkenfeld/sphinx/src/tip/doc/_templates/)

On Fri, Apr 4, 2014 at 1:58 PM, Julia Evans [<jwevans01@gmail.com>](mailto:jwevans01@gmail.com) wrote:

```
I'm new to Sphinx, and I'd like to create a custom title page. I have
figured out how I can suppress the title page by adding 'maketitle': ' ',
in the conf.py file, but how do I replace it with a custom cover page?
And If I can, what format doe sit have to be in?
I'm using the "howto" sphinx template.
```
Sphinx uses its own custom front page in <https://bitbucket.org/birkenfeld/sphinx/src/tip/doc/conf.py> by doing;

html\_sidebars = {'index': ['indexsidebar.html', 'searchbox.html']} html\_additional\_pages = {'index': 'index.html'}

documented at [http://sphinx-doc.org/config.html#confval-html\\_additional\\_pages](http://sphinx-doc.org/config.html#confval-html_additional_pages) and [http://sphinx-doc.org/config.](http://sphinx-doc.org/config.html#confval-html_sidebars) [html#confval-html\\_sidebars\]](http://sphinx-doc.org/config.html#confval-html_sidebars)

where index.html and indexsidebar.html are in [https://bitbucket.org/birkenfeld/sphinx/src/tip/doc/\\_templates/](https://bitbucket.org/birkenfeld/sphinx/src/tip/doc/_templates/)

It also uses:

master\_doc = 'contents'

to rename the Sphinx generated main file.

# **3.1.18 Sphinx translations**

### **Sphinx translations**

See also:

• <https://www.transifex.com/projects/p/sphinx-1/>

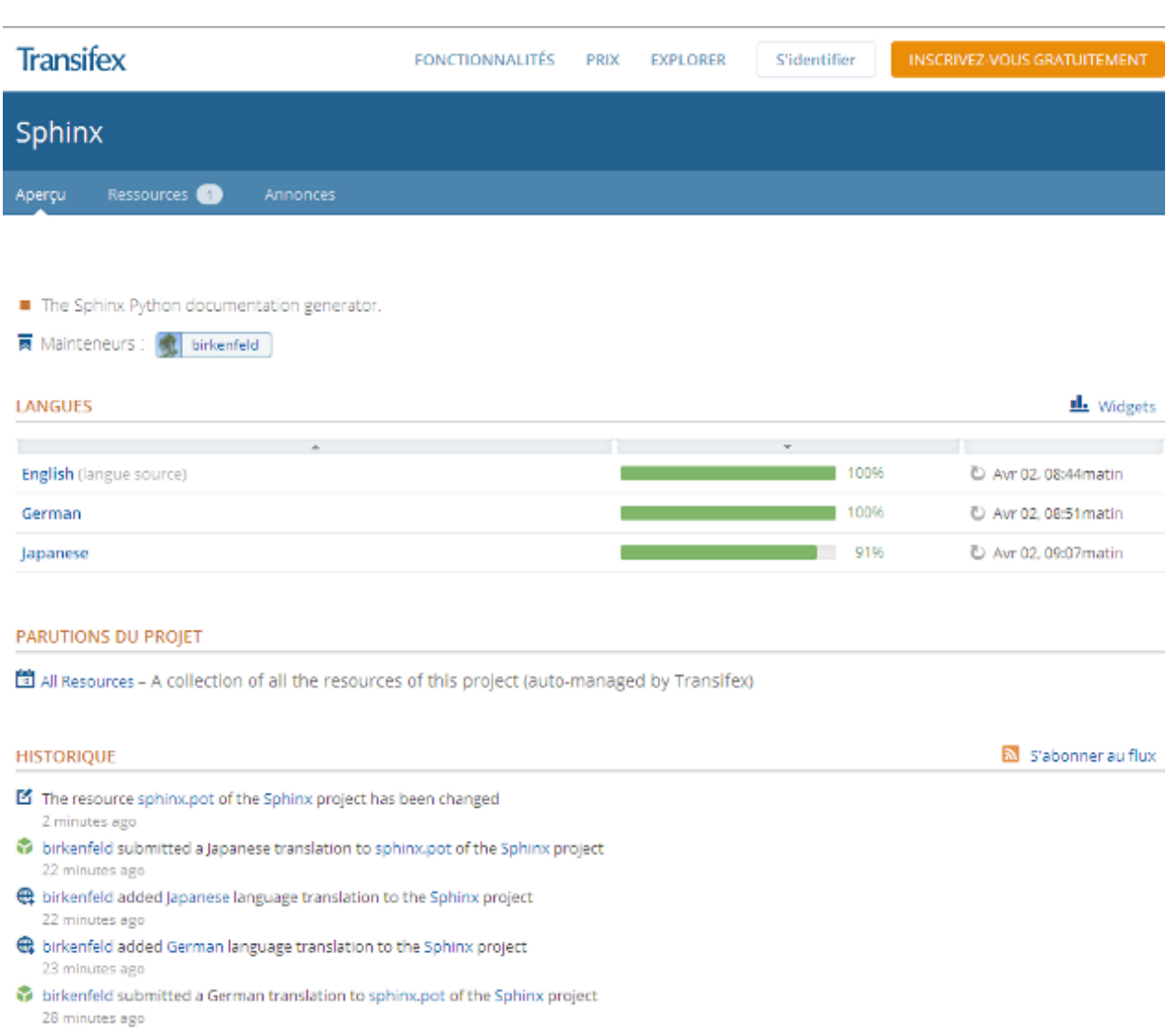

## **Announce**

```
Georg Brandl <georg@python.org>
répondre à: sphinx-users@googlegroups.com
à: sphinx-users@googlegroups.com
date: 2 avril 2013 11:00
objet: [sphinx-users] Re: Call for translation updates - Now on transifex
```
Hi,

since editing raw .po files is not a good workflow for everyone, I registered Sphinx on Transifex:

<https://www.transifex.com/projects/p/sphinx-1/>

If you want to translate/update to your language there, please drop me an email and I will add you to the corresponding language group.

cheers, Georg

```
On 04/01/2013 12:26 PM, Georg Brandl wrote:
> Hi all,
>
> for the pending 1.2 release I'd like to update as many locales as possible.
> If you speak one of the languages that Sphinx supports and can spare the
> time, it would be great if you could look over the message catalog
> (sphinx.po) in your language at
> https://bitbucket.org/birkenfeld/sphinx/src/tip/sphinx/locale and open an
> issue/pull request with the necessary update or the new file.
>
> Thanks, Georg
>
```
# **3.1.19 Sphinx versions**

### **Sphinx versions**

### See also:

• <http://www.sphinx-doc.org/en/master/changes.html>

# <span id="page-177-0"></span>**Sphinx 4.0.0 (IN DEVELOPMENT)**

#### See also:

• <https://github.com/sphinx-doc/sphinx/blob/master/CHANGES>

## **Contents**

• *[Sphinx 4.0.0 \(IN DEVELOPMENT\)](#page-177-0)*

## <span id="page-178-0"></span>**Sphinx 3.0.0 (2020-04-06)**

#### See also:

- <https://github.com/sphinx-doc/sphinx/blob/master/CHANGES>
- <https://github.com/sphinx-doc/sphinx/blob/v3.0.0/CHANGES>

### **Contents**

• *[Sphinx 3.0.0 \(2020-04-06\)](#page-178-0)*

# <span id="page-178-1"></span>**Sphinx 2.5.0 (NOT RELEASED)**

#### See also:

- <https://github.com/sphinx-doc/sphinx/blob/master/CHANGES>
- <https://github.com/sphinx-doc/sphinx/tree/v2.5.0>

#### **Contents**

• *[Sphinx 2.5.0 \(NOT RELEASED\)](#page-178-1)*

## <span id="page-178-2"></span>**Sphinx 2.4.0 (2020-02-09) new features (typing) of sphinx.ext.autodoc in sphinx**

### See also:

- <https://github.com/sphinx-doc/sphinx/blob/master/CHANGES>
- <https://github.com/sphinx-doc/sphinx/tree/v2.4.0>
- <https://github.com/sphinx-doc/sphinx/blob/v2.4.0/CHANGES>
- <https://tk0miya.hatenablog.com/entry/2020/02/09/190523>
- *[sphinx.ext.autodoc](#page-80-0)*

### **Contents**

- *Sphinx [2.4.0 \(2020-02-09\) new features \(typing\) of sphinx.ext.autodoc in sphinx](#page-178-2)*
	- *New features of sphinx.ext.autodoc [\(typing\) in sphinx 2.4.0](#page-179-0)*
		- \* *Support [type annotations](#page-179-1) for variables*
	- *Show type annotations [as its description \(experimental\)](#page-179-2)*
		- \* *[signature](#page-180-0) mode*
		- \* *none [mode](#page-180-1)*
		- \* *description [mode \(new!\)](#page-180-2)*
	- *New extension [sphinx.ext.autodoc.typehints](#page-180-3)*

– *[Features added](#page-181-0)*

#### <span id="page-179-0"></span>**New features of sphinx.ext.autodoc (typing) in sphinx 2.4.0**

#### See also:

• <https://tk0miya.hatenablog.com/entry/2020/02/09/190523>

Today, I released Sphinx-2.4.0, now available on the Python package index at [https://pypi.org/project/Sphinx/.](https://pypi.org/project/Sphinx/)

#### It includes 18 new features and 23 bugfixes.

For the full changelog, go to [http://www.sphinx-doc.org/en/master/changes.html.](http://www.sphinx-doc.org/en/master/changes.html)

In this article, I'd like to introduce you to new features of autodoc.

#### <span id="page-179-1"></span>**Support type annotations for variables**

Until now, *[autodoc](#page-80-0)* did not document type annotations for variables even if annotated in source code.

#### But, since 2.4, it goes to document now.

Nowadays, it becomes important to annotate type hints to make large programs.

With this change, type hints help not only you and your team, but also the reader of document for your library or framework.

In addition, autodoc start to supports type annotated variables without initial value (declared in [PEP-526\)](https://www.python.org/dev/peps/pep-0526/).

For example, Starship.captain and Starship.damage will be documented as instance variable with type annotation from following code since 2.4.

```
class Starship:
   captain: str
   damage: int
This change also supports dataclasses (since Python 3.7) to be documented.
```
#### <span id="page-179-2"></span>**Show type annotations as its description (experimental)**

#### See also:

```
• sphinx.ext.autodoc.typehints (autodoc_typehints) (since sphinx 2.4.0, 2020-02-09)
```
We added a new extension ref*:sphinx.ext.autodoc.typehints <sphinx\_ext\_autodoc\_typehints>* as an experimental feature.

It extends existing feature autodoc\_typehints and it allows to show type annotations as its description.

You can use it via loading the extension and set:

autodoc\_typehints = "description"

in your conf.py.

To learn it, let's see how autodoc\_typehints works. It switches the representation of type annotations. Now it has 3 modes: signature, none and description (new!).

I made a simple function for example. Let's see these modes works.
```
def hello(name: str, age: int) -> str:
    """Hello world!
    :param name: Your name
    :param age: Your age
    :returns: greeting message
    "''"
```
#### **signature mode**

The **signature mode** shows type annotations in the signature of functions as is. It is default settings of autodoc\_typehints

It is same as python code. So it is easy to read for python programmers.

But it sometimes goes to bad when target function is complex. For example, the document of tornado.httpclient.HTTPRequest is one of hardest document to read for humans.

#### **none mode**

The none mode helps to document such complex functions. It suppress type annotations on the signature of functions.

This makes document simple. But type hints are lost at same time.

So you need to add description of parameters in your docstring manually. This mode has affinity with google-style or numpy-style docstring. Because these style usually describes type annotations obviously.

#### **description mode (new!)**

As a new comer, the description mode shows type annotations as description of function.

They will be merged into info-field lists if written in docstring.

Personally, I prefer this mode to create API docs.

We marked this as an experimental feature.

But it will be adopted to formal one if no big bugs found. Please try this in your project and report if you see some trouble.

Note: description mode is only available when *[sphinx.ext.autodoc.typehints](#page-81-0)* extension is loaded manually.

#### **New extension sphinx.ext.autodoc.typehints**

#### See also:

• *[sphinx.ext.autodoc.typehints \(autodoc\\_typehints\) \(since sphinx 2.4.0, 2020-02-09\)](#page-81-0)*

## **Features added**

#### See also:

- *[sphinx.ext.autodoc.typehints \(autodoc\\_typehints\) \(since sphinx 2.4.0, 2020-02-09\)](#page-81-0)*
- #6910: inheritance\_diagram: Make the background of diagrams transparent
- #6446: duration: Add sphinx.ext.durations to inspect which documents slow down the build
- #6837: LaTeX: Support a nested table
- #7115: LaTeX: Allow to override LATEXOPTS and LATEXMKOPTS via environment variable
- #6966: graphviz: Support :class: option
- #6696: html: :scale: option of image/figure directive not working for SVG images (imagesize-1.2.0 or above is required)
- #6994: imgconverter: Support illustrator file (.ai) to .png conversion
- autodoc: Support Positional-Only Argument separator (PEP-570 compliant)
- autodoc: Support type annotations for variables
- #2755: autodoc: Add new event: *autodoc-before-process-signature*
- #2755: autodoc: Support type\_comment style (ex.  $\#$  type: (str)  $\rightarrow$  str) annotation (python3.8+ or [typed\\_ast](https://github.com/python/typed_ast) is required)
- #7051: autodoc: Support instance variables without defaults (PEP-526)
- #6418: autodoc: Add a new extension *[sphinx.ext.autodoc.typehints](#page-81-0)* . It shows typehints as object description if autodoc\_typehints = "description" set. This is an experimental extension and it will be integrated into autodoc core in Sphinx-3.0
- SphinxTranslator now calls visitor/departure method for super node class if visitor/departure method for original node class not found
- #6418: Add new event: *object-description-transform*
- py domain: [py:data](https://www.sphinx-doc.org/en/master/usage/restructuredtext/domains.html#directive-py-data) and [py:attribute](https://www.sphinx-doc.org/en/master/usage/restructuredtext/domains.html#directive-py-attribute) take new options named :type: and :value: to describe its type and initial value
- #6785: py domain: : py: attr: is able to refer properties again
- #6772: apidoc: Add  $-q$  option for quiet mode

#### <span id="page-181-0"></span>**Sphinx 2.3.0 (2019-12-15)**

#### See also:

- <https://github.com/sphinx-doc/sphinx/blob/master/CHANGES>
- <https://github.com/sphinx-doc/sphinx/tree/v2.3.0>

#### **Contents**

• *[Sphinx 2.3.0 \(2019-12-15\)](#page-181-0)*

# <span id="page-182-0"></span>**Sphinx 2.2.0 (2019-08-19)**

#### See also:

- <https://github.com/sphinx-doc/sphinx/blob/master/CHANGES>
- <https://github.com/sphinx-doc/sphinx/tree/v2.2.0>

#### **Contents**

- *[Sphinx 2.2.0 \(2019-08-19\)](#page-182-0)*
	- *[Incompatible changes](#page-182-1)*
	- *[Deprecated](#page-182-2)*
	- *[Features added](#page-182-3)*
	- *[Bugs fixed](#page-183-0)*

#### <span id="page-182-1"></span>**Incompatible changes**

- apidoc: template files are renamed to .rst\_t
- html: Field lists will be styled by grid layout

#### <span id="page-182-2"></span>**Deprecated**

- sphinx.domains.math.MathDomain.add\_equation()
- sphinx.domains.math.MathDomain.get\_next\_equation\_number()
- The info and warn arguments of sphinx.ext.autosummary.generate. generate\_autosummary\_docs()
- sphinx.ext.autosummary.generate.\_simple\_info()
- sphinx.ext.autosummary.generate.\_simple\_warn()
- sphinx.ext.todo.merge\_info()
- sphinx.ext.todo.process\_todo\_nodes()
- sphinx.ext.todo.process\_todos()
- sphinx.ext.todo.purge\_todos()

#### <span id="page-182-3"></span>**Features added**

- #5124: graphviz: :graphviz\_dot: option is renamed to :layout:
- #1464: html: emit a warning if *html\_static\_path* and *html\_extra\_path* directories are inside output directory
- #6514: html: Add a label to search input for accessability purposes
- #5602: apidoc: Add --templatedir option
- #6475: Add override argument to app.add\_autodocumenter()
- #6310: imgmath: let *imgmath use preview* work also with the SVG format for images rendering inline math
- #6533: LaTeX: refactor visit\_enumerated\_list() to use \sphinxsetlistlabels
- #6628: quickstart: Use https://docs.python.org/3/ for default setting of *intersphinx\_mapping*
- #6419: sphinx-build: give reasons why rebuilded

#### <span id="page-183-0"></span>**Bugs fixed**

- py domain: duplicated warning does not point the location of source code
- #6499: html: Sphinx never updates a copy of *html\_logo* even if original file has changed
- #1125: html theme: scrollbar is hard to see on classic theme and macOS
- #5502: linkcheck: Consider HTTP 503 response as not an error
- #6439: Make generated download links reproducible
- #6486: UnboundLocalError is raised if broken extension installed
- #6567: autodoc: *autodoc\_inherit\_docstrings* does not effect to \_\_init\_\_() and \_\_new\_\_()
- #6574: autodoc: *autodoc\_member\_order* does not refer order of imports when 'bysource' order
- #6574: autodoc: missing type annotation for variadic and keyword parameters
- #6589: autodoc: Formatting issues with autodoc typehints='none'
- #6605: autodoc: crashed when target code contains custom method-like objects
- #6498: autosummary: crashed with wrong autosummary\_generate setting
- #6507: autosummary: crashes without no autosummary\_generate setting
- #6511: LaTeX: autonumbered list can not be customized in LaTeX since Sphinx 1.8.0 (refs: #6533)
- #6531: Failed to load last environment object when extension added
- #736: Invalid sort in pair index
- #6527: *last\_updated* wrongly assumes timezone as UTC
- #5592: std domain: [option](https://www.sphinx-doc.org/en/master/usage/restructuredtext/domains.html#directive-option) directive registers an index entry for each comma separated option
- #6549: sphinx-build: Escaped characters in error messages
- #6545: doctest comments not getting trimmed since Sphinx 1.8.0
- #6561: glossary: Wrong hyperlinks are generated for non alphanumeric terms
- #6620: i18n: classifiers of definition list are not translated with docutils-0.15
- #6474: DocFieldTransformer raises AttributeError when given directive is not a subclass of ObjectDescription

#### <span id="page-184-0"></span>**Sphinx 2.1.0 (2019-06-02)**

#### See also:

- <https://github.com/sphinx-doc/sphinx/blob/master/CHANGES>
- <https://github.com/sphinx-doc/sphinx/tree/v2.1.0>

### **Contents**

- *[Sphinx 2.1.0 \(2019-06-02\)](#page-184-0)*
	- *[Features added](#page-184-1)*

#### <span id="page-184-1"></span>**Features added**

- Add a helper class sphinx.transforms.post\_transforms.SphinxPostTransform
- Add helper methods
	- PythonDomain.note\_module()
	- PythonDomain.note\_object()
	- SphinxDirective.set\_source\_info()
- #6180: Support --keep-going with BuildDoc setup command
- math directive now supports :class: option
- #6310: imgmath: let *imgmath use preview* work also with the SVG format for images rendering inline math
- todo: todo directive now supports : name: option
- Enable override via environment of SPHINXOPTS and SPHINXBUILD Makefile variables (refs: #6232, #6303)
- #6287: autodoc: Unable to document bound instance methods exported as module functions
- #6289: autodoc: *autodoc\_default\_options* now supports imported-members option
- #4777: autodoc: Support coroutine
- #744: autodoc: Support abstractmethod
- #6325: autodoc: Support attributes in \_\_slots\_\_. For dict-style \_\_slots\_\_, autodoc considers values as a docstring of the attribute
- #6361: autodoc: Add *autodoc\_typehints* to suppress typehints from signature
- #1063: autodoc: automodule directive now handles undocumented module level variables
- #6212 autosummary: Add *autosummary\_imported\_members* to display imported members on autosummary
- #6271: make clean is catastrophically broken if building into '.'
- #6363: Support %O% environment variable in make.bat
- #4777: py domain: Add : async: option to py: function directive
- py domain: Add new options to [py:method](https://www.sphinx-doc.org/en/master/usage/restructuredtext/domains.html#directive-py-method) directive
	- :abstractmethod:
	- :async:
- :classmethod:
- :property:
- :staticmethod:
- rst domain: Add directive:option directive to describe the option for directive
- #6306: html: Add a label to search form for accessability purposes
- #4390: html: Consistent and semantic CSS for signatures
- #6358: The rawsource property of production nodes now contains the full production rule
- #6373: autosectionlabel: Allow suppression of warnings
- coverage: Support a new coverage\_ignore\_pyobjects option
- #6239: latex: Support to build Chinese documents

# <span id="page-185-0"></span>**Sphinx 2.0.0 (2019-03-28)**

#### See also:

- <https://github.com/sphinx-doc/sphinx/blob/master/CHANGES>
- <https://github.com/sphinx-doc/sphinx/tree/v2.0.0>

## **Contents**

- *[Sphinx 2.0.0 \(2019-03-28\)](#page-185-0)*
	- *[Dependencies](#page-185-1)*
	- *[Incompatible changes](#page-186-0)*
	- *[Features added](#page-187-0)*

# <span id="page-185-1"></span>**Dependencies**

- LaTeX builder now depends on TeX Live 2015 or above.
- LaTeX builder (with 'pdflatex' latex\_engine`) will process Unicode Greek letters in text (not in math mark-up) via the text font and will not escape them to math mark-up. See the discussion of the 'fontenc' key of latex\_elements`; such (optional) support for Greek adds, for example on Ubuntu xenial, the texlive-lang-greek and (if default font set-up is not modified) cm-super(-minimal) as additional Sphinx LaTeX requirements.
- LaTeX builder with latex\_engine` set to 'xelatex' or to 'lualatex' requires (by default) the FreeFont fonts, which in Ubuntu xenial are provided by package fonts-freefont-otf, and e.g. in Fedora 29 via package texlive-gnu-freefont.
- requests 2.5.0 or above
- The six package is no longer a dependency
- The sphinxcontrib-websupport package is no longer a dependency
- Some packages are separated to sub packages:
	- sphinxcontrib.applehelp
- sphinxcontrib.devhelp
- sphinxcontrib.htmlhelp
- sphinxcontrib.jsmath
- sphinxcontrib.serializinghtml
- sphinxcontrib.qthelp

### <span id="page-186-0"></span>**Incompatible changes**

- Drop python 2.7 and 3.4 support
- Drop docutils 0.11 support
- Drop features and APIs deprecated in 1.7.x
- The default setting for master\_doc` is changed to 'index' which has been longly used as default of sphinxquickstart.
- LaTeX: Move message resources to sphinxmessage.sty
- LaTeX: Stop using \captions<lang> macro for some labels
- LaTeX: for 'xelatex' and 'lualatex', use the FreeFont OpenType fonts as default choice (refs: #5645)
- LaTeX: 'xelatex' and 'lualatex' now use \small in code-blocks (due to FreeMono character width) like 'pdflatex' already did (due to Courier character width). You may need to adjust this via latex\_elements' 'fvset' key, in case of usage of some other OpenType fonts (refs: #5768)
- LaTeX: Greek letters in text are not escaped to math mode mark-up, and they will use the text font not the math font. The LGR font encoding must be added to the 'fontenc' key of latex\_elements` for this to work (only if it is needed by the document, of course).
- LaTeX: setting the language to 'en' triggered Sonny option of fncychap, now it is Bjarne to match case of no language specified. (refs: #5772)
- #5770: doctest: Follow highlight\_language` on highlighting doctest block. As a result, they are highlighted as python3 by default.
- The order of argument for HTMLTranslator, HTML5Translator and ManualPageTranslator are changed
- LaTeX: hard-coded redefinitions of \l@section and \l@subsection formerly done during loading of 'manual' docclass get executed later, at time of \sphinxtableofcontents. This means that custom user definitions from LaTeX preamble now get overwritten. Use \sphinxtableofcontentshook to insert custom user definitions. See [Macros.](https://www.sphinx-doc.org/en/master/latex.html#latex-macros)
- quickstart: Simplify generated conf.py
- #4148: quickstart: some questions are removed. They are still able to specify via command line options
- websupport: unbundled from sphinx core. Please use sphinxcontrib-websupport
- C++, the visibility of base classes is now always rendered as present in the input. That is, private is now shown, where it was ellided before.
- LaTeX: graphics inclusion of oversized images rescales to not exceed the text width and height, even if width and/or height option were used. (refs: #5956)
- epub: epub\_title defaults to the project` option
- #4550: All tables and figures without align option are displayed to center
- #4587: html: Output HTML5 by default

#### <span id="page-187-0"></span>**Features added**

- #1618: The search results preview of generated HTML documentation is reader-friendlier: instead of showing the snippets as raw reStructuredText markup, Sphinx now renders the corresponding HTML. This means the Sphinx extension [Sphinx: pretty search results](https://github.com/sphinx-contrib/sphinx-pretty-searchresults) is no longer necessary. Note that changes to the search function of your custom or 3rd-party HTML template might overwrite this improvement.
- #4182: autodoc: Support suppress\_warnings`
- #5533: autodoc: autodoc\_default\_options` supports member-order
- #5394: autodoc: Display readable names in type annotations for mocked objects
- #5459: autodoc: autodoc default options` accepts True as a value
- #1148: autodoc: Add [autodecorator](https://www.sphinx-doc.org/en/master/usage/extensions/autodoc.html#directive-autodecorator) directive for decorators
- #5635: autosummary: Add autosummary\_mock\_imports` to mock external libraries on importing targets
- #4018: htmlhelp: Add htmlhelp\_file\_suffix` and htmlhelp\_link\_suffix`
- #5559: text: Support complex tables (colspan and rowspan)
- LaTeX: support rendering (not in math, yet) of Greek and Cyrillic Unicode letters in non-Cyrillic document even with 'pdflatex' as latex\_engine` (refs: #5645)
- #5660: The versionadded, versionchanged and deprecated directives are now generated with their own specific CSS classes (added, changed and deprecated, respectively) in addition to the generic versionmodified class.
- #5841: apidoc: Add –extensions option to sphinx-apidoc
- #4981: C++, added an alias directive for inserting lists of declarations, that references existing declarations (e.g., for making a synopsis).
- C++: add cpp:struct to complement cpp:class.
- #1341 the HTML search considers words that contain a search term of length three or longer a match.
- #4611: epub: Show warning for duplicated ToC entries
- #1851: Allow to omit an argument for [code-block](https://www.sphinx-doc.org/en/master/usage/restructuredtext/directives.html#directive-code-block) directive. If omitted, it follows [highlight](https://www.sphinx-doc.org/en/master/usage/restructuredtext/directives.html#directive-highlight) or highlight\_language`
- #4587: html: Add html4 writer` to use old HTML4 writer
- #6016: HTML search: A placeholder for the search summary prevents search result links from changing their position when the search terminates. This makes navigating search results easier.
- #5196: linkcheck also checks remote images exist
- #5924: githubpages: create CNAME file for custom domains when html\_baseurl` set
- #4261: autosectionlabel: restrict the labeled sections by new config value; autosectionlabel\_maxdepth`

### **Sphinx 1.6.3 (2017-07-02)**

#### See also:

- <https://github.com/sphinx-doc/sphinx/blob/master/CHANGES>
- <https://github.com/sphinx-doc/sphinx/tree/1.6.3>

#### **Features added**

• latex: hint that code-block continues on next page (refs: #3764, #3792)

#### **Bugs fixed**

- #3821: Failed to import sphinx.util.compat with docutils-0.14rc1
- #3829: sphinx-quickstart template is incomplete regarding use of alabaster
- #3772: 'str object' has no attribute 'filename'
- Emit wrong warnings if citation label includes hyphens (refs: #3565)
- #3858: Some warnings are not colored when using –color option
- #3775: Remove unwanted whitespace in default template
- #3835: sphinx.ext.imgmath fails to convert SVG images if project directory name contains spaces
- #3850: Fix color handling in make mode's help command
- #3865: use of self.env.warn in sphinx extension fails
- #3824: production lists apply smart quotes transform since Sphinx 1.6.1
- latex: fix \sphinxbfcode swallows initial space of argument
- #3878: Quotes in auto-documented class attributes should be straight quotes in PDF output
- #3881: LaTeX figure floated to next page sometimes leaves extra vertical whitespace
- #3885: duplicated footnotes raises IndexError
- #3873: Failure of deprecation warning mechanism of sphinx.util.compat.Directive
- #3874: Bogus warnings for "citation not referenced" for cross-file citations
- #3860: Don't download images when builders not supported images
- #3860: Remote image URIs without filename break builders not supported remote images
- #3833: command line messages are translated unintentionally with language setting.
- #3840: make checking epub\_uid strict
- #3851, #3706: Fix about box drawing characters for PDF output
- #3900: autosummary could not find methods
- #3902: Emit error if latex\_documents contains non-unicode string in py2

# **Sphinx 1.2.3 (2014-09-01)**

#### See also:

- <https://github.com/sphinx-doc/sphinx/blob/master/CHANGES>
- <https://github.com/sphinx-doc/sphinx/tree/1.2.1>

## **Release 1.1.1 (Nov 1, 2011)**

- #791: Fix QtHelp, DevHelp and HtmlHelp index entry links.
- #792: Include "sphinx-apidoc" in the source distribution.
- #797: Don't crash on a misformatted glossary.
- #801: Make intersphinx work properly without SSL support.
- #805: Make the Sphinx.add\_index\_to\_domain method work correctly.
- #780: Fix Python 2.5 compatibility.

### **Release 1.1 (Oct 9, 2011)**

#### See also:

• <http://sphinx-doc.org/changes.html#release-1-1-oct-9-2011>

#### **Incompatible changes**

- The py: module directive doesn't output its platform option value anymore. (It was the only thing that the directive did output, and therefore quite inconsistent.)
- Removed support for old dependency versions; requirements are now:
	- $-$  Pygments  $\ge$  = 1.2
	- $-$  Docutils  $\geq 0.7$
	- $-$  Jinja2 >= 2.3

## **Features added**

- Added Python 3.x support.
- New builders and subsystems:
	- Added a Texinfo builder.
	- Added i18n support for content, a gettext builder and related utilities.
	- Added the websupport library and builder.
	- #98: Added a sphinx-apidoc script that autogenerates a hierarchy of source files containing autodoc directives to document modules and packages.
	- #273: Add an API for adding full-text search support for languages other than English. Add support for Japanese.

#### • Markup:

- #138: Added an [index](https://www.sphinx-doc.org/en/master/usage/restructuredtext/directives.html#role-index) role, to make inline index entries.
- #454: Added more index markup capabilities: marking see/seealso entries, and main entries for a given key.
- $-$  #460: Allowed limiting the depth of section numbers for HTML using the [toctree](https://www.sphinx-doc.org/en/master/usage/restructuredtext/directives.html#directive-toctree)'s numbered option.
- $-$  #586: Implemented improved [glossary](https://www.sphinx-doc.org/en/master/usage/restructuredtext/directives.html#directive-glossary) markup which allows multiple terms per definition.
- #478: Added py: decorator directive to describe decorators.
- C++ domain now supports array definitions.
- C++ domain now supports doc fields (:param x: inside directives).
- Section headings in  $\text{only}$  $\text{only}$  $\text{only}$  directives are now correctly handled.
- Added emphasize-lines option to source code directives.
- #678: C++ domain now supports superclasses.
- HTML builder:
	- Added pyramid theme.
	- #559: ::*html\_add\_permalinks* is now a string giving the text to display in permalinks.
	- #259: HTML table rows now have even/odd CSS classes to enable "Zebra styling".
	- #554: Add theme option sidebarwidth to the basic theme.
- Other builders:
	- #516: Added new value of the ::*latex\_show\_urls* option to show the URLs in footnotes.
	- #209: Added ::*text\_newlines* and ::*text\_sectionchars* config values.
	- Added ::*man\_show\_urls* config value.
	- #472: linkcheck builder: Check links in parallel, use HTTP HEAD requests and allow configuring the timeout. New config values: ::*linkcheck\_timeout* and ::*linkcheck\_workers*.
	- #521: Added ::*linkcheck\_ignore* config value.
	- #28: Support row/colspans in tables in the LaTeX builder.
- Configuration and extensibility:
	- #537: Added ::*nitpick\_ignore*.
	- #306: Added *env-get-outdated* event.
	- Application.add\_stylesheet() now accepts full URIs.
- Autodoc:
	- #564: Add ::*autodoc\_docstring\_signature*. When enabled (the default), autodoc retrieves the signature from the first line of the docstring, if it is found there.
	- #176: Provide private-members option for autodoc directives.
	- #520: Provide special-members option for autodoc directives.
	- #431: Doc comments for attributes can now be given on the same line as the assignment.
	- #437: autodoc now shows values of class data attributes.
- autodoc now supports documenting the signatures of functools.partial objects.
- Other extensions:
	- Added the [sphinx.ext.mathjax](https://www.sphinx-doc.org/en/master/usage/extensions/math.html#module-sphinx.ext.mathjax) extension.
	- #443: Allow referencing external graphviz files.
	- Added inline option to graphviz directives, and fixed the default (block-style) in LaTeX output.
	- #590: Added caption option to graphviz directives.
	- #553: Added [testcleanup](https://www.sphinx-doc.org/en/master/usage/extensions/doctest.html#directive-testcleanup) blocks in the doctest extension.
	- #594: ::*trim\_doctest\_flags* now also removes <BLANKLINE> indicators.
	- #367: Added automatic exclusion of hidden members in inheritance diagrams, and an option to selectively enable it.
	- Added ::*pngmath\_add\_tooltips*.
	- $-$  The math extension displaymath directives now support name in addition to label for giving the equation label, for compatibility with Docutils.
- New locales:
	- #221: Added Swedish locale.
	- #526: Added Iranian locale.
	- #694: Added Latvian locale.
	- Added Nepali locale.
	- #714: Added Korean locale.
	- #766: Added Estonian locale.
- Bugs fixed:
	- #778: Fix "hide search matches" link on pages linked by search.
	- Fix the source positions referenced by the "viewcode" extension.

# <span id="page-191-0"></span>**3.2 Authorea**

#### See also:

• <https://www.authorea.com/>

# **Contents**

- *[Authorea](#page-191-0)*
	- *[Introduction](#page-192-0)*

# <span id="page-192-0"></span>**3.2.1 Introduction**

Authorea is the collaborative platform for research.

Write and manage your technical documents in one place.

# <span id="page-192-1"></span>**3.3 Doxygen**

### See also:

- <http://www.stack.nl/~dimitri/doxygen/index.html>
- <https://github.com/doxygen/doxygen.git>
- <https://github.com/doxygen/doxygen>
- *[Doxygen contributed extensions](#page-97-0)*

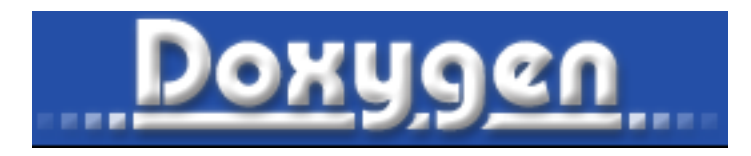

Fig. 7: *Doxygen logo*

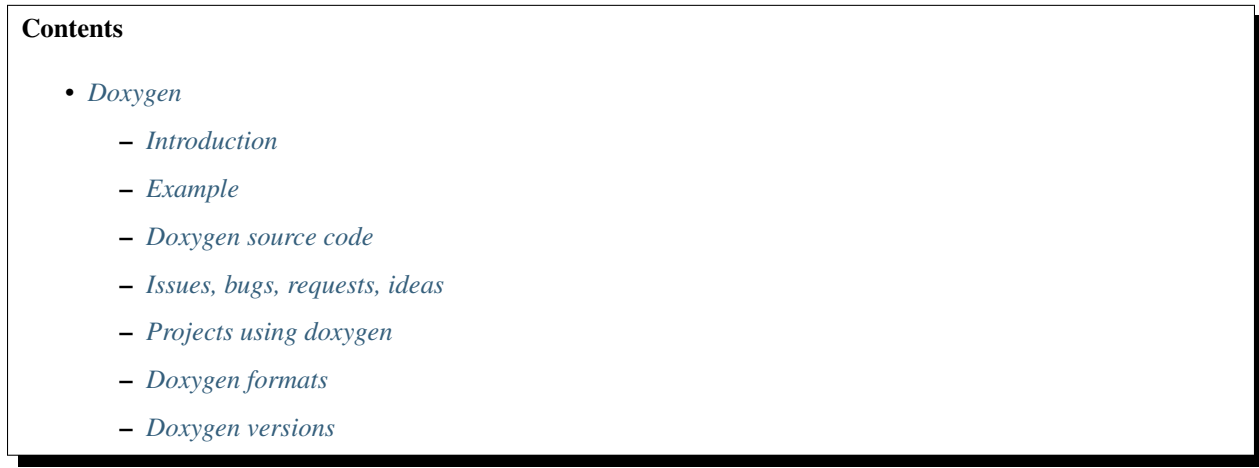

# <span id="page-192-2"></span>**3.3.1 Introduction**

Doxygen is a documentation system for C++, C, Java, Objective-C, Python, IDL(Corba and Microsoft flavors), Fortran, VHDL, PHP, C#, and to some extent D.

It can help you in three ways:

• It can generate an on-line documentation browser (in HTML) and/or an off-line reference manual (in \$mbox{LaTeX}\$) from a set of documented source files. There is also support for generating output in RTF (MS-Word), PostScript, hyperlinked PDF, compressed HTML, and Unix man pages. The documentation is extracted directly from the sources, which makes it much easier to keep the documentation consistent with the source code.

- You can configure doxygen to extract the code structure from undocumented source files. This is very useful to quickly find your way in large source distributions. You can also visualize the relations between the various elements by means of include dependency graphs, inheritance diagrams, and collaboration diagrams, which are all generated automatically.
- You can even *abuse* doxygen for creating normal documentation (as I did for this manual).

Doxygen is developed under Linux and Mac OS X, but is set-up to be highly portable. As a result, it runs on most other Unix flavors as well. Furthermore, executables for Windows are available.

Furthermore, executables for Windows are available.

# <span id="page-193-0"></span>**3.3.2 Example**

```
///
/// <summary>
/// CR_RFID_DecouvrirLecteurs() Retourne la liste des lecteurs PS/SC de type
/// sous la forme d une liste de noms de la forme : "CodeRousseau RFID".
// / </summary>
/// <param name="ppListeNomsLecteursRFID"> [out] pointeur sur une liste de noms de
˓→lecteurs RFID.</param>.
// / <remarks>
// / </remarks/// <returns>
/// - COMMAND_SUCCESS: La commande s'est bien passee.
/// - COMMAND_FAILED: La commande a echoue.
// / </ returns>
extern DWORD CR_RFID_DecouvrirLecteurs(ST_LIST_STRING **ppListeNomsLecteursRFID);
```
# <span id="page-193-1"></span>**3.3.3 Doxygen source code**

#### See also:

- <https://github.com/doxygen/doxygen>
- <https://github.com/doxygen/doxygen.git>

In May 2013, Doxygen moved from subversion to git hosted at github:

https://github.com/doxygen/doxygen

Enjoy,

Dimitri van Heesch (dimitri at stack.nl)

# <span id="page-193-2"></span>**3.3.4 Issues, bugs, requests, ideas**

Use the bug tracker to report bugs:

- current list:
	- [Bugzilla](https://bugzilla.gnome.org/buglist.cgi?product=doxygen&bug_status=UNCONFIRMED&bug_status=NEW&bug_status=ASSIGNED&bug_status=REOPENED)
- Submit a new bug or feature request
	- [Enter bug](https://bugzilla.gnome.org/enter_bug.cgi?product=doxygen)

# <span id="page-194-0"></span>**3.3.5 Projects using doxygen**

# <span id="page-194-1"></span>**Projects using doxygen**

#### See also:

• <http://www.stack.nl/~dimitri/doxygen/projects.html>

#### **Contents**

- *[Projects using doxygen](#page-194-1)*
	- *[Introduction](#page-194-2)*
	- *[C projects](#page-194-3)*
	- *[C# projects](#page-195-0)*

# <span id="page-194-2"></span>**Introduction**

Doxygen supports a number of [output formats](http://www.stack.nl/~dimitri/doxygen/output.html) where HTML is the most popular one. I've gathered some [nice examples](http://www.doxygen.org/results.html) of real-life projects using doxygen.

These are part of a larger [list of projects](http://www.doxygen.org/projects.html) that use doxygen. If you know other projects, let me know and I'll add them.

# <span id="page-194-3"></span>**C projects**

# **C doxygen projects**

### **libpcsclite**

## See also:

• <http://pcsclite.alioth.debian.org/api/index.html>

### **libusbk**

### See also:

- <http://libusbk.sourceforge.net/UsbK3/index.html>
- <http://code.google.com/p/usb-travis/>

# <span id="page-195-0"></span>**C# projects**

# **C Projects using doxygen**

#### <span id="page-195-1"></span>**ini\_parser**

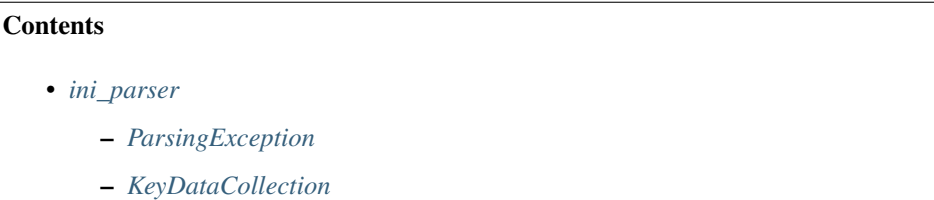

# <span id="page-195-2"></span>**ParsingException**

#### See also:

<http://code.google.com/p/ini-parser/source/browse/trunk/%20ini-parser/src/IniFileParser/Exceptions.cs>

```
using System;
namespace IniParser
{
   /// <summary>
   /// Represents an error ococcurred while parsing data
   // / </summary>
   public class ParsingException : Exception
    {
       /// <summary>
       /// Initializes a new instance of the <see cref="ParsingException"/> class.
        // / </summary>
       public ParsingException(){ }
       /// <summary>
        /// Initializes a new instance of the <see cref="ParsingException"/> class.
        // / </summary>
       /// <param name="msg">The message describing the exception cause.</param>
       public ParsingException(string msg)
            : base(msq) { }
       /// <summary>
        /// Initializes a new instance of the <see cref="ParsingException"/> class.
        // / </summary>
        /// <param name="msg">The message describing the exception cause.</param>
       /// <param name="innerException">An inner exception.</param>
       public ParsingException(string msg, Exception innerException)
            : base(msg, innerException) { }
    }
}
```
# <span id="page-196-0"></span>**KeyDataCollection**

#### See also:

<http://code.google.com/p/ini-parser/source/browse/trunk/%20ini-parser/src/IniFileParser/KeyDataCollection.cs>

```
using System;
using System.Collections;
using System.Collections.Generic;
namespace IniParser
{
   /// <summary>
   /// <para>Represents a collection of Keydata.</para>
   /// </summary>
   public class KeyDataCollection : ICloneable, IEnumerable<KeyData>
    {
        #region Initialization
       /// <summary>
        /// Initializes a new instance of the <see cref="KeyDataCollection"/> class.
        /// </summary>
       public KeyDataCollection()
        {
            _keyData = new Dictionary<string, KeyData>();
        }
        /// <summary>
        /// Initializes a new instance of the <see cref="KeyDataCollection"/> class
        /// from a previous instance of <see cref="KeyDataCollection"/>.
        /// </summary>
        /// <remarks>
        /// Data is deeply copied
        /// </remarks>
        /// <param name="ori">
        /// The instance of the <see cref="KeyDataCollection"/> class
        /// used to create the new instance.</param>
        public KeyDataCollection(KeyDataCollection ori)
        {
            _keyData = new Dictionary<string, KeyData>();
            foreach ( string key in _keyData.Keys )
                _keyData.Add(key, (KeyData)ori._keyData[key].Clone() );
        }
        #endregion
        #region Properties
        /// <summary>
        /// Gets or sets the value of a concrete key.
        /// </summary>
        /// <remarks>
        /// If we try to assign the value of a key which doesn't exists,
        /// a new key is added with the name and the value is assigned to it.
        /// </remarks>
        /// <param name="keyName">Name of the key</param>
        /// <returns>
        /// The string with key's value or null
```

```
/// if the key was not found.
       /// </returns>
       public string this[string keyName]
        {
           get
            {
               if (_keyData.ContainsKey(keyName))
                   return _keyData[keyName].Value;
               return null;
           }
           set
            {
               if (!_keyData.ContainsKey(keyName))
                   return;
               _keyData[keyName].Value = value;
           }
        }
       /// <summary>
       /// Return the number of keys in the collection
       /// </summary>
       /// <value>An integer with the number of keys in the collection.</value>
       public int Count
        {
           get { return _keyData.Count; }
        }
       #endregion
       #region Public Methods
       /// <summary>
       /// Adds a new key with the specified name and empty value and comments
       // / </summary>
       /// <remarks>
       /// A valid key name is a string with NO blank spaces.
       // / </remarks>
       /// <param name="keyName">New key to be added.</param>
       /// <returns>
       /// <c>true</c> if a new empty key was added
       /// <c>false</c> otherwise.
       // / <returns>
       /// <exception cref="ArgumentException">If the key name is not valid.</
˓→exception>
       public bool AddKey(string keyName)
        {
           //Checks valid key name
           //if ( !Assert.StringHasNoBlankSpaces(keyName) )
           // throw new ArgumentException("Key name is not valid");
           if ( !_keyData.ContainsKey(keyName) )
            {
                _keyData.Add(keyName, new KeyData(keyName));
```

```
}
           return false;
        }
       /// <summary>
       /// Adds a new key with the specified name and value and comments
       /// </summary>
       /// <remarks>
       /// A valid key name is a string with NO blank spaces.
       // / </remarks>
       /// <param name="keyName">New key to be added.</param>
       /// <param name="keyData">KeyData instance.</param>
       /// <returns>
       /// <c>true</c> if a new empty key was added
       /// <c>false</c> otherwise.
       /// </returns>
       /// <exception cref="ArgumentException">If the key name is not valid.</
˓→exception>
       public bool AddKey(string keyName, KeyData keyData)
        {
           if (AddKey(keyName))
           {
               _keyData[keyName] = keyData;
               return true;
            }
           return false;
       }
       /// <summary>
       /// Adds a new key with the specified name and value and comments
       /// </summary>
       /// <remarks>
       /// A valid key name is a string with NO blank spaces.
       // / </remarks>
       /// <param name="keyName">New key to be added.</param>
       /// <param name="keyValue">Value associated to the kyy.</param>
       /// <returns>
       /// <c>true</c> if a new empty key was added
       /// <c>false</c> otherwise.
       /// </returns>
       /// <exception cref="ArgumentException">If the key name is not valid.</
˓→exception>
       public bool AddKey(string keyName, string keyValue)
        {
           if (AddKey(keyName))
            {
               _keyData[keyName].Value = keyValue;
               return true;
            }
           return false;
        }
```
return true;

```
/// <summary>
       /// Retrieves the data for a specified key given its name
       /// </summary>
       /// <param name="keyName">Name of the key to retrieve.</param>
       /// <returns>
       /// A <see cref="KeyData"/> instance holding
       /// the key information or <c>null</c> if the key wasn't found.
       /// </returns>
       public KeyData GetKeyData(string keyName)
       {
           if (_keyData.ContainsKey(keyName))
               return _keyData[keyName];
           return null;
       }
       /// <summary>
       /// Sets the key data associated to a specified key.
       /// </summary>
       /// <param name="data">The new <see cref="KeyData"/> for the key.</param>
       public void SetKeyData(KeyData data)
       {
           if (data != null){
               if (_keyData.ContainsKey(data.KeyName))
                   RemoveKey(data.KeyName);
               AddKey(data.KeyName, data);
           }
       }
       /// <summary>
       /// Gets if a specifyed key name exists in the collection.
       /// </summary>
       /// <param name="keyName">Key name to search</param>
       /// <returns><c>true</c>if a key with the specified name exists in the
˓→collectoin
       /// <c>false</c> otherwise</returns>
       public bool ContainsKey(string keyName)
       {
           return keyData.ContainsKey(keyName);
       }
       /// <summary>
       /// Deletes a previously existing key, including its associated data.
       // / </summary>
       /// <param name="keyName">The key to be removed.</param>
       /// <returns>
       /// <c>true</c> if a key with the specified name was removed
       /// <c>false</c> otherwise.
       // / <returns>
       public bool RemoveKey(string keyName)
       {
           return keyData.Remove(keyName);
       }
       #endregion
```

```
#region IEnumerable<KeyData> Members
    /// <summary>
    /// Allows iteration througt the collection.
    /// </summary>
    /// <returns>A strong-typed IEnumerator </returns>
    public IEnumerator<KeyData> GetEnumerator()
    {
        foreach ( string key in _keyData.Keys )
            yield return _keyData[key];
    }
    #region IEnumerable Members
   /// <summary>
    /// Implementation needed
    /// </summary>
    /// <returns>A weak-typed IEnumerator.</returns>
    IEnumerator IEnumerable.GetEnumerator()
    {
        return _keyData.GetEnumerator();
    }
    #endregion
    #endregion
    #region ICloneable Members
    /// <summary>
    /// Creates a new object that is a copy of the current instance.
    // / </summary>
    /// <returns>
    /// A new object that is a copy of this instance.
    /// </returns>
    public object Clone()
    {
        return new KeyDataCollection(this);
    }
    #endregion
    #region Non-public Members
    /// <summary>
    /// Collection of KeyData for a given section
    /// </summary>
    private readonly Dictionary<string, KeyData> _keyData;
    #endregion
}
```
}

# <span id="page-201-0"></span>**3.3.6 Doxygen formats**

# **Doxygen formats**

# **Doxygen dash docset**

## See also:

- *[Dash](#page-284-0)*
- <http://kapeli.com/docsets#doxygen>

# **Description**

Doxygen can generate docsets from source files of C, C++, C#, PHP, Objective-C, Java, Python (and some others).

These are the entries you need to add into your Doxygen config file to make it generate a docset (note: the last 3 entries are optional):

```
GENERATE_DOCSET = YES
DISABLE_INDEX = YES
SEARCHENGINE = NO
GENERATE_TREEVIEW = NO
```
When Doxygen is done generating the documentation, run make inside the generated folder.

Afterwards, scroll down to the bottom of this page where you'll find some tips on how to improve your docset.

# <span id="page-201-1"></span>**3.3.7 Doxygen versions**

### **Doxygen versions**

See also:

• <http://www.stack.nl/~dimitri/doxygen/manual/changelog.html>

# **Doxygen 1.8.8 (21-08-2014)**

See also:

- [http://www.stack.nl/~dimitri/doxygen/manual/changelog.html#log\\_1\\_8\\_8](http://www.stack.nl/~dimitri/doxygen/manual/changelog.html#log_1_8_8)
- Bug 731947 Support for PlantUML [view]
- Add BREAD\_CRUMB\_TRAIL. [view]

# **Doxygen 1.8.7 (21-04-2014)**

#### See also:

• [http://www.stack.nl/~dimitri/doxygen/manual/changelog.html#log\\_1\\_8\\_7](http://www.stack.nl/~dimitri/doxygen/manual/changelog.html#log_1_8_7)

#### <span id="page-202-0"></span>**Doxygen 1.8.5 (23-08-2013)**

#### See also:

• <http://www.stack.nl/~dimitri/doxygen/changelog.html>

#### **Contents**

- *[Doxygen 1.8.5 \(23-08-2013\)](#page-202-0)*
	- *[Changes](#page-202-1)*

#### <span id="page-202-1"></span>**Changes**

Doxygen's source code is now managed using git and [GitHub.](https://github.com/doxygen/doxygen.git)

Automatic builds and regression tests are scheduled via Travis CI.

Configuration data for the config file, the documentation, and the wizard are now produced from a single source (thanks to Albert)

All translation files have been migrated to UTF-8 (thanks to Petr Prikryl)

Added black box testing framework and a set of tests.

### <span id="page-202-2"></span>**Doxygen 1.8.4 (19-05-2013)**

#### See also:

- <http://www.stack.nl/~dimitri/doxygen/changelog.html>
- [http://www.stack.nl/~dimitri/doxygen/manual/changelog.html#log\\_1\\_8\\_4](http://www.stack.nl/~dimitri/doxygen/manual/changelog.html#log_1_8_4)

#### **Contents**

- *[Doxygen 1.8.4 \(19-05-2013\)](#page-202-2)*
	- *[Changes](#page-203-0)*
	- *[New features](#page-203-1)*
		- \* *[Stores data gathered by doxygen in a](#page-203-2) sqlite3 database*
		- \* *[SVG](#page-203-3)*
		- \* *[Statistics](#page-203-4)*
		- \* *[LATEX\\_EXTRA\\_FILES](#page-204-0)*
		- \* *[C++11](#page-204-1)*

\* *[Added support for processing DocSets](#page-204-2)*

\* *[Other](#page-204-3)*

# <span id="page-203-0"></span>**Changes**

- id 686384: When INLINE\_SIMPLE\_STRUCTS is enabled, also structs with simple typedefs will be inlined.
- Doxywizard: scrolling with mouse wheel no longer affects the values in the expert view.
- id 681733: More consistent warnings and errors.

#### <span id="page-203-1"></span>**New features**

- Added support for "clang assisted parsing", which allows the code to also be parsed via libclang (C/C++ frontend of LLVM) and can improve the quality of the syntax highting, cross-references, and call graphs, especially for template heavy C++ code. To enable this feature you have to configure doxygen with the –with-libclang option. Then you get two new configuration options: CLANG\_ASSISTED\_PARSING to enable or disable parsing via clang and CLANG\_OPTIONS to pass additional compiler options needed to compile the files. Note that enabling this feature has a significant performance penality.
- Included patch donated by Intel which adds Docbook support. This can be enabled via GENER-ATE\_DOCBOOK and the output location can be controlled using DOCBOOK\_OUTPUT. Docbook specific sections can be added using docbookonly ... enddocbookonly
- Added support for UNO IDL (interace language used in Open/Libre Office), thanks to Michael Stahl for the patch.

### <span id="page-203-2"></span>**Stores data gathered by doxygen in a sqlite3 database**

• Included patch by Adrian Negreanu which stores data gathered by doxygen in a sqlite3 database. Currently still work in progress and can only be enabled using –with-sqlite3 during ./configure.

### <span id="page-203-3"></span>**SVG**

• For interactive SVG graphs, edges are now highlighted when hovered by the mouse.

### <span id="page-203-4"></span>**Statistics**

• Include patch by Adrian Negreanu to show duration statistics after a run. You can enable this by running doxygen with the -d Time option.

# <span id="page-204-0"></span>**LATEX\_EXTRA\_FILES**

• Included patch by Markus Geimer which adds a new option LATEX\_EXTRA\_FILES which works similarily to HTML\_EXTRA\_FILES in that it copied specified files to the LaTeX output directory.

## <span id="page-204-1"></span>**C++11**

• id 698223: Added support for C++11 keyword alignas

### <span id="page-204-2"></span>**Added support for processing DocSets**

• id 693178: Added support for processing DocSets with *[Dash](#page-284-0)* (thanks to Bogdan Popescu for the patch

#### <span id="page-204-3"></span>**Other**

- id 684782: Added option EXTERNAL\_PAGES which can be used to determine whether or not pages importated via tags will appear under related pages (similar to EXTERNAL\_GROUPS).
- id 692227: Added new MathJax command MATHJAX\_CODEFILE which supports including a file with Math-Jax related scripting to be inserted before the MathJax script is loaded. Thanks to Albert for the patch.
- id 693537: Comments in the config file starting with ## will now be kept when upgrading the file with doxygen -u (and doxygen -s -u). Thanks to Albert for the patch.
- id 693422: Adds support for Latvian (thanks to a patch by Lauris).
- Included language updates for Ukrainian, Romanian, and Korean

### <span id="page-204-4"></span>**Doxygen 1.8.0 (25-02-2012)**

#### See also:

<http://www.stack.nl/~dimitri/doxygen/changelog.html>

### **Contents**

- *[Doxygen 1.8.0 \(25-02-2012\)](#page-204-4)*
	- *[Changes](#page-205-0)*
		- \* *[Updated the manual and improved the look](#page-205-1)*
	- *[doxytag removed](#page-205-2)*
	- *[New features](#page-205-3)*
		- \* *[Markdown support](#page-205-4)*
		- \* *[tableofcontents](#page-206-0)*
		- \* *[targets for 64 bits](#page-206-1)*

# <span id="page-205-0"></span>**Changes**

Auto list items can now consist of multiple paragraphs.

The indentation of the (first line) of a new paragraph detemines to which list item the paragraph belongs or if it marks the end of the list.

When UML\_LOOK is enabled, relations shown on the edge of a graph are not shown as attributes (conform to the UML notation)

### <span id="page-205-1"></span>**Updated the manual and improved the look**

Made the contents in the navigation tree more consistent for groups, pages with subpages, and grouped subpages.

id 669079: Latex: made the margins of latex page layout smaller using the geometry package.

#### <span id="page-205-2"></span>**doxytag removed**

The tool doxytag has been declared obsolete and is removed (it wasn't working properly anyway). Same goes for the installdox script.

Updated the copyright in source code and doxywizard "about" to 2012. id 668008: HTML version of the manual now has the treeview enabled for easier navigation.

#### <span id="page-205-3"></span>**New features**

#### <span id="page-205-4"></span>**Markdown support**

#### See also:

- <http://michelf.com/projects/php-markdown/extra/#table>
- http://freewisdom.org/projects/python-markdown/Fenced Code Blocks

Added support for *[Markdown](#page-252-0)* formatting. This is enabled by default, but can be disabled by setting MARK-DOWN\_SUPPORT to NO.

When enabled the following is processed differently:

- tabs are converted to spaces according to TAB\_SIZE.
- blockquotes are created for lines that start with one or more >'s (amount of >'s detemine the indentation level).
- emphasis using *emphasize this* or emphasis this or strong emphasis using emphasis this. Unlike classic Markdown 'some\_great\_indentifier' is not touched.
- code spans can be created using back-ticks, i.e. *here's an example*
- Using three or more -'s or \* 's alone on a line with only spaces will produce a horizontal ruler.
- A header can be created by putting a ===== (for h1) or —– (for h2) on the next line or by using 1 to 6 #'s at the start of a line for h1-h6.
- auto lists item can also start with  $+$  or  $*$  instead of only -
- ordered lists can be made using 1. 2. . . . labels.
- verbatim blocks can be produced by indenting 4 additional spaces. Note that doxygen uses a relative indent of 4 spaces, not an absolute indent like Markdown does.
- Markdown style hyperlinks and hyperlink references.
- Simple tables can be created using the [Markdown Extra format.](http://michelf.com/projects/php-markdown/extra/#table)
- [Fenced code blocks](http://freewisdom.org/projects/python-markdown/Fenced_Code_Blocks) are also supported, include language selection.
- files with extension .md or .markdown are converted to related pages.
- See the section about Markdown support in the manual for details.

It is now possible to add user defined tabs or groups of tabs to the navigation menu using the layout file (see the section of the manual about customizing the output for details).

#### <span id="page-206-0"></span>**tableofcontents**

Added new command tableofcontents (or [TOC] if you prefer Markdown) which can be used in a related page with sections to produce a table of contents at the top of the HTML page (for other formats the command has no effect).

When using SVG images and INTERACTIVE\_SVG is enabled, a print icon will be visible along with the navigation controls to facilitate printing of the part of the graph that is visible on screen.

Added obfuscation of email addresses for the HTML output to make email harvesting more difficult.

#### <span id="page-206-1"></span>**targets for 64 bits**

Added build targets for 64 bit Windows (thanks to Vladimir Simonov). The installer script is also updated to install a 64 bit version of doxygen on 64 bit systems and the 32 bit version on 32 bit systems.

Added support for using the HTML tag <br/>blockquote> in comments.

Included patch by Gauthier Haderer that fixes some issues with the dbus XML parser.

Added support for Markdown style fenced code blocks.

Added option to @code command to force parsing and syntax highlighting according to a particular language.

Section of pages are now added to the navigation index.

Added support for cell alignment and table header shading in LaTeX and RTF output.

Added -d filteroutput option to show the output of an input filter (thanks to Albert for the patch).

id 668010: Latex: for Windows doxygen new generates a makepdf.bat file in the latex output dir to create the latex documentation.

### **Doxygen 1.7.6.1**

#### See also:

<http://www.stack.nl/~dimitri/doxygen/changelog.html>

# **Changes**

Doxygen now reports its cache usage (for the symbol and the lookup cache) at the end of a run (if QUIET=NO), and recommends settings for SYMBOL\_CACHE\_SIZE and LOOKUP\_CACHE\_SIZE for your project if either cache is too small.

## **New features**

Added new option LOOKUP\_CACHE\_SIZE to control the internal cache doxygen uses to find symbols given their name and a context.

• Python: added support for @staticmethod

# **3.4 gatsby (Build blazing fast, modern apps and websites with React), graphQL Foundation member**

See also:

- <https://www.gatsbyjs.org/>
- <https://twitter.com/gatsbyjs>
- <https://gql.foundation/members/>
- <https://github.com/gatsbyjs/gatsby>
- <https://www.gatsbyjs.org/blog/2019-07-03-using-themes-for-distributed-docs/>
- <https://www.gatsbyjs.org/docs/mdx/>

# <span id="page-207-0"></span>**3.5 Hugo (The world's fastest framework for building websites)**

See also:

- <https://github.com/gohugoio/hugo>
- <https://squidfunk.github.io/mkdocs-material/>
- <https://gohugo.io/getting-started/quick-start/>

# **Contents**

- *[Hugo \(The world's fastest framework for building websites\)](#page-207-0)*
	- *[README.md](#page-208-0)*
		- \* *[Overview](#page-208-1)*
		- \* *[Choose How to Install](#page-209-0)*
		- \* *[Install Hugo as Your Site Generator \(Binary Install\)](#page-209-1)*
		- \* *[Build and Install the Binaries from Source \(Advanced Install\)](#page-209-2)*
- \* *[The Hugo Documentation](#page-210-0)*
- \* *[Contributing to Hugo](#page-210-1)*
- \* *[Asking Support Questions](#page-210-2)*
- \* *[Reporting Issues](#page-210-3)*
- \* *[Submitting Patches](#page-210-4)*
- \* *[Dependencies](#page-211-0)*
- *[Versions](#page-212-0)*

# <span id="page-208-0"></span>**3.5.1 README.md**

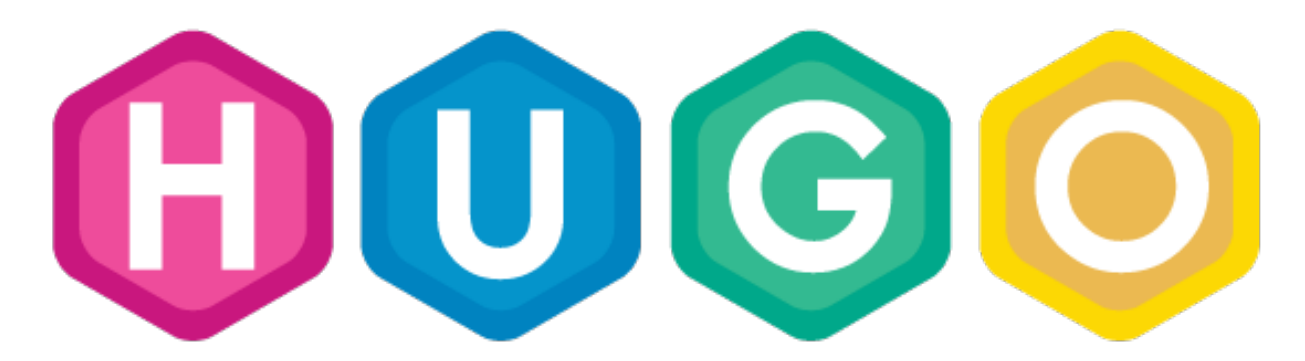

Fig. 8: Hugo

A Fast and Flexible Static Site Generator built with love by [bep,](https://github.com/bep) [spf13](http://spf13.com/) and [friends](https://github.com/gohugoio/hugo/graphs/contributors) in [Go.](https://golang.org/)

[Website](https://gohugo.io) | [Forum](https://discourse.gohugo.io) | [Documentation](https://gohugo.io/getting-started/) | [Installation Guide](https://gohugo.io/getting-started/installing/) | [Contribution Guide](CONTRIBUTING.md) | [Twitter](https://twitter.com/gohugoio)

### <span id="page-208-1"></span>**Overview**

Hugo is a static HTML and CSS website generator written in [Go.](https://golang.org/) It is optimized for speed, ease of use, and configurability. Hugo takes a directory with content and templates and renders them into a full HTML website.

Hugo relies on Markdown files with front matter for metadata, and you can run Hugo from any directory. This works well for shared hosts and other systems where you don't have a privileged account.

Hugo renders a typical website of moderate size in a fraction of a second. A good rule of thumb is that each piece of content renders in around 1 millisecond.

Hugo is designed to work well for any kind of website including blogs, tumbles, and docs.

# **Supported Architectures**

Currently, we provide pre-built Hugo binaries for Windows, Linux, FreeBSD, NetBSD, macOS (Darwin), and [Android](https://gist.github.com/bep/a0d8a26cf6b4f8bc992729b8e50b480b) for x64, i386 and ARM architectures.

Hugo may also be compiled from source wherever the Go compiler tool chain can run, e.g. for other operating systems including DragonFly BSD, OpenBSD, Plan 9, and Solaris.

Complete documentation is available at `Hugo Documentation <https://gohugo.io/getting-started/> $\sim$ .

# <span id="page-209-0"></span>**Choose How to Install**

If you want to use Hugo as your site generator, simply install the Hugo binaries. The Hugo binaries have no external dependencies.

To contribute to the Hugo source code or documentation, you should [fork the Hugo GitHub project](https://github.com/gohugoio/hugo#fork-destination-box) and clone it to your local machine.

Finally, you can install the Hugo source code with go, build the binaries yourself, and run Hugo that way. Building the binaries is an easy task for an experienced go getter.

### <span id="page-209-1"></span>**Install Hugo as Your Site Generator (Binary Install)**

Use the [installation instructions in the Hugo documentation.](https://gohugo.io/getting-started/installing/)

# <span id="page-209-2"></span>**Build and Install the Binaries from Source (Advanced Install)**

### **Prerequisite Tools**

- [Git](https://git-scm.com/)
- [Go \(at least Go 1.11\)](https://golang.org/dl/)

## **Fetch from GitHub**

Since Hugo 0.48, Hugo uses the Go Modules support built into Go 1.11 to build. The easiest is to clone Hugo in a directory outside of GOPATH, as in the following example:

```
mkdir $HOME/src
cd $HOME/src
git clone https://github.com/gohugoio/hugo.git
cd hugo
go install
```
If you are a Windows user, substitute the ``\$HOME`` environment variable above with ``%USERPRO-FILE%``.

# <span id="page-210-0"></span>**The Hugo Documentation**

The Hugo documentation now lives in its own repository, see [https://github.com/gohugoio/hugoDocs.](https://github.com/gohugoio/hugoDocs) But we do keep a version of that documentation as a git subtree in this repository. To build the sub folder /docs as a Hugo site, you need to clone this repo:

```
git clone git@github.com:gohugoio/hugo.git
```
# <span id="page-210-1"></span>**Contributing to Hugo**

For a complete guide to contributing to Hugo, see the [Contribution Guide.](CONTRIBUTING.md)

We welcome contributions to Hugo of any kind including documentation, themes, organization, tutorials, blog posts, bug reports, issues, feature requests, feature implementations, pull requests, answering questions on the forum, helping to manage issues, etc.

The Hugo community and maintainers are [very active](https://github.com/gohugoio/hugo/pulse/monthly) and helpful, and the project benefits greatly from this activity.

# <span id="page-210-2"></span>**Asking Support Questions**

We have an active [discussion forum](https://discourse.gohugo.io) where users and developers can ask questions. Please don't use the GitHub issue tracker to ask questions.

# <span id="page-210-3"></span>**Reporting Issues**

If you believe you have found a defect in Hugo or its documentation, use the GitHub issue tracker to report the problem to the Hugo maintainers. If you're not sure if it's a bug or not, start by asking in the [discussion forum.](https://discourse.gohugo.io) When reporting the issue, please provide the version of Hugo in use (hugo version).

### <span id="page-210-4"></span>**Submitting Patches**

The Hugo project welcomes all contributors and contributions regardless of skill or experience level. If you are interested in helping with the project, we will help you with your contribution. Hugo is a very active project with many contributions happening daily.

Because we want to create the best possible product for our users and the best contribution experience for our developers, we have a set of guidelines which ensure that all contributions are acceptable. The guidelines are not intended as a filter or barrier to participation. If you are unfamiliar with the contribution process, the Hugo team will help you and teach you how to bring your contribution in accordance with the guidelines.

For a complete guide to contributing code to Hugo, see the [Contribution Guide.](CONTRIBUTING.md)

# <span id="page-211-0"></span>**Dependencies**

Hugo stands on the shoulder of many great open source libraries, in lexical order:

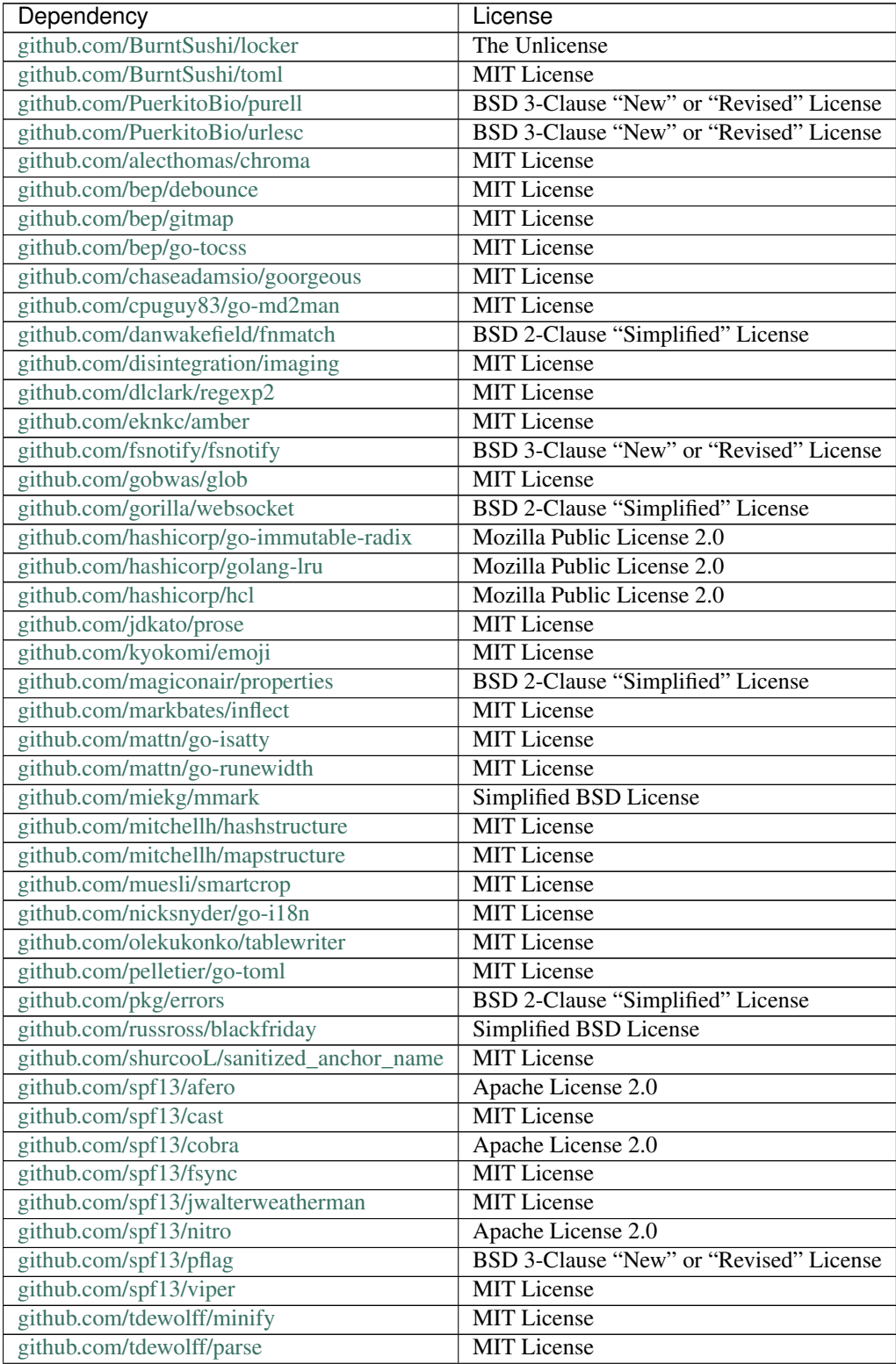

| Dependency                       | License                                 |
|----------------------------------|-----------------------------------------|
| github.com/wellington/go-libsass | Apache License 2.0                      |
| github.com/yosssi/ace            | <b>MIT</b> License                      |
| golang.org/x/image               | BSD 3-Clause "New" or "Revised" License |
| golang.org/x/net                 | BSD 3-Clause "New" or "Revised" License |
| golang.org/x/sync                | BSD 3-Clause "New" or "Revised" License |
| golang.org/x/sys                 | BSD 3-Clause "New" or "Revised" License |
| golang.org/x/text                | BSD 3-Clause "New" or "Revised" License |
| gopkg.in/yaml.v2                 | Apache License 2.0                      |

Table 6 – continued from previous page

# <span id="page-212-0"></span>**3.5.2 Versions**

# **Hugo versions**

#### See also:

• <https://github.com/gohugoio/hugo/releases>

# **Hugo 0.55.2 (2019-04-17)**

#### See also:

• <https://github.com/gohugoio/hugo/tree/v0.55.2>

# <span id="page-212-1"></span>**3.6 Javadoc**

#### See also:

• <http://johnmacfarlane.net/pandoc/index.html>

### **Contents**

- *[Javadoc](#page-212-1)*
	- *[Introduction](#page-212-2)*

# <span id="page-212-2"></span>**3.6.1 Introduction**

Javadoc est un outil développé par Sun Microsystems permettant de créer une documentation d'API en format HTML depuis les commentaires présents dans un code source en Java.

Javadoc est le standard industriel pour la documentation des classes Java.

La plupart des IDEs créent automatiquement le javadoc HTML.

# <span id="page-213-0"></span>**3.7 Jekyll**

#### See also:

• <http://jekyllrb.com/>

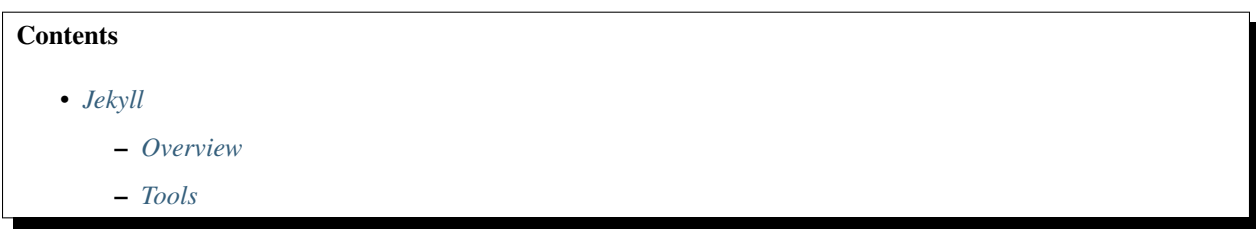

# <span id="page-213-1"></span>**3.7.1 Overview**

Jekyll is a simple, blog-aware, static site generator.

It takes a template directory containing raw text files in various formats, runs it through Markdown (or Textile) and Liquid converters, and spits out a complete, ready-to-publish static website suitable for serving with your favorite web server.

Jekyll also happens to be the engine behind GitHub Pages, which means you can use Jekyll to host your project's page, blog, or website from GitHub's servers for free.

# <span id="page-213-2"></span>**3.7.2 Tools**

### **Jekyll tools**

### **Octopress**

### See also:

- <http://octopress.org/docs/>
- <https://twitter.com/octopress>
- <https://twitter.com/imathis>

Octopress is [Jekyll][\(https://github.com/mojombo/jekyll\)](https://github.com/mojombo/jekyll) blogging at its finest.

- 1. Octopress sports a clean responsive theme written in semantic HTML5, focused on readability and friendliness toward mobile devices.
- 2. Code blogging is easy and beautiful. Embed code (with [Solarized][\(http://ethanschoonover.com/solarized\)](http://ethanschoonover.com/solarized) styling) in your posts from gists, jsFiddle or from your filesystem.
- 3. Third party integration is simple with built-in support for Pinboard, Delicious, GitHub Repositories, Disqus Comments and Google Analytics.
- 4. It's easy to use. A collection of rake tasks simplifies development and makes deploying a cinch.
- 5. Ships with great plug-ins some original and others from the Jekyll community & mdash; tested and improved.

# <span id="page-214-0"></span>**3.8 JSDoc**

# See also:

• <http://usejsdoc.org/>

# **Contents**

- *[JSDoc](#page-214-0)*
	- *[Getting Started](#page-214-1)*
	- *[Bootstrap themes](#page-214-2)*

# <span id="page-214-1"></span>**3.8.1 Getting Started**

JSDoc 3 is an API documentation generator for JavaScript, similar to JavaDoc or PHPDoc.

You add documentation comments directly to your source code, right along side the code itself.

The JSDoc Tool will scan your source code, and generate a complete HTML documentation website for you.

# <span id="page-214-2"></span>**3.8.2 Bootstrap themes**

# **JSDoc bootstrap themes**

### **docstrap**

### See also:

• <https://github.com/terryweiss/docstrap>

# **Description**

DocStrap is Bootstrap based template for JSDoc3.

In addition, it includes all of the themes from Bootswatch giving you a great deal of look and feel options for your documentation, along with a simple search.

Additionally, it adds some options to the conf.json file that gives you even more flexibility to tweak the template to your needs.

It will also make your teeth whiter.

# **3.9 mdbook**

# See also:

• <https://github.com/rust-lang-nursery/mdBook>

# <span id="page-215-0"></span>**3.10 Mkdocs**

## See also:

- <http://www.mkdocs.org/>
- <https://squidfunk.github.io/mkdocs-material/>

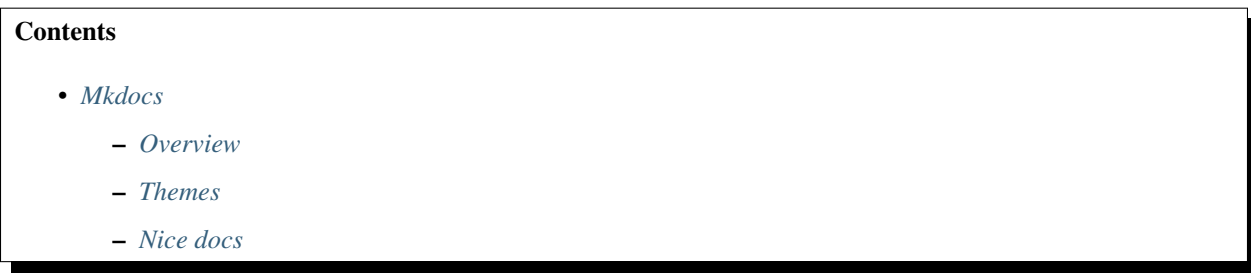

# <span id="page-215-1"></span>**3.10.1 Overview**

MkDocs is a fast, simple and downright gorgeous static site generator that's geared towards building project documentation.

Documentation source files are written in Markdown, and configured with a single YAML configuration file.

The documentation site that we've just built only uses static files so you'll be able to host it from pretty much anywhere.

GitHub project pages and Amazon S3 are good hosting options.

Upload the contents of the entire site directory to wherever you're hosting your website from and you're done.

# <span id="page-215-2"></span>**3.10.2 Themes**

# See also:

• <https://squidfunk.github.io/mkdocs-material/>

# <span id="page-215-3"></span>**3.10.3 Nice docs**

### See also:

• *[Fastapi \(from Sebastián Ramírez\)](#page-248-0)*
# <span id="page-216-0"></span>**3.11 Pandoc**

#### See also:

- <http://johnmacfarlane.net/pandoc/index.html>
- <https://github.com/jgm/pandoc>
- <https://raw.github.com/jgm/pandoc/master/README>

## **Contents**

#### • *[Pandoc](#page-216-0)*

- *[Introduction](#page-216-1)*
- *[Pandoc source code](#page-217-0)*
- *[Pandoc Commands](#page-218-0)*
- *[Versions](#page-218-1)*

## <span id="page-216-1"></span>**3.11.1 Introduction**

If you need to convert files from one markup format into another, pandoc is your swiss-army knife.

Pandoc can convert documents in markdown, reStructuredText, textile, HTML, DocBook, LaTeX, or MediaWiki markup to:

- HTML formats: XHTML, HTML5, and HTML slide shows using Slidy, Slideous, S5, or DZSlides.
- Word processor formats: Microsoft Word docx, OpenOffice/LibreOffice ODT, OpenDocument XML
- Ebooks: EPUB version 2 or 3, FictionBook2
- Documentation formats: DocBook, GNU TexInfo, Groff man pages
- TeX formats: LaTeX, ConTeXt, LaTeX Beamer slides
- PDF via LaTeX
- Lightweight markup formats: Markdown, reStructuredText, AsciiDoc, [MediaWiki markup,](http://www.mediawiki.org/wiki/Help:Formatting) Emacs Org-Mode, Textile

#### See also:

- <https://raw.github.com/jgm/pandoc/master/README>
- [markdown]: <http://daringfireball.net/projects/markdown/>
- [reStructuredText]: <http://docutils.sourceforge.net/docs/ref/rst/introduction.html>
- [S5]: <http://meyerweb.com/eric/tools/s5/>
- [Slidy]: <http://www.w3.org/Talks/Tools/Slidy/>
- [Slideous]: <http://goessner.net/articles/slideous/>
- [HTML]: <http://www.w3.org/TR/html40/>
- [HTML 5]: <http://www.w3.org/TR/html5/>
- [XHTML]: <http://www.w3.org/TR/xhtml1/>
- [LaTeX]: <http://www.latex-project.org/>
- [beamer]: <http://www.tex.ac.uk/CTAN/macros/latex/contrib/beamer>
- [ConTeXt]: <http://www.pragma-ade.nl/>
- [RTF]: [http://en.wikipedia.org/wiki/Rich\\_Text\\_Format](http://en.wikipedia.org/wiki/Rich_Text_Format)
- [DocBook]: <http://www.docbook.org/>
- [OPML]: <http://dev.opml.org/spec2.html>
- [OpenDocument]: <http://opendocument.xml.org/>
- [ODT]: <http://en.wikipedia.org/wiki/OpenDocument>
- [Textile]: <http://redcloth.org/textile>
- [MediaWiki markup]: <http://www.mediawiki.org/wiki/Help:Formatting>
- [groff man]: [http://developer.apple.com/DOCUMENTATION/Darwin/Reference/ManPages/man7/groff\\_man.](http://developer.apple.com/DOCUMENTATION/Darwin/Reference/ManPages/man7/groff_man.7.html) [7.html](http://developer.apple.com/DOCUMENTATION/Darwin/Reference/ManPages/man7/groff_man.7.html)
- [Haskell]: <http://www.haskell.org/>
- [GNU Texinfo]: <http://www.gnu.org/software/texinfo/>
- [Emacs Org-Mode]: <http://orgmode.org>
- [AsciiDoc]: <http://www.methods.co.nz/asciidoc/>
- [EPUB]: <http://www.idpf.org/>
- [GPL]: <http://www.gnu.org/copyleft/gpl.html> "GNU General Public License"
- [DZSlides]: <http://paulrouget.com/dzslides/>
- [ISO 8601 format]: <http://www.w3.org/TR/NOTE-datetime>
- [Word docx]: <http://www.microsoft.com/interop/openup/openxml/default.aspx>
- [PDF]: <http://www.adobe.com/pdf/>
- [reveal.js]: <http://lab.hakim.se/reveal-js/>
- [FictionBook2]: [http://www.fictionbook.org/index.php/Eng:XML\\_Schema\\_Fictionbook\\_2.1](http://www.fictionbook.org/index.php/Eng:XML_Schema_Fictionbook_2.1)

### <span id="page-217-0"></span>**3.11.2 Pandoc source code**

Pandoc has a publicly accessible git repository at github. To get a local copy of the source:

git clone git://github.com/jgm/pandoc.git

After cloning the repository (and in the future after pulling from it), you should do:

git submodule update --init

to pull in changes to the templates.

You can automate this by creating a file .git/hooks/post-merge with the contents:

```
#!/bin/sh
git submodule update --init
```
and making it executable:

```
chmod +x .git/hooks/post-merge
```
The modules Text.Pandoc.Definition, Text.Pandoc.Builder, and Text.Pandoc.Generics are in a separate package pandoc-types.

The code can be found in this [repository](http://github.com/jgm/pandoc-types) [\(http://github.com/jgm/pandoc-types\)](http://github.com/jgm/pandoc-types).

# <span id="page-218-0"></span>**3.11.3 Pandoc Commands**

## <span id="page-218-2"></span>**Pandoc commands**

### **Contents**

- *[Pandoc commands](#page-218-2)*
	- *[README.md => README.rst \(markdown to rst\)](#page-218-3)*

#### <span id="page-218-3"></span>**README.md => README.rst (markdown to rst)**

pandoc README.md -o README.rst

## <span id="page-218-1"></span>**3.11.4 Versions**

### **Pandoc Versions**

#### See also:

• <https://github.com/jgm/pandoc/releases>

## **Pandoc 2.9.2 (2020-02-16)**

#### See also:

- <https://github.com/jgm/pandoc/tree/2.9.2>
- <https://github.com/jgm/pandoc/releases/tag/2.9.2>

# **3.12 pdoc (Auto-generate API documentation for Python projects)**

## See also:

• <https://github.com/pdoc3/pdoc>

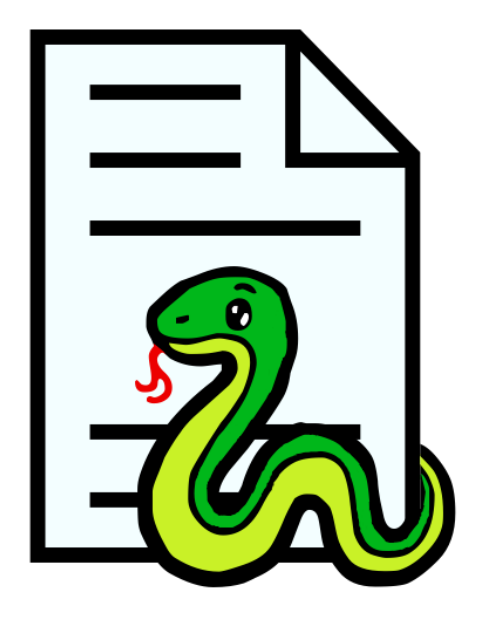

# <span id="page-219-0"></span>**3.12.1 pdoc definition**

## **Contents**

- *[pdoc definition](#page-219-0)*
	- *[https://github.com/pdoc3/pdoc](#page-219-1)*
	- *[README.md pdoc](#page-219-2)*
		- \* *[Installation](#page-220-0)*
		- \* *[Usage](#page-220-1)*
		- \* *[Features](#page-220-2)*
	- *[pdoc cli](#page-220-3)*

## <span id="page-219-1"></span>**https://github.com/pdoc3/pdoc**

Auto-generate API documentation for Python projects.

## <span id="page-219-2"></span>**README.md pdoc**

### See also:

• <https://github.com/pdoc3/pdoc/blob/master/README.md>

## Auto-generate API documentation for Python projects.

[\\*\\*Project website\\*\\*](https://pdoc3.github.io/pdoc/)

#### [Documentation](https://pdoc3.github.io/pdoc/doc/pdoc/)

## <span id="page-220-0"></span>**Installation**

\$ pip install pdoc3

#### <span id="page-220-1"></span>**Usage**

Pdoc will accept a Python module file, package directory or an import path.

\$ pdoc your\_project

See pdoc --help for more command-line switches and the [documentation](https://pdoc3.github.io/pdoc/doc/pdoc/) for more usage examples.

#### <span id="page-220-2"></span>**Features**

- Simple usage. Generate sensible API (+ prose) documentation without any special configuration.
- Support for common docstrings formats (Markdown, numpydoc, Google-style docstrings) and some reST directives.
- pdoc respects  $\rule{1em}{0.15mm}$  = 11 when present.
- Inheritance used as applicable for inferring docstrings for class members.
- Support for documenting module, class, and instance variables by traversing ASTs.
- Automatic cross-linking of referenced identifiers in HTML.
- Overriding docstrings with special module-level <u>pdoc</u> dictionary.
- Built-in development web server for near instant preview of rendered docstrings.

The above features are explained in more detail in pdoc's [documentation](https://pdoc3.github.io/pdoc/doc/pdoc/) (which was generated with pdoc).

#### <span id="page-220-3"></span>**pdoc cli**

#### See also:

• <https://pdoc3.github.io/pdoc/doc/pdoc/#command-line-interface>

pdoc includes a feature-rich "binary" program for producing HTML and plain text documentation of your modules.

To produce HTML documentation of your whole package in subdirectory 'build' of the current directory, using the default HTML template, run:

## **3.12.2 pdoc examples**

#### **pdoc pygdbmi module**

#### See also:

• <https://cs01.github.io/pygdbmi/>

# **3.12.3 pdoc versions**

## **pdoc 0.5.4 (2019-04-21)**

#### See also:

• <https://github.com/pdoc3/pdoc/tree/0.5.4>

# **3.13 redoc**

## See also:

• <https://github.com/Rebilly/ReDoc>

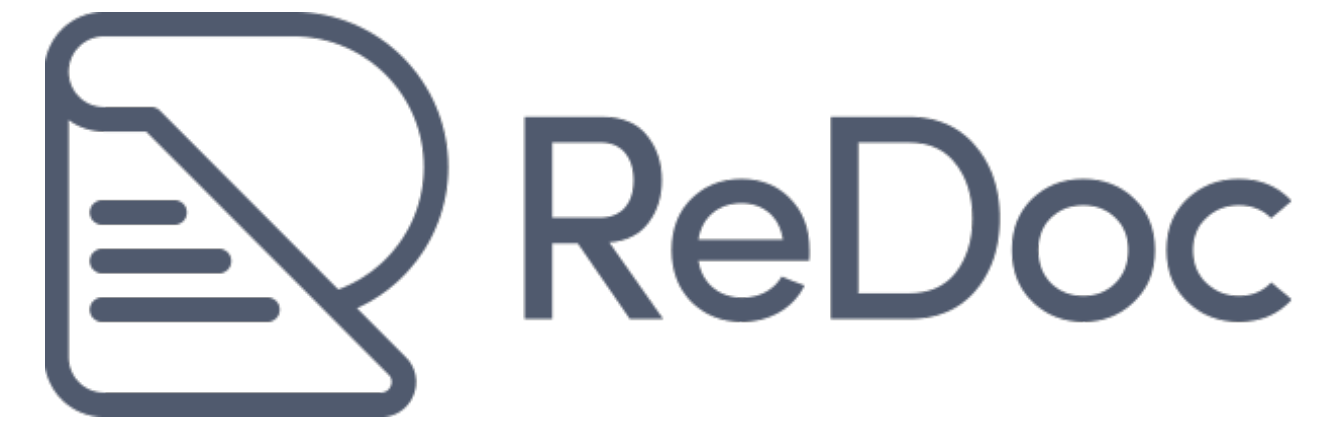

# <span id="page-221-0"></span>**3.13.1 redoc definition**

#### See also:

• <https://github.com/Rebilly/ReDoc>

#### **Contents**

- *[redoc definition](#page-221-0)*
	- *[Github openAPI definition](#page-222-0)*
	- *[OpenAPI/Swagger-generated API Reference Documentation](#page-222-1)*
		- \* *[Live demo](#page-223-0)*
		- \* *[Features](#page-223-1)*
		- \* *[Roadmap](#page-223-2)*
		- \* *[Releases](#page-223-3)*
		- \* *[Version Guidance](#page-224-0)*
		- \* *[Some Real-life usages](#page-224-1)*
		- \* *[Deployment](#page-224-2)*
- \* *[Usage as a React component](#page-225-0)*
- \* *[The Docker way](#page-226-0)*
- \* *[ReDoc CLI](#page-226-1)*
- \* *[Configuration](#page-226-2)*
- \* *[Advanced usage of standalone version](#page-228-0)*
- \* *[Development](#page-228-1)*

### <span id="page-222-0"></span>**Github openAPI definition**

#### See also:

• <https://github.com/Rebilly/ReDoc/blob/master/README.md>

OpenAPI/Swagger-generated API Reference Documentation.

### <span id="page-222-1"></span>**OpenAPI/Swagger-generated API Reference Documentation**

This is README for ``2.0`` version of ReDoc (React based). README for ``1.x`` version is on the branch `v1.x <https://github.com/Rebilly/ReDoc/tree/v1.x>`\_\_

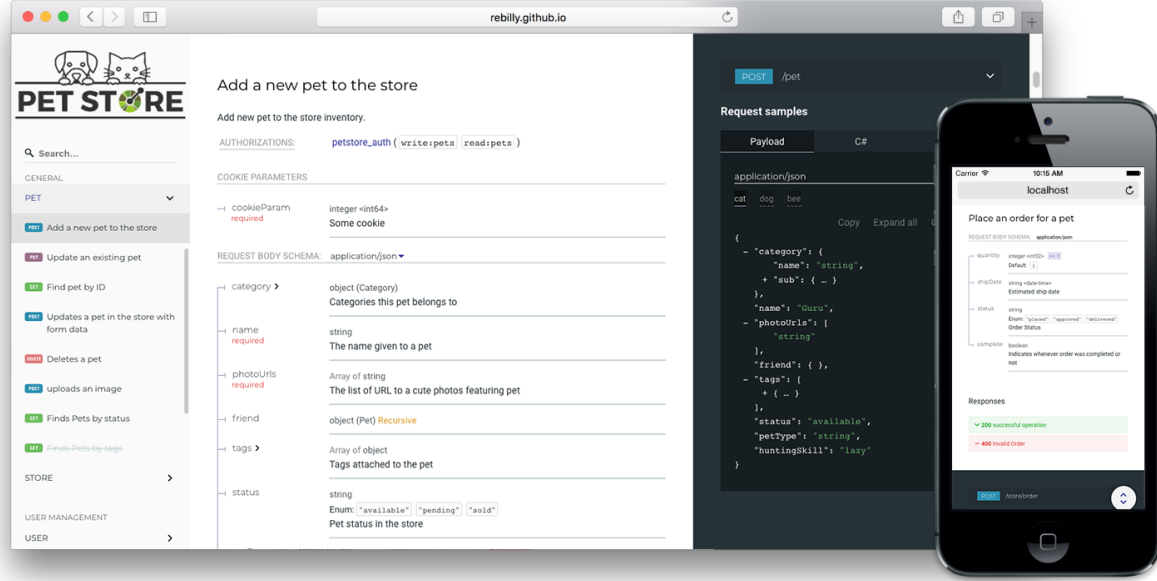

Fig. 9: ReDoc demo

### <span id="page-223-0"></span>**Live demo**

` [<https://github.com/Rebilly/generator-openapi-repo#generator-openapi-repo–>](https://github.com/Rebilly/generator-openapi-repo#generator-openapi-repo--)`\_\_ ` [<https://redoc.ly>](https://redoc.ly)`\_\_ ` [<https:](https://redoc.ly/#services) [//redoc.ly/#services>](https://redoc.ly/#services)

### <span id="page-223-1"></span>**Features**

- Extremely easy deployment
- [redoc-cli](https://github.com/Rebilly/ReDoc/blob/master/cli/README.md) with ability to bundle your docs into zero-dependency HTML file
- Server Side Rendering ready
- The widest OpenAPI v2.0 features support (yes, it supports even discriminator)
- OpenAPI 3.0 support
- Neat interactive documentation for nested objects
- Code samples support (via vendor extension)
- Responsive three-panel design with menu/scrolling synchronization
- Integrate API Introduction into side menu ReDoc takes advantage of markdown headings from OpenAPI description field. It pulls them into side menu and also supports deep linking.
- High-level grouping in side-menu via `x-tagGroups <docs/redoc-vendor-extensions.md#x-tagGroups>`\_\_ vendor extension
- Simple integration with create-react-app [\(sample\)](https://github.com/APIs-guru/create-react-app-redoc)
- Branding/customizations via `theme option <#redoc-options-object>`\_

### <span id="page-223-2"></span>**Roadmap**

- [x] [STRIKEOUT[:OpenAPI v3.0 support\]](https://github.com/Rebilly/ReDoc/issues/312)
- [x] [STRIKEOUT: performance optimizations]
- [x] [STRIKEOUT: better navigation (menu improvements + search)]
- [x] [STRIKEOUT:React rewrite]
- [x] [STRIKEOUT:docs pre-rendering (performance and SEO)]
- [ ] ability to simple branding/styling
- [ ] built-in API Console

#### <span id="page-223-3"></span>**Releases**

Important: all the 2.x releases are deployed to npm and can be used via jsdeliver: - particular release, e.g. v2.0. 0-alpha.15: <https://cdn.jsdelivr.net/npm/redoc@2.0.0-alpha.17/bundles/redoc.standalone.js> - next release: [https:](https://cdn.jsdelivr.net/npm/redoc@next/bundles/redoc.standalone.js) [//cdn.jsdelivr.net/npm/redoc@next/bundles/redoc.standalone.js](https://cdn.jsdelivr.net/npm/redoc@next/bundles/redoc.standalone.js)

Additionally, all the 1.x releases are hosted on our GitHub Pages-based CDN: - particular release, e.g.  $\vee$  1.2.0: [https:](https://rebilly.github.io/ReDoc/releases/v1.2.0/redoc.min.js) [//rebilly.github.io/ReDoc/releases/v1.2.0/redoc.min.js](https://rebilly.github.io/ReDoc/releases/v1.2.0/redoc.min.js) - v1.x.x release: [https://rebilly.github.io/ReDoc/releases/v1.](https://rebilly.github.io/ReDoc/releases/v1.x.x/redoc.min.js) [x.x/redoc.min.js](https://rebilly.github.io/ReDoc/releases/v1.x.x/redoc.min.js) - latest release: <https://rebilly.github.io/ReDoc/releases/latest/redoc.min.js> - it will point to latest 1.x.x release since 2.x releases are not hosted on this CDN but on unpkg.

## <span id="page-224-0"></span>**Version Guidance**

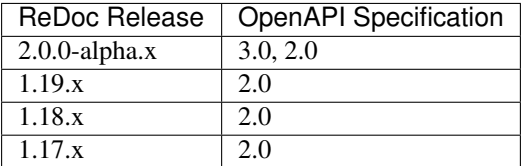

#### <span id="page-224-1"></span>**Some Real-life usages**

- [Rebilly](https://rebilly.github.io/RebillyAPI)
- [Docker Engine](https://docs.docker.com/engine/api/v1.25/)
- [Zuora](https://www.zuora.com/developer/api-reference/)
- [Shopify Draft Orders](https://help.shopify.com/api/draft-orders)
- [Discourse](http://docs.discourse.org)
- [APIs.guru](https://apis.guru/api-doc/)
- [FastAPI](https://github.com/tiangolo/fastapi)

### <span id="page-224-2"></span>**Deployment**

## **TL;DR**

```
<!DOCTYPE html>
<html>
  <head>
   <title>ReDoc</title>
    \langle -- needed for adaptive design -->
    <meta charset="utf-8"/>
    <meta name="viewport" content="width=device-width, initial-scale=1">
    <link href="https://fonts.googleapis.com/css?family=Montserrat:300,400,
˓→700|Roboto:300,400,700" rel="stylesheet">
    \langle!--
   ReDoc doesn't change outer page styles
    -->
   <style>
     body {
       margin: 0;
       padding: 0;
      }
    </style>
  </head>
  <body>
    <redoc spec-url='http://petstore.swagger.io/v2/swagger.json'></redoc>
   <script src="https://cdn.jsdelivr.net/npm/redoc@next/bundles/redoc.standalone.js">
˓→ </script>
  </body>
</html>
```
That's all folks!

IMPORTANT NOTE: if you work with untrusted user spec, use untrusted-spec *[option](#page-227-0)* to prevent XSS security risks.

### **1. Install ReDoc (skip this step for CDN)**

Install using [yarn:](https://yarnpkg.com)

yarn add redoc

or using [npm:](https://docs.npmjs.com/getting-started/what-is-npm)

npm install redoc --save

#### **2. Reference redoc script in HTML**

For CDN:

<**script** src="https://cdn.jsdelivr.net/npm/redoc/bundles/redoc.standalone.js"> </ ˓<sup>→</sup>**script**>

For npm:

<**script** src="node\_modules/redoc/bundles/redoc.standalone.js"> </**script**>

#### **3. Add <redoc> element to your page**

<**redoc** spec-url="url/to/your/spec"></**redoc**>

#### **4. Enjoy :smile:**

#### <span id="page-225-0"></span>**Usage as a React component**

Install peer dependencies required by ReDoc if you don't have them installed already:

npm i react react-dom mobx@^4.2.0 styled-components

Import RedocStandalone component from 'redoc' module:

**import** { RedocStandalone } **from** 'redoc';

#### and use it somewhere in your component:

<RedocStandalone specUrl="url/to/your/spec"/>

or

<RedocStandalone spec={/\* spec **as** an object \*/}/>

Also you can pass options:

```
<RedocStandalone
 specUrl="http://rebilly.github.io/RebillyAPI/openapi.json"
 options={{
   nativeScrollbars: true,
   theme: { colors: { primary { main: '#dd5522' } } },
 }}
/>
```
Here are detailed *[options docs](#page-227-0)*.

You can also specify onLoaded callback which will be called each time Redoc has been fully rendered or when error occurs (with an error as the first argument). *NOTE*: It may be called multiply times if you change component properties

```
<RedocStandalone
  specUrl="http://rebilly.github.io/RebillyAPI/openapi.json"
 onLoaded={error => {
   if (!error) {
      console.log('Yay!');
    }
 }}
/>
```
### <span id="page-226-0"></span>**The Docker way**

ReDoc is available as pre-built Docker image in official [Docker Hub repository.](https://hub.docker.com/r/redocly/redoc/) You may simply pull & run it:

```
docker pull redocly/redoc
docker run -p 8080:80 redocly/redoc
```
Also you may rewrite some predefined environment variables defined in [Dockerfile.](#page-0-0) By default ReDoc starts with demo Petstore spec located at http://petstore.swagger.io/v2/swagger.json, but you may change this URL using environment variable SPEC\_URL:

docker run -p 8080:80 -e SPEC\_URL=https://api.example.com/openapi.json redocly/redoc

## <span id="page-226-1"></span>**ReDoc CLI**

[See here](https://github.com/Rebilly/ReDoc/blob/master/cli/README.md)

## <span id="page-226-2"></span>**Configuration**

### **Security Definition location**

You can inject Security Definitions widget into any place of your specification description. Check out details [here.](docs/security-definitions-injection.md)

#### **Swagger vendor extensions**

ReDoc makes use of the following [vendor extensions:](https://swagger.io/specification/#specificationExtensions) \* `x-logo <docs/redoc-vendor-extensions.md#xlogo>`\_\_ - is used to specify API logo \* `x-traitTag <docs/redoc-vendor-extensions.md#x-traitTag>`\_\_ - useful for handling out common things like Pagination, Rate-Limits, etc \*  $\times$ -code-samples <docs/redoc-vendor-extensions.md#x-code-samples>`\_\_ - specify operation code samples \* `x-examples <docs/redoc-vendor-extensions.md#x-examples>`\_\_ - specify JSON example for requests \* `x-nullable <docs/redoc-vendor-extensions.md#nullable>`\_\_ - mark schema param as a nullable \* `x-displayName <docs/redoc-vendor-extensions.md#x-displayname>`\_\_ - specify human-friendly names for the menu categories \* `x-tagGroups <docs/redoc-vendor-extensions.md#x-tagGroups>`\_\_ - group tags by categories in the side menu \* `x-servers <docs/redoc-vendor-extensions.md#x-servers>`\_\_ - ability to specify different servers for API (backported from OpenAPI 3.0) \* ` x-ignoredHeaderParameters <docs/redoc-vendor-extensions.md#xignoredHeaderParameters>`\_\_ - ability to specify header parameter names to ignore

#### <span id="page-227-0"></span>**<redoc> options object**

You can use all of the following options with standalone version on tag by kebab-casing them, e.g. scrollYOffset becomes scroll-y-offset and expandResponses becomes expand-responses.

- untrustedSpec if set, the spec is considered untrusted and all HTML/markdown is sanitized to prevent XSS. Disabled by default for performance reasons. Enable this option if you work with untrusted user data!
- scrollYOffset If set, specifies a vertical scroll-offset. This is often useful when there are fixed positioned elements at the top of the page, such as navbars, headers etc; scrollYOffset can be specified in various ways:
- **number**: A fixed number of pixels to be used as offset;
- selector: selector of the element to be used for specifying the offset. The distance from the top of the page to the element's bottom will be used as offset;
- **function**: A getter function. Must return a number representing the offset (in pixels);
- suppressWarnings if set, warnings are not rendered at the top of documentation (they still are logged to the console).
- lazyRendering *Not implemented yet* [STRIKEOUT:if set, enables lazy rendering mode in ReDoc. This mode is useful for APIs with big number of operations (e.g. > 50). In this mode ReDoc shows initial screen ASAP and then renders the rest operations asynchronously while showing progress bar on the top. Check out the [demo](#page-0-0) for the example.]
- hideHostname if set, the protocol and hostname is not shown in the operation definition.
- expandResponses specify which responses to expand by default by response codes. Values should be passed as comma-separated list without spaces e.g. expandResponses="200,201". Special value "all" expands all responses by default. Be careful: this option can slow-down documentation rendering time.
- requiredPropsFirst show required properties first ordered in the same order as in required array.
- sortPropsAlphabetically sort properties alphabetically
- showExtensions show vendor extensions ("x-" fields). Extensions used by ReDoc are ignored. Can be boolean or an array of string with names of extensions to display
- noAutoAuth do not inject Authentication section automatically
- pathInMiddlePanel show path link and HTTP verb in the middle panel instead of the right one
- hideLoading do not show loading animation. Useful for small docs
- nativeScrollbars use native scrollbar for sidemenu instead of perfect-scroll (scrolling performance optimization for big specs)
- hideDownloadButton do not show "Download" spec button. THIS DOESN'T MAKE YOUR SPEC PRIVATE, it just hides the button.
- disableSearch disable search indexing and search box
- onlyRequiredInSamples shows only required fields in request samples.
- theme ReDoc theme. Not documented yet. For details check source code: [theme.ts](https://github.com/Rebilly/ReDoc/blob/master/src/theme.ts)

#### <span id="page-228-0"></span>**Advanced usage of standalone version**

Instead of adding spec-url attribute to the <redoc> element you can initialize ReDoc via globally exposed Redoc object:

Redoc.init(specOrSpecUrl, options, element, callback?)

- specOrSpecUrl is either JSON object with specification or an URL to the spec in JSON or YAML format
- options *[options object](#page-227-0)*
- element DOM element to put ReDoc into
- callback (optional) callback to be called after Redoc has been fully rendered. It is also called also on errors with error as the first argument

```
Redoc.init('http://petstore.swagger.io/v2/swagger.json', {
 scrollYOffset: 50
  document.getElementById('redoc-container'))
```
#### <span id="page-228-1"></span>**Development**

#### see [CONTRIBUTING.md](.github/CONTRIBUTING.md)

## **3.13.2 redoc versions**

#### See also:

• <https://github.com/Rebilly/ReDoc/releases>

#### **redoc 2.0.0 (NOT RELEASED)**

#### See also:

• <https://github.com/Rebilly/ReDoc/releases/tag/v2.0.0-rc.4>

# **3.14 swagger-ui**

### See also:

- <https://github.com/swagger-api>
- <https://github.com/swagger-api/swagger-ui>
- <https://twitter.com/SwaggerApi>

# <span id="page-229-0"></span>**3.14.1 swagger-ui definition**

### See also:

• <https://github.com/swagger-api/swagger-ui>

### **Contents**

- *[swagger-ui definition](#page-229-0)*
	- *[github swagger\\_ui definition](#page-229-1)*

## <span id="page-229-1"></span>**github swagger\_ui definition**

Swagger UI is a collection of HTML, Javascript, and CSS assets that dynamically generate beautiful documentation from a Swagger-compliant API.

## **3.14.2 swagger-ui versions**

### See also:

• <https://github.com/swagger-api/swagger-ui/releases>

### <span id="page-229-2"></span>**swagger-ui 3.22.1 (2019-04-13)**

### See also:

- <https://github.com/swagger-api/swagger-ui/tree/v3.22.1>
- <https://github.com/swagger-api/swagger-ui/releases/tag/v3.22.1>

## **Contents**

- *[swagger-ui 3.22.1 \(2019-04-13\)](#page-229-2)*
	- *[Description](#page-230-0)*
	- *[Changelog](#page-230-1)*

## <span id="page-230-0"></span>**Description**

[swagger-ui-react@3.22.0](mailto:swagger-ui-react@3.22.0) lacked the changes that were advertised for it in that version - specifically, docExpansion support was missing.

[swagger-ui-react@3.22.1](mailto:swagger-ui-react@3.22.1) is now available with the new changes.

See #5294 for more information.

## <span id="page-230-1"></span>**Changelog**

- improvement: error message when rendering XML example (via #5253)
- fix: refuse to render non-string Markdown field values (via #5295)

## **CHAPTER**

# **FOUR**

# **SPHINX DOCUMENTATION HOSTING**

#### See also:

• <https://twitter.com/readthedocs>

# <span id="page-232-0"></span>**4.1 Sphinx documentation on gitlab pages**

#### See also:

- [https://gitlab.com/gdevops/tuto\\_documentation](https://gitlab.com/gdevops/tuto_documentation)
- [https://gdevops.gitlab.io/tuto\\_documentation/index.html](https://gdevops.gitlab.io/tuto_documentation/index.html)
- <https://docs.gitlab.com/ce/user/project/pages/#explore-gitlab-pages>

## **Contents**

- *[Sphinx documentation on](#page-232-0) gitlab pages*
	- *[Continuous deployment of the documentation](#page-232-1)*

## <span id="page-232-1"></span>**4.1.1 Continuous deployment of the documentation**

### See also:

- [https://gitlab.com/gdevops/tuto\\_documentation/-/blob/master/.gitlab-ci.yml](https://gitlab.com/gdevops/tuto_documentation/-/blob/master/.gitlab-ci.yml)
- [https://gitlab.com/gdevops/tuto\\_documentation/-/blob/master/requirements.txt](https://gitlab.com/gdevops/tuto_documentation/-/blob/master/requirements.txt)

To produce your sphinx documentation, simply put this *.gitlab-ci.yml* file at the root of your documentation.

```
1 image: python:3.8-slim
2
3 pages:
4 script:
s - pip install -r requirements.txt
6 - sphinx-build -d _build/doctrees . _build/html
7 - mv _build/html public
8 artifacts:
9 paths:
10 - \text{public}11 only:
12 - master
```
If you use pipenv for your sphinx documentation, produce the requirements.txt file with this command:

```
pipenv lock -r > requirements.txt
```
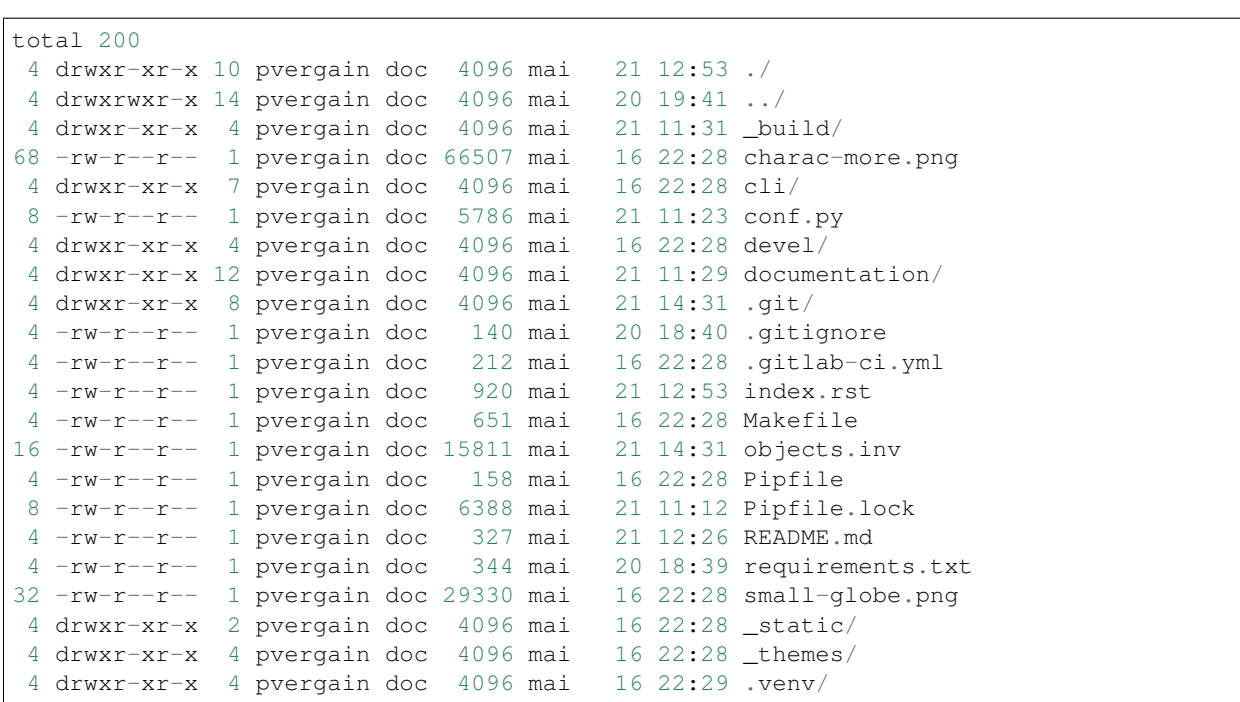

# **4.2 Hébergement Sphinx sur github pages**

#### See also:

- <https://help.github.com/categories/20/articles>
- <http://daler.github.io/sphinxdoc-test/includeme.html>

Automatic setup and deployment for sphinx docs.

This project is intended to be used to deploy sphinx project on:

- [Github Pages](https://help.github.com/categories/20/articles)
- [Rsync](http://en.wikipedia.org/wiki/Rsync)
- [heroku](http://heroku.com/)

# <span id="page-233-0"></span>**4.3 Sphinx on Read the docs**

#### See also:

- <http://read-the-docs.readthedocs.org/en/latest/index.html>
- [http://read-the-docs.readthedocs.org/en/latest/getting\\_started.html](http://read-the-docs.readthedocs.org/en/latest/getting_started.html)
- <https://twitter.com/readthedocs>

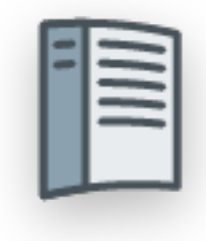

## **Contents**

- *[Sphinx on Read the docs](#page-233-0)*
	- *[Introduction](#page-234-0)*
	- *[Read the docs on twitter](#page-235-0)*
	- *[New theme \(4th of november 2013\)](#page-235-1)*
		- \* *[Using it](#page-235-2)*
		- \* *[Conclusion](#page-235-3)*
	- *[How to](#page-236-0)*
	- *[Projects on Read the docs](#page-239-0)*

## <span id="page-234-0"></span>**4.3.1 Introduction**

Read the Docs hosts documentation for the open source community.

It supports Sphinx docs written with reStructuredText, and can pull from your Subversion, Bazaar, Git, and Mercurial repositories.

The code is open source, and available on github:

git clone http://github.com/rtfd/readthedocs.org.git

## <span id="page-235-0"></span>**4.3.2 Read the docs on twitter**

• <https://twitter.com/readthedocs>

# <span id="page-235-1"></span>**4.3.3 New theme (4th of november 2013)**

## See also:

• <http://ericholscher.com/blog/2013/nov/4/new-theme-read-the-docs/>

## <span id="page-235-2"></span>**Using it**

There are two ways that you can use this theme on Read the Docs.

The first is to simply leave your html\_theme variable set to default. This is now the default Read the Docs theme.

You can also set RTD\_NEW\_THEME = True in your project's conf.py, and we will use our theme when building on Read the Docs no matter what html\_theme is set to.

After you change these settings, simply rebuild your docs and the theme should update. More information about the theme can be found on the theme documentation page

If you want to continue using the old theme, simply set RTD\_OLD\_THEME = True in your conf.py.

## <span id="page-235-3"></span>**Conclusion**

This theme is a great addition to the documentation ecosystem. It is highly functional and beautiful, allowing users to easily navigate and find what they need.

We have a few more tricks up our sleeves, but theme is ready to launch today. Over the next few weeks we'll be adding a bit more functionality to it, which should be even more delightful.

I hope that you enjoy using it. If you have any feedback, please open an issue on GitHub. To follow announcements for Read the Docs, follow us on Twitter.

If you want to support work like this, help fund development on Read the Docs on Gittip.

## <span id="page-236-0"></span>**4.3.4 How to**

## <span id="page-236-1"></span>**How to put sphinx documentation on Read the docs**

#### See also:

• <https://gitlab.com/help/user/project/integrations/webhooks>

#### **Contents**

- *[How to put sphinx documentation on Read the docs](#page-236-1)*
	- *[Publicity](#page-236-2)*
	- *[Examples](#page-236-3)*

## <span id="page-236-2"></span>**Publicity**

## <span id="page-236-3"></span>**Examples**

## <span id="page-236-4"></span>**Example 1 : tuto\_documentation on readthedocs**

## See also:

• <https://gitlab.com/help/user/project/integrations/webhooks>

## **Contents**

- *[Example 1 : tuto\\_documentation on readthedocs](#page-236-4)*
	- *[Dashboard](#page-236-5)*
	- *[Advanced dashboard](#page-236-6)*
	- *[Gitlab/readthedocs integration](#page-236-7)*

## <span id="page-236-5"></span>**Dashboard**

URL [https://gitlab.com/gdevops/tuto\\_documentation.git](https://gitlab.com/gdevops/tuto_documentation.git)

### <span id="page-236-6"></span>**Advanced dashboard**

#### <span id="page-236-7"></span>**Gitlab/readthedocs integration**

#### See also:

• <https://docs.readthedocs.io/en/latest/webhooks.html>

Si vous ne souhaitez pas supporter Read the Docs par cet espace publicitaire sur votre documentation, nous vous demandons de le faire par l'un des moyens suivants :

Si vous avez un projet open-source et que vous pouvez contribuer financièrement, envisagez de prendre un abonnement en or. Les abonnés en or peuvent désactiver les publicités sur leurs propres projets.

Je peux donner de l'argent

Si votre projet est open-source, vous manquez probablement de financement. Si vous ne pouvez pas donner d'argent, peut-être pouvez-vous donner du temps. Nous avons toujours besoin d'aide avec le support, les mises à jour de notre documentation et, bien sûr, le développement de fonctionnalités.

Je peux donner de mon temps

Si vous ou votre entreprise utilisez Read the Docs pour héberger la documentation d'un produit commercial, nous proposons des offres payantes qui incluent du support email, plus de ressources pour les compilations et des fonctionnalités comme le support de CDN et les documentations privées.

En savoir plus sur les fonctionnalités payantes

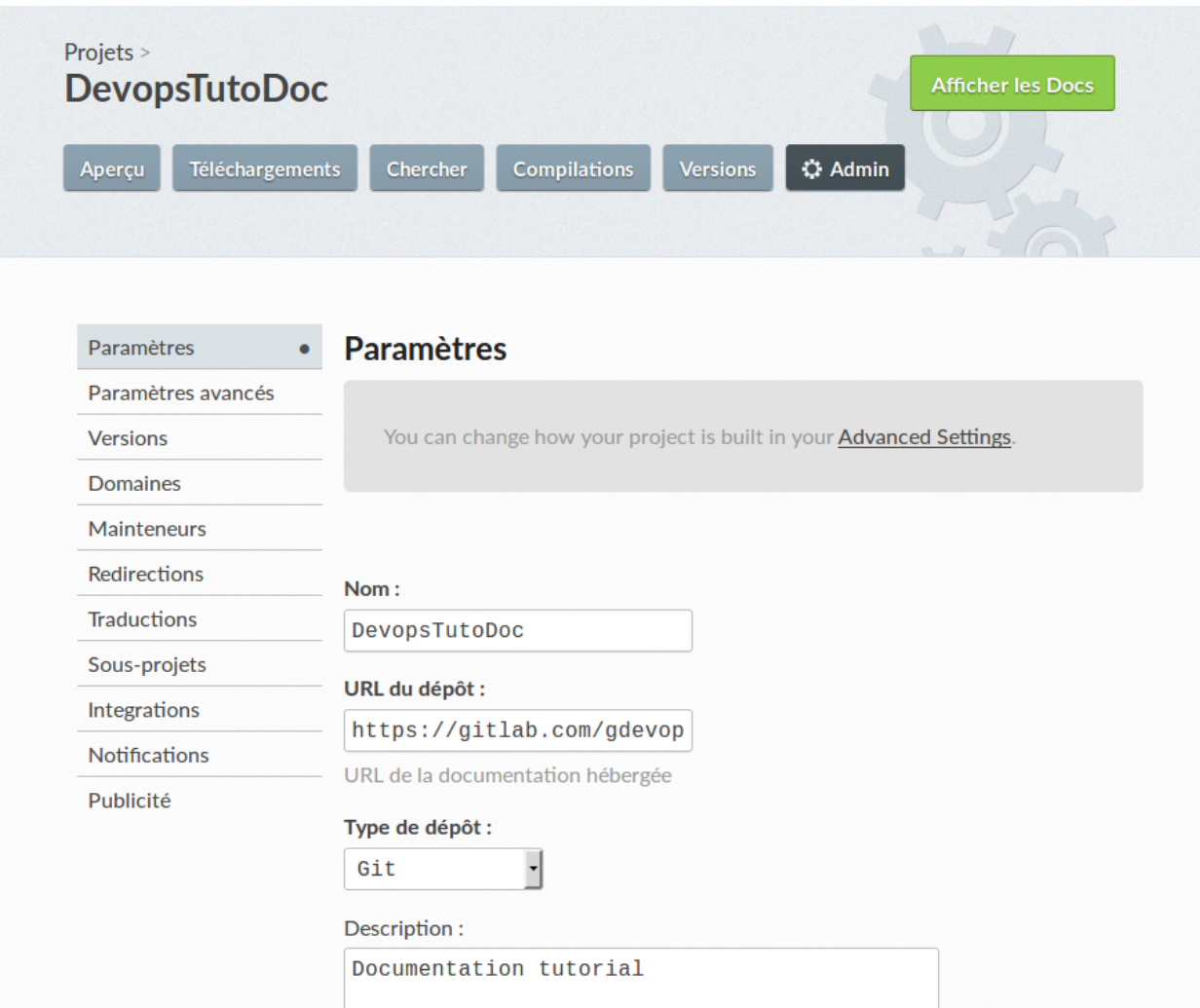

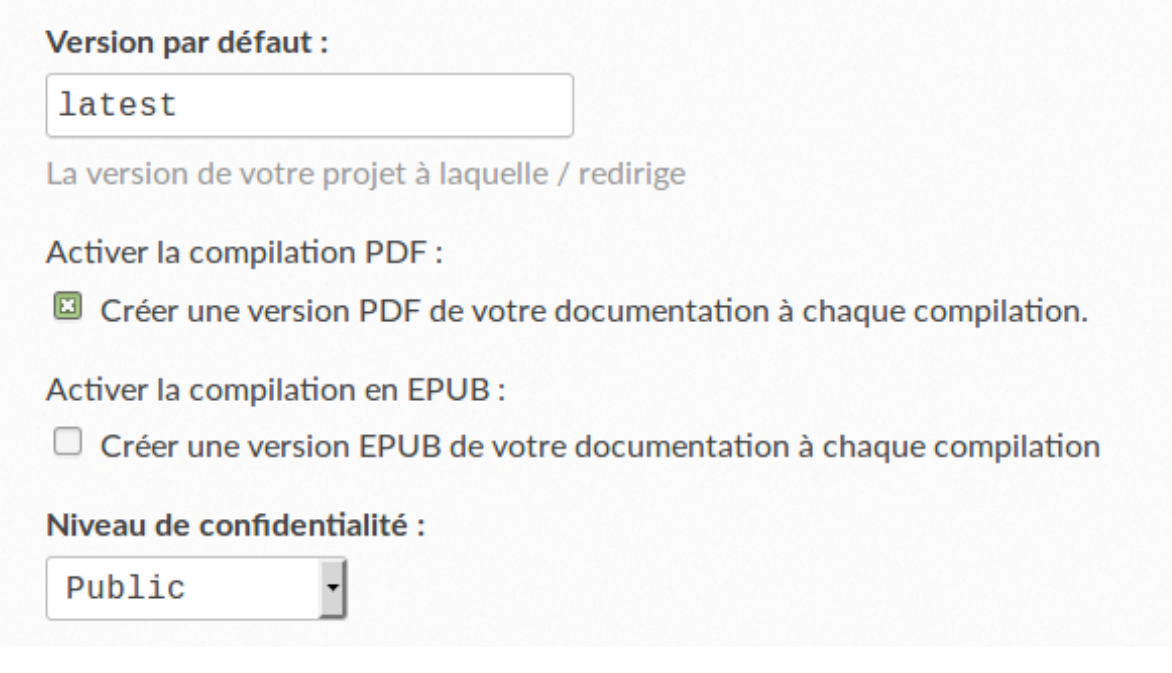

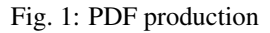

## <span id="page-239-1"></span>**Example 2 : tuto\_docker on readthedocs**

See also:

• <https://gitlab.com/help/user/project/integrations/webhooks>

## **Contents**

• *[Example 2 : tuto\\_docker on readthedocs](#page-239-1)*

## <span id="page-239-0"></span>**4.3.5 Projects on Read the docs**

## **Projects on Read the docs**

## **Fedmsg**

#### See also:

- <https://fedmsg.readthedocs.org/en/latest/>
- <https://github.com/fedora-infra/fedmsg>
- <https://fedmsg.readthedocs.org/en/latest/>
- <https://github.com/fedora-infra/fedmsg/tree/develop/doc>

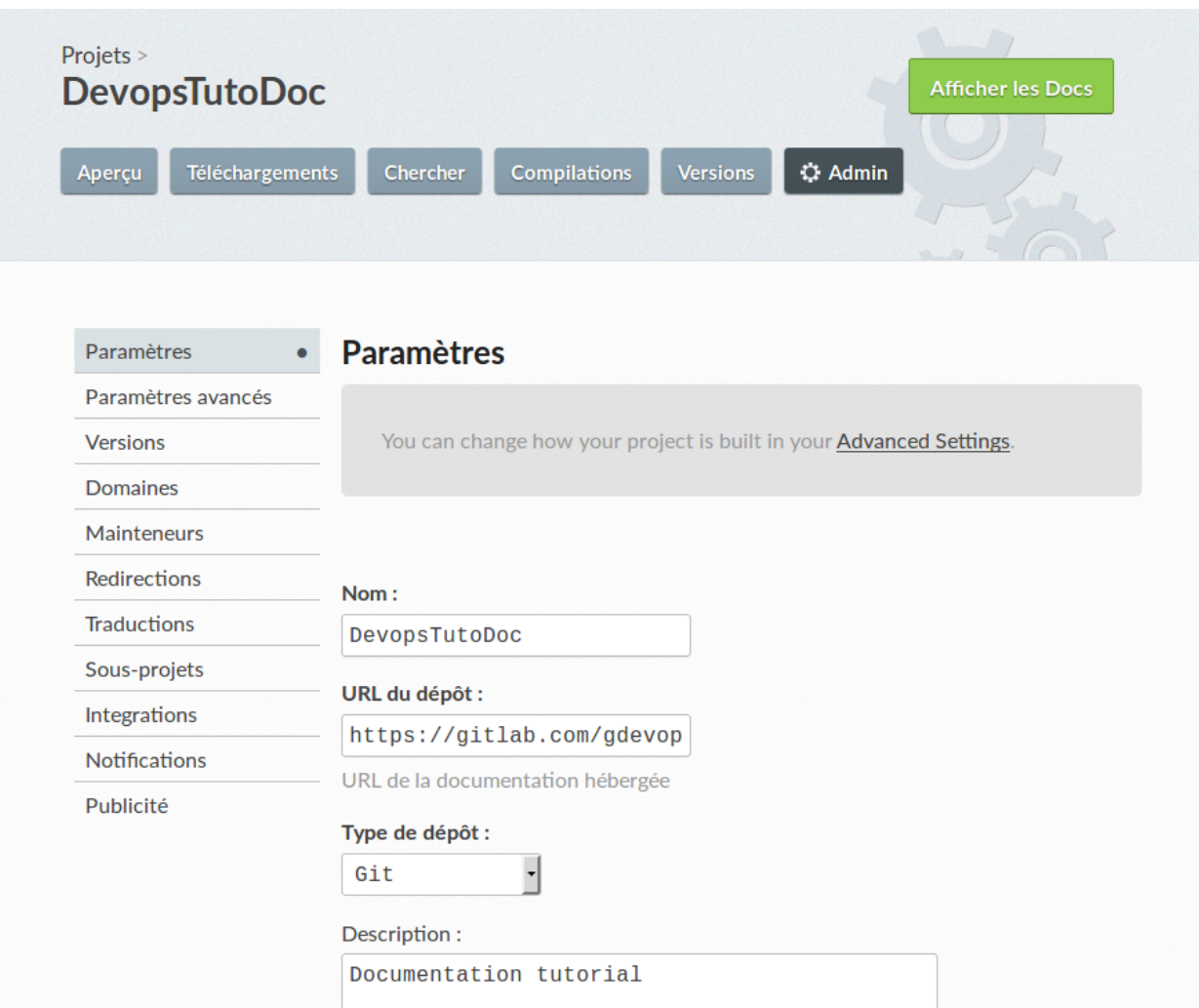

Fig. 2: Readthedocs integration

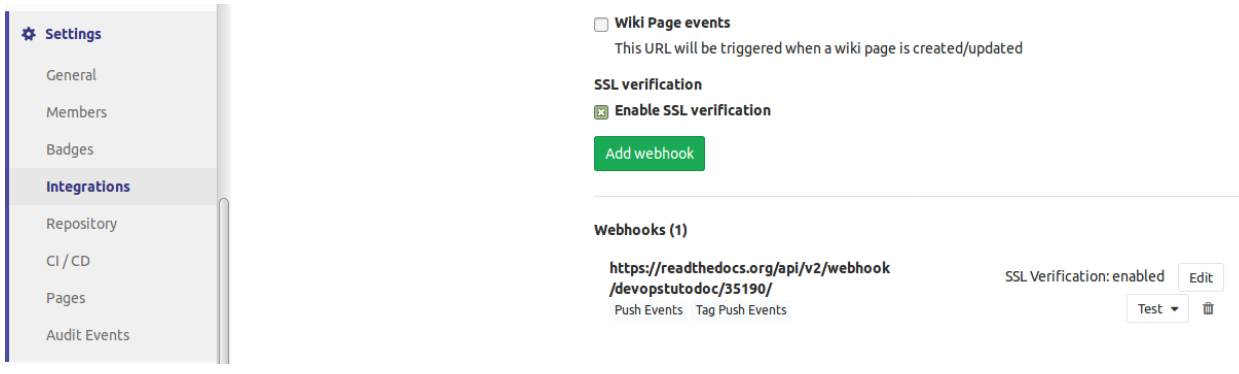

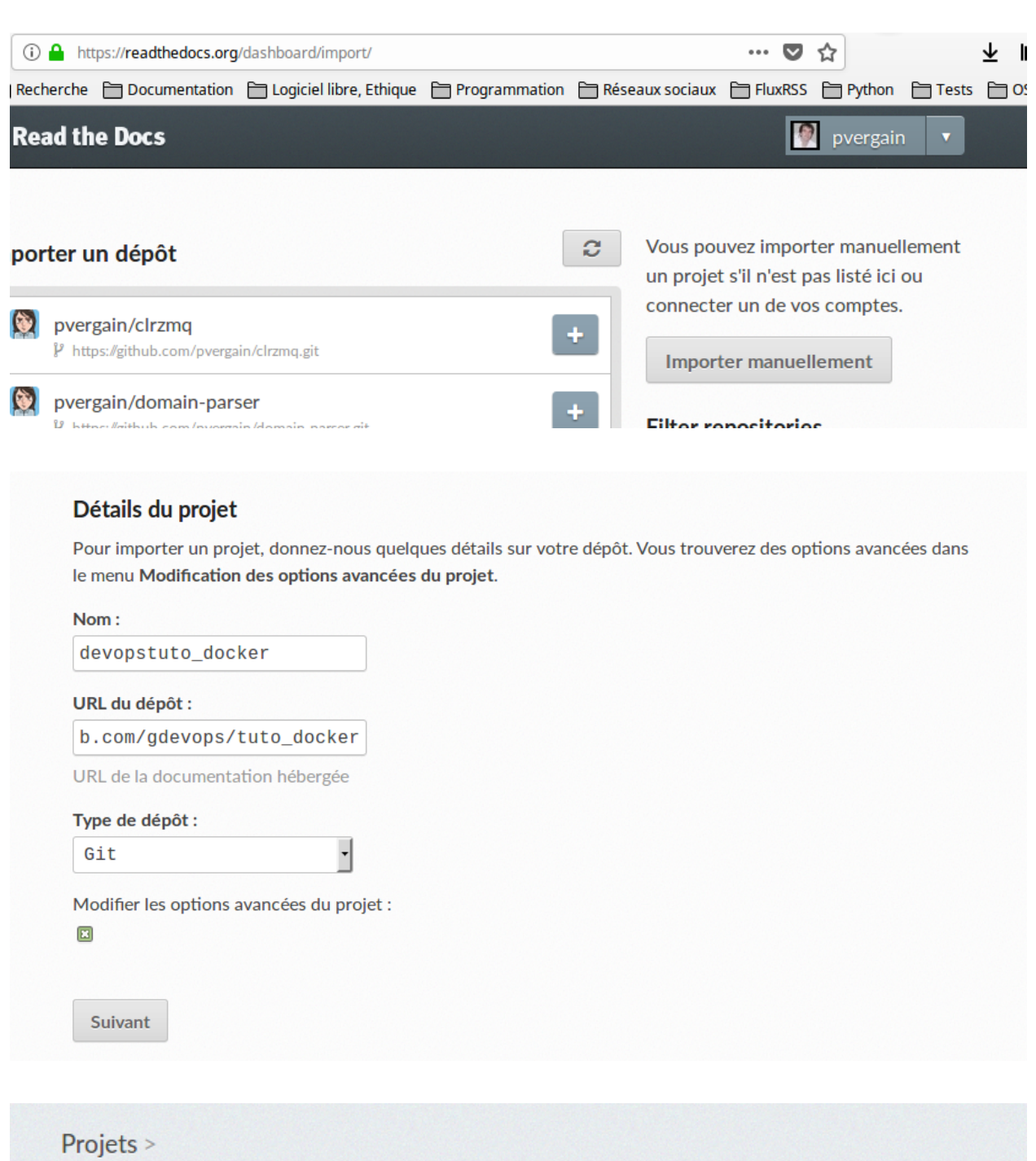

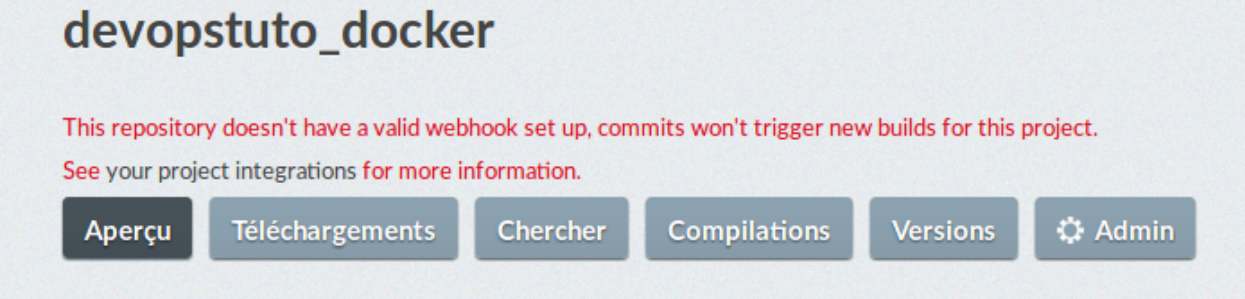

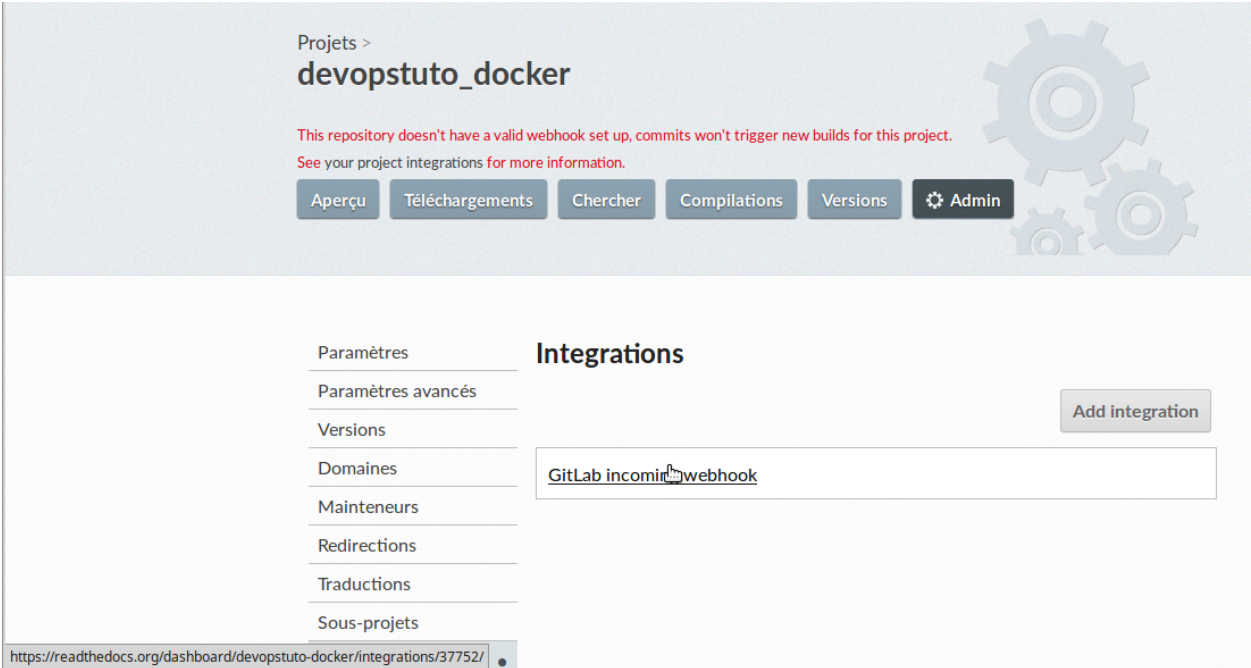

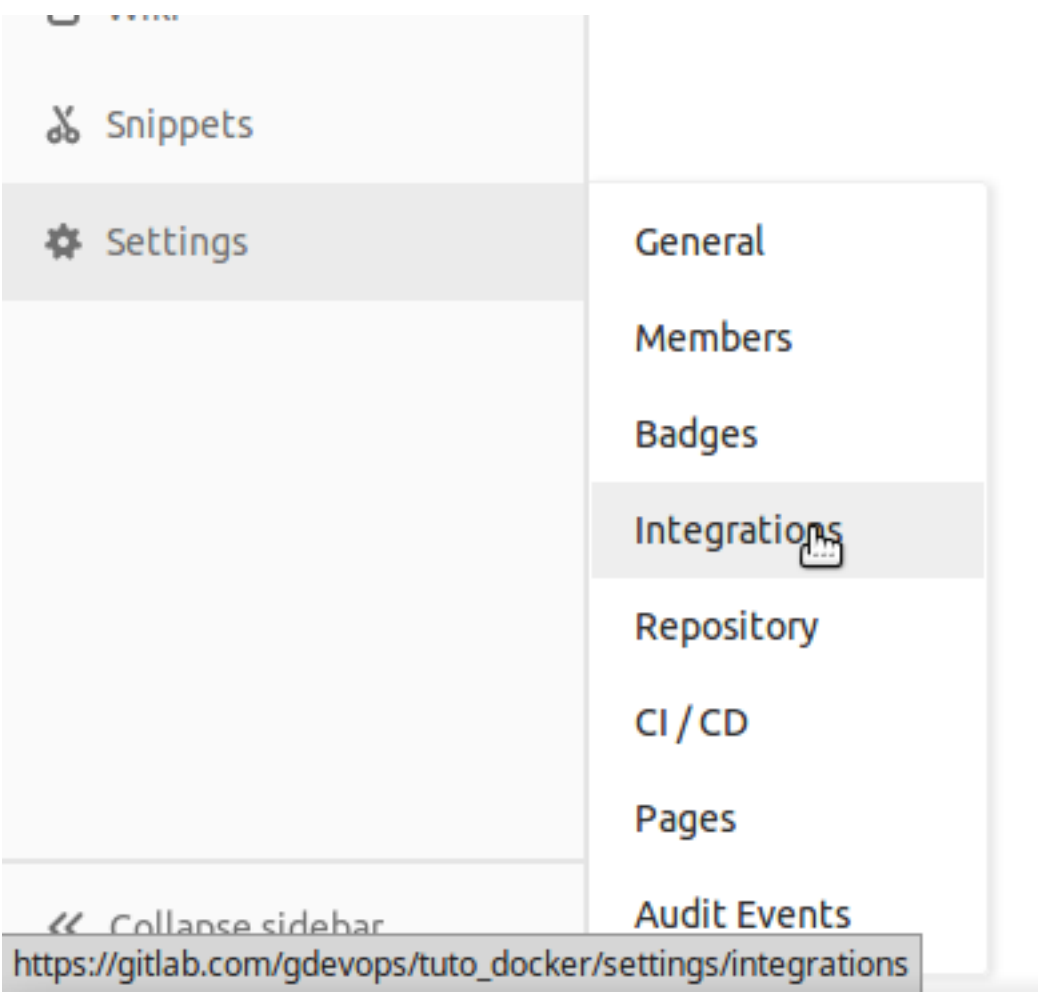

## **Trigger**

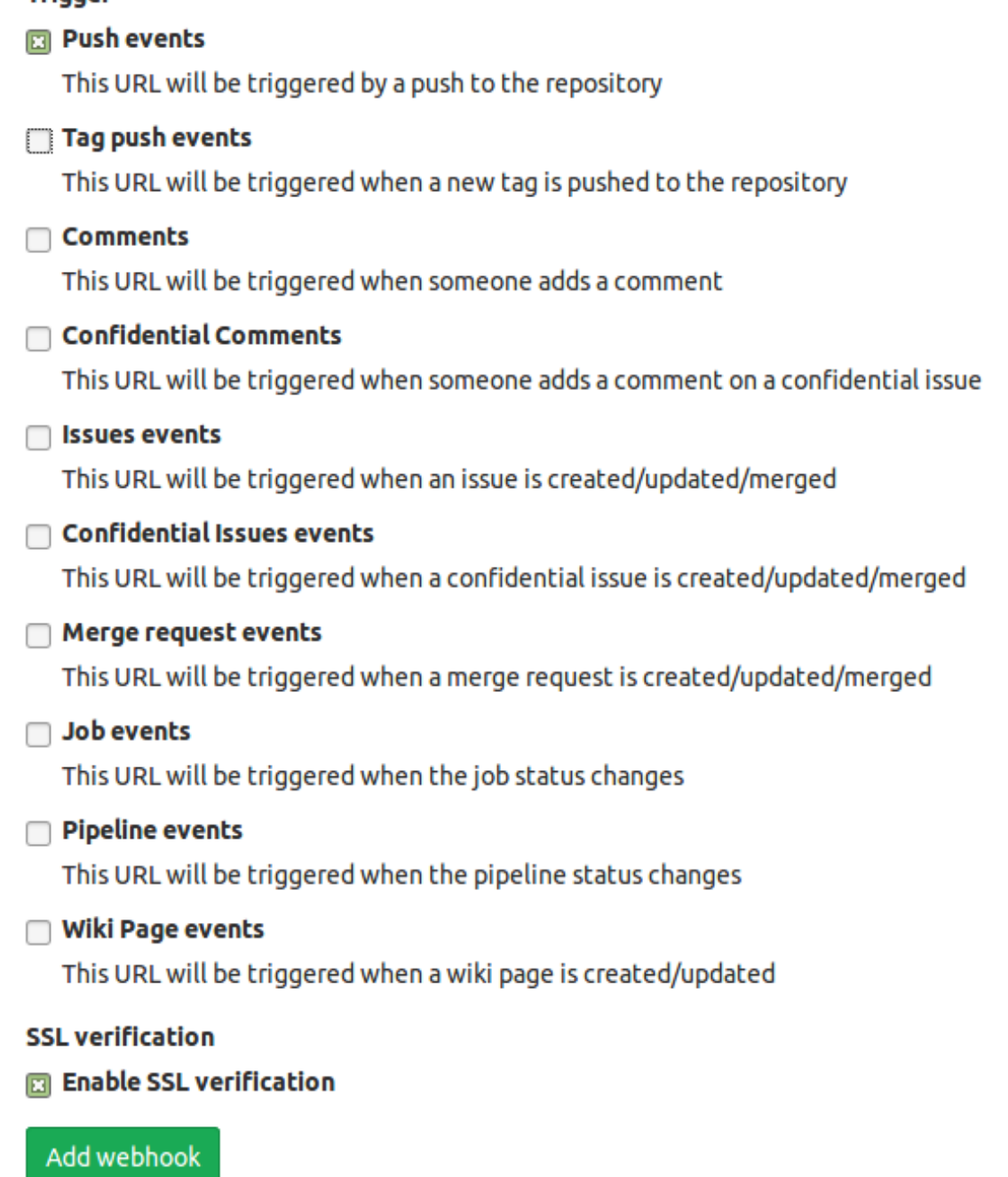

#### **Integrations**

## **URL**

Webhooks can be used for binding events when something is happening within the project.

https://readthedocs.org/dashboard/devopstuto-docker/integrations/37752/

Z

## **Fedmsg Sphinx theme (cloud)**

#### See also:

- <https://github.com/fedora-infra/fedmsg/tree/develop/doc>
- <https://github.com/fedora-infra/fedmsg/blob/develop/doc/conf.py>
- <https://fedmsg.readthedocs.org/en/latest/>
- *[Sphinx cloud theme](#page-160-0)*

### <span id="page-244-0"></span>**Flask Funnel**

#### See also:

• <https://github.com/rehandalal/flask-funnel>

## **Contents**

- *[Flask Funnel](#page-244-0)*
	- *[Summary](#page-244-1)*
	- *[Documentation](#page-244-2)*
	- *[Install](#page-244-3)*
	- *[Test](#page-245-0)*
	- *[Flask funnel Sphinx theme \(flask small\)](#page-245-1)*

#### <span id="page-244-1"></span>**Summary**

A Flask extension for compressing/minifying assets.

A Flask-Script submanager is also provided.

### <span id="page-244-2"></span>**Documentation**

Documentation is at [http://flask-funnel.readthedocs.org/en/latest/.](http://flask-funnel.readthedocs.org/en/latest/)

### <span id="page-244-3"></span>**Install**

#### To install:

\$ pip install Flask-Funnel

You can also install the development version [https://github.com/rehandalal/flask-funnel/tarball/master#egg=](https://github.com/rehandalal/flask-funnel/tarball/master#egg=Flask-Funnel-dev) [Flask-Funnel-dev:](https://github.com/rehandalal/flask-funnel/tarball/master#egg=Flask-Funnel-dev)

\$ pip install Flask-Funnel==dev

or:

```
$ git clone git://github.com/rehandalal/flask-funnel.git
$ mkvirtualenv flaskfunnel
$ python setup.py develop
$ pip install -r requirements.txt
```
## <span id="page-245-0"></span>**Test**

To run tests from a tarball or git clone:

\$ python setup.py test

## <span id="page-245-1"></span>**Flask funnel Sphinx theme (flask small)**

#### See also:

- <https://github.com/writethedocs/docs/blob/master/docs/conf.py>
- <http://docs.writethedocs.org/en/2013/>
- *[Flask small](#page-170-0)*

## <span id="page-245-2"></span>**Python Guide**

#### See also:

• <https://github.com/kennethreitz/python-guide>

### **Contents**

- *[Python Guide](#page-245-2)*
	- *[Hitchhiker's Guide to Python](#page-245-3)*
	- *[Python guide Sphinx theme \(kr\)](#page-246-0)*

## <span id="page-245-3"></span>**Hitchhiker's Guide to Python**

### Python Best Practices Guidebook

#### Work in progress. If you'd like to help, please do. There's a lot of work to be done.

This guide is currently under heavy development. This opinionated guide exists to provide both novice and expert Python developers a best-practice handbook to the installation, configuration, and usage of Python on a daily basis.

Topics include:

- Platform/version specific installations
- Py2app, Py2exe, bbfreeze, pyInstaller
- Pip / virtualenv
- Documentation. Writing it.
- server configurations / tools for various web frameworks
- fabric
- exhaustive module recommendations, grouped by topic/purpose
- Testing. Jenkins + tox guides.
- How to interface w/ hg from git easily
- what libraries to use for what

If you are not fond of reading reStructuredText, there is an almost up-to-date [HTML version at docs.python-guide.org.](http://docs.python-guide.org)

#### <span id="page-246-0"></span>**Python guide Sphinx theme (kr)**

#### See also:

- <https://github.com/kennethreitz/python-guide/blob/master/docs/conf.py>
- <http://docs.python-guide.org/en/latest/>
- *[Kr Theme](#page-170-1)*

#### **Requests**

#### See also:

• *[Requests](#page-136-0)*

## **Write the docs**

#### See also:

- <http://docs.writethedocs.org/>
- <https://twitter.com/writethedocs>

### **Introduction**

Write the Docs is a place where the art and science of documentation can be practiced and appreciated.

There are a lot of people out there that write docs, but there isn't a good place to go to find information, ask questions, and generally be a member of a community of documentarians.

We hope to slowly solve this problem by building a place with high quality information about the art of writing documentation.

Along with that, we hope to open communication between all the awesome people out there writing documentation.

## **Resources**

- Online documentation: <http://docs.writethedocs.org/>
- Conference: <http://conf.writethedocs.org/>
- IRC: [#writethedocs on freenode](http://webchat.freenode.net/?channels=writethedocs)
- Twitter: <http://twitter.com/writethedocs>
- Mailing List: <https://groups.google.com/forum/?fromgroups=#!forum/write-the-docs>
- Issues & feature requests: <https://github.com/writethedocs/docs/issues>
- Source repository: <https://github.com/writethedocs/docs>

## **Building these docs**

This required virtualenv. If you don't have it installed, first run pip install virtualenv.

To build this repo locally, run:

make develop make documentation

## **Write the docs Sphinx theme (kr)**

#### See also:

- <https://github.com/writethedocs/docs/blob/master/docs/conf.py>
- <http://docs.writethedocs.org/en/2013/>
- *[Kr Theme](#page-170-1)*

### **Write the docs source code**

#### See also:

• <https://github.com/writethedocs/docs>

## **CHAPTER**

# **FIVE**

# **GOOD DOCUMENTATION**

#### See also:

• <http://brikis98.blogspot.de/2014/05/you-are-what-you-document.html>

# **5.1 cakephp documentation**

### See also:

- <http://cakephp.org/>
- <http://book.cakephp.org/2.0/fr/contributing/documentation.html>

# <span id="page-248-0"></span>**5.2 Fastapi (from Sebastián Ramírez)**

#### See also:

- <https://fastapi.tiangolo.com/>
- <https://fastapi.tiangolo.com/contributing/>
- <https://github.com/tiangolo/fastapi/tree/master/docs>
- [Sebastián Ramírez \(tiangolo\)](https://gdevops.gitlab.io/tuto_docker/people/sebastian_ramirez/sebastian_ramirez.html#sebastian-ramirez-docker)

## **Contents**

- *[Fastapi \(from Sebastián Ramírez\)](#page-248-0)*
	- *[https://dockerswarm.rocks/](#page-249-0)*

## <span id="page-249-0"></span>**5.2.1 https://dockerswarm.rocks/**

#### See also:

• <https://dockerswarm.rocks/>

# **5.3 Mattermost**

#### See also:

- <https://docs.mattermost.com/>
- <https://github.com/mattermost/docs>

# **5.4 Passlib documentation**

#### See also:

<https://passlib.readthedocs.io/en/stable/index.html>

# <span id="page-249-1"></span>**5.5 pretalx (Conference planning tool: CfP, scheduling, speaker management)**

#### See also:

- <https://pretalx.com/p/about/>
- <https://github.com/pretalx/pretalx/tree/master/doc>
- <https://pretalx.readthedocs.io/en/latest/contents.html>
- <https://github.com/pretalx/pretalx/blob/master/doc/conf.py>

### **Contents**

- *[pretalx \(Conference planning tool: CfP, scheduling, speaker management\)](#page-249-1)*
	- *[conf.py](#page-250-0)*
	- *[Contents](#page-250-1)*
	- *[administrator](#page-250-2)*
	- *[Developer](#page-250-3)*
	- *[API](#page-250-4)*
	- *[Maintainer](#page-250-5)*
	- *[Commit messages](#page-250-6)*

## <span id="page-250-0"></span>**5.5.1 conf.py**

#### See also:

• <https://github.com/pretalx/pretalx/blob/master/doc/conf.py>

# <span id="page-250-1"></span>**5.5.2 Contents**

#### See also:

- <https://github.com/pretalx/pretalx/tree/master/doc>
- <https://pretalx.readthedocs.io/en/latest/contents.html>

## <span id="page-250-2"></span>**5.5.3 administrator**

### See also:

• <https://github.com/pretalx/pretalx/tree/master/doc/administrator>

## <span id="page-250-3"></span>**5.5.4 Developer**

### See also:

• <https://github.com/pretalx/pretalx/tree/master/doc/developer>

# <span id="page-250-4"></span>**5.5.5 API**

### See also:

• <https://github.com/pretalx/pretalx/tree/master/doc/api>

## <span id="page-250-5"></span>**5.5.6 Maintainer**

### See also:

• <https://github.com/pretalx/pretalx/tree/master/doc/maintainer>

# <span id="page-250-6"></span>**5.5.7 Commit messages**

### See also:

- <https://pretalx.readthedocs.io/en/latest/developer/contributing.html#commit-messages>
- <https://raw.githubusercontent.com/pretalx/pretalx/master/doc/developer/contributing.rst>

Please wrap all lines of your commit messages at 72 characters at most – bonus points if your first line is no longer than 50 characters. If your commit message is longer than one line, the first line should be the subject, the second line should be empty, and the remainder should be text.

If you want to address or close issues, please do so in the commit message body. Closes #123 or Refs #123 will close the issue or show the reference in the issue log.

To make our unpaid, for-fun development process less dreary and more fun, we tend to include emoji in our commit messages. You don't have to do so, but if you do, please note that these are the meanings we ascribe to them:

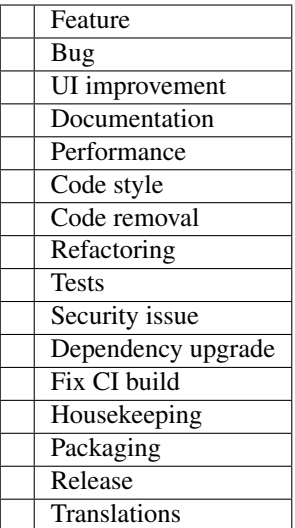

# **5.6 Sfepy documentation**

## See also:

• <http://sfepy.org/doc-devel/index.html>

# **5.7 Shark documentation**

## See also:

• [http://image.diku.dk/shark/sphinx\\_pages/build/html/index.html](http://image.diku.dk/shark/sphinx_pages/build/html/index.html)
## **CHAPTER**

# **SIX**

# **FORMATS DOCUMENTATION**

# **6.1 Input formats**

## <span id="page-252-1"></span>**6.1.1 Markdown**

#### See also:

- <http://fr.wikipedia.org/wiki/Markdown>
- <http://en.wikipedia.org/wiki/Markdown>
- <http://michelf.com/projects/php-markdown/extra/#table>
- <http://devdocs.io/markdown/>
- <https://daringfireball.net/>

## <span id="page-252-0"></span>**Markdown definition**

#### See also:

- <http://fr.wikipedia.org/wiki/Markdown>
- <http://en.wikipedia.org/wiki/Markdown>
- <http://michelf.com/projects/php-markdown/extra/#table>
- <http://devdocs.io/markdown/>
- <https://daringfireball.net/>

- *[Markdown definition](#page-252-0)*
	- *[Introduction](#page-253-0)*

## <span id="page-253-0"></span>**Introduction**

Markdown est un langage de balisage léger créé par *[John Gruber](#page-255-0)* et *[Aaron Swartz](#page-255-1)*.

Le but de la syntaxe Markdown est d'offrir une syntaxe facile à lire et à écrire.

C'est-à-dire qu'un document formaté selon Markdown devrait pouvoir être publié comme tel, en texte, sans donner l'impression qu'il a été marqué par des balises ou des instructions de formatage.

Bien que la syntaxe Markdown ait été influencée par plusieurs filtres de conversion de texte vers HTML existants incluant Setext, atx, Textile, reStructuredText, Grutatext et EtText — la source d'inspiration principale de la syntaxe Markdown est le format du courrier électronique en mode texte.

#### **Markdown flavors**

## **commonmark**

#### See also:

- <https://commonmark.org/>
- <https://talk.commonmark.org/>
- <https://github.com/commonmark>
- <https://github.com/commonmark/commonmark-spec>
- <https://github.com/commonmark/commonmark-spec/wiki/List-of-CommonMark-Implementations>
- <https://github.com/readthedocs/commonmark.py>

## <span id="page-253-1"></span>**Gitlab flavored markdown (gfm)**

#### See also:

- <https://about.gitlab.com/handbook/engineering/ux/technical-writing/markdown-guide/>
- <https://blue.cse.buffalo.edu/gitlab/help/markdown/markdown.md#gitlab-flavored-markdown-gfm>
- <https://github.com/gitlabhq/markup#markups>

- *[Gitlab flavored markdown](#page-253-1) (gfm)*
	- *[GitLab Flavored Markdown \(GFM\)](#page-254-0)*
	- *[API](#page-254-1)*

## <span id="page-254-0"></span>**GitLab Flavored Markdown (GFM)**

For GitLab we developed something we call GitLab Flavored Markdown (GFM).

It extends the standard Markdown in a few significant ways to add some useful functionality.

You can use GFM in

- commit messages
- comments
- issues
- merge requests
- milestones
- wiki pages

You can also use other rich text files in GitLab.

You might have to install a dependency to do so.

Please see the [github-markup gem readme](https://github.com/gitlabhq/markup#markups) for more information.

## <span id="page-254-1"></span>**API**

## See also:

• <https://docs.gitlab.com/ee/api/markdown.html>

## **Markdown MDX**

#### See also:

- <https://www.gatsbyjs.org/docs/mdx/>
- <https://www.gatsbyjs.org/blog/2019-07-03-using-themes-for-distributed-docs/>

## <span id="page-254-2"></span>**Markdown people**

- *[Markdown people](#page-254-2)*
	- *[Aaron Swartz](#page-255-1)*
		- *[John Gruber](#page-255-0)*

## <span id="page-255-1"></span>**Aaron Swartz**

#### See also:

- [https://fr.wikipedia.org/wiki/Aaron\\_Swartz](https://fr.wikipedia.org/wiki/Aaron_Swartz)
- <https://twitter.com/aaronsw>
- <http://www.aaronsw.com/weblog/>
- <https://www.aaronswartzday.org/book/>

Aaron Swartz, né le 8 novembre 1986 à Chicago et mort le 11 janvier 2013 à New York, était un informaticien, écrivain, militant politique et hacktiviste américain.

Fervent partisan de la liberté numérique, il consacra sa vie à la défense de la « culture libre », convaincu que l'accès à la connaissance étant un moyen d'émancipation et de justice.

Aaron Swartz a eu un rôle décisif dans l'essor de l'Internet, tant sur le plan technique (notamment en développant le format de flux RSS2 et en participant à l'invention des licences Creative Commons3 (CC) que sur le plan de la gouvernance juridique et politique en manifestant contre le projet de la loi SOPA (Stop Online Piracy Act).

Écrivain prolifique sous différentes formes (blogs, pamphlets politiques, textes de conférences), l'ouvrage Celui qui pourrait changer le monde (parution en français en 2017) rassemble ses principaux textes qui reflètent son engagement intellectuel sur des enjeux sociétaux dont le droit d'auteur, la liberté d'accès des connaissances et des savoirs dont les publications scientifiques ou la transparence en politique.

Il a étendu ses réflexions dans le domaine de la sociologie, l'éducation civique et politique4,5.

Il se suicide le 11 janvier 2013 à l'âge de 26 ans1 dans son appartement. Son procès fédéral en lien avec des accusations de fraude électronique devait débuter le mois suivant.

## <span id="page-255-0"></span>**John Gruber**

#### See also:

• [http://en.wikipedia.org/wiki/John\\_Gruber](http://en.wikipedia.org/wiki/John_Gruber)

John Gruber (born 1973) is a writer from the greater Philadelphia, Pennsylvania area of the United States.

Gruber received his Bachelor of Science in computer science from Drexel University.

He worked for Bare Bones Software from 2000 to 2002 and Joyent from 2005 to 2006.

His main project is [Daring Fireball,](http://en.wikipedia.org/wiki/Daring_Fireball) a technology blog that has become his full-time job. His side projects include *[Markdown](#page-252-1)*, a lightweight markup language, and a podcast called The Talk Show that he hosts on the Mule Radio Syndicate network

## **Articles on Markdown**

## <span id="page-255-2"></span>**Markdown 2018 articles**

- *[Markdown 2018 articles](#page-255-2)*
	- *[GitLab Flavored Markdown \(GFM\)Le markdown, sous Emacs, et plus largement sous Linux](#page-256-0)*

#### <span id="page-256-0"></span>**GitLab Flavored Markdown (GFM)Le markdown, sous Emacs, et plus largement sous Linux**

#### See also:

• <https://linuxfr.org/users/saltimbanque/journaux/le-markdown-sous-emacs-et-plus-largement-sous-linux>

La plupart d'entre vous connaissent le markdown, utilisé bien sûr ici même sur linuxfr, sur tant de forums, sur github, un peu partout dans le monde. Il peut servir à créer une page web, écrire des courriels, aux forums, aux pages de documentations, à prendre des notes, ou des bouquins.

#### **Markdown python tools**

#### <span id="page-256-1"></span>**django-markdownx (Comprehensive Markdown plugin built for Django)**

#### See also:

- *[Python-Markdown \(A Python implementation of John Gruber's Markdown with Extension support\)](#page-257-0)*
- <https://github.com/neutronX/django-markdownx>
- <https://learndjango.com/tutorials/django-markdown-tutorial>
- [https://simpleisbetterthancomplex.com/series/2017/10/09/a-complete-beginners-guide-to-django-part-6.html#](https://simpleisbetterthancomplex.com/series/2017/10/09/a-complete-beginners-guide-to-django-part-6.html#adding-markdown) [adding-markdown](https://simpleisbetterthancomplex.com/series/2017/10/09/a-complete-beginners-guide-to-django-part-6.html#adding-markdown)

## **Contents**

- *django-markdownx [\(Comprehensive Markdown plugin built for Django\)](#page-256-1)*
	- *[requirements.txt](#page-256-2)*

#### <span id="page-256-2"></span>**requirements.txt**

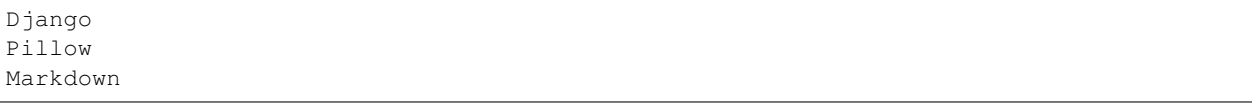

#### **python-markdown2 (A fast and complete implementation of Markdown in Python) by @trentmick**

#### See also:

- <https://github.com/trentm/python-markdown2>
- <https://twitter.com/trentmick>
- <https://github.com/trentm/python-markdown2/wiki>
- <https://github.com/trentm/python-markdown2/wiki/Extras>

## <span id="page-257-0"></span>**Python-Markdown (A Python implementation of John Gruber's Markdown with Extension support)**

#### See also:

- <https://github.com/Python-Markdown/markdown/>
- <https://python-markdown.github.io/>
- <https://python-markdown.github.io/extensions/>

## **Python-Markdown examples**

## <span id="page-257-1"></span>**Django Markdown Tutorial By Will Vincent**

#### See also:

- <https://learndjango.com/tutorials/django-markdown-tutorial>
- <https://twitter.com/wsv3000>

## **Contents**

- *[Django Markdown Tutorial](#page-257-1) By Will Vincent*
	- *[Django Markdown Tutorial](#page-257-2)*

## <span id="page-257-2"></span>**Django Markdown Tutorial**

How to add Markdown functionality to any Django website.

Markdown is a popular text-to-HTML conversion tool for web writers.

It is far easier to use than plain old HTML. Many/most static site generators provide a built-in way to write posts using Markdown, however adding it to a Django website–such as a blog–takes an extra step or two.

In this tutorial, I'll demonstrate how to quickly add Markdown functionality to any Django website.

## <span id="page-257-3"></span>**a-complete-beginners-guide-to-django-part-6.html#adding-markdown By Vitor Freitas**

#### See also:

- [https://simpleisbetterthancomplex.com/series/2017/10/09/a-complete-beginners-guide-to-django-part-6.html#](https://simpleisbetterthancomplex.com/series/2017/10/09/a-complete-beginners-guide-to-django-part-6.html#adding-markdown) [adding-markdown](https://simpleisbetterthancomplex.com/series/2017/10/09/a-complete-beginners-guide-to-django-part-6.html#adding-markdown)
- <https://twitter.com/vitorfs>

- *[a-complete-beginners-guide-to-django-part-6.html#adding-markdown By Vitor Freitas](#page-257-3)*
	- *[Adding Markdown](#page-258-0)*

#### <span id="page-258-0"></span>**Adding Markdown**

Let's improve the user experience by adding Markdown to our text areas. You will see it's very easy and simple.

First, let's install a library called Python-Markdown:

```
pip install markdown
```
We can add a new method to the Post model:

```
boards/models.py (view complete file contents)
from django.db import models
from django.utils.html import mark_safe
from markdown import markdown
class Post(models.Model):
    \# ...
   def get_message_as_markdown(self):
        return mark_safe(markdown(self.message, safe_mode='escape'))
```
#### **Markdown Javascript tools**

<span id="page-258-1"></span>**EasyMDE A simple, beautiful, and embeddable JavaScript Markdown editor forked from** *sparksuite/simplemde-markdown-editor* **by Jeroen Akkerman**

See also:

- <https://github.com/Ionaru>
- <https://github.com/Ionaru/easy-markdown-editor>
- <https://github.com/Ionaru/easy-markdown-editor/blob/master/src/js/easymde.js>
- <https://github.com/Ionaru/easy-markdown-editor/blob/master/types/easymde.d.ts>

#### **Contents**

• *EasyMDE [A simple, beautiful, and embeddable JavaScript Markdown editor forked from](#page-258-1)* [sparksuite/simplemde-markdown-editor](#page-258-1) *by Jeroen Akkerman*

– *[Description](#page-258-2)*

## <span id="page-258-2"></span>**Description**

This repository is a fork of *[SimpleMDE](#page-259-0)*, made by Sparksuite. Go to the dedicated section for more information.

A drop-in JavaScript text area replacement for writing beautiful and understandable Markdown.

EasyMDE allows users who may be less experienced with Markdown to use familiar toolbar buttons and shortcuts.

In addition, the syntax is rendered while editing to clearly show the expected result. Headings are larger, emphasized words are italicized, links are underlined, etc.

EasyMDE also features both built-in auto saving and spell checking. The editor is entirely customizable, from theming to toolbar buttons and javascript hooks.

## <span id="page-259-0"></span>**SimpleMDE Markdown Editor**

#### See also:

- <https://simplemde.com/>
- <https://github.com/sparksuite>
- <https://github.com/sparksuite/simplemde-markdown-editor>
- <https://github.com/sparksuite/simplemde-markdown-editor/blob/master/src/js/simplemde.js>
- <https://github.com/sparksuite/simplemde-markdown-editor/blob/master/src/css/simplemde.css>
- <https://twitter.com/cunningtek/status/1232720347918675969?s=20>

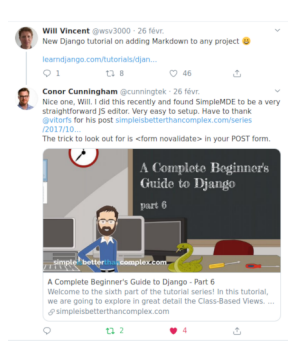

## <span id="page-259-1"></span>**SimpleMDE description**

## See also:

- <https://simplemde.com/>
- <https://github.com/sparksuite/simplemde-markdown-editor>

- *[SimpleMDE description](#page-259-1)*
	- *[Description](#page-260-0)*
	- *[Forks](#page-260-1)*

## <span id="page-260-0"></span>**Description**

A drop-in JavaScript textarea replacement for writing beautiful and understandable Markdown.

The WYSIWYG-esque editor allows users who may be less experienced with Markdown to use familiar toolbar buttons and shortcuts.

In addition, the syntax is rendered while editing to clearly show the expected result.

Headings are larger, emphasized words are italicized, links are underlined, etc.

SimpleMDE is one of the first editors to feature both built-in autosaving and spell checking.

## <span id="page-260-1"></span>**Forks**

#### See also:

• *[EasyMDE A simple, beautiful, and embeddable JavaScript Markdown editor forked from sparksuite/simplemde](#page-258-1)[markdown-editor by Jeroen Akkerman](#page-258-1)*

## **SimpleMDE examples**

## <span id="page-260-2"></span>**Django and Simple MDE Markdown Editor By Conor Cunningham**

#### See also:

- <https://blog.conorcunningham.net/post/django-and-simeple-mde-markdown-editor/>
- <https://twitter.com/cunningtek/status/1233123660447277057?s=20>
- <https://twitter.com/cunningtek>
- *[SimpleMD](#page-259-0)*

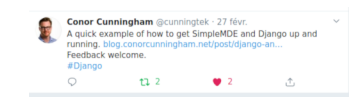

Fig. 1: <https://twitter.com/cunningtek/status/1233123660447277057?s=20>

## **Contents**

• *[Django and Simple MDE Markdown Editor](#page-260-2) By Conor Cunningham*

– *[Introduction](#page-261-0)*

- *[The Quick fix](#page-261-1)*
- *[A Model](#page-261-2)*

## <span id="page-261-0"></span>**Introduction**

Adding a simple markdown editor to a Django web app is quite straightforward.

In this example, I am going to use SimpleMDE, a lightweight javascript editor.

Before going on, I should point out that I found the solution to a problem I faced from a post by Viktor Freitas. Victor's post goes into quite a lot of detail about getting a Django blog up and running, whereas this post just focuses on the specfics of getting SimpleMDE working with your blog.

## <span id="page-261-1"></span>**The Quick fix**

If you're not fussed on reading this, and just want to know why your Django form is not submitting with SimpleMDE (this is the problem I faced) or some other javascript, add the following to your form to prevent your browser from validating input data.

```
<form method="POST" novalidate>
```
If you wish to see how it is all put together, then please read on.

## <span id="page-261-2"></span>**A Model**

First things first, we need a model.

This article isn't about models, but for the sake of clarity, I'll show a Post model here, as it is ultimately the thing we wish to create with out markdown editor

```
1 class Post(models.Model):
2 title = models. CharField (max_length=100)
3 content = models.TextField()
4 date_posted = models.DateTimeField(default=timezone.now)
5 last_modified = models.DateTimeField(auto_now=True)
6 author = models.ForeignKey('users.CustomUser', on_delete=models.CASCADE)
       7 slug = models.SlugField(null=False, unique=True)
```
The important thing to note here is that the Post's content is a models.TextField() type.

This is relevant when Django renders the form for us.

#### <span id="page-261-3"></span>**a-complete-beginners-guide-to-django-part-6.html#adding-markdown By Vitor Freitas**

#### See also:

- [https://simpleisbetterthancomplex.com/series/2017/10/09/a-complete-beginners-guide-to-django-part-6.html#](https://simpleisbetterthancomplex.com/series/2017/10/09/a-complete-beginners-guide-to-django-part-6.html#adding-markdown) [adding-markdown](https://simpleisbetterthancomplex.com/series/2017/10/09/a-complete-beginners-guide-to-django-part-6.html#adding-markdown)
- <https://twitter.com/vitorfs>
- *[SimpleMD](#page-259-0)*

- *[a-complete-beginners-guide-to-django-part-6.html#adding-markdown By Vitor Freitas](#page-261-3)*
	- *[Markdown Editor](#page-262-0)*

## <span id="page-262-0"></span>**Markdown Editor**

We can also add a very cool Markdown editor called *[SimpleMD](#page-259-0)*. Either download the JavaScript library or use their CDN:

## <span id="page-262-1"></span>**Markdown and sphinx**

## **Contents**

- *[Markdown and sphinx](#page-262-1)*
	- *[Practical sphinx](#page-262-2)*
		- \* *[pyproject.toml](#page-263-0)*
		- \* *[This conf.py file](#page-263-1)*

## <span id="page-262-2"></span>**Practical sphinx**

```
D Speaker Deck
                                                Published on May 12, 2018
 Markdown: use recommonmark
                                                        conf.py
 # For conversion from markdown to html
 import recommonmark. Parser
 # Add a source file parser for markdown
 source parsers = \{'.md': 'recommonmark.parser.CommonMarkParser',
  \}# Add type of source files
 source suffix = ['.rst', ' .md']extensions = ["sphinx.ext.intersphinx", "recommonmark"]
source_suffix = {
  ".rst": "restructuredtext",
```
}

".md": "markdown",

### <span id="page-263-0"></span>**pyproject.toml**

```
[tool.poetry]
name = "tuto_django"
version = "0.1.0"description = "Django tutorial"
authors = ['Patrick Vergain \langle pvergain@pm.me>"]license = "MIT"
[tool.poetry.dependencies]
python = "3.8.2"sphinx = "**"recommonmark = "**"[tool.poetry.dev-dependencies]
```
## <span id="page-263-1"></span>**This conf.py file**

```
1 #
2 \mid \# Configuration file for the Sphinx documentation builder.
3 # http://www.sphinx-doc.org/en/stable/config
4
5 from datetime import datetime
6
\eta project = "Tuto Documentation"
\vert author = "DevOps people"
9 version = "0.1.0"10 release = version
11 now = datetime.now()
12 \text{today} = f'' \{now.year\} - \{now.month:02\} - \{now.day:02\} \{now.hour:02\} \text{How.minute:02}\}"
13 copyright = f"2009-{now.year}, {author}"
14 source_suffix = {
15 ".rst": "restructuredtext",
16 " . md": "markdown",
17 \quad | \}18 master_doc = "index"
19 language = None
20 exclude_patterns = ["_build", "Thumbs.db", ".DS_Store", ".venv"]
21 html_theme = "bizstyle"
22 pygments_style = "sphinx"
23 extensions = ["sphinx.ext.intersphinx", "recommonmark", "sphinx_tabs.tabs"]
24 |intersphinx_mapping = {
25 "python": ("https://docs.python.org/", None),
26 "official_sphinx": ("http://www.sphinx-doc.org/", None),
27 "https://gdevops.gitlab.io/tuto_python/": None,
28 "https://gdevops.gitlab.io/tuto_django/": None,
29 "docker": ("https://gdevops.gitlab.io/tuto_docker/", None),
30 "https://gdevops.gitlab.io/tuto_cli/": None,
31 "https://gdevops.gitlab.io/tuto_build/": None,
32 "https://gdevops.gitlab.io/tuto_kubernetes/": None,
33 "http://blockdiag.com/en/": None,
34 }
35 extensions = extensions + ["sphinx.ext.todo"]
36 todo_include_todos = True
37
```
(continues on next page)

(continued from previous page)

```
39
40
41 ###########################################################################
42 \# auto-created readthedocs.org specific configuration
43 ###########################################################################
44
45
46
47 # The following code was added during an automated build on readthedocs.org
48 # It is auto created and injected for every build. The result is based on the
49 # conf.py.tmpl file found in the readthedocs.org codebase:
50 # https://github.com/rtfd/readthedocs.org/blob/master/readthedocs/doc_builder/
   →templates/doc_builder/conf.py.tmpl
51 #
52
53
54 import importlib
55 import sys
56 import os.path
57 from six import string_types
58
59 from sphinx import version_info
60
61 # Get suffix for proper linking to GitHub
62 \# This is deprecated in Sphinx 1.3+,
63 # as each page can have its own suffix
64 if globals().get('source_suffix', False):
65 if isinstance(source_suffix, string_types):
66 SUFFIX = source_suffix
67 elif isinstance(source_suffix, (list, tuple)):
68 \parallel # Sphinx >= 1.3 supports list/tuple to define multiple suffixes
69 SUFFIX = source_suffix[0]
70 elif isinstance(source_suffix, dict):
71 \parallel \parallel \parallel Sphinx >= 1.8 supports a mapping dictionary for multiple suffixes
72 SUFFIX = list(source_suffix.keys())[0] # make a ``list()`` for py2/py3.
   ˓→compatibility
73 else:
74 \# default to .rst
75 SUFFIX = \cdot rst'
76 else:
77 SUFFIX = '.rst'
78
79 # Add RTD Static Path. Add to the end because it overwrites previous files.
80 if not 'html_static_path' in globals():
81 html_static_path = []
82 if os.path.exists('_static'):
83 html_static_path.append('_static')
84
85 # Add RTD Theme only if they aren't overriding it already
86 using_rtd_theme = (
87 (
88 'html_theme' in globals() and
89 html_theme in ['default'] and
90 # Allow people to bail with a hack of having an html_style
91 'html_style' not in globals()
92 ) or 'html_theme' not in globals()
```
(continues on next page)

)

```
(continued from previous page)
```

```
94 if using_rtd_theme:
95 theme = importlib.import_module('sphinx_rtd_theme')
       html_theme = 'sphinx_rtd_theme'
97 html_style = None
98 html_theme_options = {}
99 if 'html_theme_path' in globals():
100 html_theme_path.append(theme.get_html_theme_path())
101 else:
102 html theme path = [theme.get html theme path()]
103
104 if globals().get('websupport2_base_url', False):
105 websupport2_base_url = 'https://readthedocs.org/websupport'
106 websupport2_static_url = 'https://assets.readthedocs.org/static/'
107
108
109 #Add project information to the template context.
110 context = {
111 | 'using_theme': using_rtd_theme,
112 | 'html_theme': html_theme,
113 Current_version': "latest",
114 'version_slug': "latest",
115 'MEDIA_URL': "https://media.readthedocs.org/",
116 'STATIC_URL': "https://assets.readthedocs.org/static/",
117 'PRODUCTION_DOMAIN': "readthedocs.org",
118 'versions': [
119 ("latest", "/en/latest/"),
120 ("stable", "/en/stable/"),
121 ("0.3.0", "/en/0.3.0/"),
122 ("0.1.0", "/en/0.1.0/")123 ],
124 'downloads': [
125 ("pdf", "//devopstutodoc.readthedocs.io/_/downloads/en/latest/pdf/"),
126 ("html", "//devopstutodoc.readthedocs.io/_/downloads/en/latest/htmlzip/"),
127 ],
128 'subprojects': [
129 ],
130 'slug': 'devopstutodoc',
131 'name': u'devopstuto_doc',
132 'rtd_language': u'en',
133 'programming language': u'py',
134 'canonical_url': 'https://devopstutodoc.readthedocs.io/en/latest/',
135 | 'analytics_code': '',
136 'single_version': False,
137 | 'conf_py_path': '/',
138 'api_host': 'https://readthedocs.org',
139 'qithub_user': 'None',
140 'github_repo': 'None',
141 'github version': 'master',
142 'display_github': False,
143 | 'bitbucket_user': 'None',
144 'bitbucket_repo': 'None',
145 | 'bitbucket_version': 'master',
146 'display_bitbucket': False,
147 'gitlab_user': 'gdevops',
148 'gitlab_repo': 'tuto_documentation',
149 | 'qitlab_version': 'master',
```
(continues on next page)

(continued from previous page)

```
150 'display_gitlab': True,
151 'READTHEDOCS': True,
152 | 'using_theme': (html_theme == "default"),
153 'new_theme': (html_theme == "sphinx_rtd_theme"),
154 'source_suffix': SUFFIX,
155 'ad_free': False,
156 'user_analytics_code': '',
157 'global_analytics_code': 'UA-17997319-1',
158 'commit': '79bea070',
159160
161
162
163
164 if 'html_context' in globals():
165
166 html_context.update(context)
167
168 else:
169 html_context = context
170
171 # Add custom RTD extension
172 if 'extensions' in globals():
173 \parallel # Insert at the beginning because it can interfere
174 # with other extensions.
175 # See https://github.com/rtfd/readthedocs.org/pull/4054
176 extensions.insert(0, "readthedocs_ext.readthedocs")
177 else:
178 extensions = ["readthedocs_ext.readthedocs"]
179
180 # Add External version warning banner to the external version documentation
181 if 'branch' == 'external':
182 extensions.insert(1, "readthedocs_ext.external_version_warning")
183
184 project_language = 'en'
185
186 # User's Sphinx configurations
187 language_user = globals().get('language', None)
188 latex_engine_user = globals().get('latex_engine', None)
189 latex_elements_user = globals().get('latex_elements', None)
190
191 # Remove this once xindy gets installed in Docker image and XINDYOPS
192 # env variable is supported
193 # https://github.com/rtfd/readthedocs-docker-images/pull/98
194 latex_use_xindy = False
195
196 chinese = any (\lceil197 language_user in ('zh_CN', 'zh_TW'),
198 project_language in ('zh_CN', 'zh_TW'),
199 ])
200
_{201} | japanese = any ([
202 language_user == 'ja',
203 project language == 'ja',
204 ])
205
206 if chinese:
```
(continues on next page)

(continued from previous page)

```
207 latex_engine = latex_engine_user or 'xelatex'
208
209 latex_elements_rtd = {
211 }
```

```
210 'preamble': '\\usepackage[UTF8]{ctex}\n',
212 latex_elements = latex_elements_user or latex_elements_rtd
213 elif japanese:
214 latex_engine = latex_engine_user or 'platex'
```
## **Markdown tools**

## <span id="page-267-0"></span>**Documentr**

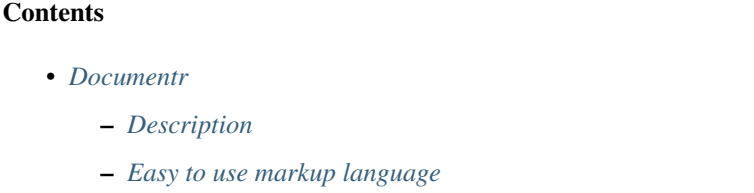

#### See also:

• <http://documentr.org/page/documentr/1.x/home>

## <span id="page-267-1"></span>**Description**

documentr is a Web-based tool to edit and present software documentation.

It allows to easily maintain documentation for multiple products and product branches.

## <span id="page-267-2"></span>**Easy to use markup language**

documentr uses Markdown along with some extensions such as tables and macros.

## <span id="page-267-3"></span>**misaka**

#### See also:

• <http://misaka.61924.nl/>

- *[misaka](#page-267-3)*
	- *[Description](#page-268-0)*

## <span id="page-268-0"></span>**Description**

A Python 2 and 3 binding for Sundown, a really fast Markdown parser implemented in C.

Misaka is written in Cython and C.

And it features a set of Markdown extensions and customizable renderers.

Just like the Sundown binding for Ruby, Redcarpet.

## <span id="page-268-1"></span>**Markdown tutorials**

## **Contents**

- *[Markdown tutorials](#page-268-1)*
	- *[GitLab Flavored Markdown \(GFM\)](#page-268-2)*

## <span id="page-268-2"></span>**GitLab Flavored Markdown (GFM)**

See also:

• <https://blue.cse.buffalo.edu/gitlab/help/markdown/markdown.md#gitlab-flavored-markdown-gfm>

## **6.1.2 ReStructuredText format**

#### See also:

*[reStructuredText Sphinx documentation](#page-29-0)*

## **Openalea Rest Documentation**

## See also:

- [http://openalea.gforge.inria.fr/doc/openalea/doc/\\_build/html/\\_sources/source/sphinx/rest\\_syntax.txt](http://openalea.gforge.inria.fr/doc/openalea/doc/_build/html/_sources/source/sphinx/rest_syntax.txt)
- [http://openalea.gforge.inria.fr/doc/openalea/doc/\\_build/html/source/sphinx/rest\\_syntax.html](http://openalea.gforge.inria.fr/doc/openalea/doc/_build/html/source/sphinx/rest_syntax.html)

## **ReStructuredText (reST) Sphinx doc**

#### See also:

*[reStructuredText Sphinx documentation](#page-29-0)*

## **ReStructuredText tools**

#### See also:

• <http://docutils.sourceforge.net/docs/user/links.html>

## **Docutils ReStructuredText**

#### See also:

- <http://docutils.sourceforge.net/>
- <http://docutils.sourceforge.net/rst.html>

## **Description**

Docutils is an open-source text processing system for processing plaintext documentation into useful formats, such as HTML, LaTeX, man-pages, open-document or XML.

It includes reStructuredText, the easy to read, easy to use, what-you-see-is-what-you-get plaintext markup language.

## **Front-end dev tools**

## <span id="page-269-0"></span>**rst2html**

## See also:

- <http://docutils.sourceforge.net/docs/user/tools.html#rst2html-py>
- <http://docutils.sourceforge.net/docs/howto/html-stylesheets.html>

## **Contents**

- *[rst2html](#page-269-0)*
	- *[Description](#page-269-1)*
	- *[Stylesheets](#page-270-0)*

## <span id="page-269-1"></span>**Description**

The rst2html.py front end reads standalone reStructuredText source files and produces HTML 4 (XHTML 1) output compatible with modern browsers that support cascading stylesheets (CSS).

A stylesheet is required for proper rendering; a simple but complete stylesheet is installed and used by default (see Stylesheets below).

For example, to process a reStructuredText file "test.txt" into HTML:

rst2html.py test.txt test.html

Now open the "test.html" file in your favorite browser to see the results. To get a footer with a link to the source file, date & time of processing, and links to the Docutils project, add some options:

```
rst2html.py -stg test.txt test.html
```
#### <span id="page-270-0"></span>**Stylesheets**

rst2html.py inserts into the generated HTML a cascading stylesheet (or a link to a stylesheet, when passing the "–linkstylesheet" option).

A stylesheet is required for proper rendering.

The default stylesheet (docutils/writers/html4css1/html4css1.css, located in the installation directory) is provided for basic use.

To use a different stylesheet, you must specify the stylesheet's location with a "–stylesheet" (for a URL) or "–stylesheet-path" (for a local file) command-line option, or with configuration file settings (e.g. ./docutils.conf or ~/.docutils).

To experiment with styles, please see the [guide to writing HTML \(CSS\) stylesheets](http://docutils.sourceforge.net/docs/howto/html-stylesheets.html) for Docutils.

#### **Versions**

#### **Docutils versions**

#### See also:

• <http://docutils.sourceforge.net/RELEASE-NOTES.html>

#### **Docutils 0.12 (2014-07-06)**

#### See also:

• <http://docutils.sourceforge.net/HISTORY.html#release-0-12-2014-07-06>

docs/ref/rst/directives.txt Update "math" and "csv-table" descriptions.

docutils/parsers/rst/directives/images.py Fix [258] figwidth="image" generates unitless width value.

- docutils/parsers/rst/states.py Improve error report when a non-ASCII character is specified as delimiter, quote or escape character under Python 2. Fixes [ 249 ] and [ 250 ].
- docutils/writers/html4css1/\_\_init\_\_.py Don't add newline after inline math. Thanks to Yury G. Kudryashov for the patch.
- docutils/writers/latex2e/\_init\_\_.py Fix [ 239 ] Latex writer glues paragraphs with figure floats. Apply [ 116 ] by Kirill Smelkov. Don't hardcode large for subtitle.

docutils/writers/odf\_odt/\_init\_\_.py Apply patch by Jakub Wilk to fix bug [100].

test/test\_error\_reporting.py Fix [ 223 ] by removing redundant tests we do not have control over.

test/test\_nodes.py Apply [ 115 ] respect fixed 2to3 string literal conversion behavior.

#### **Release 0.11 (2013-07-22)**

#### See also:

- <http://docutils.sourceforge.net/HISTORY.html#release-0-11-2013-07-22>
- General Apply [ 2714873 ] Fix for the overwritting of document attributes. Support embedded aliases within hyperlink references. Fix [ 228 ] try local import of docutils components (reader, writer, parser, language module) before global search.
- docutils/nodes.py Fix [ 3601607 ] node. repr () must return str instance.
- docutils/parsers/rst/directives/\_\_init\_\_.py Fix [ 3606028 ] assert is skipped with python -O.
- docutils/parsers/rst/directives/images.py Apply [ 3599485 ] node source/line information for sphinx translation.
- docutils/parsers/rst/directives/tables.py Fix [ 210 ] Python 3.3 checks CVS syntax only if "strict" is True.
- docutils/parsers/rst/states.py Fix [ 157 ] Line block parsing doesn't like system message. Always import our local copy of roman.py (report Larry Hastings).
- docutils/transforms/references.py Fix [ 3607029 ] traceback with embedded alias pointing to missing target.

docutils/utils/ init .py Fix [ 3596884 ] exception importing docutils.io.

- docutils/writers/html4css1/\_\_init\_\_.py Fix [ 3600051 ] for tables in a list, table cells are not compacted. New setting stylesheet\_dirs: Comma-separated list of directories where stylesheets are found. Used by stylesheet\_path when expanding relative path arguments. New default for math-output: HTML math.css. Avoid repeated class declarations in html4css1 writer (modified version of patch [ 104 ]).
- docutils/writers/latex2e/\_init\_\_.py Drop the simple algorithm replacing straight double quotes with English typographic ones. Activate the SmartQuotes transform if you want this feature. Fix literal use of babel shorthands (straight quote, tilde, . . . ). Fix [ 3603246 ] Bug in option "–graphicx-option=auto". New setting stylesheet\_dirs.
- docutils/writers/manpage.py Fix [3607063] handle lines starting with a period. Fix option separating comma was bold (thanks to Bill Morris).

#### <span id="page-271-0"></span>**Hovercraft**

#### See also:

- <https://github.com/regebro/hovercraft>
- <http://bartaz.github.com/impress.js/#/bored>
- <https://github.com/regebro/hovercraft/tree/master/docs>

#### **Contents**

#### • *[Hovercraft](#page-271-0)*

- *[Hovercraft Documentation](#page-272-0)*
- *[Hovercraft source code](#page-272-1)*
- *[Announce](#page-272-2)*
	- \* *[reStructuredText](#page-272-3)*
	- \* *[impress.js](#page-273-0)*
- *[Hovercraft!](#page-273-1)*

\* *[Why?](#page-273-2)*

- \* *[Contributors](#page-274-0)*
- *[Demo](#page-274-1)*
- *[Hovercraft news](#page-274-2)*

#### <span id="page-272-0"></span>**Hovercraft Documentation**

#### See also:

<https://hovercraft.readthedocs.org/en/1.0/>

#### <span id="page-272-1"></span>**Hovercraft source code**

#### See also:

<https://github.com/regebro/hovercraft>

#### <span id="page-272-2"></span>**Announce**

#### See also:

<http://regebro.wordpress.com/2013/02/07/presenting-hovercraft-the-merge-of-convenience-and-cool/>

#### <span id="page-272-3"></span>**reStructuredText**

reStructuredText, reST or RST, is a so called "lightweight" markup language. Although there is nothing lightweight about it, it is in fact massive and have an incredible amount of features, which is one reason it's popular.

It's used a lot within the Python community, and is often used to write everything from readme files to books.

There are other languages that have their benefits, most notably Markdown and textile, but I don't know if any of them have the feature set required for Hovercraft, and I'm used to reStructuredText.

There are several ways to make slides from reStructuredText.

One is included in the docutils library that implements reStructuredText, and it can generate S5 slides.

Another is Landslide, which i have used as it has a presenter console. But these generate standard left-to-right slide presentations in HTML. Nothing wrong with that, but it's a bit boring.

Enter impress.js.

## <span id="page-273-0"></span>**impress.js**

impress.js is a tool to make HTML presentations that zoom and rotate.

It's cool and I used that to make a zooming/panning version of my talk on intellectual properties. And then I made a presentation about Calendaring for PyCon PL 2012 and PloneConf 2012. And by that time I was seriously tired of it, because you write your presentations in HTML, and that sucks in itself, and then you have to position each slide separately.

That worked fine in the first case, where I had this huge image to zoom around it. But for the Calendaring talk I ended up having to reposition a lot of slides each time I needed to insert or delete a slide. Not a practical solution.

I needed to somehow be able to write reStrcuturedText and get impress.js out. After a false start with a template for Landslide, I hit on the solution: Use docutils to generate XML from reStructuredText and the use XSLT to transform it into an impress.js presentation.

That worked, and the solution is Hovercraft!

## <span id="page-273-1"></span>**Hovercraft!**

#### *The merging of convenience and cool!*

Hovercraft! is a tool to make [impress.js](http://github.com/bartaz/impress.js) presentations from reStructuredText.

Documentation is currently sparse, but available in the [documentation subdirectory.](https://github.com/regebro/hovercraft/tree/master/docs)

## <span id="page-273-2"></span>**Why?**

As a programmer, I like making my presentations in some sort of text-markup.

GUI tools feel restricted and limited when it comes to creating the presentation, simply writing it in text makes it easier to move things around as you like.

But the tools that exist to make presentations from text-markup will make slideshows that has a sequence of slides from left to right. That was fine until Prezi arrived, with zooms and slides and twists and turns.

But Prezi is a GUI toool. And it's closed source. But the open source community fixed that problem with impress.js.

But impress.js is an HTML tools. Sitting and writing HTML is an annoying pain. It's not a very smooth tool compared reStructuredText or markdown.

It's especially annoying since you have to sit and add x/y/zoom/rotation for each slide, and if you insert a new slide in the middle, you have to change everything around.

There are GUI tools to layout impress.js presentations but they are all in alpha-state, and doesn't work very well. They also do not support having presenter notes via [impress-console,](https://github.com/regebro/impress-console) a feature I of course need. After all, that's why I wrote it.

So, I wanted to make impress.js presentations from reStructuredText.

That turned out to be easy, I make [landslide-impress,](https://github.com/regebro/landslide-impress) a template for Landslide that create an impress.js presentation. But I ran into a limitation of Landslide. There was no way to get the position information out from the reStructuredText to impress.js.

As such, with Landslide all I could do with impress.js was slides that boringly went from left to right, completely losing the whole point of impress.js.

So, I have to make something myself. Hence: Hovercraft!

## <span id="page-274-0"></span>**Contributors**

Hovercraft! was written by Lennart Regebro [<regebro@mail.com>](mailto:regebro@mail.com), and is licensed as CC-0, except for the following:

- reST.xsl is (c) Michael Alyn Miller [<malyn@strangeGizmo.com>](mailto:malyn@strangeGizmo.com) and published under a BSD-style license included in reST.xsl itself.
- impress.js is (c) Bartek Szopka (@bartaz) released under MIT and GPL licenses. See the [impress.js](http://github.com/bartaz/impress.js) page for more information.

## <span id="page-274-1"></span>**Demo**

## See also:

- <https://github.com/regebro/hovercraft>
- <http://bubbly.colliberty.com/slides/PyConUS-2013>

## <span id="page-274-2"></span>**Hovercraft news**

## **Hovercraft news**

**Hovercraft 2013**

## <span id="page-274-3"></span>**Hovercraft 2013**

#### See also:

• <http://regebro.wordpress.com/2013/03/25/pycon-us-2013-wrap-up-ambitions-and-results/>

## **Contents**

- *[Hovercraft 2013](#page-274-3)*
	- *[Slides](#page-274-4)*

## <span id="page-274-4"></span>**Slides**

#### See also:

• <http://bubbly.colliberty.com/slides/PyConUS-2013>

## **http://rst.ninjs.org**

#### See also:

- <http://rst.ninjs.org/>
- <https://github.com/anru/rsted>

Simple online editor for reStructuredText on Flask.

# <span id="page-275-0"></span>**6.1.3 Tex / Latex**

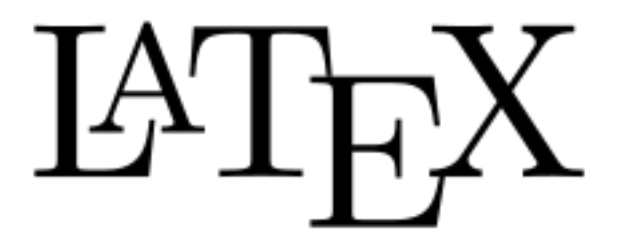

#### See also:

• <http://fr.wikipedia.org/wiki/LaTeX>

## **Contents**

- *[Tex / Latex](#page-275-0)*
	- *[Introduction](#page-275-1)*
	- *[Latexmk](#page-276-0)*

## <span id="page-275-1"></span>**Introduction**

LaTeX, prononcé /la.tx/ (prononciation) ou /la.tk/, est un langage et un système de composition de documents créé par Leslie Lamport en 1983.

```
I've always pronounced LaTeX "lah-tech," but today I heard its developer
Leslie Lamport pronounce it "lay-tech.
```
Plus exactement, il s'agit d'une collection de macro-commandes destinées à faciliter l'utilisation du « processeur de texte » TeX de Donald Knuth.

Depuis 1993, il est maintenu par le LATEX Project team.

La première version utilisée largement, appelée LaTeX2.09, est sortie en 1984.

Une révision majeure, appelée LaTeX2 est sortie en 1991.

Le nom est l'abréviation de Lamport TeX. On écrit souvent LATEX, le logiciel permettant les mises en forme correspondant au logo.

Du fait de sa relative simplicité, il est devenu la méthode privilégiée d'écriture de documents scientifiques employant TeX.

Il est particulièrement utilisé dans les domaines techniques et scientifiques pour la production de documents de taille moyenne ou importante (thèse ou livre, par exemple).

Néanmoins, il peut être aussi employé pour générer des documents de types variés (par exemple, des lettres, ou des transparents).

#### <span id="page-276-0"></span>**Latexmk**

Installation de latexmk sur Ubuntu:

```
sudo apt-get install latexmk
```
:: which latexmk

```
/usr/bin/latexmk
```
## <span id="page-276-1"></span>**6.1.4 Textile**

#### See also:

- [http://fr.wikipedia.org/wiki/Textile\\_%28langage%29](http://fr.wikipedia.org/wiki/Textile_%28langage%29)
- [http://en.wikipedia.org/wiki/Textile\\_%28markup\\_language%29](http://en.wikipedia.org/wiki/Textile_%28markup_language%29)

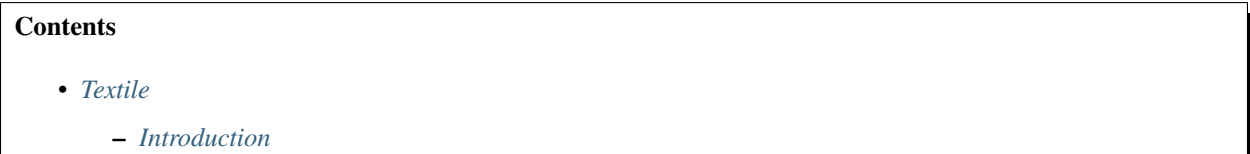

#### <span id="page-276-2"></span>**Introduction**

Textile est un langage de balisage léger développé à l'origine par Dean Allen et distribué sous licence GNU.

Textile permet de générer du XHTML valide à partir de son langage de balisage. Il permet aussi d'échapper les caractères spéciaux comme les apostrophes. Originellement pour PHP, il a été implémenté dans d'autres langages de programmation tel que Ruby ou Python.

Textile est disponible, sous forme de plugin, dans de nombreux CMS.

La version 2.0 beta est sortie en 2004, la version 2.0 en 2006.

# **6.2 Input/output formats**

## <span id="page-276-3"></span>**6.2.1 L'Extensible Markup Language (XML)**

#### See also:

• [http://www.wikiwand.com/fr/Extensible\\_Markup\\_Language](http://www.wikiwand.com/fr/Extensible_Markup_Language)

## **Contents**

- *[L'Extensible Markup Language \(XML\)](#page-276-3)*
	- *[Introduction](#page-277-0)*

## <span id="page-277-0"></span>**Introduction**

L'Extensible Markup Language (XML[note 1], « langage de balisage extensible » en français) est un langage informatique de balisage générique qui dérive du SGML.

Cette syntaxe est dite « extensible » car elle permet de définir différents espaces de noms, c'est-à-dire des langages avec chacun leur vocabulaire et leur grammaire, comme XHTML, XSLT, RSS, SVG. . .

Elle est reconnaissable par son usage des chevrons (< >) encadrant les balises.

L'objectif initial est de faciliter l'échange automatisé de contenus complexes (arbres, texte riche. . . ) entre systèmes d'informations hétérogènes (interopérabilité).

Avec ses outils et langages associés, une application XML respecte généralement certains principes :

- la structure d'un document XML est définie et validable par un schéma,
- un document XML est entièrement transformable dans un autre document XML.

# **6.3 Output formats**

## **6.3.1 Dash format**

See also:

• *[Dash](#page-284-0)*

# **6.3.2 EPUB format**

## See also:

• <https://fr.wikipedia.org/wiki/Epub>

## **Introduction**

EPUB (acronyme de « electronic publication » ou « publication électronique », parfois noté ePub, EPub ou epub) est un format ouvert standardisé pour les livres numériques.

Proposé par l'International Digital Publishing Forum (IDPF), ces fichiers ont l'extension .epub.

EPUB est conçu pour faciliter la mise en page du contenu, le texte affiché étant ajusté pour le type d'appareil de lecture.

Il est également conçu comme le seul format pouvant à la fois satisfaire les éditeurs pour leurs besoins internes et la distribution.

Ce format englobe le standard Open eBook.

La dernière version standardisée, EPUB3, repose sur l'HTML5, ce qui ouvre la voie à de nombreuses extensions. Elle offre de nouvelles caractéristiques telles que la prise en charge de l'affichage de toutes les langues, un espace spécifique pour les métadonnées, un développement de l'interactivité permettant l'ajout de contenus enrichis (graphismes, typographies, multimédias).

Diverses applications permettent de créer un fichier EPUB directement ou à partir d'un fichier préexistant

# <span id="page-278-0"></span>**6.3.3 Hypertext\_Markup\_Language (HTML) format**

#### See also:

• [http://www.wikiwand.com/fr/Hypertext\\_Markup\\_Language](http://www.wikiwand.com/fr/Hypertext_Markup_Language)

#### **Contents**

- *[Hypertext\\_Markup\\_Language \(HTML\) format](#page-278-0)*
	- *[Introduction](#page-278-1)*

## <span id="page-278-1"></span>**Introduction**

L'Hypertext Markup Language, généralement abrégé HTML, est le format de données conçu pour représenter les pages web.

C'est un langage de balisage permettant d'écrire de l'hypertexte, d'où son nom.

HTML permet également de structurer sémantiquement et de mettre en forme le contenu des pages, d'inclure des ressources multimédias dont des images, des formulaires de saisie, et des programmes informatiques.

Il permet de créer des documents interopérables avec des équipements très variés de manière conforme aux exigences de l'accessibilité du web.

Il est souvent utilisé conjointement avec des langages de programmation (JavaScript) et des formats de présentation (feuilles de style en cascade).

HTML est initialement dérivé du Standard Generalized Markup Language (SGML).

# <span id="page-278-2"></span>**6.3.4 Portable Document Format (PDF)**

#### See also:

• [http://www.wikiwand.com/fr/Portable\\_Document\\_Format](http://www.wikiwand.com/fr/Portable_Document_Format)

- *[Portable Document Format \(PDF\)](#page-278-2)*
	- *[Introduction](#page-279-0)*
	- *[Limites](#page-279-1)*

## <span id="page-279-0"></span>**Introduction**

Le Portable Document Format, communément abrégé en PDF, est un langage de description de pages créé par la société Adobe Systems et dont la spécificité est de préserver la mise en forme d'un fichier – polices d'écritures, images, objets graphiques, etc – telle qu'elle a été définie par son auteur, et cela quels que soient le logiciel, le système d'exploitation et l'ordinateur utilisés pour l'imprimer ou le visualiser.

## <span id="page-279-1"></span>**Limites**

Si la police de caractères avec laquelle le document a été créé n'est pas disponible sur la plate-forme utilisée pour l'affichage, elle est remplacée par une police équivalente (mais pas toujours identique) ce qui peut entraîner une modification de la mise en page.

Afin d'éviter cette difficulté, une variante a été créée, le format PDF/A. Ce format intègre les polices utilisées pour la création du document, garantissant ainsi le respect de la mise en page quelle que soit la disponibilité des polices sur les plate-formes utilisées pour l'affichage ultérieur du document.

Articles connexes : PDF/X et PDF/A-1.

# <span id="page-279-2"></span>**6.3.5 Windows HTML Help format (or known as CHM)**

#### See also:

• [http://www.wikiwand.com/fr/Microsoft\\_Compressed\\_HTML](http://www.wikiwand.com/fr/Microsoft_Compressed_HTML)

## **Contents**

- *[Windows HTML Help format \(or known as CHM\)](#page-279-2)*
	- *[Introduction](#page-279-3)*
	- *[Formats de fichier](#page-280-0)*
	- *[Création de l'aide](#page-280-1)*

## <span id="page-279-3"></span>**Introduction**

Microsoft Compressed HTML (MCH), ou Microsoft HTML Help, est un format propriétaire pour les fichiers d'aide sur internet, développé par Microsoft et publié pour la première fois en 1997 comme étant le successeur du format Microsoft WinHelp.

Introduit sur le marché pour Windows 98, il est toujours utilisé sur Windows XP et sur Windows 7 pour des logiciels tiers.

## <span id="page-280-0"></span>**Formats de fichier**

Les fichiers d'aide portent l'extension:

- CHM (compressed HTML) pour la version 1,
- et HXS pour la version 2.

Un fichier d'aide compressé est une archive contenant plusieurs fichiers HTML, un par rubrique (topic) ainsi que les images et d'autres fichiers permettant une visualisation avec l'interface d'aide.

Le système utilise un algorithme de compression LZX.

Un fichier CHM peut être décompressé en utilisant le programme hh.exe de Microsoft Windows : il suffit de taper en ligne de commande[1]:

hh -decompile dossier\_cible nom\_de\_fichier.chm

où nom\_de\_fichier est le fichier CHM que l'on veut décompresser et dossier\_cible est le dossier dans lequel on va le décompresser.

## <span id="page-280-1"></span>**Création de l'aide**

Le fichier d'aide est obtenu en compilant plusieurs fichiers :

- le fichier de projet, qui porte l'extension .hhp (HTML Help Project) il fait le lien avec les différents fichiers ;
- les rubriques d'aide, sous la forme de fichiers HTML (avec l'extension .htm ou .html) ; il y a un fichier par rubrique ;
- les images auxquelles il est fait référence dans les fichiers HTML, au format GIF ;
- la table des matières, qui porte l'extension .hhc (HTML Help Contents)
- l'index, qui porte l'extension .hhk.

La compilation est faite par le programme hhc.exe, qui fait partie de la suite de développement Microsoft HTML Help SDK (software development kit), ou bien par un programme de création d'aide d'un autre éditeur (comme par exemple RoboHelp d'Adobe Systems ou Doc-To-Help de ComponentOne)

## <span id="page-280-2"></span>**6.3.6 L'Extensible Markup Language (XML)**

#### See also:

• http://www.wikiwand.com/fr/Extensible Markup Language

## **Contents**

• *[L'Extensible Markup Language \(XML\)](#page-280-2)*

– *[Introduction](#page-281-0)*

## <span id="page-281-0"></span>**Introduction**

L'Extensible Markup Language (XML[note 1], « langage de balisage extensible » en français) est un langage informatique de balisage générique qui dérive du SGML.

Cette syntaxe est dite « extensible » car elle permet de définir différents espaces de noms, c'est-à-dire des langages avec chacun leur vocabulaire et leur grammaire, comme XHTML, XSLT, RSS, SVG. . .

Elle est reconnaissable par son usage des chevrons (< >) encadrant les balises.

L'objectif initial est de faciliter l'échange automatisé de contenus complexes (arbres, texte riche. . . ) entre systèmes d'informations hétérogènes (interopérabilité).

Avec ses outils et langages associés, une application XML respecte généralement certains principes :

- la structure d'un document XML est définie et validable par un schéma,
- un document XML est entièrement transformable dans un autre document XML.

## **CHAPTER**

# **SEVEN**

# **DOCUMENTATION PROJECTS**

# <span id="page-282-0"></span>**7.1 C Documentation projects**

## **Contents**

- *[C Documentation projects](#page-282-0)*
	- *[clang \(doxygen\)](#page-282-1)*

# <span id="page-282-1"></span>**7.1.1 clang (doxygen)**

## See also:

<http://clang.llvm.org/doxygen/>

# **7.2 Mozilla documentation**

## See also:

- <https://developer.mozilla.org/fr/>
- <https://twitter.com/mozdevnet>

# **7.3 Documenting python projects**

## <span id="page-282-2"></span>**7.3.1 pep0257**

## See also:

<http://www.python.org/dev/peps/pep-0257/>

- *[pep0257](#page-282-2)*
	- *[Rationale](#page-283-0)*

## <span id="page-283-0"></span>**Rationale**

The aim of this PEP is to standardize the high-level structure of docstrings: what they should contain, and how to say it (without touching on any markup syntax within docstrings).

The PEP contains conventions, not laws or syntax.

```
"A universal convention supplies all of maintainability, clarity, consistency,
and a foundation for good programming habits too. What it doesn't do is
insist that you follow it against your will. That's Python !"
--Tim Peters on comp.lang.python, 2001-06-16
```
If you violate these conventions, the worst you'll get is some dirty looks.

But some software (such as the [Docutils](http://docutils.sourceforge.net/) docstring processing system [pep0256](http://www.python.org/dev/peps/pep-0256/) ) will be aware of the conventions, so following them will get you the best results.

# **7.3.2 Documenting python projects with sphinx**

#### See also:

- *[Sphinx](#page-22-0)*
- <http://sphinx-doc.org/latest>
- [http://packages.python.org/an\\_example\\_pypi\\_project/sphinx.html](http://packages.python.org/an_example_pypi_project/sphinx.html)
- <http://docs.python.org/dev/documenting/>

## **sphinx**

## See also:

• <http://sphinx-doc.org/latest>

## **an example pypi project**

## See also:

• [http://packages.python.org/an\\_example\\_pypi\\_project/sphinx.html](http://packages.python.org/an_example_pypi_project/sphinx.html)

## **http://docs.python.org/dev/documenting**

#### See also:

<http://docs.python.org/dev/documenting/>

## **CHAPTER**

# **EIGHT**

# **DOCUMENTATION TOOLS**

# <span id="page-284-0"></span>**8.1 Dash**

#### See also:

• <http://kapeli.com/dash>

## **Contents**

#### • *[Dash](#page-284-0)*

- *[Description](#page-284-1)*
- *[Dash user contributions](#page-284-2)*
- *[Dash in doxygen](#page-285-0)*
- *[Sphinx dash builder](#page-285-1)*

– *[Zeal](#page-285-2)*

– *[Documentation Browser](#page-285-3)*

# <span id="page-284-1"></span>**8.1.1 Description**

Dash is an API Documentation Browser and Code Snippet Manager.

Dash stores snippets of code and instantly searches offline documentation sets for 150+ APIs (for a full list, see below).

You can even generate your own docsets or request docsets to be included.

## <span id="page-284-2"></span>**8.1.2 Dash user contributions**

#### See also:

• <https://github.com/Kapeli/Dash-User-Contributions>

# <span id="page-285-0"></span>**8.1.3 Dash in doxygen**

#### See also:

• *[Added support for processing DocSets](#page-204-0)*

# <span id="page-285-1"></span>**8.1.4 Sphinx dash builder**

## See also:

• *[sphinxcontrib-dashbuilder](#page-118-0)*

# <span id="page-285-2"></span>**8.1.5 Zeal**

## See also:

• *[Zeal documentation browser](#page-298-0)*

# <span id="page-285-3"></span>**8.1.6 Documentation Browser**

- 150+ offline docsets
- Instant, fuzzy search
- Great integration with other apps
- Easily download docsets
- Easily generate docsets:
	- Supports AppleDoc docsets
	- Supports [Doxygen docsets](http://kapeli.com/docsets#doxygen)
	- Supports CocoaDocs docsets
	- Supports Python / Sphinx docsets
	- Supports Ruby / RDoc docsets
	- Supports Javadoc docsets
	- Supports Scaladoc docsets
	- Supports Any HTML docse

# **8.2 diagrams**

#### See also:

- <http://blockdiag.com/en/index.html>
- <https://github.com/blockdiag>
- <http://interactive.blockdiag.com/>

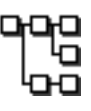

## **8.2.1 blockdiag**

#### See also:

- <http://blockdiag.com/en/blockdiag/index.html>
- <https://github.com/blockdiag/blockdiag>
- <https://github.com/blockdiag/blockdiag.com>

## **blockdiag installation**

#### See also:

• <http://blockdiag.com/en/blockdiag/index.html>

pip install blockdiag

```
Collecting blockdiag
Downloading https://files.pythonhosted.org/packages/e6/37/
˓→a3a4d09c8cbe16b303ed75fd07381e5460b37a25fe247645f2251477887a/blockdiag-1.5.4-py2.
˓→py3-none-any.whl (2.7MB)
|| 2.7MB 1.1MB/s
Collecting Pillow (from blockdiag)
Downloading https://files.pythonhosted.org/packages/c1/e6/
˓→ce127fa0ac17775bc7887c432ffe945c49ae141f01b477b7cd5e63b16bb5/Pillow-6.0.0-cp37-
˓→cp37m-manylinux1_x86_64.whl (2.0MB)
|| 2.0MB 1.6MB/s
Collecting webcolors (from blockdiag)
Downloading https://files.pythonhosted.org/packages/1d/44/
˓→c4902683be73beba20afd299705e11f0a753a01cc7f9d6a070841848605b/webcolors-1.8.1-py2.
˓→py3-none-any.whl
Collecting funcparserlib (from blockdiag)
Downloading https://files.pythonhosted.org/packages/cb/f7/
˓→b4a59c3ccf67c0082546eaeb454da1a6610e924d2e7a2a21f337ecae7b40/funcparserlib-0.3.6.
˓→tar.gz
Requirement already satisfied: setuptools in ./.pyenv/versions/3.7.3/lib/python3.7/
˓→site-packages (from blockdiag) (40.8.0)
Installing collected packages: Pillow, webcolors, funcparserlib, blockdiag
Running setup.py install for funcparserlib ... done
Successfully installed Pillow-6.0.0 blockdiag-1.5.4 funcparserlib-0.3.6 webcolors-1.8.
\rightarrow1
```
## **sphinxcontrib-blockdiag**

#### See also:

- [sphinxcontrib-blockdiag](http://blockdiag.com/en/blockdiag/sphinxcontrib.html#sphinxcontrib-blockdiag)
- [https://bitbucket.org/birkenfeld/sphinx-contrib/src/e60f176286fe/blockdiag/setup.py?fileviewer=](https://bitbucket.org/birkenfeld/sphinx-contrib/src/e60f176286fe/blockdiag/setup.py?fileviewer=file-view-default) [file-view-default](https://bitbucket.org/birkenfeld/sphinx-contrib/src/e60f176286fe/blockdiag/setup.py?fileviewer=file-view-default)

## **8.2.2 seqdiag**

#### See also:

- <http://blockdiag.com/en/seqdiag/index.html>
- <https://github.com/blockdiag/seqdiag>

#### **seqdiag installation**

#### See also:

• <http://blockdiag.com/en/seqdiag/introduction.html#setuptools>

pip install seqdiag

```
Collecting seqdiag
 Downloading https://files.pythonhosted.org/packages/0d/45/
˓→c4afb6fb9bb7c16e28d4bedaab15195792fd49448edde0f202e850f15764/seqdiag-0.9.6-py2.py3-
˓→none-any.whl (2.6MB)
         || 2.6MB 1.3MB/s
Requirement already satisfied: blockdiag>=1.5.0 in ./.pyenv/versions/3.7.3/lib/
˓→python3.7/site-packages (from seqdiag) (1.5.4)
Requirement already satisfied: webcolors in ./.pyenv/versions/3.7.3/lib/python3.7/
˓→site-packages (from blockdiag>=1.5.0->seqdiag) (1.8.1)
Requirement already satisfied: funcparserlib in ./.pyenv/versions/3.7.3/lib/python3.7/
˓→site-packages (from blockdiag>=1.5.0->seqdiag) (0.3.6)
Requirement already satisfied: Pillow in ./.pyenv/versions/3.7.3/lib/python3.7/site-
˓→packages (from blockdiag>=1.5.0->seqdiag) (6.0.0)
Requirement already satisfied: setuptools in ./.pyenv/versions/3.7.3/lib/python3.7/
˓→site-packages (from blockdiag>=1.5.0->seqdiag) (40.8.0)
Installing collected packages: seqdiag
Successfully installed seqdiag-0.9.6
```
## **8.2.3 actdiag**

#### See also:

• <http://blockdiag.com/en/actdiag/index.html>

#### **actdiag installation**

#### See also:

• <http://blockdiag.com/en/actdiag/introduction.html#setuptools>

pip install actdiag

```
Collecting actdiag
Downloading https://files.pythonhosted.org/packages/39/13/
˓→4b7b1d738cea26fbe80d1a5546628115d10b0f02880be2b724cc8004f5db/actdiag-0.5.4-py2.py3-
˓→none-any.whl (2.6MB)
|| 2.6MB 1.2MB/s
Requirement already satisfied: blockdiag>=1.5.0 in ./.pyenv/versions/3.7.3/lib/
˓→python3.7/site-packages (from actdiag) (1.5.4)
```
(continues on next page)
(continued from previous page)

```
Requirement already satisfied: setuptools in ./.pyenv/versions/3.7.3/lib/python3.7/
˓→site-packages (from actdiag) (40.8.0)
Requirement already satisfied: webcolors in ./.pyenv/versions/3.7.3/lib/python3.7/
˓→site-packages (from blockdiag>=1.5.0->actdiag) (1.8.1)
Requirement already satisfied: Pillow in ./.pyenv/versions/3.7.3/lib/python3.7/site-
˓→packages (from blockdiag>=1.5.0->actdiag) (6.0.0)
Requirement already satisfied: funcparserlib in ./.pyenv/versions/3.7.3/lib/python3.7/
˓→site-packages (from blockdiag>=1.5.0->actdiag) (0.3.6)
Installing collected packages: actdiag
Successfully installed actdiag-0.5.4
```
### **8.2.4 nwdiag**

#### See also:

- <http://blockdiag.com/en/nwdiag/index.html>
- <https://github.com/blockdiag/nwdiag>
- <http://blockdiag.com/en/nwdiag/nwdiag-examples.html>

#### **nwdiag installation**

#### See also:

• <http://blockdiag.com/en/nwdiag/introduction.html#setup>

```
pip install nwdiag
```

```
Collecting nwdiag
 Downloading https://files.pythonhosted.org/packages/8e/06/
˓→42e672cc4b0efddd40f0c0de412dda7c29f8a971afb54b3d77579c28aa29/nwdiag-1.0.4-py2.py3-
˓→none-any.whl (7.7MB)
         || 7.7MB 1.5MB/s
Requirement already satisfied: setuptools in ./.pyenv/versions/3.7.3/lib/python3.7/
˓→site-packages (from nwdiag) (40.8.0)
Requirement already satisfied: blockdiag>=1.5.0 in ./.pyenv/versions/3.7.3/lib/
˓→python3.7/site-packages (from nwdiag) (1.5.4)
Requirement already satisfied: Pillow in ./.pyenv/versions/3.7.3/lib/python3.7/site-
˓→packages (from blockdiag>=1.5.0->nwdiag) (6.0.0)
Requirement already satisfied: funcparserlib in ./.pyenv/versions/3.7.3/lib/python3.7/
˓→site-packages (from blockdiag>=1.5.0->nwdiag) (0.3.6)
Requirement already satisfied: webcolors in ./.pyenv/versions/3.7.3/lib/python3.7/
˓→site-packages (from blockdiag>=1.5.0->nwdiag) (1.8.1)
Installing collected packages: nwdiag
Successfully installed nwdiag-1.0.4
```
# <span id="page-289-2"></span>**8.2.5 interactive.blockdiag**

#### See also:

- [https://bitbucket.org/blockdiag/blockdiag\\_interactive\\_shell](https://bitbucket.org/blockdiag/blockdiag_interactive_shell)
- <http://interactive.blockdiag.com/>

# <span id="page-289-0"></span>**8.3 Graphviz**

#### See also:

• <http://www.graphviz.org/>

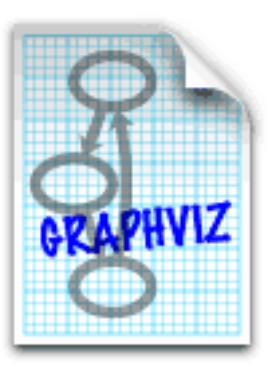

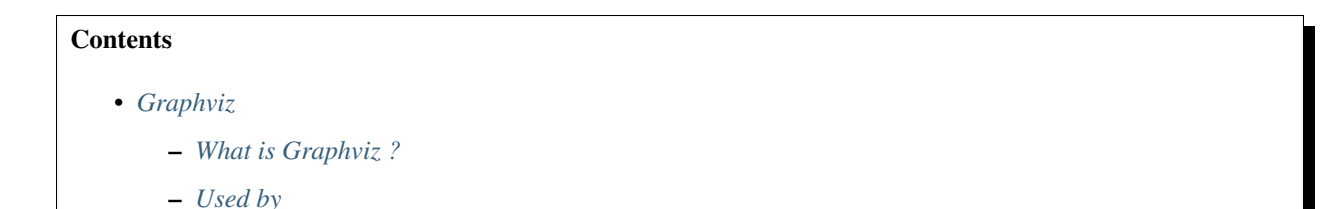

# <span id="page-289-1"></span>**8.3.1 What is Graphviz ?**

Graphviz is open source graph visualization software.

Graph visualization is a way of representing structural information as diagrams of abstract graphs and networks.

It has important applications in networking, bioinformatics, software engineering, database and web design, machine learning, and in visual interfaces for other technical domains.

### <span id="page-290-3"></span><span id="page-290-0"></span>**8.3.2 Used by**

• *[Doxygen](#page-192-0)*

# **8.4 pygments (generic syntax highlighter)**

#### See also:

- <http://pygments.org/>
- [https://twitter.com/NIV\\_Anteru](https://twitter.com/NIV_Anteru)
- <https://github.com/pygments/pygments>
- <https://pygments.org/languages/>

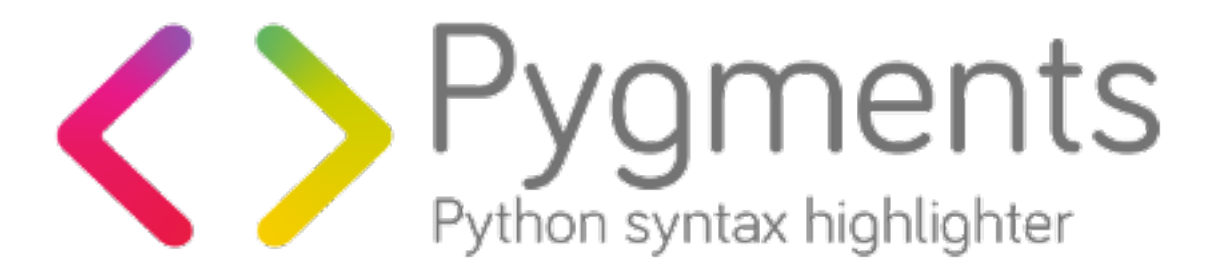

# <span id="page-290-1"></span>**8.4.1 pygments definition**

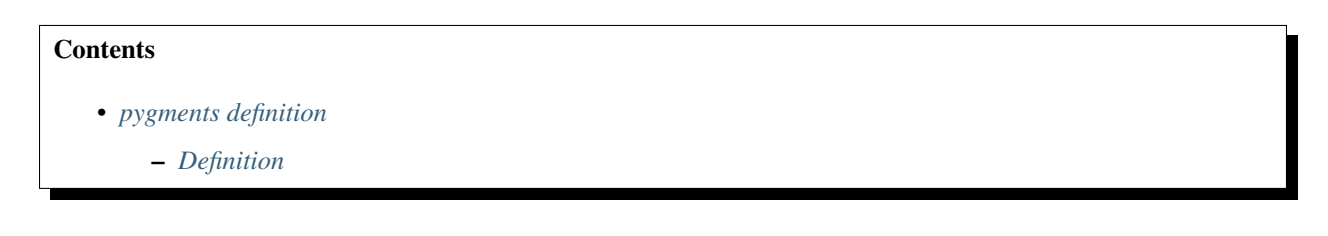

#### <span id="page-290-2"></span>**Definition**

#### See also:

• <http://pygments.org/>

It is a generic syntax highlighter suitable for use in code hosting, forums, wikis or other applications that need to prettify source code. Highlights are:

a wide range of over 300 languages and other text formats is supported special attention is paid to details that increase highlighting quality support for new languages and formats are added easily;

most languages use a simple regex-based lexing mechanism a number of output formats is available, among them HTML, RTF, LaTeX and ANSI sequences it is usable as a command-line tool and as a library and it highlights even Perl 6 !

# <span id="page-291-0"></span>**8.4.2 pygments FAQ**

#### See also:

• <http://pygments.org/faq/>

### **8.4.3 pygments formatters**

#### See also:

• <http://pygments.org/docs/formatters/>

# **8.4.4 pygments lexers**

#### See also:

- <http://pygments.org/docs/lexers/>
- <http://pygments.org/docs/lexerdevelopment/>

# **8.4.5 pygments styles**

#### See also:

• <http://pygments.org/docs/styles/>

# **8.4.6 pygments issues**

#### See also:

• <https://github.com/pygments/pygments/issues>

# **8.4.7 pygments pull requests**

#### See also:

• <https://github.com/pygments/pygments/pulls>

# **8.4.8 pygments releases**

#### See also:

- <https://pygments.org/docs/changelog/>
- <https://pypi.org/project/Pygments/#history>
- <https://github.com/pygments/pygments/blob/master/CHANGES>
- <https://github.com/Anteru>

#### <span id="page-292-4"></span><span id="page-292-0"></span>**pygments 2.7.0 (NOT RELEASED)**

#### See also:

- <https://pygments.org/docs/changelog/>
- <https://github.com/pygments/pygments/blob/master/CHANGES>

#### **Contents**

• *[pygments 2.7.0 \(NOT RELEASED\)](#page-292-0)*

– *[Version 2.7.0](#page-292-1)*

#### <span id="page-292-1"></span>**Version 2.7.0**

- Added lexers:
- Updated lexers:

#### <span id="page-292-2"></span>**pygments 2.6.1 (2020-03-08)**

#### See also:

- <https://github.com/pygments/pygments/commit/d2eae8580d7e363bca03554e3b516d0fd77b25cb>
- <https://github.com/pygments/pygments/blob/master/CHANGES>

#### **Contents**

• *[pygments 2.6.1 \(2020-03-08\)](#page-292-2)*

#### <span id="page-292-3"></span>**pygments 2.6.0 (2020-03-08)**

#### See also:

- <https://github.com/pygments/pygments/tree/2.6.0>
- <https://github.com/pygments/pygments/blob/master/CHANGES>

#### **Contents**

- *[pygments 2.6.0 \(2020-03-08\)](#page-292-3)*
	- *[Version 2.6.0](#page-293-0)*

#### <span id="page-293-1"></span><span id="page-293-0"></span>**Version 2.6.0**

- Added lexers:
	- Linux kernel logs (PR#1310)
	- LLVM MIR (PR#1361)
	- MiniScript (PR#1397)
	- Mosel (PR#1287, PR#1326)
	- Parsing Expression Grammar (PR#1336)
	- ReasonML (PR#1386)
	- Ride (PR#1319, PR#1321)
	- Sieve (PR#1257)
	- USD (PR#1290)
	- WebIDL (PR#1309)
- Updated lexers:
	- Apache2 (PR#1378)
	- Chapel (PR#1357)
	- CSound (PR#1383)
	- D (PR#1375, PR#1362)
	- Idris (PR#1360)
	- Perl6/Raku lexer (PR#1344)
	- Python3 (PR#1382, PR#1385)
	- Rust: Updated lexer to cover more builtins (mostly macros) and miscellaneous new syntax (PR#1320)
	- SQL: Add temporal support keywords (PR#1402)
- The 256-color/true-color terminal formatters now support the italic attribute in styles (PR#1288)
- Support HTTP 2/3 header (PR#1308)
- Support missing reason in HTTP header (PR#1322)
- Boogie/Silver: support line continuations and triggers, move contract keywords to separate category (PR#1299)
- GAS: support C-style comments (PR#1291)
- Fix names in S lexer (PR#1330, PR#1333)
- Fix numeric literals in Ada (PR#1334)
- Recognize .mjs files as Javascript (PR#1392)
- Recognize .eex files as Elixir (PR#1387)
- Fix re.MULTILINE usage (PR#1388)
- Recognize pipenv and poetry dependency & lock files (PR#1376)
- Improve font search on Windows (#1247)
- Remove unused script block (#1401)

#### <span id="page-294-3"></span><span id="page-294-0"></span>**pygments 2.5.2 (2019-11-29)**

#### See also:

• <https://github.com/pygments/pygments/tree/2.5.2>

#### **Contents**

- *[pygments 2.5.2 \(2019-11-29\)](#page-294-0)*
	- *[Version 2.5.2](#page-294-1)*

#### <span id="page-294-1"></span>**Version 2.5.2**

- Fix incompatibility with some setuptools versions (PR#1316)
- Fix lexing of ReST field lists (PR#1279)
- Fix lexing of Matlab keywords as field names (PR#1282)
- Recognize double-quoted strings in Matlab (PR#1278)
- Avoid slow backtracking in Vim lexer (PR#1312)
- Fix Scala highlighting of types (PR#1315)
- Highlight field lists more consistently in ReST (PR#1279)
- Fix highlighting Matlab keywords in field names (PR#1282)
- Recognize Matlab double quoted strings (PR#1278)
- Add some Terraform keywords
- Update Modelica lexer to 3.4
- Update Crystal examples

#### <span id="page-294-2"></span>**pygments 2.5.0 (2019-11-26)**

#### See also:

• <https://github.com/pygments/pygments/tree/2.5.0>

#### **Contents**

- *[pygments 2.5.0 \(2019-11-26\)](#page-294-2)*
	- *[Version 2.5.0](#page-295-0)*

#### <span id="page-295-0"></span>**Version 2.5.0**

- Added lexers:
	- Email (PR#1246)
	- Erlang, Elixir shells (PR#823, #1521)
	- Notmuch (PR#1264)
	- [Scdoc](https://git.sr.ht/~sircmpwn/scdoc) (PR#1268)
	- [Solidity](https://solidity.readthedocs.io/) (#1214)
	- [Zeek](https://www.zeek.org) (new name for Bro) (PR#1269)
	- [Zig](https://ziglang.org/) (PR#820)
- Updated lexers:
	- Apache2 Configuration (PR#1251)
	- Bash sessions (#1253)
	- CSound (PR#1250)
	- Dart
	- Dockerfile
	- Emacs Lisp
	- Handlebars (PR#773)
	- Java (#1101, #987)
	- Logtalk (PR#1261)
	- Matlab (PR#1271)
	- Praat (PR#1277)
	- Python3 (PR#1255, PR#1400)
	- Ruby
	- YAML (#1528)
	- Velocity
- Added styles:
	- Inkpot (PR#1276)
- The PythonLexer class is now an alias for the former Python3Lexer. The old PythonLexer is available as Python2Lexer. Same change has been done for the PythonTracebackLexer. The python3 option for the PythonConsoleLexer is now true by default.
- Bump NasmLexer priority over TasmLexer for .asm files (fixes #1326)
- Default font in the ImageFormatter has been updated (#928, PR#1245)
- Test suite switched to py.test, removed nose dependency (#1490)
- Reduce TeraTerm lexer score it used to match nearly all languages (#1256)
- Treat Skylark/Starlark files as Python files (PR#1259)
- Image formatter: actually respect line\_number\_separator option
- <span id="page-296-2"></span>• Add LICENSE file to wheel builds
- Agda: fix lambda highlighting
- Dart: support @ annotations
- Dockerfile: accept FROM ... AS syntax
- Emacs Lisp: add more string functions
- GAS: accept registers in directive arguments
- Java: make structural punctuation (braces, parens, colon, comma) Punctuation, not Operator (#987)
- Java: support var contextual keyword (#1101)
- Matlab: Fix recognition of function keyword (PR#1271)
- Python: recognize .  $\gamma y$  filenames (#976)
- Python: recognize  $\pm$  string prefix (#1156)
- Ruby: support squiggly heredocs
- Shell sessions: recognize Virtualenv prompt (PR#1266)
- Velocity: support silent reference syntax

#### <span id="page-296-0"></span>**pygments 2.4.0 (2019-05-08)**

#### See also:

- <https://github.com/pygments/pygments/tree/2.4.0>
- <https://github.com/pygments/pygments/blob/master/CHANGES>

#### **Contents**

• *[pygments 2.4.0 \(2019-05-08\)](#page-296-0)*

– *[Version 2.4.0](#page-296-1)*

#### <span id="page-296-1"></span>**Version 2.4.0**

- Added lexers:
	- Augeas (PR#807)
	- BBC Basic (PR#806)
	- Boa (PR#756)
	- Charm++ CI (PR#788)
	- DASM16 (PR#807)
	- FloScript (PR#750)
	- FreeFem++ (PR#785)
	- Hspec (PR#790)
	- Pony (PR#627)
- <span id="page-297-0"></span>– SGF (PR#780)
- Slash (PR#807)
- Slurm (PR#760)
- Tera Term Language (PR#749)
- TOML (PR#807)
- Unicon (PR#731)
- VBScript (PR#673)
- Updated lexers:
	- Apache2 (PR#766)
	- Cypher (PR#746)
	- LLVM (PR#792)
	- Makefiles (PR#766)
	- PHP (#1482)
	- Rust
	- SQL (PR#672)
	- Stan (PR#774)
	- Stata (PR#800)
	- Terraform (PR#787)
	- YAML
- Add solarized style (PR#708)
- Add support for Markdown reference-style links (PR#753)
- Add license information to generated HTML/CSS files (#1496)
- Change ANSI color names (PR#777)
- Fix catastrophic backtracking in the bash lexer (#1494)
- Fix documentation failing to build using Sphinx 2.0 (#1501)
- Fix incorrect links in the Lisp and R lexer documentation (PR#775)
- Fix rare unicode errors on Python 2.7 (PR#798, #1492)
- Fix lexers popping from an empty stack (#1506)
- TypoScript uses .typoscript now (#1498)
- Updated Trove classifiers and pip requirements (PR#799)

#### <span id="page-298-2"></span><span id="page-298-0"></span>**pygments 2.3.1 (2018-12-16)**

#### See also:

- <https://github.com/pygments/pygments/tree/2.3.1>
- <https://github.com/pygments/pygments/blob/master/CHANGES>

#### **Contents**

• *[pygments 2.3.1 \(2018-12-16\)](#page-298-0)*

– *[Version 2.3.1](#page-298-1)*

#### <span id="page-298-1"></span>**Version 2.3.1**

- Updated lexers:
	- ASM (PR#784)
	- Chapel (PR#735)
	- Clean (PR#621)
	- CSound (PR#684)
	- Elm (PR#744)
	- Fortran (PR#747)
	- GLSL (PR#740)
	- Haskell (PR#745)
	- Hy (PR#754)
	- Igor Pro (PR#764)
	- PowerShell (PR#705)
	- Python (PR#720, #1299, PR#715)
	- SLexer (PR#680)
	- YAML (PR#762, PR#724)
- Fix invalid string escape sequences
- Fix *FutureWarning* introduced by regex changes in Python 3.7

# **8.5 Zeal documentation browser**

#### See also:

- <https://github.com/jkozera/zeal>
- <http://zealdocs.org/>

# <span id="page-299-0"></span>**8.5.1 Description**

Zeal is a simple documentation browser inspired by *[Dash](#page-284-0)*.

# **8.5.2 Sphinx dash builder**

#### See also:

• *[sphinxcontrib-dashbuilder](#page-118-0)*

#### **CHAPTER**

# **NINE**

# **DOCUMENTATION VIDEOS**

#### <span id="page-300-0"></span>**Contents**

- *[Documentation videos](#page-300-0)*
	- *[Write the docs](#page-300-1)*
	- *[RTFM wRite The Friendly Manual](#page-301-0)*

#### **Contents**

- *[Documentation videos](#page-300-0)*
	- *[Write the docs](#page-300-1)*
	- *[RTFM wRite The Friendly Manual](#page-301-0)*

# <span id="page-300-1"></span>**9.1 Write the docs**

See also:

- <http://pyvideo.org/video/1795/write-the-docs>
- <http://pyvideo.org/speaker/25/james-bennett>

The greatest piece of software in the world is useless without great documentation, but unfortunately most of us just don't write great docs.

This can be fixed, though.

Documentation doesn't need to be an afterthought, and doesn't have to be bad, and you, too, can learn how to write good docs and make that an integrated part of your development process.

# <span id="page-301-1"></span><span id="page-301-0"></span>**9.2 RTFM - wRite The Friendly Manual**

#### See also:

[http://pyvideo.org/video/79/djangocon-2011–rtfm—-write-the-friendly-manual](http://pyvideo.org/video/79/djangocon-2011--rtfm----write-the-friendly-manual)

#### Presented by James Bennett

An introduction to writing great documentation. Not just in the "here's some tools and how to use them" sense, but in the "here's why you should care about documentation" sense and the "how to write things people will read" sense.

### **CHAPTER**

# **TEN**

# **WIKI DOCUMENTATION**

# <span id="page-302-1"></span><span id="page-302-0"></span>**10.1 Mediawiki**

#### See also:

- <https://fr.wikipedia.org/wiki/Mediawiki>
- <https://twitter.com/mediawiki>
- <http://identi.ca/mediawiki>

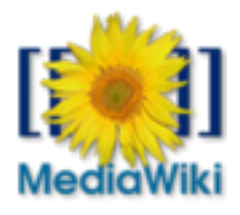

#### **Contents**

- *[Mediawiki](#page-302-0)*
	- *[Introduction](#page-303-0)*
	- *[The Wikimedia Foundation](#page-303-1)*
		- \* *[Historique](#page-303-2)*
	- *[API mediawiki](#page-304-0)*
	- *[Developer hub mediawiki](#page-304-1)*
	- *[Extensions mediawiki](#page-307-0)*
	- *[International mediawiki](#page-307-1)*
	- *[Projets utilisant mediawiki](#page-308-0)*
	- *[Outils mediawiki](#page-311-0)*

### <span id="page-303-0"></span>**10.1.1 Introduction**

MediaWiki est un moteur de wiki pour le Web.

Il est utilisé par l'ensemble des projets de la Wikimedia Foundation, ainsi que par l'ensemble des wikis hébergés chez Wikia et par de nombreux autres wikis.

Conçu pour répondre aux besoins de Wikipédia, ce moteur est en 2008 également utilisé par des entreprises comme solution de gestion des connaissances et comme système de gestion de contenu.

L'entreprise américaine Novell l'utilise notamment pour plusieurs de ses sites web qui véhiculent un trafic important.

Des associations, comme Wikitravel, Mozilla ou Ékopedia, l'ont aussi adopté.

MediaWiki est écrit en PHP, et peut aussi bien fonctionner avec le système de gestion de base de données MySQL que PostgreSQL.

C'est un logiciel libre distribué selon les termes de la GPL.

MediaWiki inclut de nombreuses fonctionnalités pour les sites à vocation collaborative : par exemple, la gestion des espaces de noms, ou encore l'utilisation de pages de discussions associées à chaque article.

# <span id="page-303-1"></span>**10.1.2 The Wikimedia Foundation**

#### <span id="page-303-2"></span>**Historique**

Initialement, Wikipédia utilisait un moteur de wiki rudimentaire écrit en Perl, appelé UseModWiki.

Le 25 janvier 2002, MediaWiki, développé par Magnus Manske, un étudiant allemand de l'université de Cologne, devient le moteur de wiki de l'encyclopédie collaborative pour laquelle il a été développé. MediaWiki a ainsi permis de disposer de plus de fonctionnalités et d'une infrastructure plus extensible (grâce à une base de données MySQL).

Les performances du logiciel ont ensuite été améliorées par Lee Daniel Crocker, avant que Brion Vibber n'en devienne le développeur le plus actif et ne prenne le rôle de dirigeant des sorties logicielles.

Depuis la sortie de la première version du script de Manske, plusieurs noms représentatifs de l'état du logiciel lui ont été donnés : « le script PHP », « phase II », « phase III », « le nouveau code source ».

Cependant il n'était pourvu d'aucun nom de produit. Après l'annonce de la création de la Wikimedia Foundation le 20 juin 2003, le wikipédien Daniel Mayer lui donne le nom « MediaWiki » par jeu de mots sur le nom « Wikimedia » et ce nom est progressivement adopté. Toutefois, la similarité des noms MediaWiki et Wikimedia (qui lui-même est déjà semblable au nom Wikipédia) est à l'origine de fréquentes confusions.

Le logo de MediaWiki a été créé par Erik Moeller à partir d'une photographie d'une fleur prise par Florence Devouard (qui sera par la suite présidente de la Wikimedia Foundation), et fut initialement soumis au concours international du nouveau logo pour Wikipédia qui s'est déroulé pendant l'été 2003.

Le logo s'est placé en troisième position à l'issue de ce concours, et a été choisi pour représenter MediaWiki plutôt que Wikipédia, tandis que le logo vainqueur a été adopté pour représenter Wikipédia, et le second pour la Wikimedia Foundation.

Les doubles crochets sur la photo autour du tournesol symbolisent le wikicode, c'est-à-dire la syntaxe utilisée par MediaWiki pour créer des hyperliens vers les autres pages du wiki.

### <span id="page-304-3"></span><span id="page-304-0"></span>**10.1.3 API mediawiki**

#### **Mediawiki API**

#### **Mediawiki API tutorial**

#### See also:

• <https://www.mediawiki.org/wiki/API/Tutorial>

#### **Tutorial for MediaWiki's RESTful web service API**

Why should you use the web API? Bots, AJAX, Gadgets, other things.

Roan says: generally any Ajax feature is going to use the api.php entry point.

But right now the easiest thing to do is to write a bot or to use the API clients.

#### **Definitions**

REST API for MediaWiki exposes things MediaWiki has in the database or otherwise understands does not include semantic stuff like "definition of a word in Wiktionary" or even "lead paragraph of an article"

#### **Usage**

send HTTP requests (GET or POST) to the api.php URL, receive XML or JSON or other formats.

You'll usually want JSON or XML.

w:en:JSON and w:en:XML and w:en:Representational state transfer (RESTful)

There are other things that also get casually called the MediaWiki API, like the internal interfaces that extensions and special pages can hook into.

We're not talking about that right now, just the web API. (possibly talk about how it works from the back end, if people  $ask)$ ...

### <span id="page-304-1"></span>**10.1.4 Developer hub mediawiki**

#### <span id="page-304-2"></span>**Mediawiki developer hub**

#### See also:

- [https://www.mediawiki.org/wiki/Developer\\_hub](https://www.mediawiki.org/wiki/Developer_hub)
- https://meta.wikimedia.org/wiki/Wikimedia developer hub
- <https://meta.wikimedia.org/wiki/Tech>
- <https://www.mediawiki.org/wiki/MDG>
- [https://www.mediawiki.org/wiki/How\\_to\\_become\\_a\\_MediaWiki\\_hacker](https://www.mediawiki.org/wiki/How_to_become_a_MediaWiki_hacker)
- <http://www.aosabook.org/en/mediawiki.html>

#### **Contents**

- *[Mediawiki developer hub](#page-304-2)*
	- *[Introduction](#page-305-0)*
	- *[Developer hub](#page-305-1)*
	- *[Manual:MediaWiki Developer's Guide](#page-305-2)*
	- *[How to become a MediaWiki hacker](#page-305-3)*
	- *[Mediawiki developer news](#page-306-0)*

#### <span id="page-305-0"></span>**Introduction**

A place for programmers who are looking for an opportunity to help with wikimedia software projects.

#### <span id="page-305-1"></span>**Developer hub**

#### See also:

• [https://www.mediawiki.org/wiki/Developer\\_hub](https://www.mediawiki.org/wiki/Developer_hub)

This is a high-level overview of MediaWiki development, including links to the key documents, resources and tools available to MediaWiki developers.

It is written for skilled LAMP developers who have experience using MediaWiki.

#### <span id="page-305-2"></span>**Manual:MediaWiki Developer's Guide**

#### See also:

- <https://www.mediawiki.org/wiki/MDG>
- <https://www.mediawiki.org/wiki/MVL>

You can load it from here, generate a PDF, let a book printed, edit it or otherwise update its content. Be reminded that when overwriting this book storage page with an updated version of the book, the previously assigned categories are not automatically copied to the recent version: you need to manually copy the categories from the former version

#### <span id="page-305-3"></span>**How to become a MediaWiki hacker**

#### See also:

- [https://www.mediawiki.org/wiki/How\\_to\\_become\\_a\\_MediaWiki\\_hacker](https://www.mediawiki.org/wiki/How_to_become_a_MediaWiki_hacker)
- <http://www.aosabook.org/en/mediawiki.html>

#### MediaWiki is the software that powers Wikipedia, its sister projects and thousands of wikis all over the world.

It runs on most operating systems, is written in PHP, primarily uses the MySQL database server and uses jQuery as the client Javascript library.

Development of MediaWiki is primarily supported by the Wikimedia Foundation, though volunteer community developers play a huge part as well.

This page should help you get started on the path to becoming a contributor to MediaWiki. It is not a tutorial; it just points you to various places where you can go learn whatever is necessary.

<span id="page-306-0"></span>**Mediawiki developer news**

**Mediawiki developer news**

**Mediawiki developer 2013**

**Mediawiki developer Avril 2013**

**Mediawiki developer 13 Avril 2013**

**Recycling wikitech-announce for tech contributors**

```
Sujet: [Wikitech-l] Recycling wikitech-announce for tech contributors
Date : Sat, 13 Apr 2013 12:23:21 -0700
De : Quim Gil <qgil@wikimedia.org>
Répondre à : Wikimedia developers <wikitech-l@lists.wikimedia.org>
Organisation : Wikimedia Foundation
Pour : Wikimedia developers <wikitech-l@lists.wikimedia.org>
```
Hi,

We were missing a way to notify tech contributors and volunteers about new activities, and after some [discussion](https://www.mediawiki.org/wiki/Project_talk:New_contributors#How_to_solve_Notifications_here_and_now_26058) we have decided to recycle the unused

<https://lists.wikimedia.org/mailman/listinfo/wikitech-announce>

Subscribers will receive CALLS FOR ACTION ONLY e.g. for activities like the ones listed at [https://www.mediawiki.](https://www.mediawiki.org/wiki/Project:Calendar) [org/wiki/Project:Calendar.](https://www.mediawiki.org/wiki/Project:Calendar) No announcements of new releases, features removed, etc.

We have channels already for that.

We will sync the announcements at wikitech-announce with with wikitech-l and wikitech-ambassadors.

While this is not a big deal for current contributors following already wikitech-l and a number of wiki pages etc, it will help potential volunteers willing to get involved and know about opportunities to contribute.

PS: before clicking reply please read <http://www.gossamer-threads.com/lists/wiki/wikitech/282349> :)

```
--
Quim Gil
Technical Contributor Coordinator @ Wikimedia Foundation
http://www.mediawiki.org/wiki/User:Qgil
```
### <span id="page-307-4"></span><span id="page-307-0"></span>**10.1.5 Extensions mediawiki**

#### **Mediawiki extensions**

#### See also:

• <http://fr.wikipedia.org/wiki/Wikimedia>

#### **TimedMediaHandler**

#### See also:

• <http://www.mediawiki.org/wiki/TimedMediaHandler>

The TimedMediaHandler extension is a MediaWiki extension to display audio and video files on wiki with timed text support, real time stream switching and server-side transcoding support. It includes the kaltura HTML5 player.

This project is realized in collaboration with Kaltura and led by Michael Dale, along other Media Projects.

# <span id="page-307-1"></span>**10.1.6 International mediawiki**

#### <span id="page-307-2"></span>**The Mediawiki groups in the world**

#### See also:

- <https://www.mediawiki.org/wiki/Groups>
- Groups

#### **Contents**

- *[The Mediawiki groups in the world](#page-307-2)*
	- *[Introduction](#page-307-3)*
	- *[Groupes](#page-308-1)*

#### <span id="page-307-3"></span>**Introduction**

MediaWiki groups organize open source community activities within the scope of specific topics and geographical areas.

They are Wikimedia User Groups that agree on a level of coordination in the MediaWiki context.

As such, they extend the capacity of the Wikimedia Foundation in events, training, promotion and other technical activities benefiting Wikipedia, the Wikimedia movement and the MediaWiki software.

MediaWiki Groups are open to members of different specialties and levels of expertise.

The richer and more diverse the better.

Non-technical users willing to contribute and learn are welcome too!

All groups commit to the Friendly space policy.

MediaWiki groups can request support from the Wikimedia Foundation and chapters in various forms.

#### <span id="page-308-3"></span><span id="page-308-1"></span>**Groupes**

#### **Mediawiki Amerique**

#### See also:

• [http://fr.wikipedia.org/wiki/Mediawiki\\_Foundation](http://fr.wikipedia.org/wiki/Mediawiki_Foundation)

#### **Mediawiki Amerique**

#### **Mediawiki Asie**

#### <span id="page-308-2"></span>**Mediawiki Israël**

**Contents** 

• *[Mediawiki Israël](#page-308-2)*

#### **Mediawiki Europe**

**Mediawiki France**

### <span id="page-308-0"></span>**10.1.7 Projets utilisant mediawiki**

#### **Projects using Mediawiki**

#### See also:

#### • <http://fr.wikipedia.org/wiki/Wikimedia>

MediaWiki est un moteur de wiki pour le Web. Il est utilisé par l'ensemble des projets de la Wikimedia Foundation, ainsi que par l'ensemble des wikis hébergés chez Wikia et par de nombreux autres wikis.

Conçu pour répondre aux besoins de Wikipédia, ce moteur est en 2008 également utilisé par des entreprises comme solution de gestion des connaissances et comme système de gestion de contenu.

L'entreprise américaine Novell l'utilise notamment pour plusieurs de ses sites web qui véhiculent un trafic important.

Des associations, comme Wikitravel, Mozilla ou Ékopedia, l'ont aussi adopté.

MediaWiki est écrit en PHP, et peut aussi bien fonctionner avec le système de gestion de base de données MySQL que PostgreSQL.

C'est un logiciel libre distribué selon les termes de la GPL.

MediaWiki inclut de nombreuses fonctionnalités pour les sites à vocation collaborative : par exemple, la gestion des espaces de noms, ou encore l'utilisation de pages de discussions associées à chaque article.

#### <span id="page-309-2"></span>**Mediawiki LOGRE**

#### See also:

• <https://www.logre.eu/wiki/Accueil>

#### **Mediawiki Parti Pirate**

#### See also:

• <http://wiki.partipirate.org/wiki/Accueil>

#### **Wikimedia**

#### See also:

• <http://fr.wikipedia.org/wiki/Wikimedia>

#### **Ecrire pour Wikimedia**

#### See also:

• <http://fr.wikipedia.org/wiki/Wikimedia>

#### <span id="page-309-0"></span>**Ecrire un article**

#### **Contents**

- *[Ecrire un article](#page-309-0)*
	- *[Comment créer un article](#page-309-1)*
	- *[Wikipédia:N'hésitez pas !](#page-310-0)*
		- \* *[Règle officielle](#page-310-1)*
	- *[Wikipédia:Interprétation créative des règles](#page-310-2)*

#### <span id="page-309-1"></span>**Comment créer un article**

#### See also:

- [http://en.wikipedia.org/wiki/Wikipedia:Starting\\_an\\_article](http://en.wikipedia.org/wiki/Wikipedia:Starting_an_article)
- [http://fr.wikipedia.org/wiki/Aide:Comment\\_cr%C3%A9er\\_un\\_article](http://fr.wikipedia.org/wiki/Aide:Comment_cr%C3%A9er_un_article)

Cette page « Comment créer un article » est conçue pour vous aider à créer un article, en évitant les pièges les plus courants et les erreurs possibles.

#### <span id="page-310-0"></span>**Wikipédia:N'hésitez pas !**

#### See also:

• [http://fr.wikipedia.org/wiki/Wikip%C3%A9dia:N%27h%C3%A9sitez\\_pas\\_!](http://fr.wikipedia.org/wiki/Wikip%C3%A9dia:N%27h%C3%A9sitez_pas_)

#### <span id="page-310-1"></span>**Règle officielle**

Cette page expose une règle de la Wikipédia en français, une norme largement acceptée par les wikipédiens qui doit normalement être suivie par tous les rédacteurs.

Toutes les modifications de cette page doivent refléter le consensus.

Dans le doute, exposez au préalable les modifications en page de discussion.

#### <span id="page-310-2"></span>**Wikipédia:Interprétation créative des règles**

#### See also:

[http://fr.wikipedia.org/wiki/Wikip%C3%A9dia:Interpr%C3%A9tation\\_cr%C3%A9ative\\_des\\_r%C3%A8gles](http://fr.wikipedia.org/wiki/Wikip%C3%A9dia:Interpr%C3%A9tation_cr%C3%A9ative_des_r%C3%A8gles)

#### <span id="page-310-3"></span>**Syntaxe Wikipedia**

#### See also:

• <http://fr.wikipedia.org/wiki/Aide:Syntaxe>

#### **Contents**

- *[Syntaxe Wikipedia](#page-310-3)*
	- *[Guide de la syntaxe Wiki](#page-310-4)*
	- *[Wikinews](#page-311-1)*
	- *[Wikisource](#page-311-2)*

#### <span id="page-310-4"></span>**Guide de la syntaxe Wiki**

#### See also:

[http://upload.wikimedia.org/wikipedia/commons/1/12/Guide\\_de\\_la\\_syntaxe\\_Wiki.pdf](http://upload.wikimedia.org/wikipedia/commons/1/12/Guide_de_la_syntaxe_Wiki.pdf)

#### <span id="page-311-4"></span><span id="page-311-1"></span>**Wikinews**

# See also: [http://fr.wikinews.org/wiki/Aide:Syntaxe\\_Wikinews](http://fr.wikinews.org/wiki/Aide:Syntaxe_Wikinews)

#### <span id="page-311-2"></span>**Wikisource**

#### See also:

[http://fr.wikisource.org/wiki/Aide:La\\_syntaxe\\_Wiki](http://fr.wikisource.org/wiki/Aide:La_syntaxe_Wiki)

#### **Wikimedia projects**

#### See also:

• <http://fr.wikipedia.org/wiki/Wikimedia>

#### **Wikipedia project doc**

#### See also:

• <http://fr.wikipedia.org>

### <span id="page-311-0"></span>**10.1.8 Outils mediawiki**

#### **Mediawiki tools**

#### See also:

• <http://fr.wikipedia.org/wiki/Mediawiki>

#### <span id="page-311-3"></span>**Git mediawiki**

#### See also:

- <https://github.com/moy/Git-Mediawiki/wiki>
- <http://git.kernel.org/?p=git/git.git;a=tree;f=contrib/mw-to-git>

#### **Contents**

- *[Git mediawiki](#page-311-3)*
	- *[Introduction](#page-312-0)*
	- *[Git mediawiki source code](#page-312-1)*

#### <span id="page-312-0"></span>**Introduction**

Git-Mediawiki is a project which aim is to create a gate between git and mediawiki, allowing git users to push and pull objects from mediawiki just as one would do with a classic git repository.

For more information, read the [User manual](https://github.com/moy/Git-Mediawiki/wiki/User-manual)

#### <span id="page-312-1"></span>**Git mediawiki source code**

#### See also:

• <http://git.kernel.org/?p=git/git.git;a=tree;f=contrib/mw-to-git>

The latest version of Git-MediaWiki is available in Git's source tree, in the directory contrib/mw-to-git.

You can download it from <http://git.kernel.org/?p=git/git.git;a=tree;f=contrib/mw-to-git> if needed.

You need to have the script git-remote-mediawiki in your PATH (and it needs to be executable) to use it.

Alternatively, you may install it in Git's exec path (run git –exec-path to find out where it is).

#### <span id="page-312-2"></span>**Visual Editor**

#### See also:

• <https://www.mediawiki.org/wiki/VisualEditor>

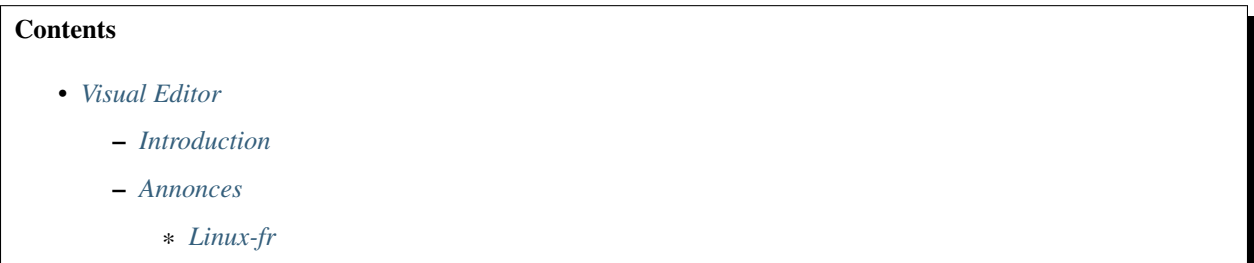

#### <span id="page-312-3"></span>**Introduction**

The VisualEditor project aims to create a reliable rich-text editor for MediaWiki.

It is being developed so it can be used as a MediaWiki extension, using the Parsoid project to supply HTML+RDFa.

It is currently deployed to a test namespace of this wiki; more information about this test deployment can be found on Wikimedia's blog, the FAQs, and VisualEditor:Welcome or VisualEditor:Test. Please note that the test deployment only works with the Vector skin.

#### <span id="page-313-3"></span><span id="page-313-0"></span>**Annonces**

#### <span id="page-313-1"></span>**Linux-fr**

#### See also:

• <http://linuxfr.org/news/lancement-de-l-editeur-visuel-de-mediawiki>

Sûrement motivée par la nouvelle interface de linuxfr.org et afin d'attirer un nombre plus grand de contributeurs au projet Wikipedia, la fondation Wikimedia a développé le logiciel open-source VisualEditor.

Il s'agit de proposer une interface WYSIWYG (ce que vous voyez est ce que vous obtenez) au moteur Wiki de la fondation afin de ne pas obliger les contributeurs potentiels à apprendre la syntaxe wikitexte.

La première version utilisable avait été présentée en juin dernier, il s'agissait plus d'un démonstrateur aux fonctionnalités très limitées que d'une version alpha.

Ce 12 décembre, l'équipe a annoncé sur le blog wikimedia le lancement de la version alpha du projet.

Cette version n'est disponible que depuis la version anglaise de Wikipedia et, ce, pour les utilisateurs enregistrés qui auront activés l'option dans leurs préférences (option désactivée par défaut). Il s'agit d'une version de test, le but étant donc de faire des retours à l'équipe.

Une fois l'option activée, pour chaque article, il est possible d'éditer en passant par un onglet un second éditeur étiqueté « VisualEditor » à côté de l'onglet « Modifier ».

En cliquant sur cet onglet, après une petite pause vous entrerez dans le VisualEditor.

De là, vous pouvez jouer, éditer et enregistrer des articles réels et avoir une idée de ce que sera l'article lorsque vous avez terminé.

À ce stade précoce du développement, il est recommandé de réaliser des vérifications après avoir sauvegardé pour s'assurer que rien n'a été cassé.

Toutes les modifications faites par VisualEditor seront affichées dans les onglets Histoire des articles avec un tag VisualEditor à côté d'eux, afin qu'il soit possible de suivre ce qui se passe.

Cette version reste limitée en fonctionnalités tel qu'indiqué dans la page VisualEditor et l'équipe rencontre des difficultés avec le langage wikitexte qui n'a cessé d'évoluer depuis le lancement de Wikipedia.

Ceci a nécessité le développement de Parsoid afin de convertir les anciens fichiers dans un format qui convient à VisualEditor pour être ensuite reconverti en wikitexte. Les tests réalisés ont été concluant dans 80% des cas et 18% des cas ont été légèrement différents. Les développeurs disent qu'ils ont l'intention d'améliorer significativement ces pourcentages, et la vitesse de Parsoid, au cours des prochains mois.

Selon le calendrier actuel, VisualEditor est prévu pour être l'éditeur par défaut de presque tous les projets Wikimedia à partir de juillet 2013.

# **10.2 Wiki tools**

# <span id="page-313-2"></span>**10.2.1 Django wiki**

See also:

- <https://github.com/benjaoming/django-wiki>
- <http://wiki.overtag.dk/>

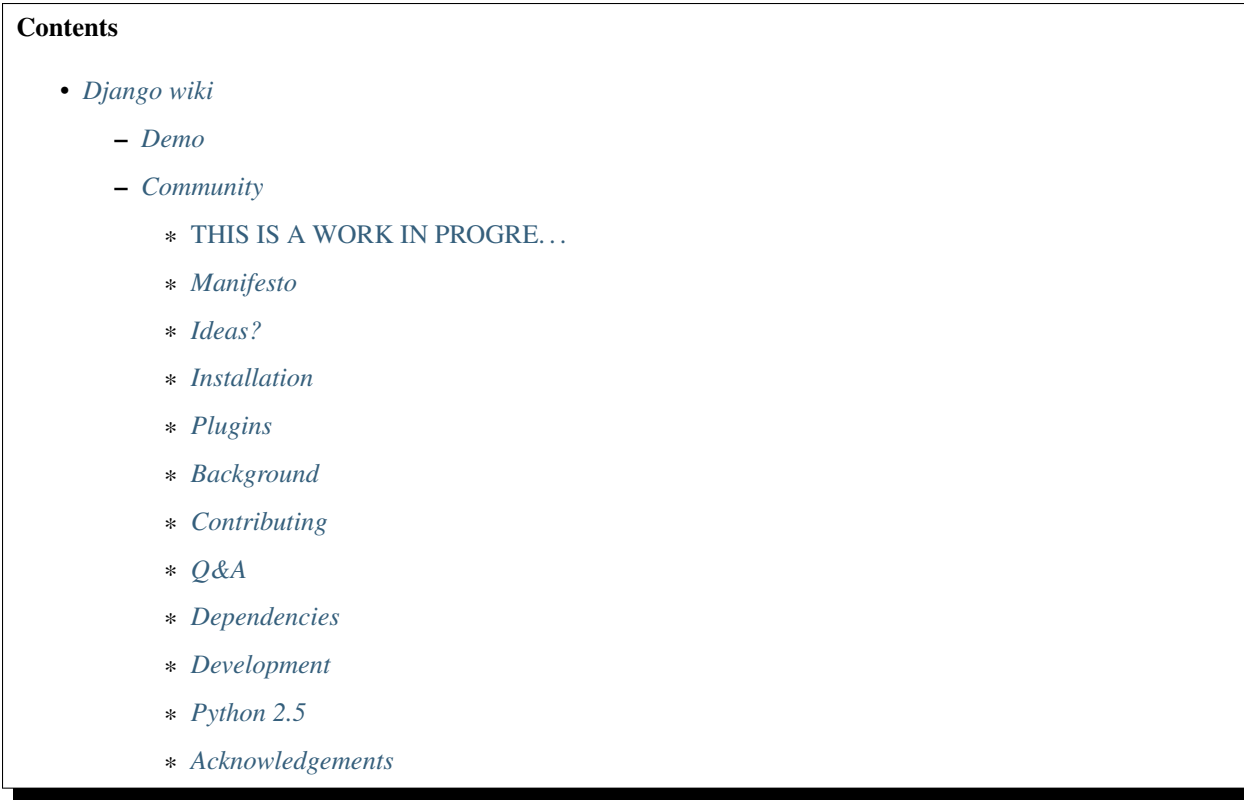

#### <span id="page-314-0"></span>**Demo**

A demo is available here, sign up for an account to see the notification system.

```
[wiki.overtag.dk](http://wiki.overtag.dk)
```
#### <span id="page-314-1"></span>**Community**

Please use our mailing list (google group) for getting in touch on development and support:

```
[django-wiki@googlegroups.com](https://groups.google.com/d/forum/django-wiki)
```

```
[twitter:djangowiki](https://twitter.com/djangowiki)
```
#### <span id="page-314-2"></span>*THIS IS A WORK IN PROGRE. . .*

Currently, the API is subject to smaller changes. South is used so no database changes will cause data loss. You are not encouraged to make your own fiddling with the internal parts of the wiki - the best idea is to customize it through overriding templates and making custom template tags.

The second best strategy is to extend the wiki's class-based views.

Please refer to the [TODO][\(https://github.com/benjaoming/django-wiki/blob/master/TODO.md\)](https://github.com/benjaoming/django-wiki/blob/master/TODO.md) for a detailed status or the Issue list.

#### <span id="page-315-0"></span>**Manifesto**

Django needs a mature wiki system appealing to all kinds of needs, both big and small:

- Be pluggable and light-weight. Don't integrate optional features in the core.
- Be open. Make an extension API that allows the ecology of the wiki to grow. After all, Wikipedia consists of some [680 extensions][\(http://svn.wikimedia.org/viewvc/mediawiki/trunk/extensions/\)](http://svn.wikimedia.org/viewvc/mediawiki/trunk/extensions/) written for MediaWiki.
- Be smart. [This is](https://upload.wikimedia.org/wikipedia/commons/8/88/MediaWiki database schema [1-19\\_%28r102798%29.png\)](https://upload.wikimedia.org/wikipedia/commons/8/88/MediaWiki_database_schema_1-19_%28r102798%29.png) the map of tables in MediaWiki - we'll understand the choices of other wiki projects and make our own. After-all, this is a Django project.
- Be simple. The source code should *almost* explain itself.
- Be structured. Markdown is a simple syntax for readability. Features should be implemented either through easy coding patterns in the content field, but rather stored in a structured way (in the database) and managed through a friendly interface. This gives control back to the website developer, and makes knowledge more usable. Just ask: Why has Wikipedia never changed? Answer: Because it's knowledge is stored in a complicated way, thus it becomes very static.

#### <span id="page-315-1"></span>**Ideas?**

Please go ahead and post issues for discussion of ideas.

#### <span id="page-315-2"></span>**Installation**

### Install

To install the latest stable release:

*pip install wiki*

Install directly from Github, since there is no release yet:

*pip install git+git://github.com/benjaoming/django-wiki.git*

### Configure *settings.INSTALLED\_APPS*

The following applications should be listed - NB! it's important to maintain the order due to database relational constraints:

'django.contrib.humanize', 'south', 'django\_notify', 'mptt', 'sekizai', 'sorl.thumbnail', 'wiki', 'wiki.plugins.attachments', 'wiki.plugins.notifications', 'wiki.plugins.images',

### Database

To sync and create tables, do:

python manage.py syncdb python manage.py migrate

### Configure TEMPLATE\_CONTEXT\_PROCESSORS

Add *'sekizai.context\_processors.sekizai'* to *settings.TEMPLATE\_CONTEXT\_PROCESSORS*. Please refer to the [Django docs][\(https://docs.djangoproject.com/en/dev/ref/settings/#template-context-processors\)](https://docs.djangoproject.com/en/dev/ref/settings/#template-context-processors) to see the current default setting for this variable.

### Include urlpatterns

To integrate the wiki to your existing application, you shoud add the following lines at the end of your project's *urls.py*:

```
from wiki.urls import get_pattern as get_wiki_pattern
from django_notify.urls import get_pattern as get_notify_pattern
urlpatterns += patterns('',
    (r'^notify/', get_notify_pattern()),
    (r'', get_wiki_pattern())
)
```
Please use these function calls rather than writing your own include() call - the url namespaces aren't supposed to be customized.

The above line puts the wiki in */* so it's important to put it at the end of your urlconf. You can also put it in */wiki* by putting *'^wiki/'* as the pattern.

#### ### Settings

For now, look in [wiki/conf/settings.py][\(https://github.com/benjaoming/django-wiki/blob/master/wiki/conf/settings.](https://github.com/benjaoming/django-wiki/blob/master/wiki/conf/settings.py) [py\)](https://github.com/benjaoming/django-wiki/blob/master/wiki/conf/settings.py) to see a list of available settings.

### Other tips

1. Account handling: There are simple views that handle login, logout and signup. They are on by default. Make sure to set settings.LOGIN\_URL to point to your login page as many wiki views may redirect to a login page.

#### <span id="page-316-0"></span>**Plugins**

Add/remove the following to your *settings.INSTALLED\_APPS* to enable/disable the core plugins:

- *'wiki.plugins.attachments'*
- *'wiki.plugins.images'*
- *'wiki.plugins.notifications'*

The notifications plugin is mandatory for an out-of-the-box installation. You can safely remove it from IN-STALLED\_APPS if you also override the wiki/base.html template.

#### <span id="page-316-1"></span>**Background**

Django-wiki is a rewrite of [django-simplewiki][\(http://code.google.com/p/django-simple-wiki/\)](http://code.google.com/p/django-simple-wiki/), a project from 2009 that aimed to be a base system for a wiki. It proposed that the user should customize the wiki by overwriting templates, but soon learned that the only customization that really took place was that people forked the entire project. We don't want that for django-wiki, we want it to be modular and extendable.

As of now, Django has existed for too long without a proper wiki application. The dream of django-wiki is to become a contestant alongside Mediawiki, so that Django developers can stick to the Django platform even when facing tough challenges such as implementing a wiki.

#### <span id="page-317-0"></span>**Contributing**

This project will be very open for enrolling anyone with a good idea. As of now, however, it's a bit closed while we get the foundation laid out.

#### <span id="page-317-1"></span>**Q&A**

- Why is the module named just "wiki"? Because "pip install wiki" returns "No distributions at all found for wiki"! $:$
- What markup language will you use? [Markdown][\(http://pypi.python.org/pypi/Markdown\)](http://pypi.python.org/pypi/Markdown). The markup renderer is not a pluggable part but has been internalized into core parts. Discussion should go here: [https:](https://github.com/benjaoming/django-wiki/issues/76) [//github.com/benjaoming/django-wiki/issues/76](https://github.com/benjaoming/django-wiki/issues/76)
- Why not use django-reversion? It's a great project, but if the wiki has to grow ambitious, someone will have to optimize its behavior, and using a third-party application for something as crucial as the revision system is a no-go in this regard.
- Any support for multiple wikis? Yes, in an sense you can just imagine that you always have multiple wikis, because you always have hierarchies and full control of their permissions. See this discussion: [https://github.](https://github.com/benjaoming/django-wiki/issues/63) [com/benjaoming/django-wiki/issues/63](https://github.com/benjaoming/django-wiki/issues/63)

#### <span id="page-317-2"></span>**Dependencies**

So far the dependencies are:

- [django>=1.4][\(http://www.djangoproject.com\)](http://www.djangoproject.com)
- [django-south][\(http://south.aeracode.org/\)](http://south.aeracode.org/)
- [Markdown>=2.2.0][\(https://github.com/waylan/Python-Markdown\)](https://github.com/waylan/Python-Markdown)
- [django-mptt>=0.5.3][\(https://github.com/django-mptt/django-mptt\)](https://github.com/django-mptt/django-mptt)
- [django-sekizai][\(https://github.com/ojii/django-sekizai/\)](https://github.com/ojii/django-sekizai/)
- [sorl-thumbnail][\(https://github.com/sorl/sorl-thumbnail\)](https://github.com/sorl/sorl-thumbnail)
- PIL (Python Imaging Library)
- Python > = 2.5 < 3 (Python 3 not yet supported)

#### <span id="page-317-3"></span>**Development**

In a your Git fork, run *pip install -r requirements.txt* to install the requirements.

The folder testproject/ contains a pre-configured django project and an sqlite database. Login for django admin is *admin:admin*. This project should always be maintained, although the sqlite database will be deleted very soon to avoid unnecessary conflicts.

[![Build Status][\(https://travis-ci.org/benjaoming/django-wiki.png?branch=master\){\]}\(https://travis-ci.org/](https://travis-ci.org/benjaoming/django-wiki.png?branch=master){]}(https://travis-ci.org/benjaoming/django-wiki) [benjaoming/django-wiki\)](https://travis-ci.org/benjaoming/django-wiki.png?branch=master){]}(https://travis-ci.org/benjaoming/django-wiki)

#### <span id="page-318-0"></span>**Python 2.5**

Due to Markdown using elementree, you should check that you have python-celementtree: *apt-get install pythoncelementtree*

#### <span id="page-318-1"></span>**Acknowledgements**

- The people at [edX][\(http://www.edxonline.org/\)](http://www.edxonline.org/) & MIT for finding and supporting the project both financially and with ideas.
- [django-cms][\(https://github.com/divio/django-cms\)](https://github.com/divio/django-cms) for venturing where no django app has gone before in terms of well-planned features and high standards. It's a very big inspiration.
- [django-mptt][\(https://github.com/django-mptt/django-mptt\)](https://github.com/django-mptt/django-mptt), a wonderful utility for inexpensively using tree structures in Django with a relational database backend.

# **INDEX**

# Symbols

.venv exclude\_patterns , [114](#page-119-0) .venv exclude\_patterns Sphinx , [114](#page-119-0) 0.12 Docutils , [265](#page-270-0) 0.3 tinkerer , [23](#page-28-0) 0.5.4 (2019-04-21) pdoc , [216](#page-221-0) 0.55.2 (2019-04-17) Hugo , [207](#page-212-0) 1.1 sphinx , [184](#page-189-0) 1.1.1 Sphinx , [184](#page-189-0) 1.2.3 Sphinx , [183](#page-188-0) 1.6.3 Sphinx , [182](#page-187-0) 1.7.6.1 doxygen , [201](#page-206-0) 1.8.0 doxygen , [199](#page-204-0) 1.8.4 doxygen , [197](#page-202-0) 1.8.5 doxygen , [197](#page-202-0) 1.8.7 doxygen , [196](#page-201-0) 1.8.8 Doxygen , [196](#page-201-0) 2.0.0 (*2019-03-28* ) Sphinx , [180](#page-185-0) 2.0.0 (*NOT RELEASED* ) redoc , [223](#page-228-0) 2.1.0 Sphinx , [178](#page-183-0) 2.2.0 (*2019-08-19* ) Sphinx , [176](#page-181-0) 2.3.0 (*2019-12-15* )

Sphinx , [176](#page-181-0) 2.3.1 (*2018-12-16* ) pygments , [292](#page-297-0) 2.4.0 (*2019-05-08* ) pygments , [291](#page-296-2) 2.4.0 (*2020-02-09* ) Sphinx , [173](#page-178-0) 2.5.0 (*2019-11-26* ) pygments , [289](#page-294-3) 2.5.0 (*NOT RELEASED* ) Sphinx , [173](#page-178-0) 2.5.2 (*2019-11-29* ) pygments , [288](#page-293-1) 2.6.0 (*2020-03-08* ) pygments , [287](#page-292-4) 2.6.1 (*2020-03-08* ) pygments , [287](#page-292-4) 2.7.0 (*NOT RELEASED* ) pygments , [286](#page-291-0) 2.9.2 (*2020-02-16* ) Pandoc , [213](#page-218-0) 3.0.0 (*2020-04-06* ) Sphinx , [172](#page-177-0) 3.22.1 (*2019-04-13* ) swagger-ui , [224](#page-229-0) 4.0.0 (*IN DEVELOPMENT* ) Sphinx , [172](#page-177-0) Numbers 2016 News , [5](#page-10-0) 2017 News , [5](#page-10-0)

2018

2020

A

Markdown , [250](#page-255-0)

Practical sphinx , [3](#page-8-0)

Hypermodern Python , [3](#page-8-0)

News , [3](#page-8-0)

News , [3](#page-8-0)

Aaron Swartz

**315**

Markdown, [249](#page-254-0) abbr sphinx, [30](#page-35-0) actdiag, [282](#page-287-0) Documentation, [282](#page-287-0) installation, [282](#page-287-0) Advices Documentation, [5](#page-10-0) Amerique Mediawiki, [303](#page-308-3) Analyseur Code C, [187](#page-192-1) API Docs, [5](#page-10-0) Mediawiki, [299](#page-304-3) application tinkerer, sphinx, [21](#page-26-0) applications sphinx, [19](#page-24-0) ase conf.py, [115](#page-120-0) sphinx, [115](#page-120-0) Asie Mediawiki, [303](#page-308-3) Askbot projects using sphinx, [123](#page-128-0) Authorea, [186](#page-191-0) Documentation, [186](#page-191-0) Autodoc, [75](#page-80-0) autodoc Sphinx 2.4.0, [173](#page-178-0) Autogen, [76](#page-81-0) Sphinx, [76](#page-81-0) automatic documentation, [75](#page-80-0) Autorun Sphinx, [88](#page-93-0)

# B

Baow sphinx, [19](#page-24-0) Bash Sphinx building, [151](#page-156-0) Basicstrap theme Sphinx, [152](#page-157-0) Beautiful Documentation, [5](#page-10-0) Block Diagram, [89](#page-94-0) Blockdiag, [89](#page-94-0) blockdiag, [280](#page-285-0) Documentation, [280](#page-285-0) sphinxcontrib, [281](#page-286-0) blockdiag extension

Sphinx, [89](#page-94-0) blog tinkerer, [21](#page-26-0) bootstrap JSDoc, [209](#page-214-0) Bootstrap theme Sphinx, [154](#page-159-0) Bottle.py projects using sphinx, [123](#page-128-0) Brandl Georg, [142](#page-147-0) Breathe, [93](#page-98-0) Sphinx extension, [93](#page-98-0) Builders Sphinx, [135](#page-140-0) Buildout projects using sphinx, [116](#page-121-0)

# C

C API documentation, [42](#page-47-0) C domain sphinx, [42](#page-47-0)  $C++$ Sphinx, [123](#page-128-0) C++ domain sphinx, [44](#page-49-0) c:function (*directive*), [43](#page-48-0) cakephp Good documentation, [243](#page-248-0) Canon remote projects using sphinx, [123](#page-128-0) Cantera Doxylink, [95](#page-100-0) Ceph projects using sphinx, [123](#page-128-0) Cheetah Doxylink, [98](#page-103-0) CHM Windows HTML Help, [274](#page-279-0) Clang Doxygen, [277](#page-282-0) Cloud sptheme, [154](#page-159-0) Cloud theme ReadTheDocs, [154](#page-159-0) code Sphinx, [46](#page-51-0) Code C Analyseur, [187](#page-192-1) code-block sphinx, [61](#page-66-0) collaborative editing, [19](#page-24-0) command

sphinx, [31](#page-36-0) Commands Pandoc, [213](#page-218-0) commonmark Markdown, [248](#page-253-0) conf.py, [24](#page-29-0) ase, [115](#page-120-0) Prody, [130](#page-135-0) sphinx, [24,](#page-29-0) [132](#page-137-0) conf.py (*exlude\_patterns*) sphinx, [25](#page-30-0) contents sphinx, [38](#page-43-0) sphinx important, [36,](#page-41-0) [38](#page-43-0) Continuous Deployment Gitlab, [227](#page-232-0) copypasta sphinx, [19](#page-24-0) cpp:class (*directive*), [45](#page-50-0) cpp:class (*role*), [46](#page-51-0) cpp:func (*role*), [46](#page-51-0) cpp:function (*directive*), [45](#page-50-0) cpp:member (*directive*), [45](#page-50-0) cpp:member (*role*), [46](#page-51-0) cpp:namespace (*directive*), [45](#page-50-0) cpp:type (*directive*), [45](#page-50-0) cpp:type (*role*), [46](#page-51-0) CR\_RFID\_VerifierPIN (*C function*), [55](#page-60-0) CSS sphinx, [168](#page-173-0) **CSV** Tables, [64](#page-69-0)

# D

Dash, [279](#page-284-1) Documentation, [279](#page-284-1) Doxygen, [196](#page-201-0) Format, [272](#page-277-0) Dash format, [272](#page-277-0) Data Data package mabager, [125](#page-130-0) Data package mabager Data, [125](#page-130-0) default domain, [40](#page-45-0) default.css sphinx, [168](#page-173-0) Definition List, [59](#page-64-0) Deprecated, [38](#page-43-0) Sphinx, [38](#page-43-0) deprecated (*directive*), [38](#page-43-0) description SimpleMDE, [254](#page-259-0)

Dev Guide (*Sphinx*), [18](#page-23-0) Developer Mediawiki, [299](#page-304-3) Development Sphinx, [18](#page-23-0) Diagram Block, [89](#page-94-0) diagram sphinxcontrib, [281](#page-286-0) diagrams, [280](#page-285-0) Documentation, [280](#page-285-0) diff literalinclude, [46](#page-51-0) Django Markdown, [251](#page-256-0) Sphinx, [124](#page-129-0) Wiki, [308](#page-313-3) doc sphinx, [30](#page-35-0) Docker docker-sphinx, [135](#page-140-0) MiKTeX, [135](#page-140-0) docker-sphinx Docker, [135](#page-140-0) Docs API, [5](#page-10-0) docstrap JSDoc, [209](#page-214-0) Documentation actdiag, [282](#page-287-0) Advices, [5](#page-10-0) Authorea, [186](#page-191-0) Beautiful, [5](#page-10-0) blockdiag, [280](#page-285-0) Dash, [279](#page-284-1) diagrams, [280](#page-285-0) doxygen, [187,](#page-192-1) [196](#page-201-0) Format, [246](#page-251-0) gatsby, [202](#page-207-0) Generators, [15](#page-20-0) Graphviz, [284](#page-289-2) Hosting, [225](#page-230-0) Hugo, [202](#page-207-0) Javadoc, [207](#page-212-0) Jekyll, [207](#page-212-0) JSDoc, [208](#page-213-0) Markdown, [247,](#page-252-0) [250](#page-255-0) mdbook, [209](#page-214-0) Mediawiki, [297](#page-302-1) Mindshare, [5](#page-10-0) Mkdocs, [210](#page-215-0) Mozilla, [277](#page-282-0) News, [1,](#page-6-0) [5](#page-10-0)

nwdiag, [283](#page-288-0) Pandoc, [210](#page-215-0) pdoc, [213](#page-218-0) Principles, [5](#page-10-0) pygments, [285](#page-290-3) redoc, [216](#page-221-0) ReStructuredText, [263](#page-268-0) reStructuredText, [24](#page-29-0) seqdiag, [281](#page-286-0) Sphinx, [17](#page-22-0) Sphinxcontrib-dashbuilder, [113](#page-118-1) swagger-ui, [223](#page-228-0) Textile, [271](#page-276-0) Tools, [278](#page-283-0) Videos, [294](#page-299-0) Wiki, [296](#page-301-1) Wikimedia, [304](#page-309-2) Wikipedia, [306](#page-311-4) Write, [12](#page-17-0) Zeal, [293](#page-298-2) documentation automatic, [75](#page-80-0) C API, [42](#page-47-0) paramètres, [126](#page-131-0) pretalx, [244](#page-249-0) Documentation (*projects*), [276](#page-281-0) Documenting (*python projects*), [277](#page-282-0) Documentr Markdown, [262](#page-267-0) Docutils 0.12, [265](#page-270-0) Versions, [265](#page-270-0) docutils Rest Documentation, [264](#page-269-0) domain default, [40](#page-45-0) sphinx, [40](#page-45-0) download sphinx, [31](#page-36-0) Doxygen 1.8.8, [196](#page-201-0) Clang, [277](#page-282-0) Dash, [196](#page-201-0) Formats, [196](#page-201-0) Installation), [92](#page-97-0) LibusbK, [189](#page-194-0) Sphinx extensions, [92](#page-97-0) doxygen 1.7.6.1, [201](#page-206-0) 1.8.0, [199](#page-204-0) 1.8.4, [197](#page-202-0) 1.8.5, [197](#page-202-0) 1.8.7, [196](#page-201-0) Documentation, [187,](#page-192-1) [196](#page-201-0)

Doxygen (*integrate in sphinx*), [96](#page-101-0) Doxylink, [94](#page-99-0) Cantera, [95](#page-100-0) Cheetah, [98](#page-103-0) Examples, [95](#page-100-0) MIT rst tools, [98](#page-103-0) Pointclouds, [95](#page-100-0) Shark, [95](#page-100-0) Sphinx extension, [94](#page-99-0) Dpm projects using sphinx, [125](#page-130-0)

# E

EasyMDE Markdown, [253](#page-258-0) Ecrire Wikimedia, [304](#page-309-2) editing collaborative, [19](#page-24-0) editing sphinx doc on the web sphinx, [19](#page-24-0) emphasize-lines literalinclude, [46](#page-51-0) Sphinx, [46](#page-51-0) encoding Sphinx, [46](#page-51-0) EPUB, [272](#page-277-0) Format, [272](#page-277-0) Eric Holscher, [142](#page-147-0) Europe Mediawiki, [303](#page-308-3) events inotifywait, [147](#page-152-0) Examples Doxylink, [95](#page-100-0) examples pdoc, [215](#page-220-0) excel table, [113](#page-118-1) exceltable sphinx extension, [113](#page-118-1) exclamation, [35](#page-40-0) sphinx, [35](#page-40-0) exclude\_patterns .venv, [114](#page-119-0) Exquires projects using sphinx, [125](#page-130-0) extension Sphinx-tabs, [105](#page-110-0) extension; rst2qhc sphinx, [105](#page-110-0) Extensions Mediawiki, [302](#page-307-4)
Sphinx, [75](#page-80-0) TimedMediaHandler, [302](#page-307-0) Video, [302](#page-307-0) eyesopen projects using sphinx, [125](#page-130-0)

## F

FAQ pygments, [285](#page-290-0) fastapi Good documentation, [243](#page-248-0) Fedmsg RTD, [234](#page-239-0) Figure, [57](#page-62-0) Sphinx, [57](#page-62-0) figure, [57](#page-62-0) Flask Funnel Sphinx, [239](#page-244-0) Flask small Sphinx, [165](#page-170-0) Flask theme Sphinx, [164](#page-169-0) flat-table, [68](#page-73-0) Sphinx, [68](#page-73-0) Flavors Markdown, [248](#page-253-0) foo (*C++ function*), [45](#page-50-0) Format Dash, [272](#page-277-0) Documentation, [246](#page-251-0) EPUB, [272](#page-277-0) HTML, [273](#page-278-0) Latex, [270](#page-275-0) Portable Document, [273](#page-278-0) Windows HTML Help, [274](#page-279-0) XML, [271,](#page-276-0) [275](#page-280-0) Formats Doxygen, [196](#page-201-0) Input, [247](#page-252-0) Output, [272](#page-277-0) formatters pygments, [286](#page-291-0) France Mediawiki, [303](#page-308-0)

## G

gammu sphinx doxygen breathe projects using sphinx, [125](#page-130-0) gatsby, [202](#page-207-0) Documentation, [202](#page-207-0) GraphQL, [202](#page-207-0) Generators Documentation, [15](#page-20-0) Georg

Brandl, [142](#page-147-0) Geoserver Sphinx Tutorials, [145](#page-150-0) Git Mediawiki, [306](#page-311-0) Github Sphinx, [228](#page-233-0) github sphinx, [21](#page-26-0) github fork and edit button Sphinx, [145](#page-150-0) github2 projects using sphinx, [126](#page-131-0) python very good exemples, [126](#page-131-0) GitLab Markdown, [263](#page-268-0) Gitlab Continuous Deployment, [227](#page-232-0) Markdown, [248](#page-253-0) Sphinx, [227](#page-232-0) GitLab Flavored Markdown (*GFM*) Markdown, [263](#page-268-0) Good documentation, [242](#page-247-0) cakephp, [243](#page-248-0) fastapi, [243](#page-248-0) Mattermost, [244](#page-249-0) Passlib, [244](#page-249-0) pretalx, [244](#page-249-0) Sebastián Ramírez, [243](#page-248-0) Sfepy, [246](#page-251-0) Shark, [246](#page-251-0) GraphQL gatsby, [202](#page-207-0) Graphviz, [284](#page-289-0) Documentation, [284](#page-289-0) Grid Simple, [70](#page-75-0) Tables, [65](#page-70-0) Guide (*Sphinx*) Dev, [18](#page-23-0) Guide style Sphinx, [146](#page-151-0) guilabel sphinx, [32](#page-37-0)

## H

```
Hacker
   Manual, 299
Haiku theme
   Sphinx, 165
hieroglyph
   sphinx extension, 102
hlist
   sphinx, 39
```
hlist (*directive*), [39](#page-44-0) Holscher Eric, [142](#page-147-0) Hosting Documentation, [225](#page-230-0) Hovercraft, [266](#page-271-0) Impress.js, [266](#page-271-0) News, [269](#page-274-0) Rest, [266](#page-271-0) Howto Putting doc on Read the docs, [231](#page-236-0) Sphinx, [114](#page-119-0) HTML, [273](#page-278-0) Format, [273](#page-278-0) Hugo, [202](#page-207-0) 0.55.2 (*2019-04-17*), [207](#page-212-0) Documentation, [202](#page-207-0) Versions, [207](#page-212-0) hyperlinks Sphinx, [70](#page-75-0) Hypermodern Python 2020, [3](#page-8-0) Hypertext Markup Language, [273](#page-278-0)

## I

Identi.ca Mediawiki, [297](#page-302-0) Image, [56](#page-61-0) Sphinx, [56](#page-61-0) image, [56](#page-61-0) Impress.js Hovercraft, [266](#page-271-0) include, [61](#page-66-0) Sphinx, [61](#page-66-0) index sphinx, [34](#page-39-0) index (*directive*), [34](#page-39-0) inline markup sphinx, [29](#page-34-0) inotifywait events, [147](#page-152-0) Input Formats, [247](#page-252-0) installation actdiag, [282](#page-287-0) nwdiag, [283](#page-288-0) projet sphinx, [137](#page-142-0) seqdiag, [282](#page-287-0) Installation) Doxygen, [92](#page-97-0) inter sphinx, [70,](#page-75-0) [77](#page-82-0) interactive.blockdiag, [283](#page-288-0) International

Mediawiki foundation, [302](#page-307-0) Inventory Sphinx, [70](#page-75-0) Israël Mediawiki, [303](#page-308-0) issues pygments, [286](#page-291-0)

#### J

Javadoc, [207](#page-212-0) Documentation, [207](#page-212-0) JavaScript sphinx, [109](#page-114-0) javascript sphinx, [167](#page-172-0) javasphinx sphinx extension, [103](#page-108-0) Jekyll, [207](#page-212-0) Documentation, [207](#page-212-0) Octopress, [208](#page-213-0) Tools, [208](#page-213-0) John Gruber Markdown, [249](#page-254-0) JSDoc, [208](#page-213-0) bootstrap, [209](#page-214-0) docstrap, [209](#page-214-0) Documentation, [208](#page-213-0) Jupyter Sphinx, [141](#page-146-0)

## K

Komiya Takeshi, [144](#page-149-0) Kr theme Sphinx, [165](#page-170-0)

## L

LateX MiKTeX, [135](#page-140-0) PDF, [135](#page-140-0) Latex, [270](#page-275-0) Format, [270](#page-275-0) latexmk, [270](#page-275-0) Latex Builders Sphinx, [135](#page-140-0) latexmk Latex, [270](#page-275-0) Lennart Regebro, [266](#page-271-0) lexers pygments, [286](#page-291-0) LibusbK Doxygen, [189](#page-194-0) lineno-start

literalinclude, [46](#page-51-0) linenos literalinclude, [46](#page-51-0) lint rst, [151](#page-156-0) linux extensions Sphinx, [103](#page-108-0) Linux kernel Sphinx, [134](#page-139-0) LinuxDoc, [103](#page-108-0) List, [59](#page-64-0) Definition, [59](#page-64-0) Rest, [59](#page-64-0) list-table, [65](#page-70-0) Sphinx, [65](#page-70-0) literalinclude, [53](#page-58-0) diff, [46](#page-51-0) emphasize-lines, [46](#page-51-0) lineno-start, [46](#page-51-0) linenos, [46](#page-51-0) Sphinx, [46](#page-51-0) literalinclude (*directive*), [47](#page-52-0) LOGRE Mediawiki, [303](#page-308-0)

### M

macaron projects using sphinx, [128](#page-133-0) Manual Hacker, [299](#page-304-0) Mediawiki, [299](#page-304-0) Markdown 2018, [250](#page-255-0) Aaron Swartz, [249](#page-254-0) commonmark, [248](#page-253-0) Django, [251](#page-256-0) Documentation, [247,](#page-252-0) [250](#page-255-0) Documentr, [262](#page-267-0) EasyMDE, [253](#page-258-0) Flavors, [248](#page-253-0) GitLab, [263](#page-268-0) Gitlab, [248](#page-253-0) GitLab Flavored Markdown (*GFM*), [263](#page-268-0) John Gruber, [249](#page-254-0) MDX, [249](#page-254-0) meta Javascript, [253](#page-258-0) meta Python, [251](#page-256-0) Misaka, [262](#page-267-0) Python, [251](#page-256-0) recommonmark, [140](#page-145-0) SimpleMDE, [254](#page-259-0) Sphinx, [140,](#page-145-0) [257](#page-262-0) Tools, [262](#page-267-0) tutorials, [263](#page-268-0)

**Index 321**

Markdown2 Python, [251](#page-256-0) markup sphinx, [29](#page-34-0) markup misc sphinx, [34](#page-39-0) Mattermost Good documentation, [244](#page-249-0) mdbook, [209](#page-214-0) Documentation, [209](#page-214-0) MDX Markdown, [249](#page-254-0) Mediagobelin projects using sphinx, [128](#page-133-0) MediaWiki Projects, [303](#page-308-0) Mediawiki, [299](#page-304-0) Amerique, [303](#page-308-0) API, [299](#page-304-0) Asie, [303](#page-308-0) Developer, [299](#page-304-0) Documentation, [297](#page-302-0) Europe, [303](#page-308-0) Extensions, [302](#page-307-0) France, [303](#page-308-0) Git, [306](#page-311-0) Identi.ca, [297](#page-302-0) Israël, [303](#page-308-0) LOGRE, [303](#page-308-0) Manual, [299](#page-304-0) News, [301](#page-306-0) Parti Pirate, [304](#page-309-0) Tools, [306](#page-311-0) Tutorial, [299](#page-304-0) Twitter, [297](#page-302-0) Mediawiki foundation International, [302](#page-307-0) menuselection sphinx, [33](#page-38-0) meta Javascript Markdown, [253](#page-258-0) meta Python Markdown, [251](#page-256-0) MiKTeX Docker, [135](#page-140-0) LateX, [135](#page-140-0) Mindshare Documentation, [5](#page-10-0) Misaka Markdown, [262](#page-267-0) misc sphinx, [34](#page-39-0) MIT rst tools, [98](#page-103-0) Doxylink, [98](#page-103-0)

```
Mkdocs, 210
    Documentation, 210
    Sebastián Ramírez, 210
mongodb
    sphinx, 100
Mozilla
   Documentation, 277
```
## N

namespaced::theclass::method (*C++ function*), [45](#page-50-0) neuronvisio Qt4 applications, [116](#page-121-0) sphinx, [116](#page-121-0) News 2016, [5](#page-10-0) 2017, [5](#page-10-0) 2018, [3](#page-8-0) 2020, [3](#page-8-0) Documentation, [1,](#page-6-0) [5](#page-10-0) Hovercraft, [269](#page-274-0) Mediawiki, [301](#page-306-0) Nice doc tortoise-orm, [117](#page-122-0) Ninjs reST, [269](#page-274-0) Non python Projects using sphinx Sphinx, [115](#page-120-0) notations UML, [199](#page-204-0) note sphinx, [39](#page-44-0) Notebook Sphinx, [141](#page-146-0) nwdiag, [283](#page-288-0) Documentation, [283](#page-288-0) installation, [283](#page-288-0)

# O

Octopress Jekyll, [208](#page-213-0) only Sphinx, [35](#page-40-0) only (*directive*), [36](#page-41-0) Openalea Sphinx Tutorials, [145](#page-150-0) openalea Rest Documentation, [263](#page-268-0) operator bool (*C++ function*), [45](#page-50-0) Output Formats, [272](#page-277-0)

### P

pair

sphinx, [36](#page-41-0) Pandoc, [210](#page-215-0) 2.9.2 (*2020-02-16*), [213](#page-218-0) Commands, [213](#page-218-0) Documentation, [210](#page-215-0) Versions, [213](#page-218-0) paragraph level markup sphinx, [37](#page-42-0) paramètres documentation, [126](#page-131-0) Parcel Sphinx, [129](#page-134-0) Parti Pirate Mediawiki, [304](#page-309-0) Passlib Good documentation, [244](#page-249-0) Passlib (*nice doc, cloud\_sptheme*) Sphinx, [116](#page-121-0) PDF, [273](#page-278-0) LateX, [135](#page-140-0) pdoc, [213](#page-218-0) 0.5.4 (*2019-04-21*), [216](#page-221-0) Documentation, [213](#page-218-0) examples, [215](#page-220-0) pygdbmi, [215](#page-220-0) Versions, [215](#page-220-0) People Sphinx, [142](#page-147-0) pipenv requirements.txt, [227](#page-232-0) Sphinx, [114](#page-119-0) plantuml sphinx extension, [111](#page-116-0) UML, [111](#page-116-0) Plone Sphinx Tutorials, [145](#page-150-0) Plume Sphinx, [135](#page-140-0) Pointclouds Doxylink, [95](#page-100-0) Portable Document Format, [273](#page-278-0) Portable Document Format, [273](#page-278-0) Practical sphinx 2018, [3](#page-8-0) Presentation Rest, [266](#page-271-0) pretalx documentation, [244](#page-249-0) Good documentation, [244](#page-249-0) Principles Documentation, [5](#page-10-0) Prody conf.py, [130](#page-135-0)

sphinx, [130](#page-135-0) program sphinx, [34](#page-39-0) Projects MediaWiki, [303](#page-308-0) Wikimedia, [306](#page-311-0) Projects using Sphinx Requests, [131](#page-136-0) Projects using sphinx Sphinx, [115](#page-120-0) SQLAlchemy, [132](#page-137-0) Tuleap, [133](#page-138-0) projects using sphinx Askbot, [123](#page-128-0) Bottle.py, [123](#page-128-0) Buildout, [116](#page-121-0) Canon remote, [123](#page-128-0) Ceph, [123](#page-128-0) Dpm, [125](#page-130-0) Exquires, [125](#page-130-0) eyesopen, [125](#page-130-0) gammu sphinx doxygen breathe, [125](#page-130-0) github2, [126](#page-131-0) macaron, [128](#page-133-0) Mediagobelin, [128](#page-133-0) python, [130](#page-135-0) Python GTK+ 3 Tutorial, [130](#page-135-0) Simpy, [131](#page-136-0) projet sphinx installation, [137](#page-142-0) pull requests pygments, [286](#page-291-0) Putting doc on Read the docs Howto, [231](#page-236-0) Pycon Tarek Ziadé, [91](#page-96-0) pygdbmi, [215](#page-220-0) pdoc, [215](#page-220-0) pygments, [285](#page-290-0) 2.3.1 (*2018-12-16*), [292](#page-297-0) 2.4.0 (*2019-05-08*), [291](#page-296-0) 2.5.0 (*2019-11-26*), [289](#page-294-0) 2.5.2 (*2019-11-29*), [288](#page-293-0) 2.6.0 (*2020-03-08*), [287](#page-292-0) 2.6.1 (*2020-03-08*), [287](#page-292-0) 2.7.0 (*NOT RELEASED*), [286](#page-291-0) Documentation, [285](#page-290-0) FAQ, [285](#page-290-0) formatters, [286](#page-291-0) issues, [286](#page-291-0) lexers, [286](#page-291-0) pull requests, [286](#page-291-0) releases, [286](#page-291-0) sphinx, [61](#page-66-0)

styles, [286](#page-291-0) Pylons Sphinx, [129](#page-134-0) pyreverse sphinx extension, [112](#page-117-0) UML, [112](#page-117-0) Python Markdown, [251](#page-256-0) Markdown2, [251](#page-256-0) Sphinx Theme, [165](#page-170-0) Sphinx Tutorials, [145](#page-150-0) python projects using sphinx, [130](#page-135-0) Python GTK+ 3 Tutorial projects using sphinx, [130](#page-135-0) Python Guide RTD, [240](#page-245-0) python very good exemples github2, [126](#page-131-0) PyType\_GenericAlloc (*C function*), [43](#page-48-0)

#### Q

Qt sphinx, [147](#page-152-0) Qt applis tools for sphinx, [147](#page-152-0) Qt4 applications neuronvisio, [116](#page-121-0)

## R

Ramírez Sebastián, [243](#page-248-0) Read the docs, [228](#page-233-0) Sphinx, [228](#page-233-0) read the docs Sphinx, [234](#page-239-0) ReadTheDocs Cloud theme, [154](#page-159-0) readthedocs Tuto doc, [231](#page-236-0) Tuto Docker, [231](#page-236-0) recommonmark Markdown, [140](#page-145-0) Sphinx, [140](#page-145-0) redoc, [216](#page-221-0) 2.0.0 (*NOT RELEASED*), [223](#page-228-0) Documentation, [216](#page-221-0) versions, [223](#page-228-0) Regebro Lennart, [266](#page-271-0) releases pygments, [286](#page-291-0) Report Sphinx, [105](#page-110-0)

Requests Projects using Sphinx, [131](#page-136-0) RTD, [241](#page-246-0) requirements.txt pipenv, [227](#page-232-0) Rest Hovercraft, [266](#page-271-0) List, [59](#page-64-0) Presentation, [266](#page-271-0) Tools, [263](#page-268-0) reST, [263](#page-268-0) Ninjs, [269](#page-274-0) Rest Documentation docutils, [264](#page-269-0) openalea, [263](#page-268-0) rest-flat-table Table, [103](#page-108-0) ReStructuredText, [263](#page-268-0) Documentation, [263](#page-268-0) Sphinx, [263](#page-268-0) reStructuredText Documentation, [24](#page-29-0) reStructuredText Sphinx, [24](#page-29-0) robin Doxygen sphinx, [100](#page-105-0) role sphinx, [168](#page-173-0) rst lint, [151](#page-156-0) rstspreadsheet sphinx extension, [105](#page-110-0) RTD Fedmsg, [234](#page-239-0) Python Guide, [240](#page-245-0) Requests, [241](#page-246-0)

## S

Sebastián Ramírez, [243](#page-248-0) Sebastián Ramírez Good documentation, [243](#page-248-0) Mkdocs, [210](#page-215-0) see sphinx, [37](#page-42-0) seealso sphinx, [37](#page-42-0) seqdiag, [281](#page-286-0) Documentation, [281](#page-286-0) installation, [282](#page-287-0) Sfepy Good documentation, [246](#page-251-0) Sphinx, [117](#page-122-0) Shark Doxylink, [95](#page-100-0) Good documentation, [246](#page-251-0) Shark theme Sphinx, [167](#page-172-0) sidebar sphinx, [74](#page-79-0) Simple Grid, [70](#page-75-0) SimpleMDE description, [254](#page-259-0) Markdown, [254](#page-259-0) Simpy projects using sphinx, [131](#page-136-0) single sphinx, [37](#page-42-0) Source encoding Sphinx, [74](#page-79-0) Sphinx, [17](#page-22-0) .venv exclude\_patterns, [114](#page-119-0) 1.1.1, [184](#page-189-0) 1.2.3, [183](#page-188-0) 1.6.3, [182](#page-187-0) 2.0.0 (*2019-03-28*), [180](#page-185-0) 2.1.0, [178](#page-183-0) 2.2.0 (*2019-08-19*), [176](#page-181-0) 2.3.0 (*2019-12-15*), [176](#page-181-0) 2.4.0 (*2020-02-09*), [173](#page-178-0) 2.5.0 (*NOT RELEASED*), [173](#page-178-0) 3.0.0 (*2020-04-06*), [172](#page-177-0) 4.0.0 (*IN DEVELOPMENT*), [172](#page-177-0) Autogen, [76](#page-81-0) Autorun, [88](#page-93-0) Basicstrap theme, [152](#page-157-0) blockdiag extension, [89](#page-94-0) Bootstrap theme, [154](#page-159-0) Builders, [135](#page-140-0)  $C++, 123$  $C++, 123$ code, [46](#page-51-0) Deprecated, [38](#page-43-0) Development, [18](#page-23-0) Django, [124](#page-129-0) Documentation, [17](#page-22-0) emphasize-lines, [46](#page-51-0) encoding, [46](#page-51-0) Extensions, [75](#page-80-0) Figure, [57](#page-62-0) Flask Funnel, [239](#page-244-0) Flask small, [165](#page-170-0) Flask theme, [164](#page-169-0) flat-table, [68](#page-73-0) Github, [228](#page-233-0) github fork and edit button, [145](#page-150-0) Gitlab, [227](#page-232-0) Guide style, [146](#page-151-0) Haiku theme, [165](#page-170-0) Howto, [114](#page-119-0)

hyperlinks, [70](#page-75-0) Image, [56](#page-61-0) include, [61](#page-66-0) Inventory, [70](#page-75-0) Jupyter, [141](#page-146-0) Kr theme, [165](#page-170-0) Latex Builders, [135](#page-140-0) linux extensions, [103](#page-108-0) Linux kernel, [134](#page-139-0) list-table, [65](#page-70-0) literalinclude, [46](#page-51-0) Markdown, [140,](#page-145-0) [257](#page-262-0) Non python Projects using sphinx, [115](#page-120-0) Notebook, [141](#page-146-0) only, [35](#page-40-0) Parcel, [129](#page-134-0) Passlib (*nice doc, cloud\_sptheme*), [116](#page-121-0) People, [142](#page-147-0) pipenv, [114](#page-119-0) Plume, [135](#page-140-0) Projects using sphinx, [115](#page-120-0) Pylons, [129](#page-134-0) Read the docs, [228](#page-233-0) read the docs, [234](#page-239-0) recommonmark, [140](#page-145-0) Report, [105](#page-110-0) ReStructuredText, [263](#page-268-0) Sfepy, [117](#page-122-0) Shark theme, [167](#page-172-0) Source encoding, [74](#page-79-0) Sphinx (*doc*), [132](#page-137-0) Style Guide, [146](#page-151-0) Substitution, [59](#page-64-0) summaries, [76](#page-81-0) Tables, [64](#page-69-0) tabs, [105](#page-110-0) Templates (*Tip 1*), [170](#page-175-0) Templating (*Tips*), [170](#page-175-0) Themes, [152](#page-157-0) Transifex, [170](#page-175-0) Translations, [170](#page-175-0) Tutorials, [145](#page-150-0) Typing, [173](#page-178-0) Urwid, [132](#page-137-0) Usage, [140](#page-145-0) versionchanged, [40](#page-45-0) versions, [172](#page-177-0) Warning, [40](#page-45-0) Write the docs, [241](#page-246-0) sphinx 1.1, [184](#page-189-0) abbr, [30](#page-35-0) application tinkerer, [21](#page-26-0)

applications, [19](#page-24-0) ase, [115](#page-120-0) Baow, [19](#page-24-0) C domain, [42](#page-47-0) C++ domain, [44](#page-49-0) code-block, [61](#page-66-0) command, [31](#page-36-0) conf.py, [24,](#page-29-0) [132](#page-137-0) conf.py (*exlude\_patterns*), [25](#page-30-0) contents, [38](#page-43-0) copypasta, [19](#page-24-0) CSS, [168](#page-173-0) default.css, [168](#page-173-0) doc, [30](#page-35-0) domain, [40](#page-45-0) download, [31](#page-36-0) editing sphinx doc on the web, [19](#page-24-0) exclamation, [35](#page-40-0) extension; rst2qhc, [105](#page-110-0) github, [21](#page-26-0) guilabel, [32](#page-37-0) hlist, [39](#page-44-0) index, [34](#page-39-0) inline markup, [29](#page-34-0) inter, [70,](#page-75-0) [77](#page-82-0) JavaScript, [109](#page-114-0) javascript, [167](#page-172-0) markup, [29](#page-34-0) markup misc, [34](#page-39-0) menuselection, [33](#page-38-0) misc, [34](#page-39-0) mongodb, [100](#page-105-0) neuronvisio, [116](#page-121-0) note, [39](#page-44-0) pair, [36](#page-41-0) paragraph level markup, [37](#page-42-0) Prody, [130](#page-135-0) program, [34](#page-39-0) pygments, [61](#page-66-0) Qt, [147](#page-152-0) robin Doxygen, [100](#page-105-0) role, [168](#page-173-0) see, [37](#page-42-0) seealso, [37](#page-42-0) sidebar, [74](#page-79-0) single, [37](#page-42-0) templating, [167](#page-172-0) term, [34](#page-39-0) tools for sphinx, [147](#page-152-0) triple, [37](#page-42-0) UML, [111](#page-116-0) versionadded, [39](#page-44-0) sphinx (*auto*), [46](#page-51-0) Sphinx (*doc*)

Sphinx, [132](#page-137-0) sphinx (*glossary*), [32](#page-37-0) Sphinx 2.4.0 autodoc, [173](#page-178-0) sphinx breathe and doxygen, [125](#page-130-0) Sphinx building Bash, [151](#page-156-0) sphinx comments, [74](#page-79-0) sphinx directives, [72,](#page-77-0) [73](#page-78-0) sphinx doc examples (*PysSCes*), [129](#page-134-0) sphinx explicit markup, [73](#page-78-0) Sphinx extension Breathe, [93](#page-98-0) Doxylink, [94](#page-99-0) sphinx extension exceltable, [113](#page-118-0) hieroglyph, [102](#page-107-0) javasphinx, [103](#page-108-0) plantuml, [111](#page-116-0) pyreverse, [112](#page-117-0) sphinx.ext.autodoc, [75](#page-80-0) sphinx.ext.autodoc.typehints, [75](#page-80-0) sphinx-js, [109](#page-114-0) sphinx extension (*plantuml*), [105](#page-110-0) Sphinx extensions Doxygen, [92](#page-97-0) sphinx footnotes, [73](#page-78-0) Sphinx gammu documentation, [125](#page-130-0) sphinx gotchas, [74](#page-79-0) sphinx important contents, [36,](#page-41-0) [38](#page-43-0) sphinx pydocweb, [19](#page-24-0) sphinx sections, [71](#page-76-0) Sphinx Theme Python, [165](#page-170-0) Sphinx toctree, [55](#page-60-0) Sphinx Tutorials Geoserver, [145](#page-150-0) Openalea, [145](#page-150-0) Plone, [145](#page-150-0) Python, [145](#page-150-0) sphinx.ext.autodoc sphinx extension, [75](#page-80-0) sphinx.ext.autodoc.typehints, [75](#page-80-0) sphinx extension, [75](#page-80-0) sphinx.ext.intersphinx, [77](#page-82-0) sphinx.ext.napoleon, [84](#page-89-0) sphinx-js sphinx extension, [109](#page-114-0) Sphinx-tabs, [105](#page-110-0) extension, [105](#page-110-0) Sphinxcontrib, [88](#page-93-0) sphinxcontrib blockdiag, [281](#page-286-0)

diagram, [281](#page-286-0) Sphinxcontrib-dashbuilder, [113](#page-118-0) Documentation, [113](#page-118-0) SQLAlchemy Projects using sphinx, [132](#page-137-0) Style Guide Sphinx, [146](#page-151-0) styles pygments, [286](#page-291-0) Substitution, [59](#page-64-0) summaries Sphinx, [76](#page-81-0) swagger-ui, [223](#page-228-0) 3.22.1 (*2019-04-13*), [224](#page-229-0) Documentation, [223](#page-228-0) Versions, [224](#page-229-0) Syntaxe Wiki, [305](#page-310-0)

### T

Table rest-flat-table, [103](#page-108-0) table excel, [113](#page-118-0) Tables CSV, [64](#page-69-0) Grid, [65](#page-70-0) Sphinx, [64](#page-69-0) tabs Sphinx, [105](#page-110-0) Takeshi Komiya, [144](#page-149-0) Takeshi Komiya, [144](#page-149-0) Tarek Ziadé Pycon, [91](#page-96-0) Templates (*Tip 1*) Sphinx, [170](#page-175-0) templating sphinx, [167](#page-172-0) Templating (*Tips*) Sphinx, [170](#page-175-0) term sphinx, [34](#page-39-0) Tex, [270](#page-275-0) Textile Documentation, [271](#page-276-0) theclass::const\_iterator (*C++ type*), [45](#page-50-0) theclass::name (*C++ member*), [45](#page-50-0) Themes Sphinx, [152](#page-157-0) TimedMediaHandler Extensions, [302](#page-307-0) tinkerer 0.3, [23](#page-28-0)

blog, [21](#page-26-0) sphinx application, [21](#page-26-0) versions, [23](#page-28-0) Tools Documentation, [278](#page-283-0) Jekyll, [208](#page-213-0) Markdown, [262](#page-267-0) Mediawiki, [306](#page-311-0) Rest, [263](#page-268-0) Wiki, [308](#page-313-0) tools for sphinx Qt applis, [147](#page-152-0) sphinx, [147](#page-152-0) tortoise-orm Nice doc, [117](#page-122-0) Transifex Sphinx, [170](#page-175-0) Translations Sphinx, [170](#page-175-0) triple sphinx, [37](#page-42-0) Tuleap Projects using sphinx, [133](#page-138-0) Tuto doc readthedocs, [231](#page-236-0) Tuto Docker readthedocs, [231](#page-236-0) Tutorial Mediawiki, [299](#page-304-0) Tutorials Sphinx, [145](#page-150-0) tutorials Markdown, [263](#page-268-0) Twitter Mediawiki, [297](#page-302-0) Typing Sphinx, [173](#page-178-0)

## $\cup$

UML notations, [199](#page-204-0) plantuml, [111](#page-116-0) pyreverse, [112](#page-117-0) sphinx, [111](#page-116-0) Urwid Sphinx, [132](#page-137-0) Usage Sphinx, [140](#page-145-0)

## V

versionadded sphinx, [39](#page-44-0) versionchanged Sphinx, [40](#page-45-0)

versionchanged (*directive*), [40](#page-45-0) Versions Docutils, [265](#page-270-0) Hugo, [207](#page-212-0) Pandoc, [213](#page-218-0) pdoc, [215](#page-220-0) swagger-ui, [224](#page-229-0) versions redoc, [223](#page-228-0) Sphinx, [172](#page-177-0) tinkerer, [23](#page-28-0) Video Extensions, [302](#page-307-0) Videos Documentation, [294](#page-299-0) Visual Editor Wikimedia, [307](#page-312-0)

#### W

Warning, [40](#page-45-0) Sphinx, [40](#page-45-0) Wiki Django, [308](#page-313-0) Documentation, [296](#page-301-0) Syntaxe, [305](#page-310-0) Tools, [308](#page-313-0) Wikimedia Documentation, [304](#page-309-0) Ecrire, [304](#page-309-0) Projects, [306](#page-311-0) Visual Editor, [307](#page-312-0) Wikipedia Documentation, [306](#page-311-0) Windows HTML Help, [274](#page-279-0) CHM, [274](#page-279-0) Format, [274](#page-279-0) Write Documentation, [12](#page-17-0) Write the docs Sphinx, [241](#page-246-0)

## X

XML, [271](#page-276-0), [275](#page-280-0) Format, [271,](#page-276-0) [275](#page-280-0)

## Z

Zeal, [293](#page-298-0) Documentation, [293](#page-298-0)